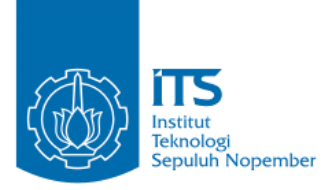

**TUGAS AKHIR – KI1502**

## **IMPLEMENTASI OTENTIKASI** *SINGLE SIGN ON* **DAN OTORISASI** *ROLE BASED ACCESS CONTROL*  **BERBASIS STANDAR OPENID CONNECT**

**KADEK WINDA DWIASTINI NRP 05111440000008**

**Dosen Pembimbing I Rizky Januar Akbar, S.Kom., M.Eng.**

**Dosen Pembimbing II Abdul Munif, S.Kom., M.Sc.**

**DEPARTEMEN INFORMATIKA Fakultas Teknologi Informasi dan Komunikasi Institut Teknologi Sepuluh Nopember Surabaya 2018**

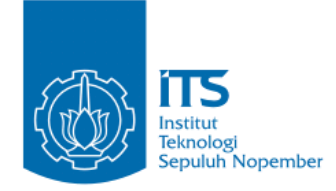

**TUGAS AKHIR – KI1502**

# **IMPLEMENTASI OTENTIKASI** *SINGLE SIGN ON* **DAN OTORISASI** *ROLE BASED ACCESS CONTROL* **BERBASIS STANDAR OPENID CONNECT**

### **KADEK WINDA DWIASTINI NRP 05111440000008**

**Dosen Pembimbing I Rizky Januar Akbar, S.Kom., M.Eng.**

**Dosen Pembimbing II Abdul Munif, S.Kom., M.Sc.**

**DEPARTEMEN INFORMATIKA Fakultas Teknologi Informasi dan Komunikasi Institut Teknologi Sepuluh Nopember Surabaya 2018**

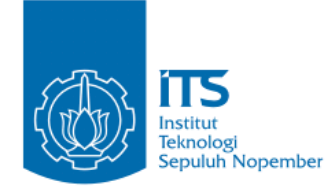

### **UNDERGRADUATE THESES – KI1502**

## **IMPLEMENTATION OF SINGLE SIGN ON AUTHENTICATION AND ROLE BASED ACCESS CONTROL AUTHORIZATION BASED ON OPENID CONNECT STANDARD**

**KADEK WINDA DWIASTINI NRP 05111440000008**

**Supervisor I Rizky Januar Akbar, S.Kom., M.Eng..**

**Supervisor II Abdul Munif, S.Kom., M.Sc.**

**DEPARTMENT OF INFORMATICS Faculty of Information And Communication Technology Institut Teknologi Sepuluh Nopember Surabaya 2018**

#### <span id="page-8-0"></span>**LEMBAR PENGESAHAN**

### **IMPLEMENTASI OTENTIKASI** *SINGLE SIGN ON* **DAN OTORISASI** *ROLE BASED ACCESS CONTROL* **BERBASIS STANDAR OPENID CONNECT**

#### **TUGAS AKHIR**

Diajukan Untuk Memenuhi Salah Satu Syarat Memperoleh Gelar Sarjana Komputer pada

Bidang Studi Rekayasa Perangkat Lunak Program Studi S-1 Departemen Informatika Fakultas Teknologi Informasi dan Komunikasi Institut Teknologi Sepuluh Nopember

> Oleh **KADEK WINDA DWIASTINI NRP: 05111440000**

Disetujui oleh Dosen Pembimbing

- 1. Rizky Januar Akbar, S.Kon., 魔馬鹿 / 大全社  $NIP: 1987010320140410$
- 2. Abdul Munif, S.Kom., M.Sc. NIP: 19860823 201504 1 004 PeraRTEME (Pembimbing 2)

**SURABAYA JULI, 2018**

### **IMPLEMENTASI OTENTIKASI** *SINGLE SIGN ON* **DAN OTORISASI** *ROLE BASED ACCESS CONTROL* **BERBASIS STANDAR OPENID CONNECT**

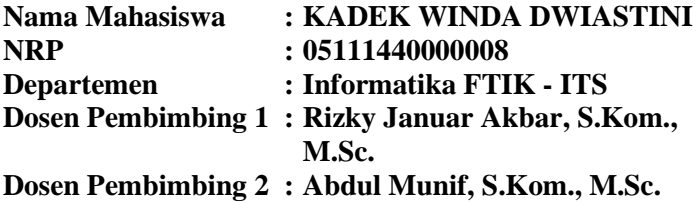

#### **Abstrak**

<span id="page-10-0"></span>*Institut Teknologi Sepuluh Nopember (ITS) memiliki banyak sistem informasi (SI) untuk menunjang jalannya operasi dan manajemen bisnis. Dengan terus berkembangnya jumlah SI yang dikelola dan dikembangkan ITS, maka login terpusat perlu untuk diimplementasikan. Single Sign On (SSO) digunakan untuk memudahkan pengguna dalam mengakses SI. Dimana pengguna hanya perlu melakukan login satu kali saja untuk dapat mengakses banyak SI. ITS SSO saat ini belum menerapkan suatu standar otentikasi dan otorisasi serta pengaturan akses pengguna belum dilakukan secara terpusat.* 

*Tugas akhir ini akan menangani masalah tersebut dengan membuat suatu sistem otentikasi dan otorisasi terpusat menggunakan standar otorisasi OAuth2 dan standar otentikasi OpenID Connect. Dalam sistem akan diterapkan pengaturan akses atau role-based-access-control (RBAC) secara terpusat sehingga pengaturan akses dapat diatur dan diperlihara secara terpusat.*

*Kata kunci: Single Sign On, OpenID Connect, Role-Based-Access-Control*

### **IMPLEMENTATION OF SINGLE SIGN ON AUTHENTICATION AND ROLE BASED ACCESS CONTROL AUTHORIZATION BASED ON OPENID CONNECT STANDARD**

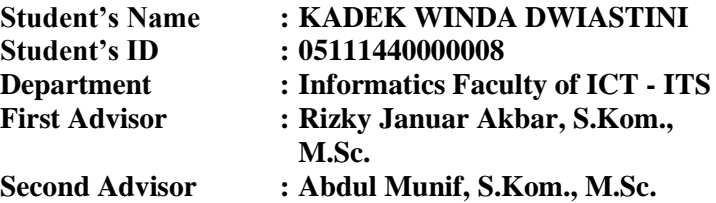

#### *Abstract*

<span id="page-12-0"></span>*Institut Teknologi Sepuluh Nopember (ITS) has many information systems (ISs) to support its business operations and management. Due to the growing numbers of ISs that are managed and developed, there is a need to use centralized login. Single Sign On (SSO) is used to ease users in accessing ISs. So that the users only need to do login once to access many ISs. ITS SSO has not applied any authentication and authorization standard and user access management is not done centrally.* 

*This undergraduate thesis will overcome this problem by making a centralized authorization and an authentication system using OAuth2 as an authorization standard and OpenID Connect as an authentication standard. Centralized role-basedaccess-control (RBAC) will also be implemented so that user access management can be managed and maintained centrally.*

*Keywords: Single Sign On, OpenID Connect, Role-Based-Access-Control*

### **KATA PENGANTAR**

Segala puja dan rasa syukur kehadapan Tuhan Yang Maha Esa yang atas izin dan karunianya penulis dapat menyelesaikan Tugas Akhir yang berjudul *"***IMPLEMENTASI OTENTIKASI** *SINGLE SIGN ON* **DAN OTORISASI** *ROLE BASED ACCESS CONTROL* **BERBASIS STANDAR OPENID CONNECT***"***.**

Dalam pengerjaan tugas akhir ini, penulis mendapatkan banyak sekali ilmu baru dan memperdalam ilmu-ilmu yang sebelumnya telah diajarkan selama masa perkuliahan di Teknik Informatika ITS.

Terselesaikannya Tugas Akhir ini tidak lepas dari bantuan dan dukungan beberapa pihak. Sehingga pada kesempatan ini penulis mengucapkan syukur dan terima kasih kepada:

- 1. Ida Sang Hyang Widhi Wasa atas segala karunia dan rahmat-Nya yang telah diberikan selama ini.
- 2. Keluarga penulis di Bali, Ibu, Kakak dan tentu saja Bapak yang senantiasa menjadi sumber semangat penulis selama pengerjaan tugas akhir.
- 3. Bapak Rizky Januar Akbar, S.Kom., M.Eng. selaku pembimbing I dan Bapak Abdul Munif S.Kom., M.Sc. selaku pembimbing II yang telah membantu, membimbing, dan memberikan ilmunya kepada penulis dalam menyelesaikan tugas akhir ini.
- 4. Bapak Darlis Herumurti, S.Kom., M.Kom. selaku Kepala Departemen Teknik Informatika ITS, Bapak Radityo Anggoro, S.Kom., M.Sc. selaku koordinator TA, dan segenap dosen Teknik Informatika yang telah memberikan ilmunya.
- 5. Rifat, Mas Rangga, Mas Yoga, Mas Umar, Mas Ali, Mbak Fitri dan rekan-rekan dari DPTSI yang telah banyak membantu di saat penulis kesulitan.
- 6. Teman-teman seperjuangan tugas akhir di laboratorium RPL: Farhan, Valdy, Faishal, Aldo, Nia, Rara, Elva, Raras, Steven, William, Sabila, Nurul serta kawan-kawan yang telah menemani dan menyemangati penulis selama pengerjaan tugas akhir.
- 7. Denny Krishnantara yang sering menjadi tempat keluh kesah sekaligus pemberi solusi dan semangat.
- 8. Teman-teman TPKH : Wira Mahardika, Fandy Aditya, Murata Nata, Bagus Andi, Dharmawan, dan semua TPKH Laksmana 14.
- 9. Resha yang secara sukarela telah mebuatkan beberapa logo dan menjadi penasehat UI.
- 10. Rina Wijaya dan seluruh teman-teman angkatan 2014 yang telah membantu, berbagi ilmu, menjaga kebersamaan, dan memberi motivasi kepada penulis.
- 11. Pihak lain yang telah membantu penulis menyelesaikan tugas akhir ini.

Penulis menyadari bahwa tugas akhir ini masih memiliki banyak kekurangan. Oleh karena itu, penulis menerima dengan rendah hati kritik dan saran untuk pembelajaran dan perbaikan kedepannya. Semoga tugas akhir ini dapat memberikan manfaat yang sebaik-baiknya.

Surabaya, Juli 2018

Penulis

# **DAFTAR ISI**

<span id="page-16-0"></span>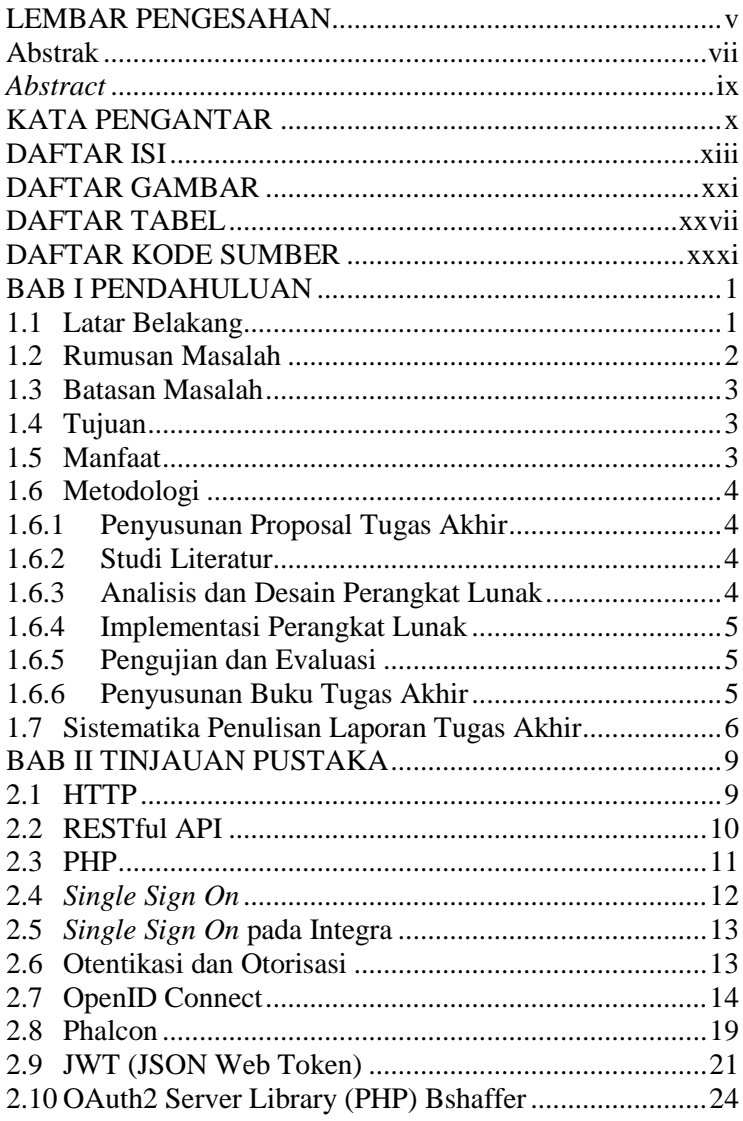

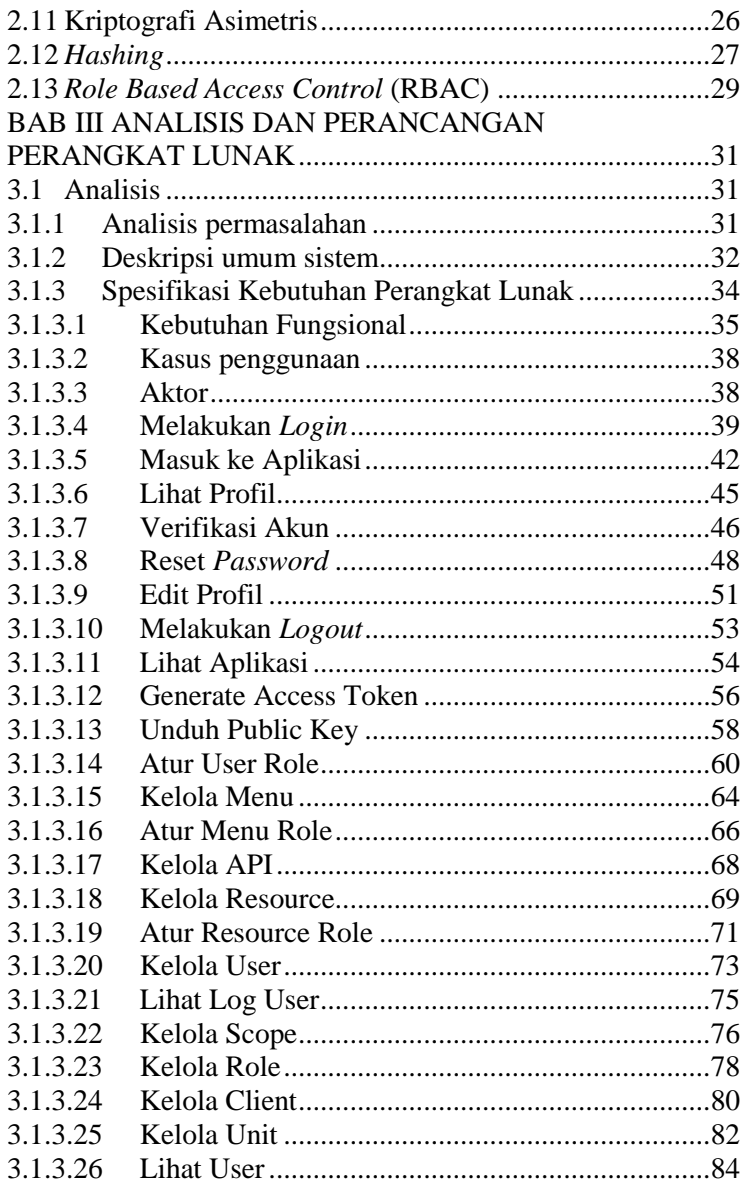

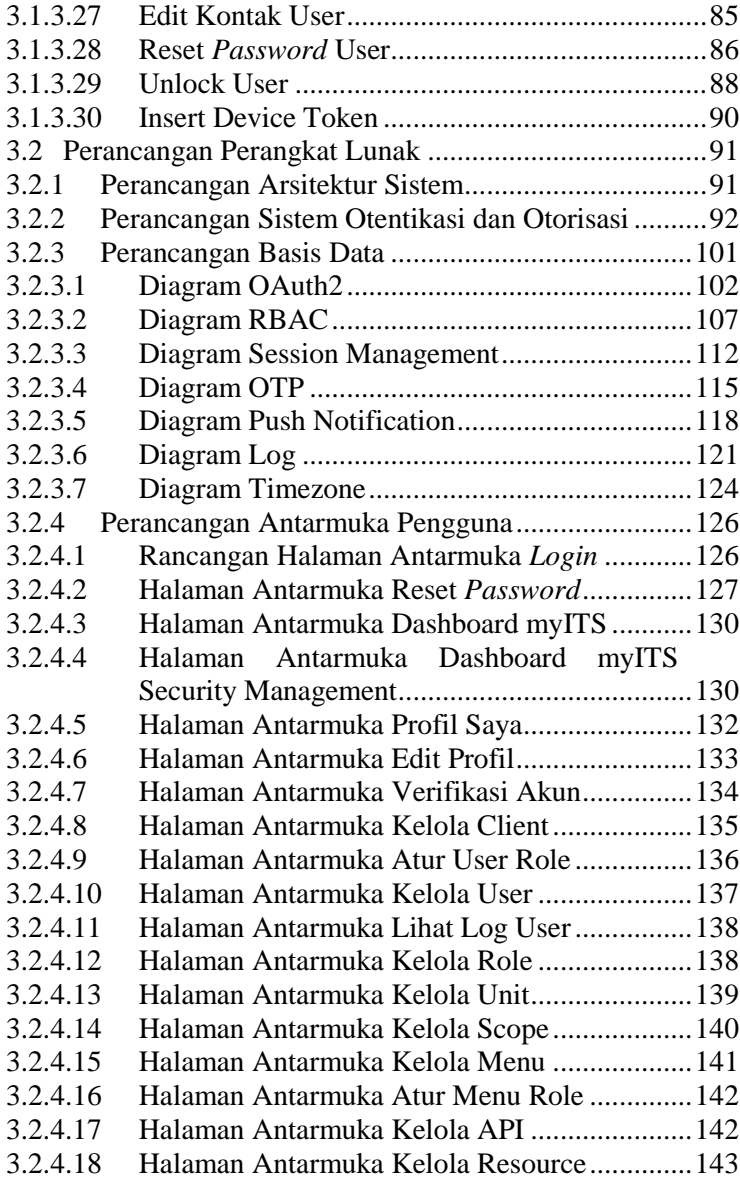

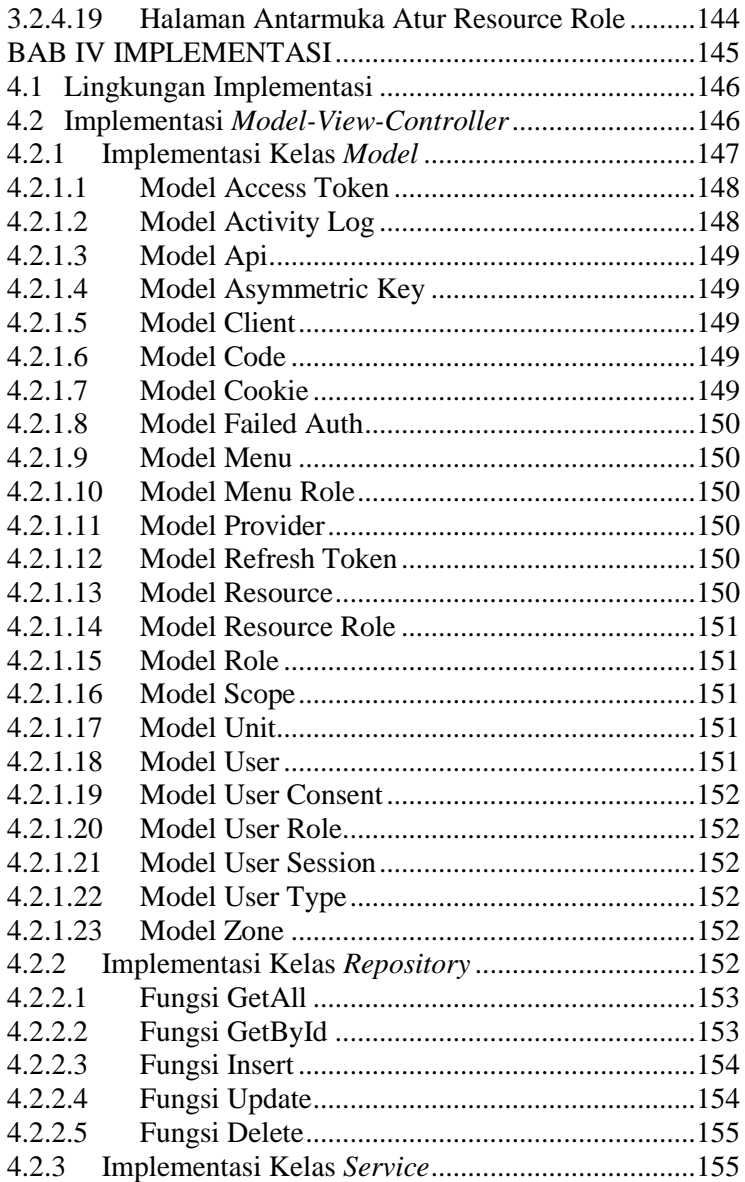

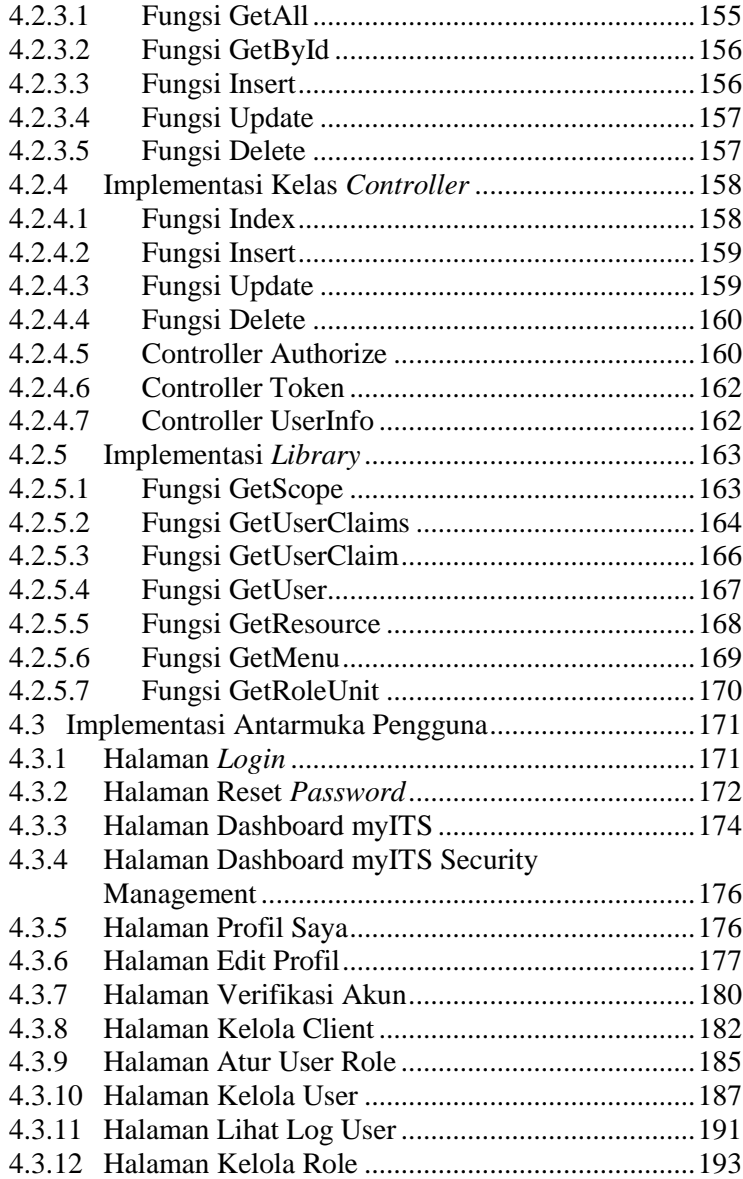

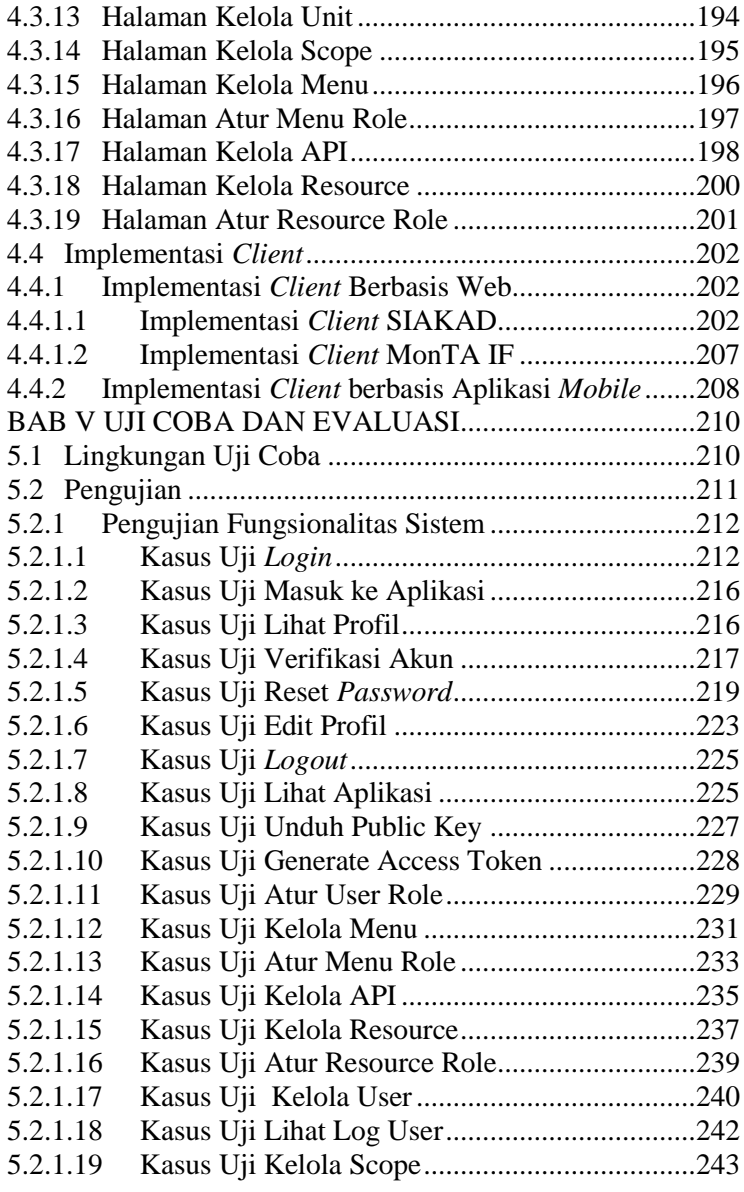

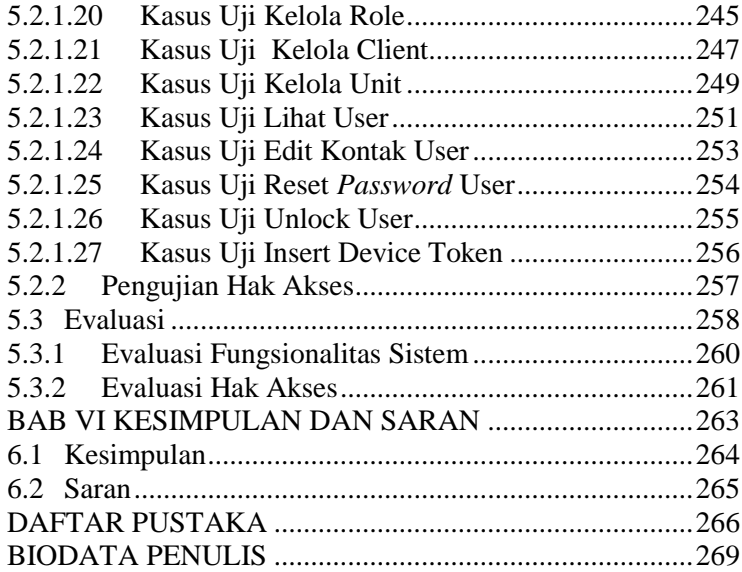

## **DAFTAR GAMBAR**

<span id="page-24-0"></span>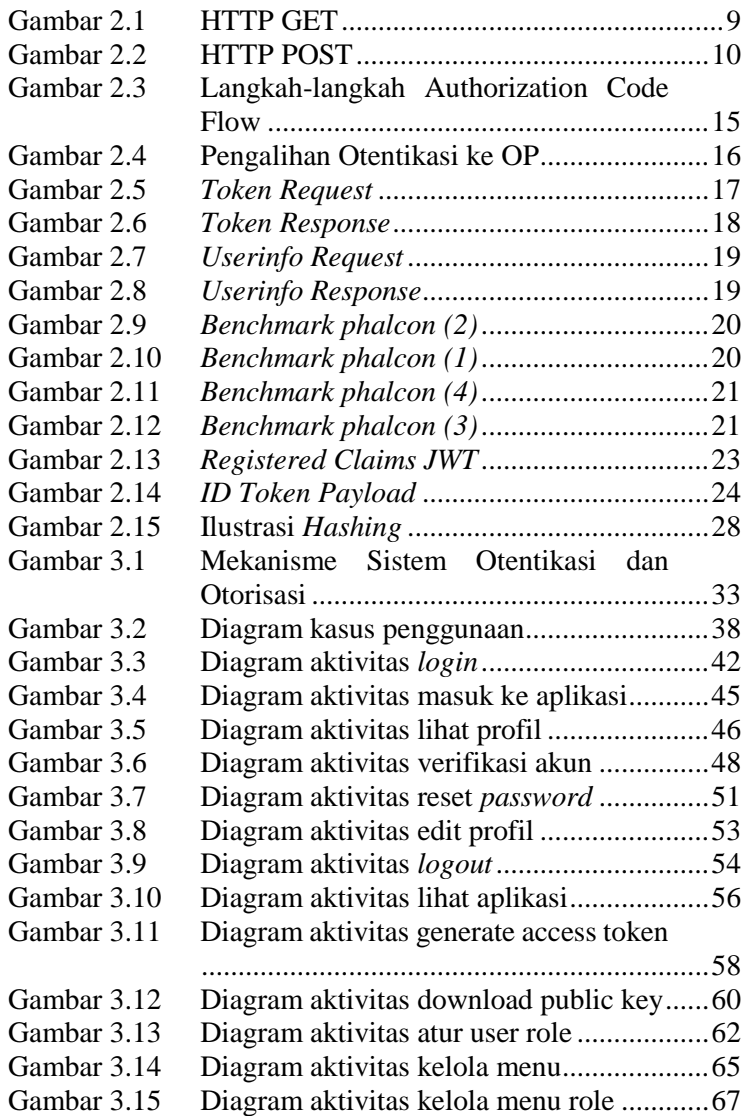

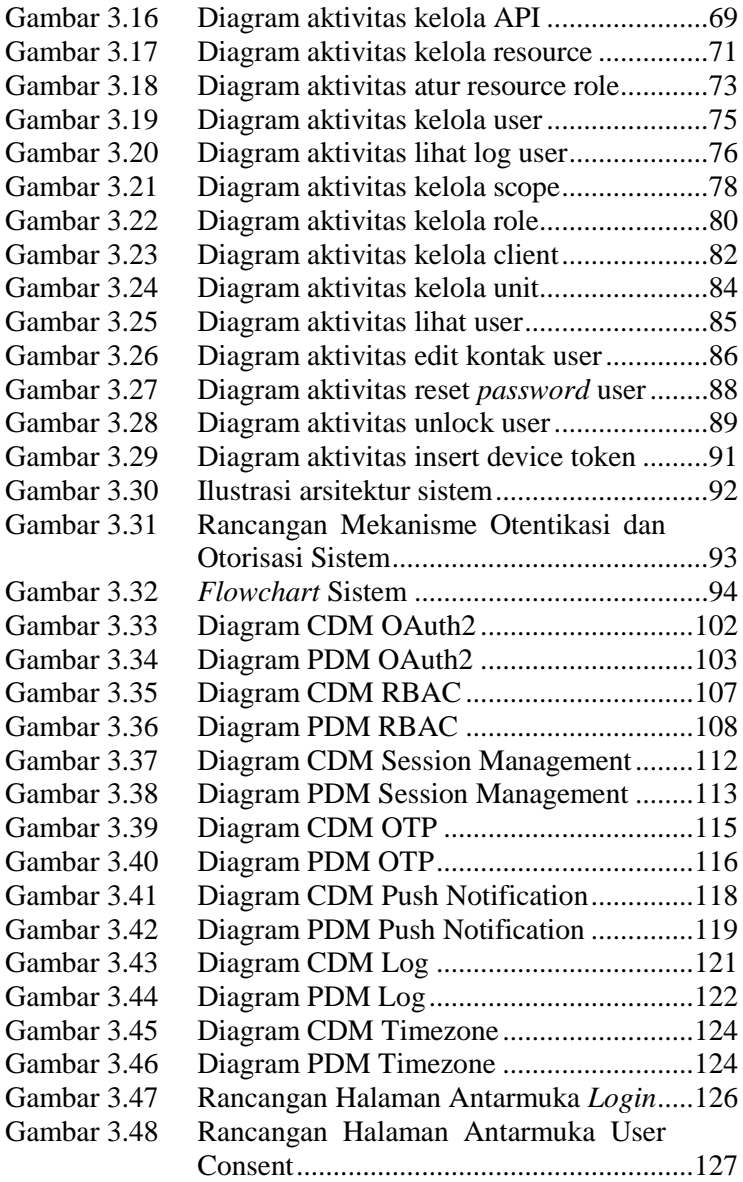

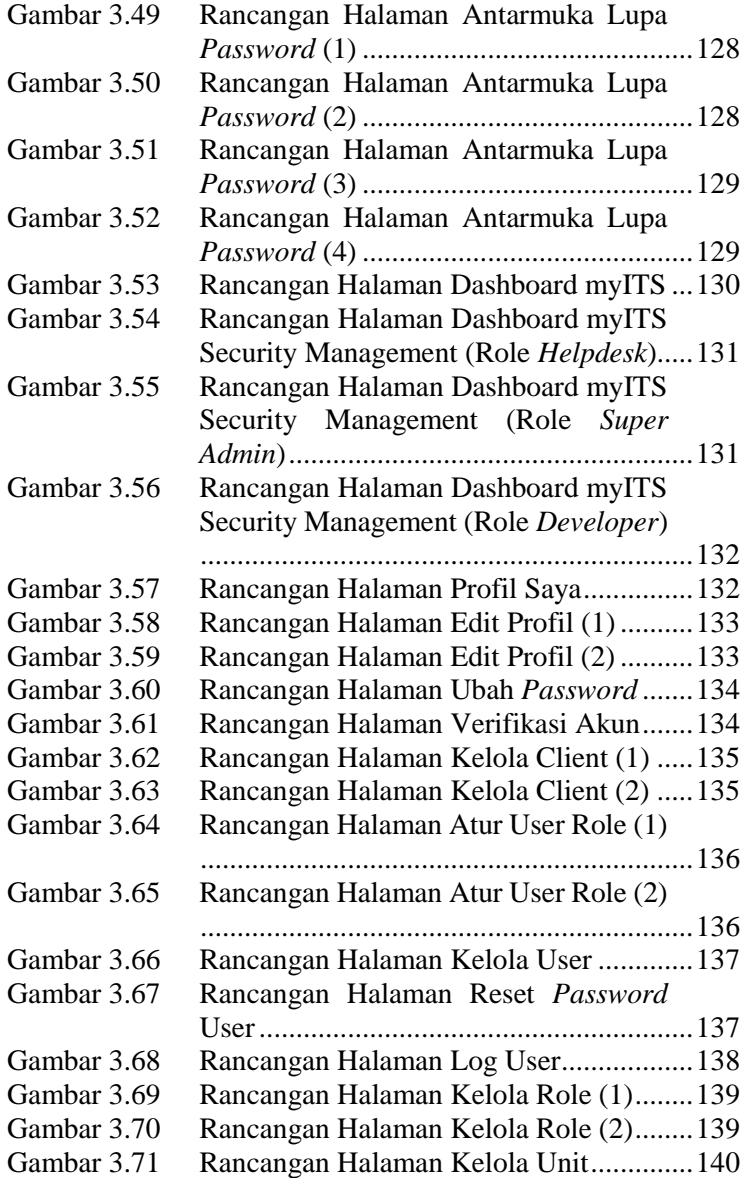

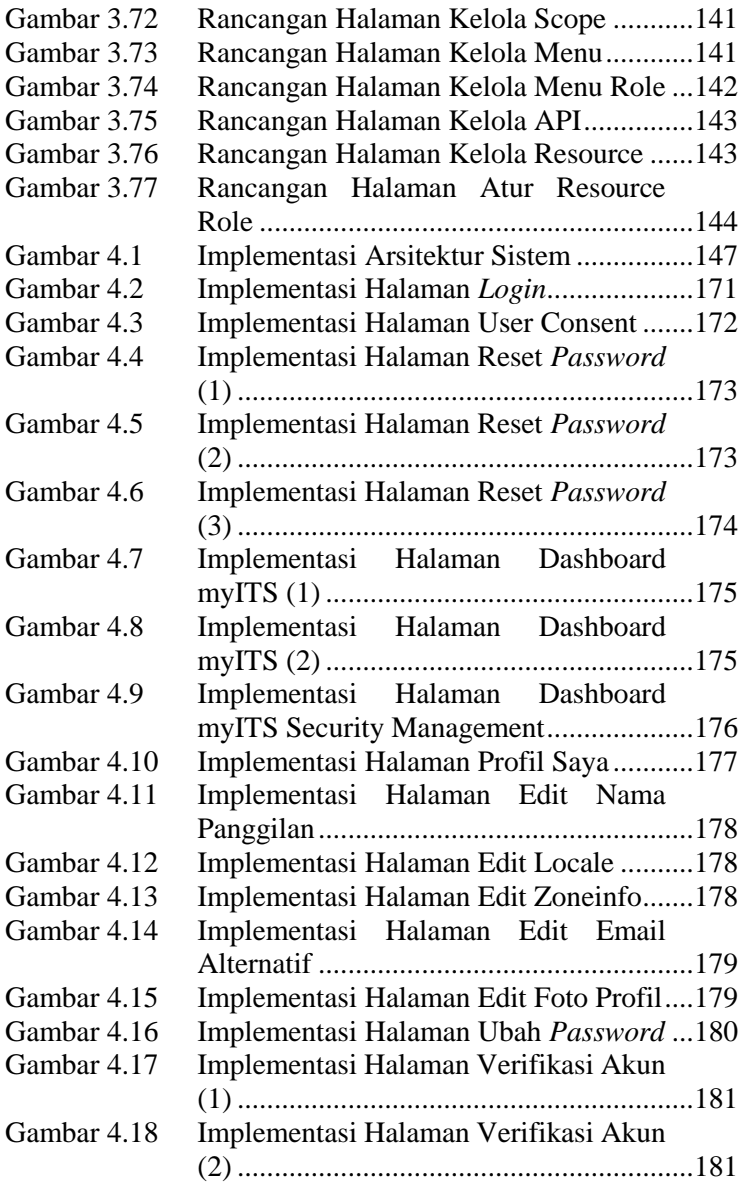

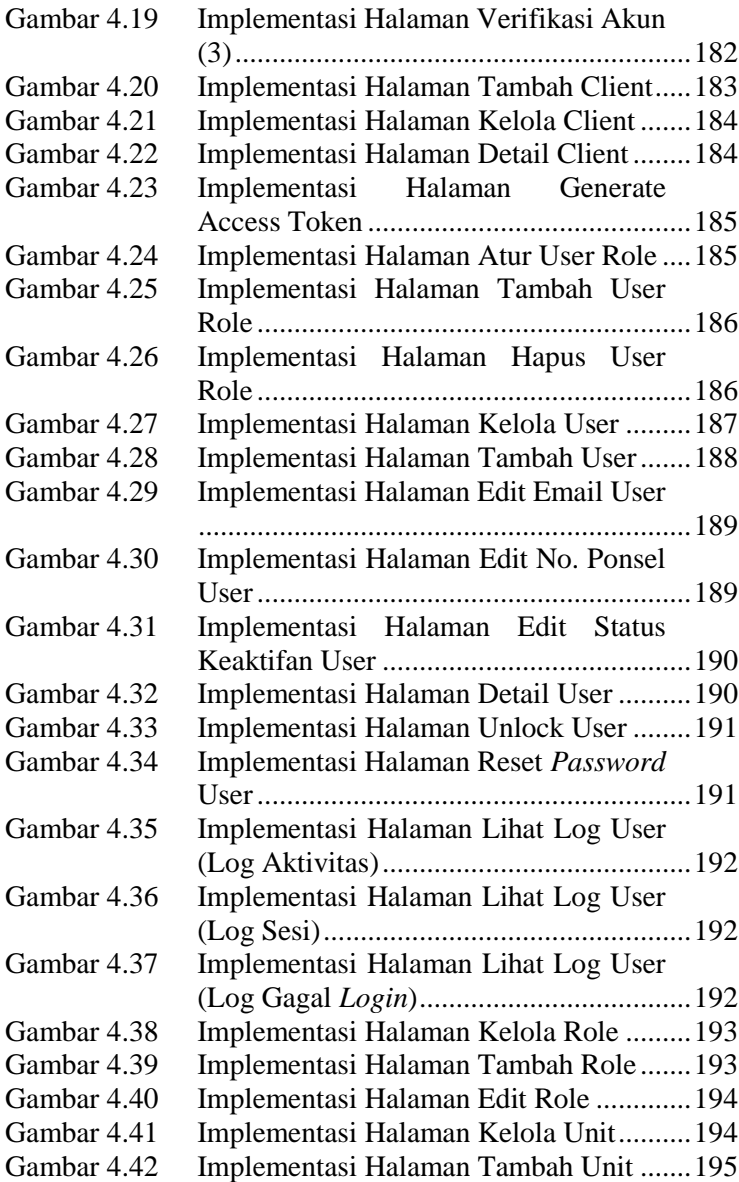

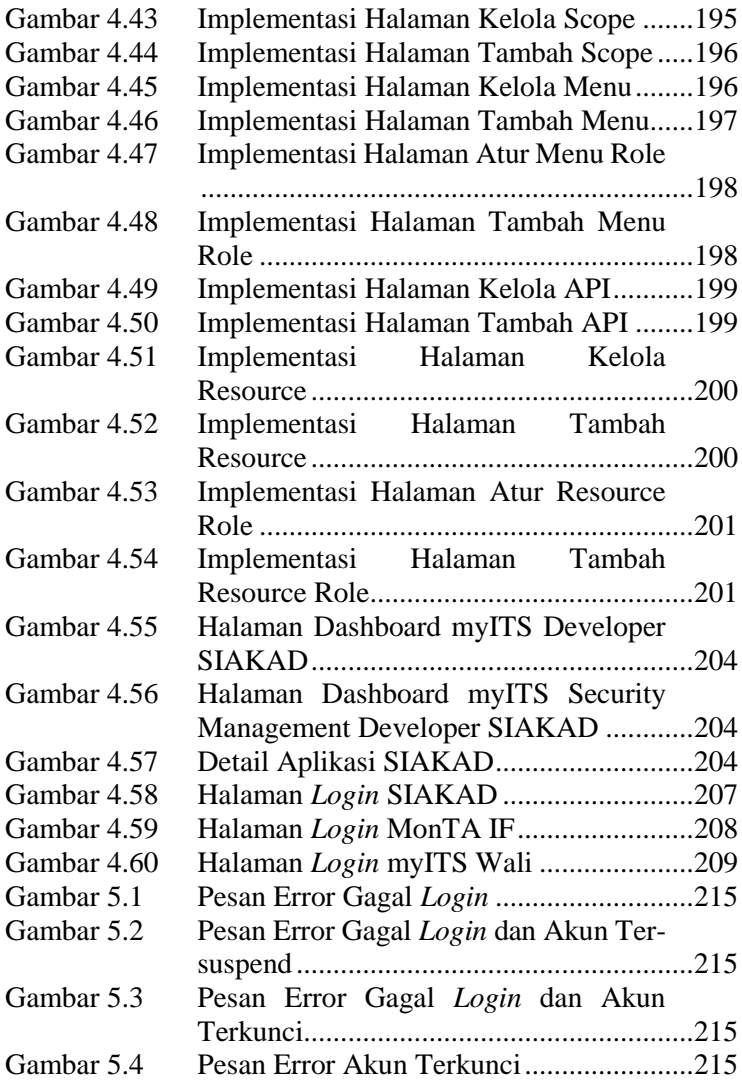

## **DAFTAR TABEL**

<span id="page-30-0"></span>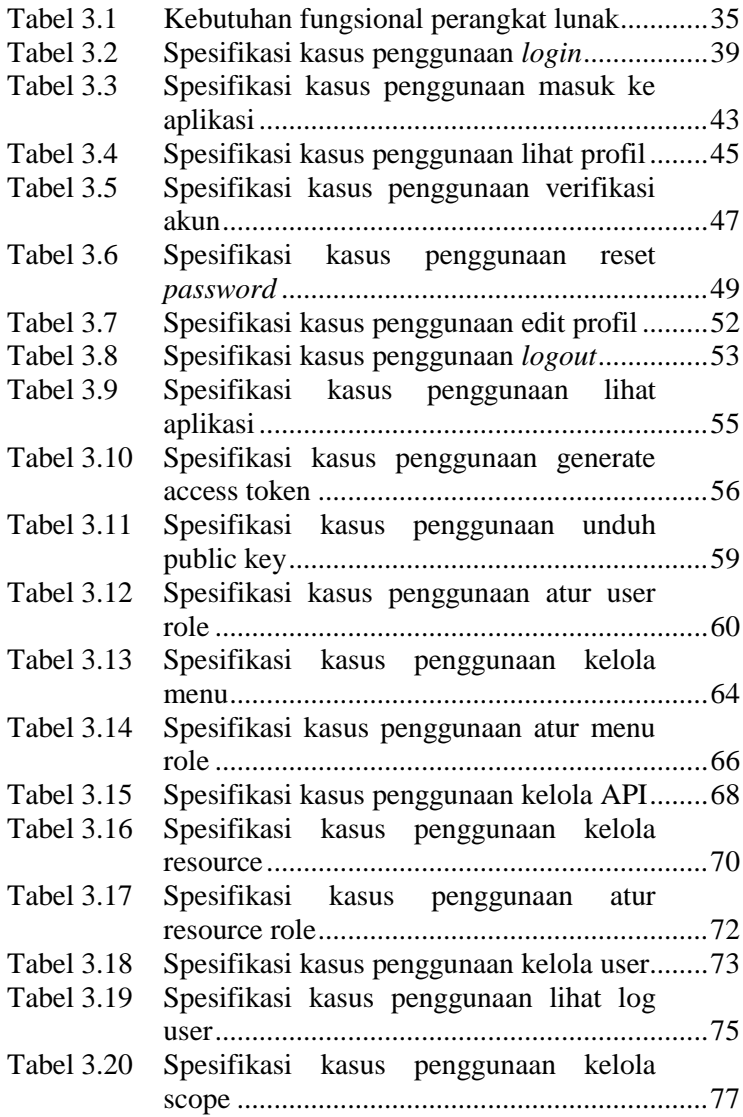

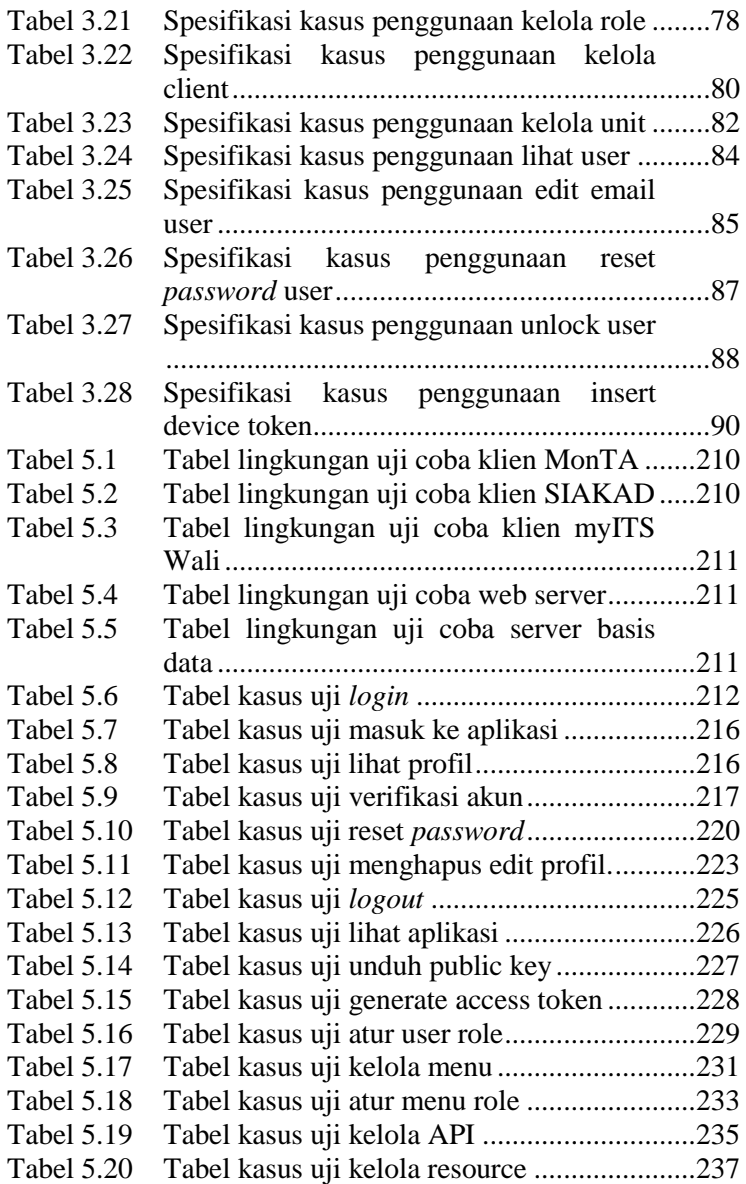

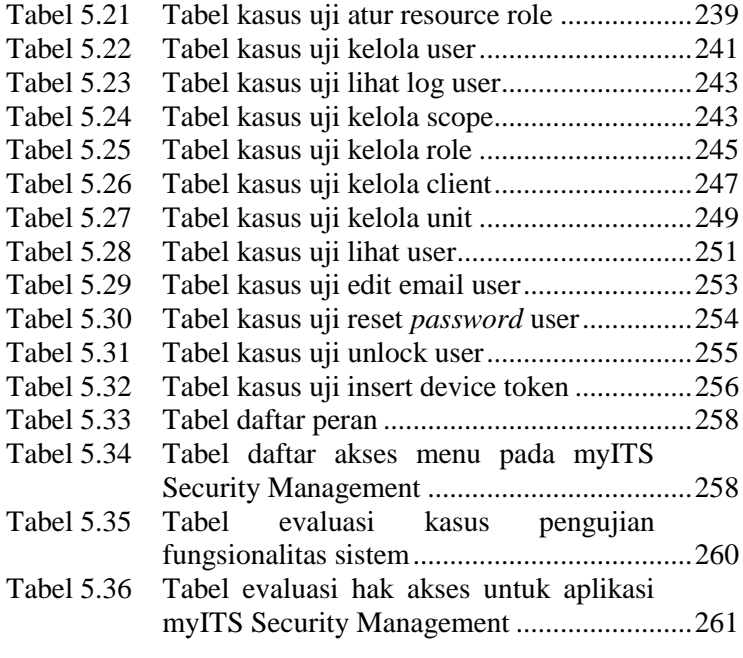

## **DAFTAR KODE SUMBER**

<span id="page-34-0"></span>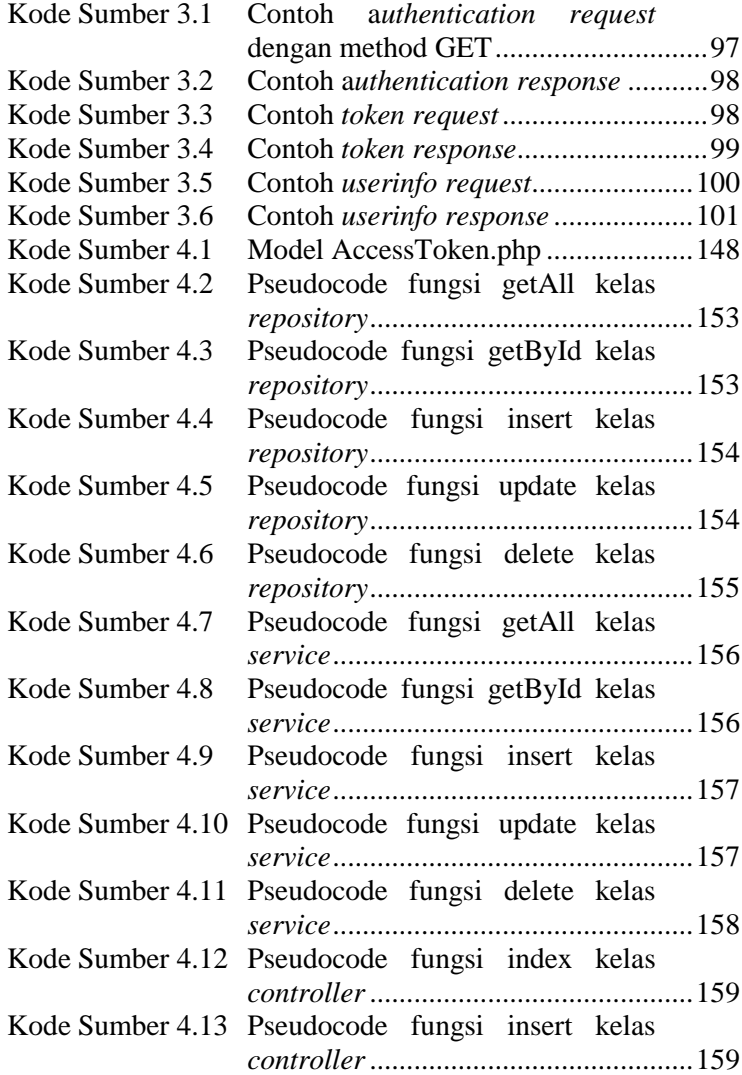

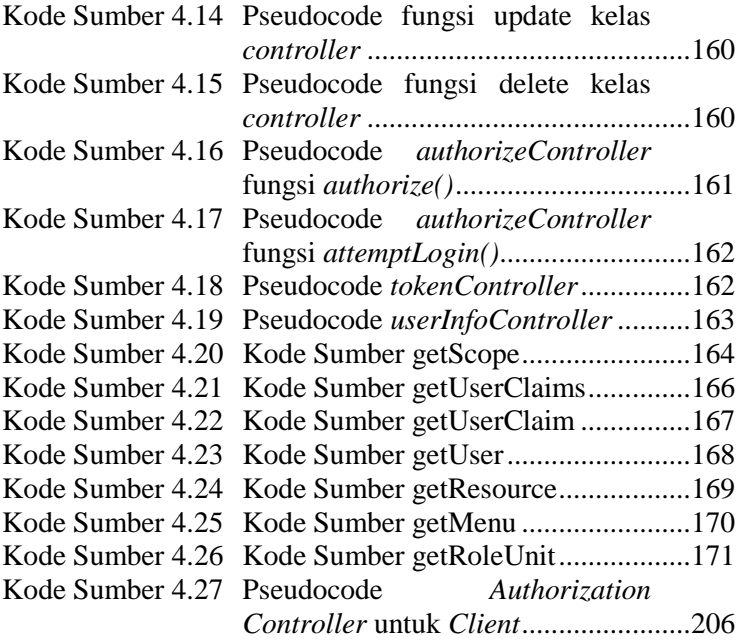
## **BAB I PENDAHULUAN**

#### **1.1 Latar Belakang**

Institut Teknologi Sepuluh Nopember Surabaya merupakan perguruan tinggi di bidang *science* dan teknologi juga salah satu perguruan tinggi terbesar di Indonesia. Untuk menunjang jalannya aspek pendidikan, manajemen, dan aspek lainnya, tentunya ITS mempunyai berbagai sistem berupa aplikasi-aplikasi yang mendukung. Aplikasi-aplikasi tersebut dapat diakses oleh seluruh civitas akademik ITS, mulai dari tenaga pengajar (dosen), mahasiswa, pegawai dengan menggunakan kredensial berupa *username* dan *password*. Setiap pengguna ingin mengakses suatu aplikasi, sistem akan melakukan verifikasi identitas dan pengguna diwajibkan untuk *login* dengan memasukkan *username* dan *password*. Misalkan aplikasi A dan B adalah aplikasi yang berada pada sistem atau jaringan ITS. Ketika pengguna sudah masuk ke dalam aplikasi A (*logged in*) dan ingin masuk ke aplikasi B, pengguna diharuskan melakukan *login* atau otentikasi kembali pada aplikasi B. Dengan jumlah sistem di ITS yang banyak, mekanisme *login* yang berulang seperti ini dapat menyulitkan pengguna dimana pengguna harus mengingat semua kredensial mereka pada setiap aplikasi. Selain itu akan terjadi redundasi penyimpanan kredensial pada setiap aplikasi.

Pendekatan yang digunakan aplikasi pada umumnya dalam proses identifikasi pengguna adalah dengan membuat *database* lokal untuk menyimpan akun dan kredensial pengguna. Namun, otentikasi lokal dapat menjadi masalah untuk sistem *enterprise* ITS yang memiliki banyak aplikasi. Teknologi *Single-Sign-On* (SSO) adalah teknologi *login* terpusat dimana sistem-sistem yang berbeda dalam satu perusahaan besar dapat terintegrasi dengan satu akun pengguna yang valid. Dengan menggunakan SSO, seorang pengguna hanya cukup melakukan proses otentikasi sekali saja untuk mendapat izin akses terhadap semua layanan yang terdapat dalam jaringan. Dengan adanya SSO, pengguna hanya perlu mengingat satu *username* dan *password* yang bisa digunakan untuk masuk ke dalam semua sistem di ITS, sehingga dengan cara ini dapat memudahkan aplikasi untuk diintegrasikan tanpa harus membuat sistem otentikasi pada setiap aplikasi. ITS sudah menerapkan SSO, namun belum menggunakan standar sehingga fasilitas SSO ITS tidak dapat digunakan aplikasi eksternal ITS yang dalam hal ini merupakan aplikasi yang tidak diperlihara secara langsung oleh Direktorat Pengembangan Teknologi dan Informasi (DPTSI) ITS dan tidak dapat digunakan oleh aplikasi berbasis *mobile*.

Menggunakan protokol OpenID Connect pada sistem di ITS merupakan salah satu solusi dalam mengatasi permasalahan tersebut. Dengan menerapkan otentikasi dan otorisasi menggunakan standar OpenID Connect maka nantinya fasilitas *Single Sign On* ITS dapat digunakan tidak hanya oleh aplikasiaplikasi dalam lingkup ITS, namun juga aplikasi luar, berbasis web maupun berbasis *mobile*. Selain kredensial pengguna yang akan tersimpan secara terpusat, hak akses pengguna pada tiap aplikasi juga akan diatur secara terpusat dengan metode *Role-Based Access Control* (RBAC) sehingga basis data terpusat ini akan memudahkan pemeliharaan sistem.

## **1.2 Rumusan Masalah**

Rumusan masalah yang diangkat dalam tugas akhir ini dapat dipaparkan sebagai berikut:

- 1. Bagaimana mengimplementasikan otentikasi dan otorisasi menggunakan protokol OpenID Connect?
- 2. Bagaimana mekanisme *authorization code flow* pada OAuth 2.0?
- 3. Bagaimana menggabungkan *Role-Based Access Control* dan OpenID Connect?

## **1.3 Batasan Masalah**

Permasalan yang dibahas dalam tugas akhir ini memiliki beberapa batasan, diantaranya sebagai berikut:

- 1. Sistem dibuat dengan menggunakan bahasa pemrograman PHP dengan kerangka kerja Phalcon dan dengan sistem manajemen basis data SQL Server.
- 2. Protokol otorisasi yang digunakan adalah OAuth 2.0 dan menggunakan standar OpenID Connect.
- 3. Menggunakan *authorization code flow* untuk tipe aplikasi web berbasis server.

## **1.4 Tujuan**

Tujuan dari pengerjaan tugas akhir ini adalah sebagai berikut:

- 1. Mengetahui mekanisme implementasi otentikasi dan otorisasi menggunakan OpenID Connect.
- 2. Mengetahui mekanisme *authorization code flow* pada OAuth 2.0.
- 3. Mengetahui mekanisme *Role-Based Access Control* (RBAC).

## **1.5 Manfaat**

Manfaat yang diharapkan dari hasil tugas akhir ini antara lain adalah sebagai berikut:

- 1. Aplikasi yang menggunakan MyITS SSO dapat dimudahkan dalam hal otentikasi dan otorisasi yang terpusat sehingga tidak perlu dilakukan pemeliharaan kredensial user pada masingmasing aplikasi.
- 2. Aplikasi yang menggunakan MyITS SSO dapat mengatur hak akses tiap pengguna pada provider.

## **1.6 Metodologi**

## **1.6.1 Penyusunan Proposal Tugas Akhir**

Usulan tugas akhir ini berisi tentang deskripsi pendahuluan dari tugas akhir yang akan dibuat. Pendahuluan ini terdiri atas hal yang menjadi latar belakang diajukannya usulan tugas akhir, rumusan masalah yang diangkat, batasan masalah, tujuan, dan manfaat dari pembuatan tugas akhir. Selain itu dijabarkan pula tinjauan pustaka yang digunakan sebagai referensi pendukung pembuatan tugas akhir. Kemudian pada sub bab metodologi berisi penjelasan mengenai tahapan penyusunan tugas akhir mulai dari penyusunan proposal hingga penyusunan buku tugas akhir. Terdapat pula sub bab jadwal kegiatan yang menjelaskan jadwal pengerjaan tugas akhir.

## **1.6.2 Studi Literatur**

Tahap ini merupakan tahap pengumpulan informasi dan pembelajaran yang akan digunakan pada tugas akhir ini. Studi literatur meliputi diskusi dan pemahaman mengenai topik tugas akhir ini, diantaranya mengenai:

- 1. OpenID Connect
- 2. JWT (JSON Web Token)
- 3. Phalcon sebagai kerangka kerja (*framework*)
- 4. SQLServer sebagai basis data

## **1.6.3 Analisis dan Desain Perangkat Lunak**

Adapun pembagian tahap analisa kebutuhan dan perancangan dari kerangka kerja sistem informasi akademik sebagai berikut:

1. Mempelajari kebutuhan umum sistem *Single Sign On* myITS secara garis besar

Tahap ini dilakukan agar dapat membuat rancang bangun sistem yang sesuai kebutuhan pada tahap selanjutnya.

2. Merancang sistem *Single Sign On* myITS Pada tahap ini dilakukan perancangan diagram kasus penggunaan dan basis data dalam bentuk *physical data model*  dan *conceptual data model*.

## **1.6.4 Implementasi Perangkat Lunak**

Sistem dibuat dengan menggunakan bahasa pemrograman PHP dengan kakas bantu phalcon dan penggunaan JSON dengan sistem manajemen basis data SQLServer.

## **1.6.5 Pengujian dan Evaluasi**

Pengujian sistem ini dilakukan dengan metode *blackbox*. Pengujian *blackbox* merupakan pengujian untuk mengetahui apakah semua fungsi perangkat lunak telah berjalan semestinya sesuai dengan kebutuhan fungsional yang telah didefinisikan.

## **1.6.6 Penyusunan Buku Tugas Akhir**

Pada tahap ini dilakukan penyusunan laporan yang menjelaskan dasar teori dan metode yang digunakan dalam tugas akhir ini serta hasil dari implementasi aplikasi perangkat lunak yang telah dibuat. Sistematika penulisan buku tugas akhir secara garis besar antara lain:

- 1. Pendahuluan
	- a. Latar Belakang
	- b. Rumusan Masalah
	- c. Batasan Tugas Akhir
	- d. Tujuan
	- e. Metodologi
	- f. Sistematika Penulisan
- 2. Tinjauan Pustaka
- 3. Desain dan Implementasi
- 4. Pengujian dan Evaluasi
- 5. Kesimpulan dan Saran
- 6. Daftar Pustaka

#### **1.7 Sistematika Penulisan Laporan Tugas Akhir**

Buku tugas akhir ini bertujuan untuk mendapatkan gambaran dari pengerjaan tugas akhir ini. Selain itu, diharapkan dapat berguna untuk pembaca yang tertarik untuk melakukan pengembangan lebih lanjut. Secara garis besar, buku tugas akhir terdiri atas beberapa bagian seperti berikut ini:

## **Bab I Pendahuluan**

Bab yang berisi mengenai latar belakang, tujuan, dan manfaat dari pembuatan tugas akhir. Selain itu permasalahan, batasan masalah, metodologi yang digunakan, dan sistematika penulisan juga merupakan bagian dari bab ini.

#### **Bab II Tinjauan Pustaka**

Bab ini berisi penjelasan secara detail mengenai dasardasar penunjang dan teori-teori yang digunakan untuk mendukung pembuatan tugas akhir ini.

#### **Bab III Perancangan Perangkat Lunak**

Bab ini berisi tentang desain sistem, rancangan basis data, diagram kasus penggunaan, diagram aktivitas dan rancangan antarmuka pengguna.

#### **Bab IV Implementasi**

Bab ini membahas implementasi dari desain yang telah dibuat pada bab sebelumnya. Penjelasan berupa *pseudocode* yang digunakan untuk proses implementasi.

## **Bab V Uji Coba dan Evaluasi**

Bab ini menjelaskan kemampuan perangkat lunak dengan melakukan pengujian kebenaran dan pengujian kinerja dari sistem yang telah dibuat.

## **Bab VI Kesimpulan dan Saran**

Bab ini merupakan bab terakhir yang menyampaikan kesimpulan dari hasil uji coba yang dilakukan dan saran untuk pengembangan perangkat lunak ke depannya.

*[Halaman ini sengaja dikosongkan]*

# **BAB II TINJAUAN PUSTAKA**

## **2.1 HTTP**

HTTP *(Hypertext Transfer Protocol*) adalah protokol dasar yang digunakan oleh World Wide Web dan protokol ini mendefinisikan bagaimana pesan diformat, dikirimkan, dan tindakan apa yang dilakukan oleh server dan *web browser* (klien) dalam menanggapi berbagai perintah [1]. HTTP berfungsi sebagai protokol *request-response* pada model klien-server. Sumber daya yang hendak diakses dengan HTTP diidentifikasi dengan menggunakan *Uniform Resource Identifier* (URI), atau lebih khusus menggunakan *Uniform Resource Locator* (URL), dengan skema URI http atau https.

Klien atau web browser mengirimkan pesan permintaan (*request)* HTTP ke server. Server, yang menyediakan sumber daya seperti file HTML dan konten lainnya, atau melakukan fungsi lain atas nama klien, mengembalikan pesan tanggapan (*response*) ke klien*. Response* berisi informasi status penyelesaian atas *request* dan mungkin juga berisi konten yang diminta dalam badan pesannya (*message body*).

Pada tugas akhir, metode HTTP yang digunakan adalah sebagai berikut [2]:

1. GET

Merupakan salah satu metode HTTP yang sering digunakan. Metode GET digunakan untuk meminta data dari *resource* tertentu. Pada *request* GET, *string query* berisi nama dan nilainya dikirim dalam URL seperi pada [Gambar 2.1](#page-44-0) di bawah.

http://my.its.ac.id?response\_type=code&prompt=none

<span id="page-44-0"></span>**Gambar 2.1 HTTP GET**

2. POST

Metode POST digunakan untuk mengirimkan data ke server untuk membuat atau memperbaharui suatu *resource*. Data yang dikirim ke server melalui metode POST disimpan dalam badan (*body*) dari HTTP *request*. Metode ini juga merupakan salah satu metode yang umum digunakan. [Gambar 2.2](#page-45-0) berikut contoh *request* menggunakan metode POST.

| POST/token HTTP/1.1                                    |
|--------------------------------------------------------|
| Host: server.example.com                               |
| Content-Type: application/x-www-form-urlencoded        |
| Authorization: Basic czZCaGRSa3F0MzpnWDFmQmF0M2JW      |
|                                                        |
| grant_type=authorization_code&code=SplxlOBeZQQYbYS6WxS |
| hIA                                                    |
| &redirect_uri=https%3A%2F%2Fclient.example.org%2Fcb    |
|                                                        |

<span id="page-45-0"></span>**Gambar 2.2 HTTP POST**

## **2.2 RESTful API**

RESTful API/ REST API merupakan implementasi API (*Application Programming Interface*). REST (*Representation State Transfer*) adalah suatu arsitektur metode komunikasi yang menggunakan protokol HTTP untuk pertukaran data dan metode ini sering diterapkan dalam pengembangan aplikasi. Dimana tujuannya adalah untuk menjadikan sistem yang memiliki performa yang baik, cepat, dan mudah untuk dikembangkan terutama dalam pertukaran dan komunikasi data. *RESTful API*  memiliki 4 komponen penting di dalamnya, antara lain adalah sebagai berikut [3].

1. URL *Design*

*RESTful API* diakses menggunakan protokol HTTP dimana penamaan dan struktur URL yang konsisten akan menghasilkan API yang baik dan mudah untuk dimengerti *developer*. URL API biasa disebut *endpoint* dalam pemanggilannya. Contoh penamaan URL/ endpoint yang

baik adalah: /user, /user/1234, /user/1234/photos, /user/1234/photos/abc.

2. HTTP *Verbs*

Setiap *request* yang dilakukan terdapat metode yang dipakai agar server mengerti apa yang sedang di *request* oleh klien, diantaranya yang umum dipakai adalah GET, POST, PUT, dan DELETE.

3. HTTP *Response Code*

*HTTP Response Code* adalah kode standarisasi dalam menginformasikan hasil *request* kepada klien. Secara umum terdapat 3 kelompok yang biasa dijumpai pada *RESTful API* yaitu:

- 2xx, adalah kode respon yang menampilkan bahwa *request* berhasil.
- 4xx, adalah kode respon yang menampilkan bahwa *request* mengalami kesalahan pada sisi klien.
- 5xx, adalah kode respon yang menampilkan bahwa *request* mengalami kesalahan pada sisi server.
- *4. Format Response*

Setiap *request* yang dilakukan klien akan menerima data response dari server, respon tersebut biasanya berupa data XML ataupun JSON. Setelah mendapakan data response tersebut barulah klien bisa menggunakannya dengan cara mem-parsing data tersebut dan diolah sesuai kebutuhan.

## **2.3 PHP**

PHP (PHP: *Hypertext Preprocessor*) adalah bahasa *scripting* pada sisi server yang umumnya digunakan untuk pengembangan web [4]. Kode PHP dapat disematkan ke *markup* HTML atau HTML5, atau dapat digunakan dalam kombinasi dengan berbagai sistem template web, sistem pengelolaan konten web (*web content management system*) dan kerangka web (*framework*). File PHP dapat berisi text, HTML, CSS, Javascript, dan kode PHP. Kode PHP dieksekusi pada server dan hasilnya dikembalikan ke browser dalam bentuk HTML.

PHP dapat berjalan pada berbagai platform seperti Windows, Linux, Unix, Mac OS X, dan lainnya serta kompatibel dengan hampir seluruh server seperti Apache, IIS, dan lain sebagainya. PHP dapat menghasilkan konten web yang dinamis, membuat (*create*), membuka (*open*), menulis (*write)*, menghapus (*delete*), dan menutup (*close*) *file* pada server. Selain itu, PHP dapat mengirim dan menerima cookie, menambah, menghapus, dan memodifikasi data pada *database*, mengontrol akses pengguna, dan juga dapat mengenkripsi data.

Saat seorang pengguna mengetik URL http://example.org pada sebuah web client (*browser*), *browser* tersebut mengirimkan sebuah GET *request* ke server (diasumsikan menggunakan Apache). Setelah menerima *request* tersebut, Apache kemudian mencari file bernama index.php dan memberikan file tersebut ke PHP interpreter untuk dijalankan. PHP membaca keseluruhan file dan mengeksekusi semua kode PHP yang ditemukan. Setelah selesai, PHP intepreter memberikan output dari kode kembali ke Apache. Apache kemudian mengirimkan output yang didapat dari PHP ke browser untuk ditampilkan pada layar pengguna.

## **2.4** *Single Sign On*

Teknologi *Single Sign On* (SSO) adalah teknologi yang mengizinkan pengguna jaringan agar dapat mengakses sumber daya dalam jaringan hanya dengan menggunakan satu akun pengguna saja. Teknologi ini sangan menguntungkan, khusunya dalam jaringan yang sangat besar dan bersifat heterogen (di saat sistem operasi serta aplikasi yang digunakan oleh komputer berasal dari banyak *vendor,* dan pengguna diminta untuk mengisi informasi dirinya ke dalam setiap *platform* yang berbeda tersebut yang hendak diakses oleh pengguna) [5].

Dengan menggunakan SSO, seorang pengguna hanya cukup melakukan proses autentikasi sekali saja untuk mendapatkan izin akses terhadap semua layanan yang terdapat di dalam jaringan.

## **2.5** *Single Sign On* **pada Integra**

Sistem *Single Sign On* yang saat ini digunakan oleh ITS diterapkan pada Integra, dimana sistem-sistem internal yang dipelihara oleh Direktorat Pengembangan Sistem Informasi (DPTSI) ITS, seperti SI Akademik, SI SKEM, SI Beasiswa, SI Kurikulum, dan lainnya terintegrasi dan dapat diakses oleh pengguna hanya dengan satu kali *login*.

SSO pada Integra belum menggunakan suatu protokol atau standar tertentu. Sistem SSO saat ini diterapkan dengan menyimpan data pengguna yang sedang aktif pada *cookie* yang disimpan pada *browser* yang telah dienkripsi. Pada setiap aplikasi *client* yang telah terintegrasi seperti SI Akademik, SI SKEM, dan lainnya telah menggunakan *library* SSO dari Integra. Selain belum menggunakan suatu protokol tertentu, kelemahan dari sistem SSO ITS saat ini adalah pada masing-masing aplikasi *client* tetap harus mengakses *database* pada *its-gate* secara langsung untuk dapat membaca pembatasan akses pengguna atau *role base access control*.

## **2.6 Otentikasi dan Otorisasi**

Otentikasi dan otorisasi diperlukan pada aplikasi atau sistem yang dibatasi untuk para pengguna tertentu. Otentikasi adalah verifikasi apakah seseorang itu adalah seseorang. Biasanya melibatkan *username* dan *password*, tapi dapat menyertakan metode lain yang menunjukan identitas, seperti kartu pintar, sidik jari, dan lain-lain.

Otorisasi adalah pencarian apakah orang yang sudah diidentifikasi (diotentikasi) diijinkan untuk memanipulasi sumber daya tertentu. Ini biasanya ditentukan dengan mencari apakah orang itu merupakan bagian dari aturan khusus yang memiliki akses ke sumber daya. Otorisasi biasanya muncul setelah otentikasi. *Role Based Access Control* biasanya yang diimplementasikkan untuk otorisasi [6].

## **2.7 OpenID Connect**

OpenID Connect adalah standar baru yang muncul untuk *single-sign-on* dan penyedia identitas di internet. OpenID Connect merupakan lapisan identitas di atas OAuth 2.0, yang menggunakan semantik dan aliran (*flow*) dari OAuth 2.0 untuk memungkinkan aplikasi klien mengakses identitas pengguna, yang dikodekan sebagai ID Token dalam JSON Web Token (JWT) [7]. Token ID menyerupai konsep kartu identitas dalam format JWT standar yang ditandatangani oleh OP (OpenID Provider). Untuk mendapatkan ID Token, klien perlu mengirim permintaan otentikasi ke OP.

OAuth 2.0 adalah protokol terbuka yang memungkinkan otorisasi aman dengan metode standar dan sederhana dari aplikasi *web, mobile*, maupun *desktop*. OAuth tidak mempunyai lapisan otentikasi. Ruang lingkup penggunaannya adalah otorisasi. OAuth memungkinkan server untuk mendelegasikan akses yang aman bagi pihak ketiga untuk menggunakan sumber daya terbatas dengan ijin dari pemilik sumber daya [8]. Terdapat 3 jenis aliran (*flows*) pada OAuth yang didesain untuk tipe aplikasi: aplikasi web tradisional berbasis server, aplikasi browser (JavaScript), dan aplikasi mobile. Ketiga flow tersebut adalah sebagai berikut.

#### **1.Authorization Code Flow**

Adalah aliran kode yang paling umum digunakan, ditujukan untuk aplikasi web tradisional serta aplikasi mobile. Melibatkan pengalihan *browser* awal (initial browser redirection) ke/ dari OP (OpenID Provider) untuk mendapatkan otentikasi dan persetujuan dari pengguna, kemudian mengirimkan permintaan (*request*) melalui back-channel untuk mengambil ID Token. Aliran ini menawarkan keamanan optimal, karena token tidak dibeberkan ke browser dan aplikasi klien juga dapat diotentikasi.

## **2.Implicit Flow**

Ditujukan untuk aplikasi berbasis browser (JavaScript) yang tidak memiliki *back-end*. ID Token didapatkan langsung dengan respon pengalihan (*redirection response*) dari OP. Dalam hal ini tidak diperlukan *back-channel.*

# **3.Hybrid Flow**

Memungkinkan aplikasi *front-end* dan *back-end* untuk menerima token secara terpisah dari satu sama lainnya. Merupakan kombinasi dari kedua aliran sebelumnya. Aliran ini jarang digunakan.

# **Authorization Code Flow**

Berikut adalah contoh bagaimana mendapatkan ID Token sebuah pengguna dari OP (*OpenID Provider*) menggunakan *authorization code flow.* Aliran kode memiliki 2 langkah seperti [Gambar 2.3](#page-50-0) berikut.

|                                       | <b>Step 1</b>                                   | Step 2                                                                   |
|---------------------------------------|-------------------------------------------------|--------------------------------------------------------------------------|
| <b>Purpose</b>                        | 1. Authenticate user<br>2. Receive user consent | 1. Authenticate client<br>(optional)<br>2. Exchange code for<br>token(s) |
| <b>Channel</b>                        | Front-channel request                           | Back-channel request                                                     |
| <b>Request</b>                        | (browser redirection)                           | (app to web server)                                                      |
| <b>Endpoint</b>                       | Authorisation endpoint                          | Token endpoint                                                           |
| <b>Result</b><br>on<br><b>SUCCESS</b> | Authorisation code                              | <b>ID</b> Token                                                          |

<span id="page-50-0"></span>**Gambar 2.3 Langkah-langkah Authorization Code Flow**

## **Code Flow: Langkah 1**

Klien menginisiasi otentikasi pengguna dengan mengalihkan browser ke OAuth 2.0 authorisation endpoint dari OpenID Provider. Permintaan otentikasi OpenID pada dasarnya adalah permintaan otorisasi OAuth 2.0 untuk mengakses identitas pengguna ditunjukan oleh nilai openid pada parameter scope. Contoh pengalihan otentikasi ke OP adalah pada [Gambar 2.4](#page-51-0) berikut.

```
HTTP/1.1 302 Found
Location: https://openid.c2id.com/login?
           response_type=code
           &scope=openid
           &client_id=s6BhdRkqt3
           &state=af0ifjsldkj
```
&redirect\_uri=https%3A%2F%2Fclient.example.org%2Fcb

#### **Gambar 2.4 Pengalihan Otentikasi ke OP**

<span id="page-51-0"></span>Parameter *request* dikodekan dalah kueri URI:

- response\_type mengatur response\_type ke code untuk mengindikasikan atau menandakan authorisation code flow.
- scope digunakan untuk menentukan scope dari permintaan otorisasi pada OAuth. Nilai scope yaitu openid menandakan sebuah permintaan untuk otentikasi OpenID dan ID Token
- client id adalah sebuah client identifier dari klien pada OP. Identifier ini biasanya diperoleh saat klien terdaftar dengan OP melalui API pendaftaran klien, konsol pengembang, atau metode lainnya
- state merupakan nilai buram yang ditetapkan oleh klien untuk menjaga keadaan (state) antara permintaan (*request*) dan callback.

redirect uri URI callback klien untuk respon otentikasi.

Pada OP, pengguna biasanya akan diotentikasi dengan memeriksa apakah mereka memiliki session yang valid (ditentukan oleh cookie browser) dan ketika tidak valid maka pengguna akan diarahkan untuk log in. Setelah itu, pengguna akan ditanya apakah mereka setuju untuk sign in ke dalam aplikasi klien. OP kemudian akan memanggil redirect\_uri klien dengan kode otorisasi sukses atau kode error jika akses ditolak.

## **Code Flow: Langkah 2**

Kode otorisasi adalah kredensial penengah (intermediate credential) yang mengkodekan otorisasi yang didapatkan dari langkah 1. Oleh karena itu klien masih merasa kabur dan kode tersebut hanya memiliki arti bagi server OP. Untuk mendapatkan kembali ID Token, klien diharuskan untuk mengirimkan kode tersebut ke OP namun kali ini memerlukan permintaan direct backchannel. Pertukaran kode dengan token terjadi pada token endpoint dari OP dapat dilihat pada [Gambar 2.5:](#page-52-0)

```
POST /token HTTP/1.1
Host: openid.c2id.com
Content-Type: application/x-www-form-urlencoded
Authorization: Basic czZCaGRSa3F0MzpnWDFmQmF0M2JW
grant_type=authorization_code
&code=SplxlOBeZQQYbYS6WxSbIA
&redirect_uri=https%3A%2F%2Fclient.example.org%2Fcb
```
#### **Gambar 2.5** *Token Request*

<span id="page-52-0"></span>ID dan rahasia klien dikirimkan melalui header Authorization. Berikut adalah parameter token *request*:

- grant type mengatur authorization code
- code kode yang didapatkan dari langkah 1

• redirect\_uri mengulangi callback URI dari langkah 1.

Jika sukses, OP akan mengembalikan objek JSON yang berisi ID Token, token akses, dan token refresh opsional seperti pada [Gambar 2.6.](#page-53-0)

```
HTTP/1.1 200 OK
Content-Type: application/json
Cache-Control: no-store
Pragma: no-cache
   {
      "id_token": 
      "eyJhbGciOiJSUzI1NiIsImtpZCI6IjFlOWdkazcifQ.
      ewogImlzcyI6ICJodHRwOi8vc2VydmVyLmV4YW1wbGUu
      Y29tIiwKICJzdWIiOiAiMjQ4Mjg5NzYxMDAxIiwKICJh
      dWQiOiAiczZCaGRSa3F0MyIsCiAibm9uY2UiOiAibi0w
      UzZfV3pBMk1qIiwKICJleHAiOiAxMzExMjgxOTcwLAog
      ImlhdCI6IDEzMTEyODA5NzAKfQ.ggW8hZ1EuVLuxNuuI
      JKX V8a OMXzR0EHR9R6jgdqrOOF4daGU96Sr P6qJp6
      IcmD3HP99Obi1PRswh3LO146waJ8IhehcwL7F09Jdijm
      BqkvPeB2T9CJNqeGpegccMg4vfKjkM8FcGvnzZUN4_KS
      P0aAp1tOJ1zZwgjxqGByKHiOtX7TpdQyHE5lcMiKPXfE
      IQILVq0pc_E2DzL7emopWoaoZTF_m0_N0YzFC6g6EJbO
      EoRoSK5hoDalrcvRYLSrQAZZKflyuVCyixEoV9GfNQC3
      _osjzw2PAithfubEEBLuVVk4XUVrWOLrLl0nx7RkKU8N
      XNHq-rvKMzqg"
      "access_token": "SlAV32hkKG",
      "token_type": "Bearer",
      "expires_in": 3600,
   }
```
**Gambar 2.6** *Token Response*

## <span id="page-53-0"></span>**Userinfo Endpoint**

Pada *endpoint* ini RP (*Relying Party*) atau aplikasi *client* mendapatkan *userinfo* pengguna sesuai *scope* yang diberikan pada *authorization request*. *Userinfo Endpoint* diakses dengan mengirimkan *userinfo request* menggunakan HTTP GET ataupun HTPP POST dan menyertakan *access token* pada bagian *header*. [Gambar 2.7](#page-54-0) berikut adalah contoh dari *userinfo request*.

```
GET /userinfo HTTP/1.1
   Host: server.example.com
   Authorization: Bearer SlAV32hkKG
```
#### **Gambar 2.7** *Userinfo Request*

<span id="page-54-0"></span>Jika *access token* yang diberikan valid, makan OP akan mengirimkan *userinfo response* seperti pad[a Gambar 2.8](#page-54-1) di bawah.

```
HTTP/1.1 200 OK
   Content-Type: application/json
   {
    "sub": "248289761001",
    "name": "Jane Doe",
   "given name": "Jane"
   "family_name": "Doe",
    "preferred_username": "j.doe",
    "email": "janedoe@example.com",
    "picture": "http://example.com/janedoe/me.jpg"
 }
```
**Gambar 2.8** *Userinfo Response*

## <span id="page-54-1"></span>**2.8 Phalcon**

Phalcon adalah kerangka kerja *open-source* berbasis web PHP yang menggunakan pola MVC (model-view-controller). Tidak seperti kerangka kerja PHP pada umumnya, Phalcon dibangun menggunakan Zephir dan C dengan tujuan untuk meningkatkan kecepatan eksekusi, mengurangi penggunaan sumber daya, dan dapat menangani lebih banyak HTTP *request* per detik.

Kerangka kerja ini menyediakan mekanisme *autoloading*  kelas PHP mengikuti PSR-4. Untuk data dan penyimpanan (*storage*), Phalcon menyediakan ORM (*object Relational Mapping*), PHQL (Phalcon Query Language), ODM untuk MongoDB (pemetaan objek dokumen MongoDB). Untuk tampilan dan *frontend,* Phalcon memiliki *template machine* yang dibangun dari C untuk PHP bernama volt [9].

Melalui *benchmark* terhadap *framework* lain (Kohana, FuelPHP, Yii, Nete, Zend, Laravel, Symfony) [10] yang dilakukan phalcon, didapatkan bahwa menggunakan phalcon dapat meningkatkan performa aplikasi. *Benchmark* yang dilakukan mengukur waktu yang dibutuhkan setiap *framework* untuk memulai, menjalankan setiap aksi, menampilkan hasil dan membersihkan *resource* pada akhir *request*. *Benchmark* dilakukan menggunakan ab *benchmarking tool* dari Apache untuk uji coba ini dengan 1000 *request* menggunakan 5 koneksi untuk masingmasing *framework*. Dari hasil yang ditunjukan [Gambar 2.10](#page-55-0) didapatkan phalcon membutuhkan paling sedikit file yang harus diproses dalam satu *request* dan yang paling banyak memproses file adalah *framework* Symfony. [Gambar 2.9](#page-55-1) menunjukan hasil bahwa phalcon membuthkan paling sedikit menggunakan *memory* dalam tiap *request*, disusul oleh Kohana, FuelPHP.

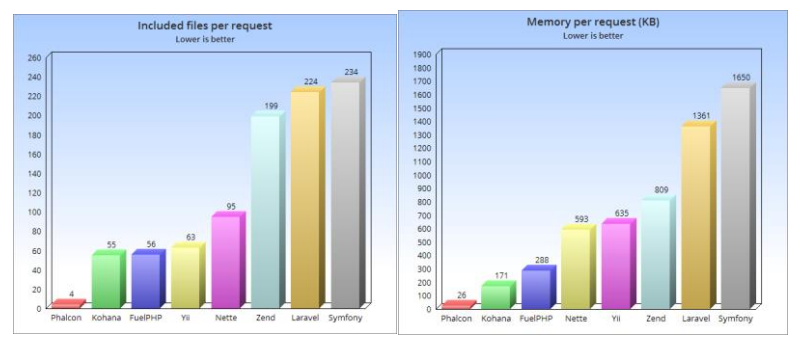

<span id="page-55-1"></span><span id="page-55-0"></span>**Gambar 2.10** *Benchmark phalcon (1)* **Gambar 2.9** *Benchmark phalcon (2)*

[Gambar 2.12](#page-56-0) menunjukan grafik hasil bahwa phalcon dapat menangani sebanyak 1403.86 *request* dalam satu detik, yaitu tertinggi dari *framework* lainnya. [Gambar 2.11](#page-56-1) menunjukan grafik bahwa phalcon membutuhkan paling sedikit waktu untuk menyelesaikan 1000 *request* yaitu selama 0.712 detik, dan yang paling lama adalah *framework* Laravel yaitu selama 6.848 detik. Dari keempat hasil tersebut dapat disimpulkan phalcon lebih unggul daripada *framework* lainnya.

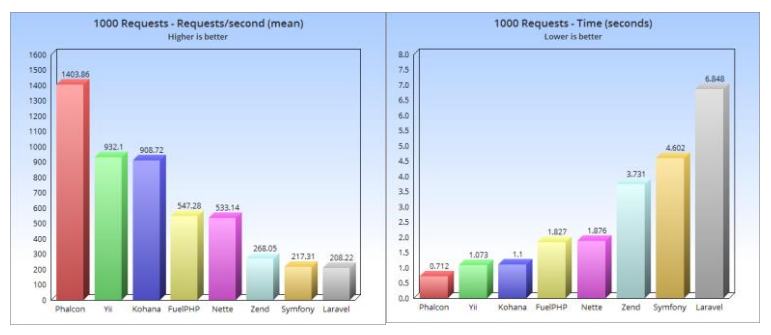

<span id="page-56-1"></span><span id="page-56-0"></span>**Gambar 2.12** *Benchmark phalcon (3)* **Gambar 2.11** *Benchmark phalcon (4)*

Keunggulan dari *framework* phalcon adalah performanya yang lebih cepat dibandingkan *framework* lain karena tidak mengkonsumsi banyak *resource*, ringkas dan efisien, berinteraksi dengan *database* lebih optimal karna menggunakan 'C *language ORM'* untuk PHP, dan mengusung konsep MVC yang *familiar*. Namun terdapat kekurang juga pad *framework* ini, yaitu kurangnya tutorial dan pemecahan masalah dari pihak ketiga (apalagi dalam bahasa Indonesia), dikarenakan umur *framework* yang masih sangat muda. Kemudian ketika ditemukan *error* dan *bug* pada *framework* phalcon, pemecahan masalah dilakukan lebih lambat karna menggunakan bahasa C [11].

#### **2.9 JWT (JSON Web Token)**

JSON Web Token merupakan spesifikasi yang dirancang untuk keperluan otentikasi dan pertukaran pesan yang aman. JWT adalah standar terbuka (RFC 7519) yang mendefinisikan cara yang

ringkas dan bisa dilihat pada isinya untuk mentransmisikan informasi secara aman atar berbagai pihak sebagai objek JSON. Informasi ini bisa diverifikasi dan dipercaya karena sudah ditandatangani secara digital. JWT dapat ditandatangani dengan menggunakan rahasia (dengan algoritma HMAC) atau pasangan kunci publik / swasta menggunakan RSA [8].

Pesan yang dikirimkan akan diserialisasikan dalam bentuk objek JSON. Struktur JWT terdiri atas 3 bagian, dipisahkan oleh tanda titik (.): <base64-encoded header>.<base64-encoded claims>.<base64-encoded signature>. Berikut ini adalah penjelasan masing-masing.

## **1.Header**

Header biasanya terdiri dari dua bagian: jenis token, yaitu JWT, dan algoritma hashing yang digunakan, seperti HMAC SHA256 atau RSA. Contoh:

```
{
   "typ":"JWT",
  "alg":"HS256"
}
```
## **2.Payload**

Payload berisi klaim. Klaim adalah pernyataan tentang entitas (biasanya, pengguna) dan metadata tambahan. Terdapat tiga jenis klaim, yaitu:

a.Registered Claims

*Registered claim* adalah serangkaian klaim yang telah ditetapkan sebelumnya yang tidak wajib namun disarankan, untuk menyediakan satu set *interoperable claim* yang berguna. Beberapa diantaranya adalah: iss *(issuer*), exp (*expiration time*), sub (*subjek*), aud (*audience*), dan lain-lain. *Reserved claims* dapat dilihat pada Gambar 2.13 di bawah.

| Atribut | Tipe          | Keterangan                                   |  |
|---------|---------------|----------------------------------------------|--|
| iss     | <b>String</b> | Issuer Claim. untuk mengidentifikasi         |  |
|         |               | aplikasi client                              |  |
| iat     | Number        | <i>Issued Time</i> , tanggal (UTC Unix time) |  |
|         |               | token di buat (dalam second)                 |  |
| exp     | Number        | <i>Expire Time.</i> Masa berlaku token       |  |
|         |               | (dalam second)                               |  |
| sub     | String        | Subjek token                                 |  |
| aud     | String        | Audien token, client                         |  |
| nbf     | String        | Not Before                                   |  |
| jti     | Long          | <b>JWT ID</b>                                |  |

**Gambar 2.13** *Registered Claims JWT*

b.Public Claims

*Public claim* dapat didefinisikan sesuka hati oleh mereka yang menggunakan JWT. Tapi untuk menghindari terjadinya *collision* yaitu nilai klaim yang sama dengan yang sudah ada (*reserved claim)*, harus didefinisikan di IANA JSON Web *Token Registry* atau didefinisikan sebagai URI yang berisi *namespace collision*.

c.Private Claims

*Private claims* adalah klaim yang tidak termasuk *registered claim* maupun *public claim* [12].

## **3. Signature**

Signature digunakan untuk memverifikasi bahwa pengirim JWT adalah yang dikatakannya dan untuk memastikan bahwa pesan tersebut tidak berubah sepanjang jalan. Signature berisi header + payload + secret pass, dienkripsi menggunakan algoritma yang terdapat pada header (nilai dari alg).

Sebuah kunci rahasia (*secret key*) digunakan untuk mengenkripsi data berisi user-id dalam format JSON. Enkripsi data dengan kunci tersebut akan menghasilkan sebuah token yang dikirim ke klien dan digunakan dalam setiap *request*. Setiap kali klien mengirimkan *request* menggunakan token, server akan mencoba untuk mendekripsi token tersebut menggunakan kunci (*secret key*) yang sama dengan sebelumnya. Jika berhasil, maka akan didapatka user-id dari data JSON yang sesuai dengan pengguna. Masa berlaku token (*expire time*) dapat diatur pada bagian claim dalam satuan detik.

Salah satu kelemahan dari JWT adalah JWT hanya menggunakan satu kunci. Jika kunci tersebut bocor dan disalahgunakan, maka keseluruhan sistem akan terganggu. Salah satu cara untuk mengatasi permasalahan tersebut adalah dengan men¬-generate kunci baru (*key-pair*). Kelemahan lainnya adalah ukuran data token JWT akan lebih besar dari sekedar token session normal. Semakin banyak data yang ditambahkan di token JWT, maka akan semakin lama pula token dibuat (*generate*).

Pada tugas akhir, *payload* atau klaim yang akan digunakan adalah sub, iss, aud, iat, dan exp. Berikut adalah contoh penggunaannya. Sub atau ID pengguna bernilai 'alice', 'https://openid.c2id.com' sebagai *issuer*, *'client-12345'* sebagai nama *client*, *iat* merupakan waktu token dibuat (dalam detik) dan *exp* waktu token *expire* (dalam detik).

| "sub" | : "alice",                   |
|-------|------------------------------|
| "iss" | : "https://openid.c2id.com", |
| "aud" | : "client-12345",            |
| "iat" | : 1311280970.                |
| "exp" | : 1311281970.                |
|       |                              |

**Gambar 2.14** *ID Token Payload*

## **2.10 OAuth2 Server Library (PHP) Bshaffer**

*OAuth2 Server Library Bshaffer* merupakan library *opensource* OAuth2 Server dan OpenID Connect yang dapat implementasikan pada aplikasi berbasis PHP. Library tersedia pada Git [https://github.com/bshaffer/oauth2-server-php.](https://github.com/bshaffer/oauth2-server-php) Untuk mengimplementasikan *library* ini, dibutuhkan PHP 5.3.9 ke atas. *Library* ini menggunakan standar PSR-0 Zen. Untuk mengimplementasikan *library*, dapat dilakukan menggunakan *composer* dengan perintah seperti:

composer.phar require bshaffer/oauth2-server-php "1.10"

Library Bshaffer ini melibatkan beberapa konsep utama, diantaranya sebagai berikut [13].

*1. Grant Types*

*Grant types* memungkinkan *client* untuk menerima *access token* dalam beberapa cara. Berikut adalah *grant types* yang didukung dalam *library*.

− Authorization Code

*Grant type* ini merupakan yang paling umum digunakan. *Authorization code* mengimplementsi *3-Legged OAuth* dan melibatkan pengguna dalam mengizinkan *client* untuk mendapatkan *authorization code* yang dapat ditukarkan dengan *access token*.

- − Resource Owner *Password* Credentials *Username* dan *password* pemilik sumber daya diberikan sebagai bagian dari *request*, dan sebuah token diberikan jika otentikasi berhasil.
- − Client Credentials

*Client* menggunakan kredensialnya untuk mendapatkan *access token* secara langsung sehingga dapat mengakses sumber daya dibawah pengawasan *client*.

− Refresh Token

*Client* dapat mengajukan sebuah *refresh token* dan mendapatkan *access token* baru jika *access token* telah kadaluarsa.

− Implicit

Yang berbeda dengan *grant type authorization code* adalah token diberikan saat *authorization request* dikirimkan oleh client dan bukan *authorization*. *Grant type* ini umum digunakan untuk perangkat sisi *client* (perangkat *mobile*) dimana kredensial *client* tidak dapat disimpan dengan aman.

− JWT Bearer

Client dapat mengajukan JWT (JSON Web Token) dalam *request* ke *token endpoint*. *Access token (*tanpa *refresh token*) akan diberikan secara langsung sebagai balasan.

*2. Controllers*

Pada umumnya OAuth API akan memiliki *endpoint* untuk a*uthorization request, token request,* dan *resource request* Objek OAuth/Server memiliki metode untuk menangani tiap *request* tersebut yaitu dengan controller: *authorize controller, token controller,* dan *resource controller*.

*3. Storage Objects*

*Library* ini mendukung adapter untuk beberapa mesin penyimpanan (*storage engines*). Beberapa diantaranya adalah PDO (untuk MySQL, SQLite, PostgreSQL, dll), MongoDB, Redis, dan Cassandra.

# **2.11 Kriptografi Asimetris**

Kriptografi merupakan suatu ilmu yang mempelajari bagaimana cara menjaga agar data atau pesan tetap aman saat dikirimkan, dari pengirim ke penerima tanpa mengalami gangguan dari pihak ketiga. Kriptografi terdiri dari dua proses utama yakni proses enkripsi dan proses dekripsi. Proses enkripsi mengubah *plaintext* menjadi *ciphertext* dengan menggunakan kunci tertentu sehingga isi informasi pada pesan tersebut sukar dimengerti.

Terdapat dua jenis kriptografi, yaitu kriptografi asimetris dan kriptografi simetris. Kriptografi simetris yakni kriptografi yang dalam proses enkripsi dan dekripsinya menggunakan sebuah kunci yang sama. Sedangkan kriptografi asimetris menggunakan kunci yang berbeda dalam proses enkripsi dan dekripsi.

Kriptografi asimetris *(asymmetric cryptography*), juga dikenal dengan kriptografi *public key*, yang menggunakan *public* dan *private key* untuk mengenkripsi dan dekripsi data. Kuncinya (key) menggunakan bilangan yang besar yang telah dipasangkan tetapi tidak identikal (asimetris). Satu kunci dapat dibagikan dengan semua orang dinamakan *public key*. Satu kunci lainnya harus dirahasiakan bernama *private key*. Salah satu kunci tersebut dapat digunakan untuk mengenkripsi data, dan kunci satunya dapat digunakan untuk dekripsi [14].

Pada tugas akhir, kriptografi asimetris digunakan untuk mengenkripsi ID Token yang diberikan pada *token endpoint*. *Signature* pada ID Token akan dienkripsi menggunakan algoritma RS256 dan juga menggunakan *private key* masing-masing aplikasi *client* yang telah di-*generate* saat registrasi *client*. Kemudian, untuk melakukan validasi *signature* pada ID Token, *client* menggunakan *public key*-nya.

## **2.12** *Hashing*

Dalam ilmu komputer, fungsi *hashing* biasanya dipelajari bersama-sama dengan kriptografi, yaitu ilmu tentang pembuatan pesan rahasia dan cara memecahkannya. Secara sederhana, fungsi *hashing* adalah sebuah fungsi yang digunakan untuk mengacak sebuah kata menjadi kata lain yang tidak bermakna dan sedapat mungkin kata hasil hashing tidak bisa ditebak dari kata aslinya. Pada umumnya fungsi hashing diterapkan saat terjadi pertukaran data sensitif seperti *password* pengguna. Untuk menjaga keamaan *password* pengguna, aplikasi harus melakukan hashing terhadap *password* terlebih dahulu. Pada [Gambar 2.15](#page-63-0) dijelaskan proses *hashing* dimana terdapat sebuah input yaitu *plain text* kemudian diproses menggunakan fungsi *hash (*algoritma *hash*) sehingga menghasilkan *output* berupa *hashed text*.

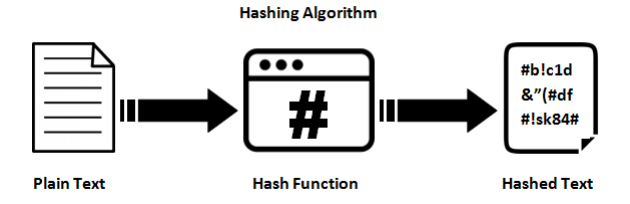

**Gambar 2.15 Ilustrasi** *Hashing*

<span id="page-63-0"></span>Ada beberapa tipe atau algoritma *hash*, diantaranya [15]: − MD4 (*Message-Digest algorithm 4*)

MD4 dibuat oleh Ronald Rivest, merupakan fungsi hash yang dipakai sebelum MD5, namun karena banyaknya kelemahan, maka diganti oleh MD5. Panjang 16 bytes (32 karakter). Contoh: 31d6cfe0d16ae931b73c59d7e0c089c0.

− MD5 (*Message-Digest algorithm 5*)

MD5 didesain oleh Ronald Rivest pada tahun 1991, yang menggantikan fungsi hash sebelumnya, MD4. Digunakan di phpBB v2.x, Joomla versi dibawah 1.0.13, dan digunakan oleh beberapa CMS dan forum. Panjang 16 bytes (32 karakter).

− SHA-1 (*Secure Hash Algorithm*)

SHA-1 diciptakan oleh National Institure of Standars and Technology atau U.S. Federal Information Processing Standard. Panjang 20 bytes (40 karakter). Contoh: 356a192b7913b04c54574d18c28d46e6395428ab.

− SHA-256 (*Secure Hash Algorithm*)

Hashnya dimulai oleh tanda \$5\$ kemudian dilanjutkan dengan saltnya (8 karakter yang disusun secara acak) lalu dilanjutkan oleh karakter \$, kemudian dilanjutkan oleh hashnya. Panjang 55 karakter. Contoh: \$5\$12345678\$jBWLgeYZbSvREnuBr5s3gp13vqi… − SHA-512 (*Secure Hash Algorithm*)

Hashnya dimulai oleh tanda \$6\$ kemudian dilanjutkan oleh saltnya, lalu dilanjutkan oleh karakter \$ kemudian dilanjutkan oleh hashnya. Panjang 98 karakter. Contoh: \$6\$12345678\$U6Yv5E1lWn6mEESzKen42o6rbEm…

#### Base64

Algoritma yang berfungsi untuk *encoding* dan *decoding* suatu data ke dalam format ASCII. Panjang maksimal 64 karakter terdiri dari A..Z, a..z, dan 0..9, serta ditambah dengan dua karakter terakhir yang bersimbol + dan / serta satu buah karakter sama dengan (=). Contoh: Y3liZXJfY3JpbWluYWw=

Fungsi Hash merupakan suatu fungsi yang mengubah *key*  menjadi alamat dalam tabel. Fungsi Hash memetakan sebuah *key*  ke suatu alamat dalam tabel. Idealnya, *key-key* yang berbeda seharusnya dipetakan ke alamat-alamat yang berbeda juga. Pada kenyataannya, tidak ada fungsi *Hash* yang sempurna. Kemungkinan besar yang terjadi adalah dua atau lebih *key* yang berbeda dipetakan ke alamat yang sama dalam tabel. Peristiwa ini disebut dengan *collision* (tabrakan). Karena itulah diperlukan langkah berikutnya, yaitu *collision resolution* (pemecahan tabrakan).

*Collision resolution* merupakan proses untuk menangani kejadian dua atau lebih *key* di-*hash* ke alamat yang sama. Cara yang dilakukan jika terjadi *collision* adalah mencari lokasi yang kosong dalam tabel Hash secara terurut. Cara lainnya adalah dengan menggunakan fungsi *Hash* yang lain untuk mencari lokasi kosong tersebut [16].

Pada tugas akhir, *hashing* digunakan pada *password* pengguna menggunakan algoritma *hash* SHA-256. Sebelum di *hash, password* juga akan diberi *salt*. *Salt* antar satu pengguna dan pengguna lainnya berbeda dan disimpan pada tabel *user* pada basis data.

## **2.13** *Role Based Access Control* **(RBAC)**

*Role based access control* (RBAC) atau kontrol akses berbasis peran membatasi akses jaringan berdasarkan peran seseorang dalam suatu organisasi dan telah menjadi salah satu metode utama untuk kontrol akses lanjutan. Peran dalam RBAC mengacu pada tingkat akses yang dimiliki pengguna ke jaringan.

Pengguna hanya diperbolehkan mengakses informasi yang diperlukan untuk menjalankan tugas pekerjaan sesuai peran yang dimilikinya. Akses dapat didasarkan pada beberapa faktor, seperti wewenang, tanggung jawab, dan kompetensi pekerjaan. Selain itu, akses ke sumber daya dapat terbatas pada tugas-tugas tertentu, seperti kemampuan untuk melihat, membuat, atau memodifikasi file.

Mengelola dan mengaudit akses jaringan sangat penting untuk keamanan informasi. Akses dapat dan harus diberikan berdasarkan kebutuhan untuk tahu. Dengan ratusan atau ribuan pengguna, keamanan lebih mudah dijaga dengan membatasi akses yang tidak perlu ke informasi sensitif berdasarkan peran yang ditetapkan setiap pengguna dan organisasi [17].

Pada aplikasi yang akan dibangun, penerapan *role-basedaccess-control* dapat dilakukan dengan memberikan informasi mengenai data-data (contoh: *menu* dan *resource*) saat pengguna melakukan proses *login* pada sistem kepada aplikasi *client* yang mengirimkan *request*. Sehingga aplikasi *client* mengetahui hak akses pengguna dan dapat membatasinya dengan membaca informasi tersebut.

# **BAB III ANALISIS DAN PERANCANGAN PERANGKAT LUNAK**

Pada bab ini akan dibahas analisis dan perancangan perangkat lunak dari sistem *Single Sign On* myITS ini. Hasil dari proses ini berupa diagram yang akan digunakan sebagai acuan untuk proses implementasi perangkat lunak. Selain digunakan sebagai acuan untuk proses selanjutnya, beberapa diagram hasil dari proses perancangan digunakan sebagai dokumentasi dari implementasi perangkat lunak. Diagram yang dihasilkan pada proses ini disajikan dalam bentuk *Unified Modelling Language* (UML).

#### **3.1 Analisis**

Analisis meliputi analisis domain permasalahan, pendeskripsian perangkat lunak secara umum, penggambaran dan penjelasan kasus penggunaan dalam bentuk diagram kasus penggunaan, dan penggambaran dan penjelasan alur aktivitas tiap kasus penggunaan dalam bentuk diagram aktivitas.

#### **3.1.1 Analisis permasalahan**

Pada penggalian informasi di DPTSI (Direktorat Pengembangan Teknologi Sistem Informasi) ITS, ditemukan kebutuhan untuk mengakomodasi sistem otentikasi dan otorisasi terpusat (sistem *Single Sign On*), dimana pengguna hanya perlu memberikan kredensialnya satu kali saja untuk dapat masuk ke berbagai aplikasi dalam suatu jaringan. Sistem *Single Sign On* (SSO) yang diinginkan adalah yang menggunakan standar umum dan mampu menangani aplikasi internal (merupakan aplikasi yang ditangani langsung oleh DPTSI) dan aplikasi eksternal (aplikasi di luar jangkauan DPTSI), dimana sistem SSO yang digunakan sebelumnya belum menyediakan hal tersebut.

Selain itu, terdapat kebutuhan untuk menggabungkan sistem SSO dengan pengaturan hak akses berdasarkan peran atau *role based access control* sehingga aplikasi yang menggunakan sistem SSO dapat mengatur hak akses pengguna secara terpusat pada sistem dan mendapat informasi mengenai hak akses pengguna seperti *role* dan unit pengguna, serta *menu* dan *resource* apa saja yang dapat diakses pengguna yang sedang *login*. Aplikasi *client* juga membutuhkan informasi mengenai bahasa yang digunakan pengguna (*locale*) untuk menentukan bahasa yang akan ditampilkan pertama kali kepada pengguna. Hal lainnya yang diinginkan untuk dapat diintegrasikan dalam sistem adalah kebutuhan untuk mencatat *device token* pengguna pada tiap aplikasi (*mobile*) yang dimiliki ITS untuk keperluan *push notification*.

Pada sistem SSO yang dibangun, akan menggunakan standar OpenID Connect untuk otentikasi dan OAuth2 untuk otorisasi, serta penggabungan SSO dengan sistem RBAC. Aplikasi *client* dapat memilih untuk menggunakan sistem pengaturan hak akses terpusat pada sistem MyITS SSO maupun mengaturnya sendiri pada aplikasinya dengan menentukan *scope*. Informasi mengenai hak akses pengguna (untuk RBAC terpusat) dan informasi pengguna akan diberikan kepada aplikasi *client* saat pengguna telah terotentikasi pada sistem.

## **3.1.2 Deskripsi umum sistem**

Dalam tugas akhir ini, akan dibuat sistem otentikasi Single-Sign-On (SSO) dan otorisasi *role-based-access-control* (RBAC) ITS menggunakan standar OpenID Connect. Cara ini dipilih karena sistem SSO ITS belum menggunakan suatu standar sehingga penggunannya terbatas dan tidak dapat digunakan untuk aplikasi luar ITS. Pada sistem SSO sebelumnya identitas pengguna disimpan dalam *cookie browser*. ID pengguna sebelumnya telah dienkripsi dengan penambahan salt khusus. RBAC diletakkan pada *database* sistem sehingga harus mengakses *database* secara langsung untuk mendapatkannya. [Gambar 3.1](#page-68-0) adalah gambar mekanisme sistem yang akan dibuat.

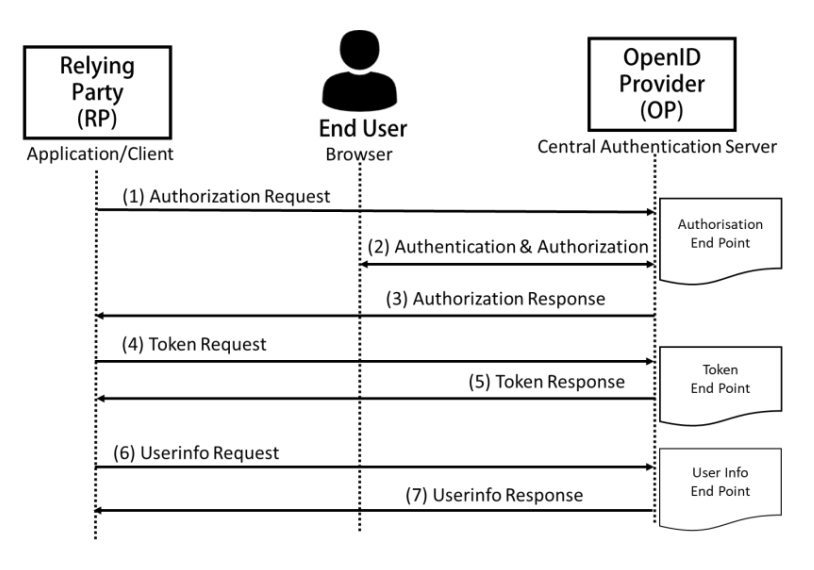

<span id="page-68-0"></span>**Gambar 3.1 Mekanisme Sistem Otentikasi dan Otorisasi**

Sistem akan menggunakan *authorisation code flow* untuk mendapatkan ID Token pengguna. Sistem yang akan dibuat adalah berupa *service* penyedia kredensial pengguna atau *Identity Provider* yang menggunakan standar OpenID Connect. Selanjutnya *Identity Provider* ini akan disebut OpenID Provider (OP). Klien atau aplikasi yang akan menggunakan fasilitas otentikasi dan otorisasi dari OP kemudian disebut *Relying Party* (RP).

RP menginisiasi otentikasi pengguna dengan mengalihkan browser pengguna ke *authorisation end point* pada OP. Kemudian pada OP pengguna akan di otentikasi dengan memeriksa apakah pengguna tersebut memiliki *valid session* (untuk mengetahui jika pengguna sebelumnya telah *login*), dan sebaliknya jika *session*  tidak valid maka akan mendorong pengguna untuk *log in*. OP akan meminta persetujuan pengguna untuk *log in* pada RP. Berikut

adalah contoh tampilan proses *log in* dan permintaan persetujuan akses pada *authorization end-point*. Permintaan persetujuan hanya akan ditampilkan pada aplikasi (*client*) dari luar/ aplikasi eksternal. OP akan mengirimkan kode otorisasi kepada RP jika proses *log in*  dan persetujuan berhasil.

Untuk mendapatkan ID Token, RP akan mengirimkan permintaan ID Token menggunakan *direct back-channel request* dengan menyertakan ID dan *secret* klien. ID dan *secret* klien didapatkan ketika klien pertama kali mendaftar untuk dapat menggunakan *service* OP. Kemudian OP akan mengirimkan *ID Token* serta *Access Token* yang dikodekan dalam JWT (JSON Web Token) ke RP saat ID dan *secret* klien sudah terdaftar. Proses pertukaran ID Token ini berada pada *token endpoint*.

*Userinfo* seperti data email, telepon, profil, alamat, dan informasi mengenai hak akses pengguna, seperti *roleunit, menu*, dan *resource* juga dapat diminta oleh RP dengan menggunakan *access token* tergantung pada *scope* yang diminta. Pertukaran *user info* terjadi pada *userinfo endpoint.* Selain *service* OP, juga akan dibuat sistem untuk manajemen data pengguna dan klien yang terdaftar pada OP yang nantinya disebut myITS *Security Management*.

Sistem otentikasi dan otorisasi dengan standar OpenID Connect yang dibangun menggunakan *Library OAuth 2.0 Bshaffer.* Untuk menggabungkan RBAC pada sistem dilakukan modifikasi pada nilai *scope* atau klaim. "Klaim lain di luar klaim standar MUNGKIN dapat digunakan bersama klaim standar. Saat menggunakan klaim tersebut, direkomendasikan untuk tidak sama persis dengan klaim standar" [18].

## **3.1.3 Spesifikasi Kebutuhan Perangkat Lunak**

Sesuai dengan uraian mengenai cakupan perangkat lunak yang dibangun, dibutuhkan adanya spesifikasi perangkat lunak agar dapat memberikan solusi dari permasalahan yang diberikan dan dapat bekerja dengan baik dalam mengakomodasi kebutuhan. Diharapkan dengan adanya spesifikasi ini dapat menyesuaikan kebutuhan-kebutuhan pengguna. Spesifikasi kebutuhan perangkat lunak adalah penjelasan mengenai kebutuhan sistem yang diinginkan pelanggan atau klien dalam bentuk tulisan. Spesifikasi kebutuhan perangkat lunak pada tugas akhir ini terdiri dari kebutuhan fungsional yang dapat dilihat pada [Tabel 3.1.](#page-70-0)

## **3.1.3.1 Kebutuhan Fungsional**

[Tabel 3.1](#page-70-0) menjelaskan kebutuhan fungsional yang didapat dari penggalian kebutuhan.

| No. | <b>Kebutuhan Fungsional</b>         | <b>Deskripsi</b>                                                                                |
|-----|-------------------------------------|-------------------------------------------------------------------------------------------------|
| 1.  | Melakukan <i>login</i> ke           | Melakukan proses otentikasi                                                                     |
|     | dalam sistem                        | menggunakan akun user                                                                           |
| 2.  | Masuk ke aplikasi pada<br>dashboard | Masuk ke aplikasi yang<br>dipilih melalui dashboard<br>myITS                                    |
| 3.  | Melihat profil                      | Melihat detail profil pribadi                                                                   |
| 4.  | Memverifikasi akun                  | Melakukan verifikasi akun<br>email, email alternatif,<br>maupun no. ponsel pada<br>akun pribadi |
| 5.  | Mereset <i>password</i> pribadi     | Melakukan pengaturan ulang<br>password pribadi                                                  |
| б.  | Memperbaharui profil<br>pribadi     | Melakukan pembaharuan<br>beberapa<br>terhadap<br>data<br>pribadi                                |
| 7.  | Melakukan Logout                    | Keluar dari sistem                                                                              |
| 8.  | Mengelola client                    | Melakukan penambahan<br>atau pendaftaran client baru<br>dan pembaharuan client                  |

<span id="page-70-0"></span>**Tabel 3.1 Kebutuhan fungsional perangkat lunak**

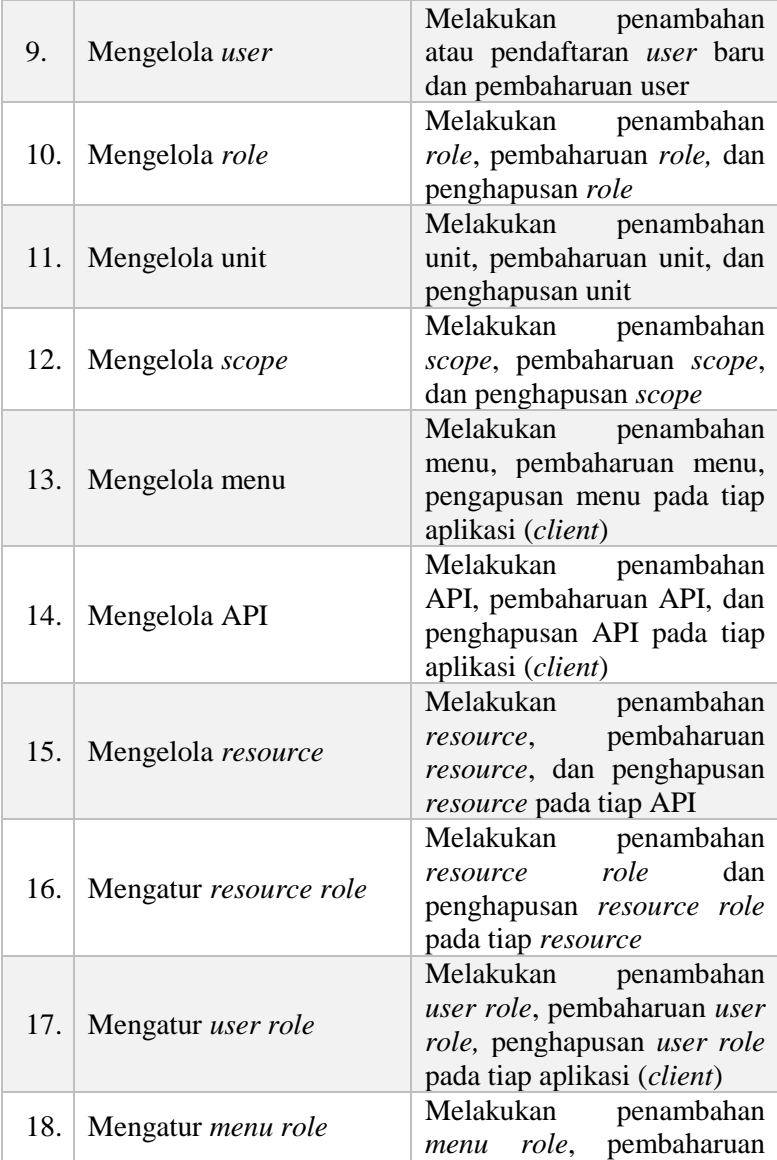
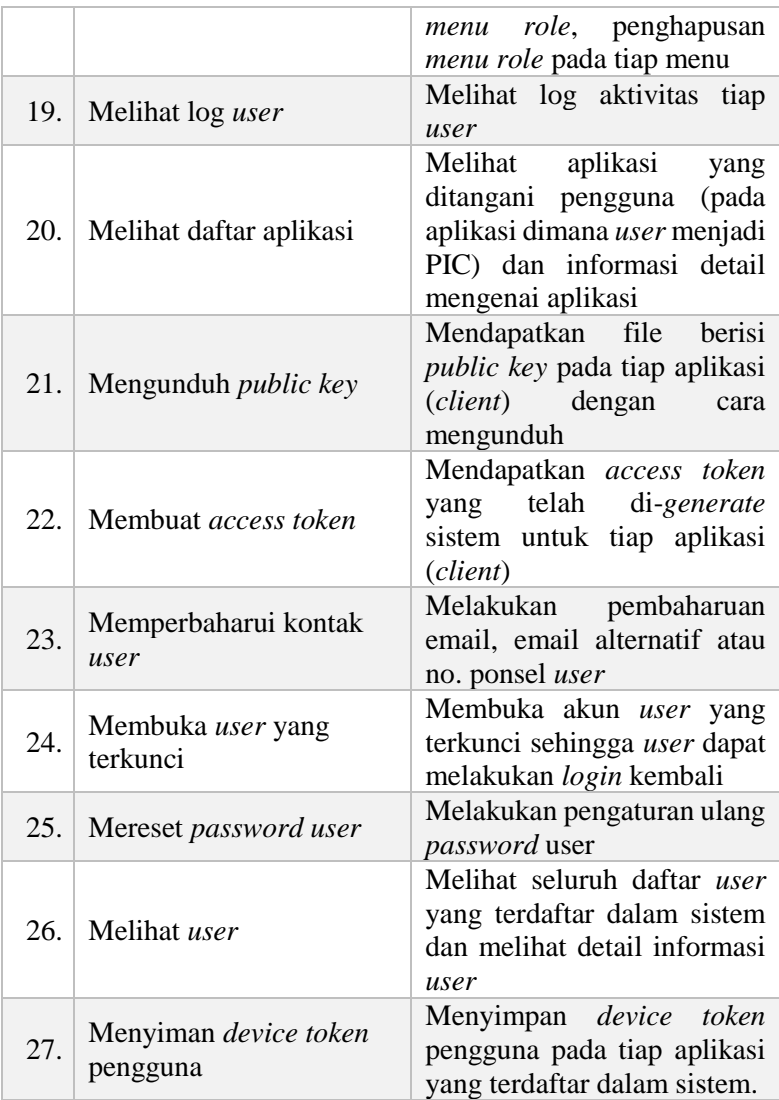

#### **3.1.3.2 Kasus penggunaan**

Bagian ini menjelaskan analisa dan perancangan kasuskasus penggunaan yang terdapat pada fitur perangkat lunak. Kasus penggunaan tersebut ditunjukkan pada [Gambar 3.2](#page-73-0) dan tiap kasus penggunaan akan disertakan spesifikasi dan diagram aktivitasnya.

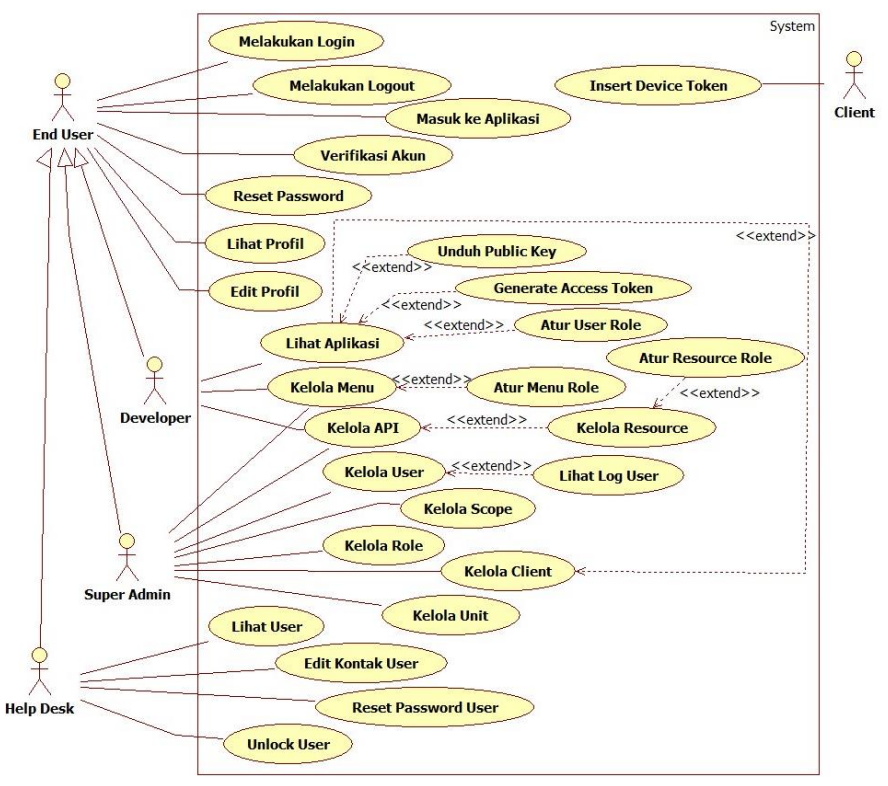

<span id="page-73-0"></span>**Gambar 3.2 Diagram kasus penggunaan**

### **3.1.3.3 Aktor**

Aktor adalah entitas luar yang terlibat langsung dalam penggunaan perangkat lunak. Pada sistem ini aktor adalah *super admin* (*administrator*), *developer*, *helpdesk, end-user* dan *client*. Aktor *super admin* merupakan pengguna yang memiliki seluruh hak akses untuk mengelola aplikasi. Aktor *help*desk yaitu pengguna pada *service desk* yang memiliki akses untuk melihat user dan memperbaharui beberapa data pengguna. *Developer* adalah pengembang aplikasi yang mengelola aplikasi *client* yang terdaftar dalam sistem. Aktor *end-user* adalah seluruh pengguna yang terdaftar dalam sistem dan merupakan generalisasi dari aktor lainnya. Aktor *client* adalah aplikasi *mobile* yang menggunakan fitur *login* MyITS SSO.

#### **3.1.3.4 Melakukan** *Login*

Pengguna atau *end-user* dapat masuk ke dalam sistem dengan melakukan proses otentikasi (*login*) dengan memasukkan kredensial berupa *username* dan *password* yang telah tersimpan dalam sistem. *End-user* dapat melakukan *login* dengan dua cara, yaitu dengan langsung *login* pada aplikasi MyITS SSO, atau dengan *login* melalui aplikasi *client* (*Relying Party*) yang menggunakan fitur *login* with myITS. [Tabel 3.2](#page-74-0) menunjukan spesifikasi kasus penggunaan *login* dan [Gambar 3.3](#page-77-0) menunjukan diagram aktivitasnya.

| Komponen         | <b>Deskripsi</b>                                                                                                    |
|------------------|----------------------------------------------------------------------------------------------------|
| <b>Nama</b>      | Melakukan Login                                                                                                    |
| <b>Nomor</b>     | <b>UC-001</b>                                                                                                    |
| <b>Deskripsi</b> | Kasus penggunaan ini adalah kasus dimana aktor<br>dapat masuk ke sistem dengan melakukan proses<br>otentikasi atau login |
| <b>Tipe</b>      | Fungsional                                                                                                    |
| <b>Aktor</b>     | End-user                                                                                                    |
| Kondisi Awal     | Aktor belum terotentikasi atau login ke dalam<br>sistem                                                                  |
| Kondisi Akhir    | <b>berhasil</b><br>sistem<br>terotentikasi<br>Aktor<br>dan<br>menampilkan halaman dashboard myITS                        |

<span id="page-74-0"></span>**Tabel 3.2 Spesifikasi kasus penggunaan** *login*

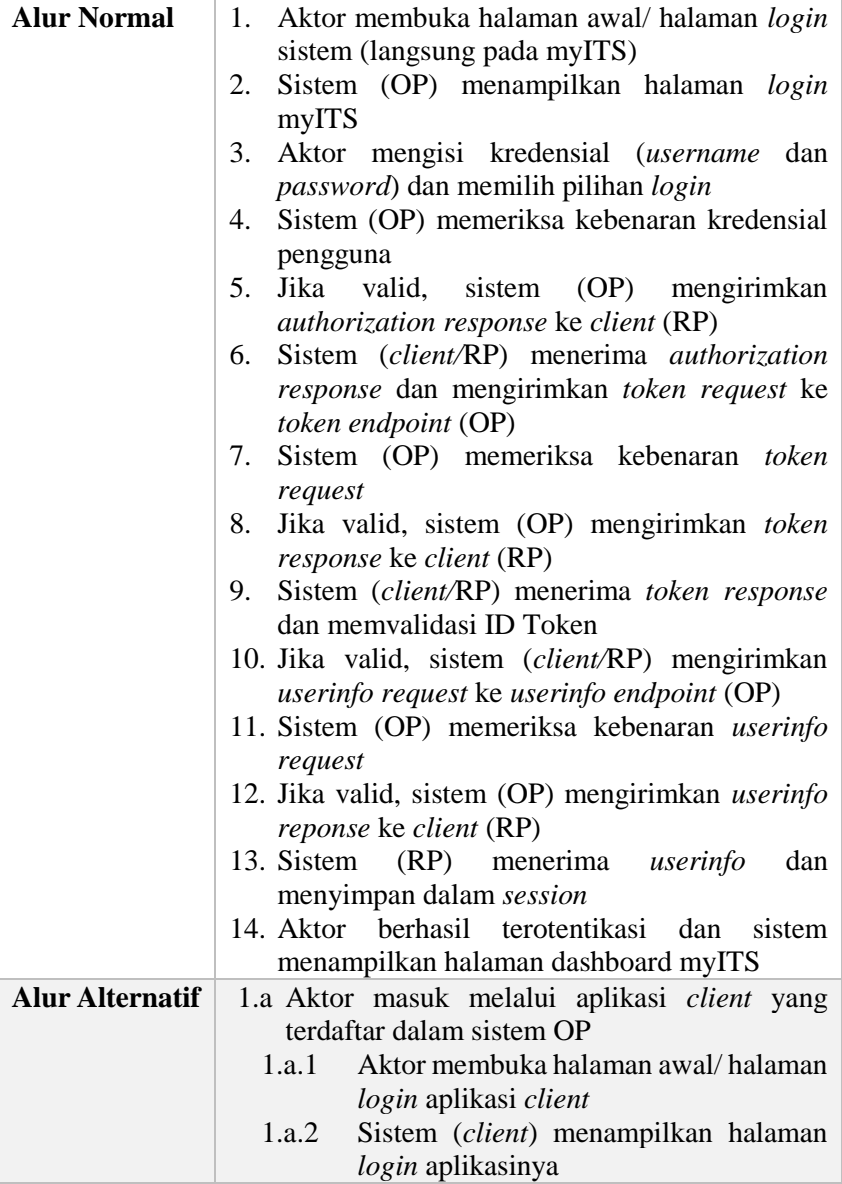

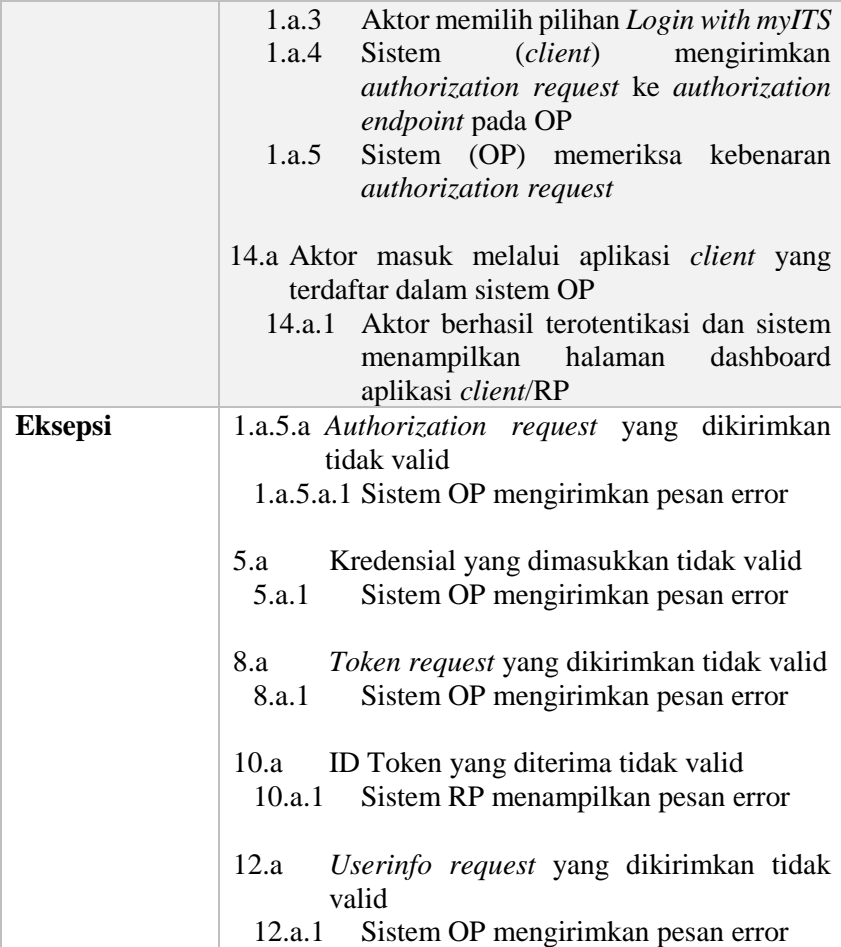

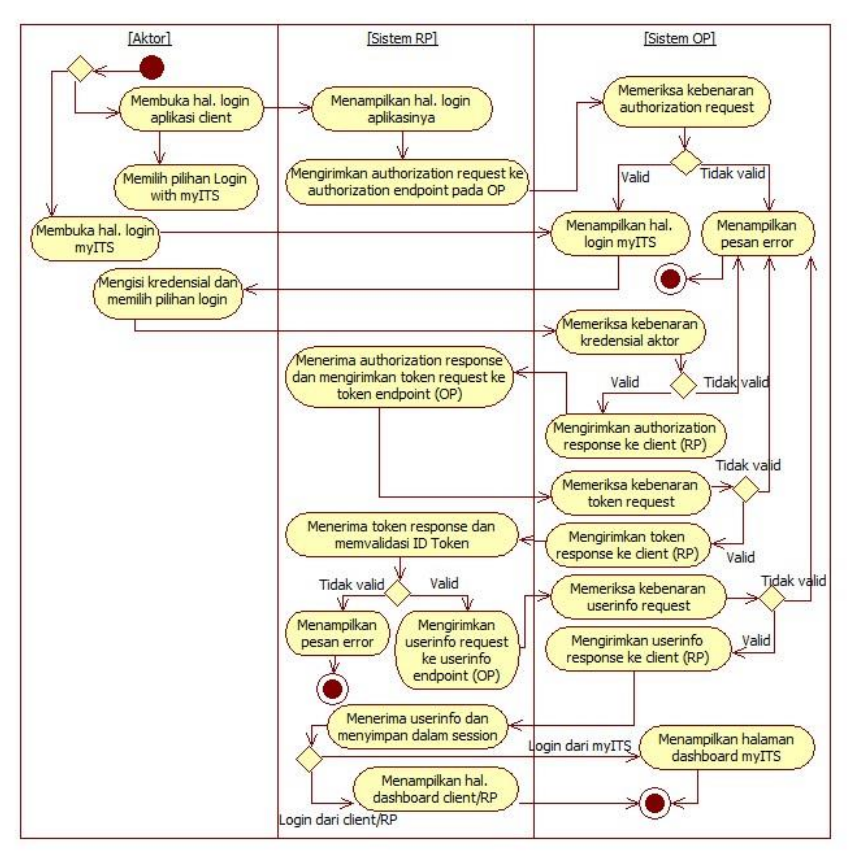

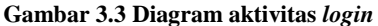

#### <span id="page-77-0"></span>**3.1.3.5 Masuk ke Aplikasi**

Setelah e*nd-user* terotentikasi, sistem menampilkan halaman *dashboard* myITS berisi daftar aplikasi yang dapat diakses pengguna. Pengguna dapat masuk dan mengakses aplikasi tersebut tanpa harus melakukan *login* kembali dengan memilih salah satu aplikasi. [Tabel 3.3](#page-78-0) menunjukan spesifikasi kasus penggunaan masuk ke aplikasi dan [Gambar 3.4](#page-80-0) menunjukan diagram aktivitasnya.

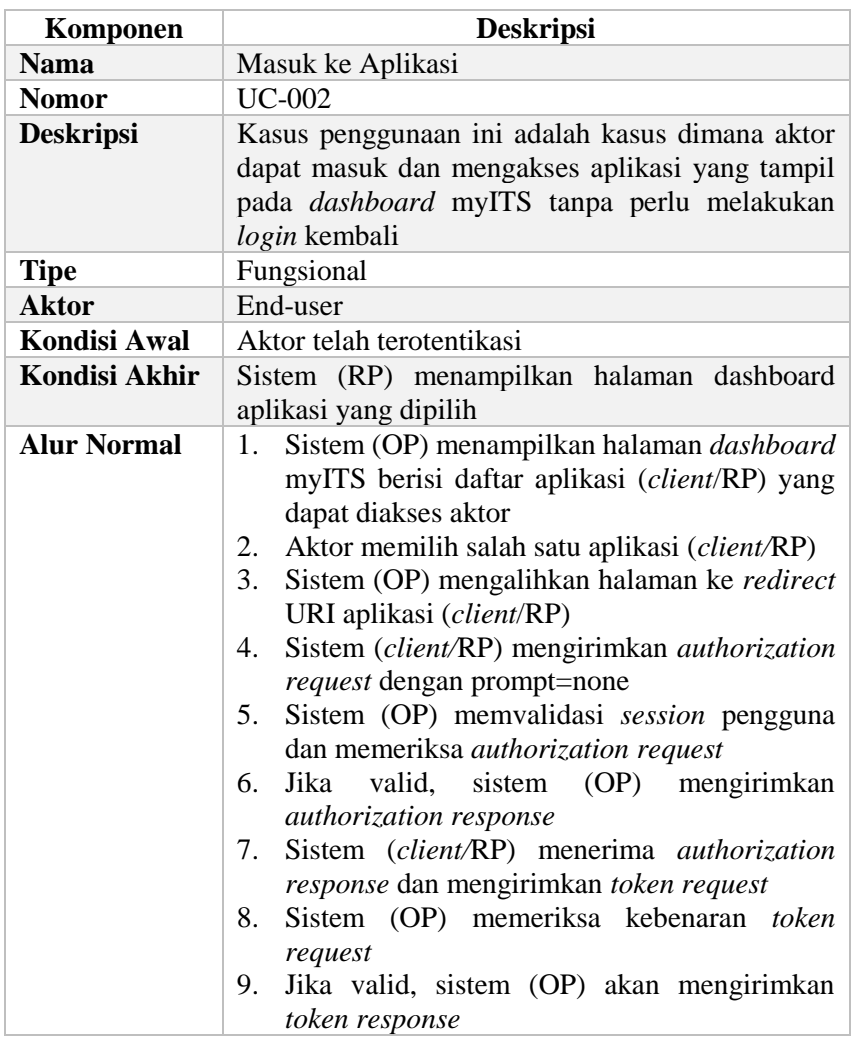

<span id="page-78-0"></span>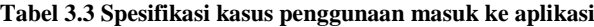

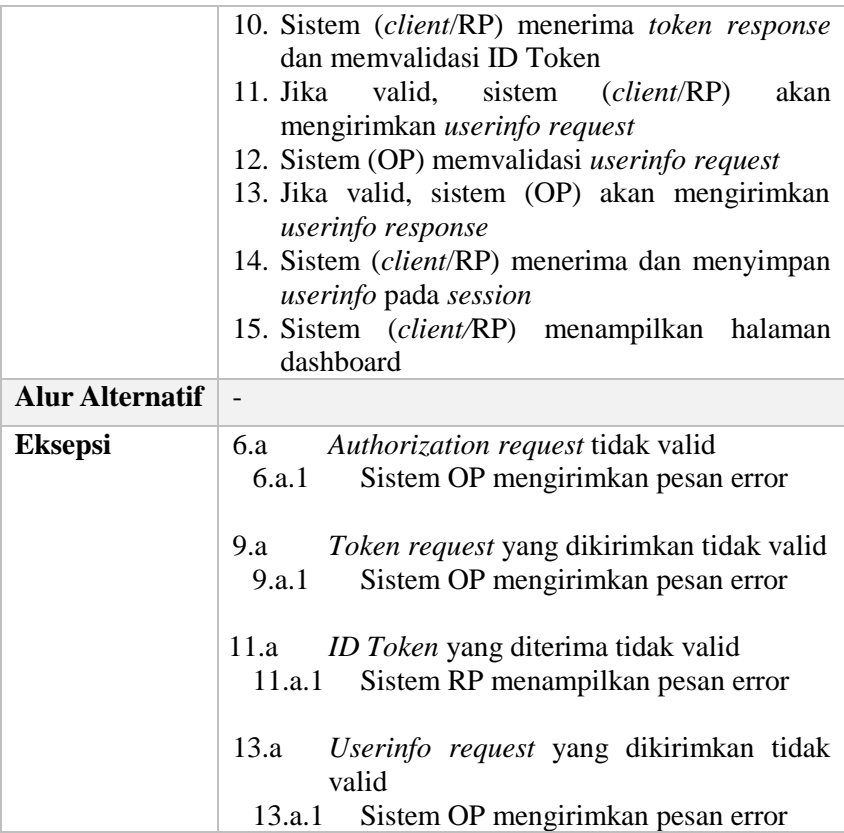

44

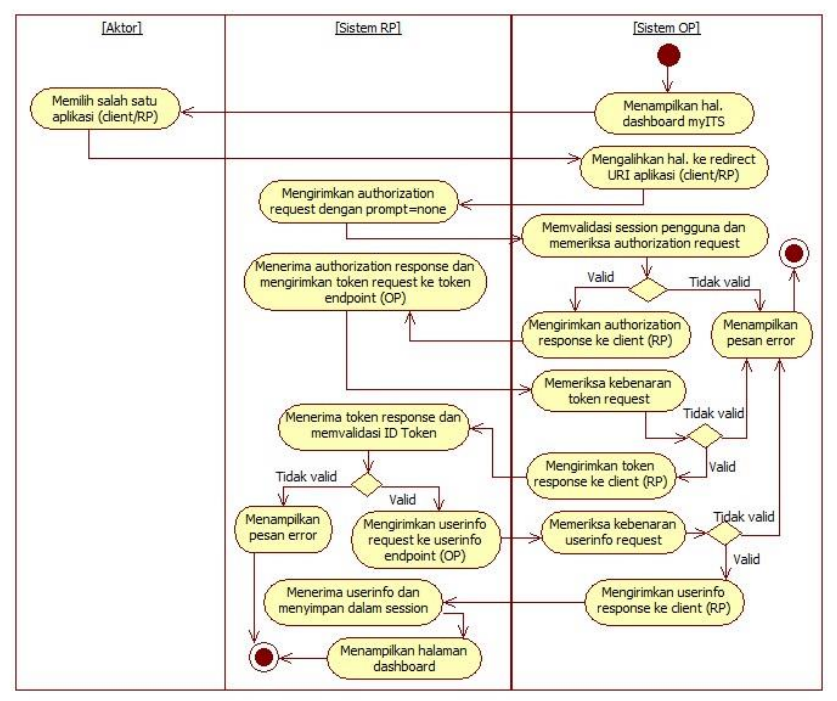

<span id="page-80-0"></span>**Gambar 3.4 Diagram aktivitas masuk ke aplikasi**

## **3.1.3.6 Lihat Profil**

Dalam sistem myITS, *end-user* dapat melihat profil dirinya yang berisi data pribadi *end-user* seperti nama, nama panggilan, tanggal lahir, foto profil, dan data lainnya. [Tabel 3.4](#page-80-1) menunjukan spesifikasi kasus penggunaan lihat profil dan [Gambar 3.5](#page-81-0) menunjukan diagram aktivitasnya.

#### <span id="page-80-1"></span>**Tabel 3.4 Spesifikasi kasus penggunaan lihat profil**

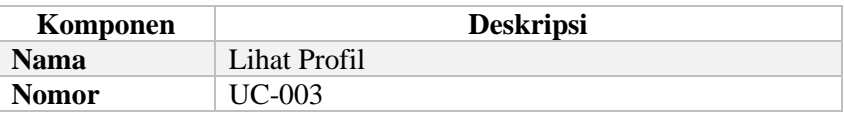

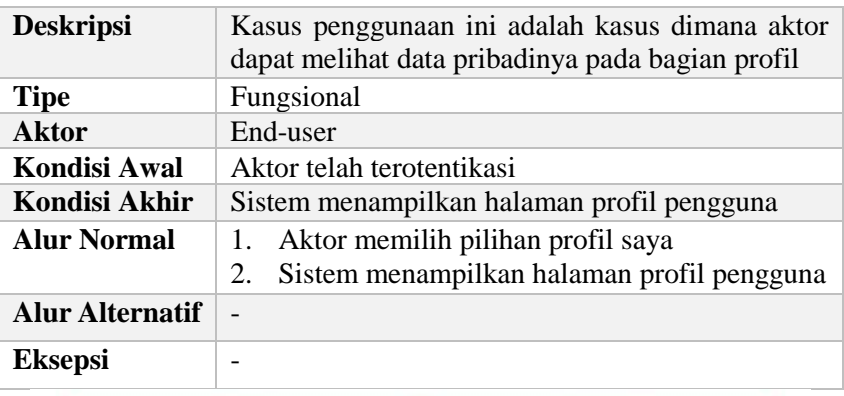

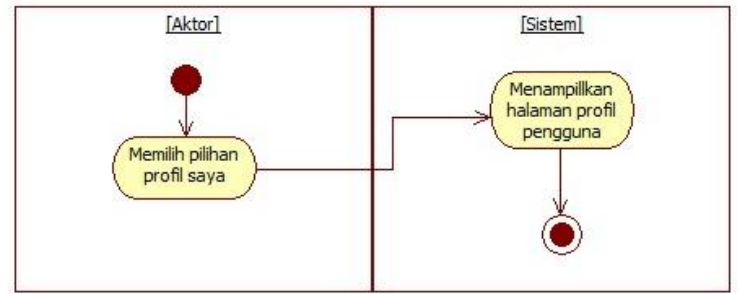

<span id="page-81-0"></span>**Gambar 3.5 Diagram aktivitas lihat profil**

### **3.1.3.7 Verifikasi Akun**

*End-user* dapat melakukan verifikasi terhadap akunnya dalam sistem. Adapun akun pengguna yang tersimpan dalam sistem adalah email, email alternatif, dan nomor ponsel. Untuk dapat melakukan verifikasi, sistem akan mengirimkan kode OTP ke jenis akun yang dipilih pengguna. [Tabel 3.5](#page-82-0) menunjukan spesifikasi kasus penggunaan verifikasi akun dan [Gambar 3.6](#page-83-0) menunjukan diagram aktivitasnya.

| Komponen               | <b>Deskripsi</b>                                                                                                    |
|------------------------|----------------------------------------------------------------------------------------------------|
| <b>Nama</b>            | Verifikasi Akun                                                                                                    |
| <b>Nomor</b>           | <b>UC-004</b>                                                                                                    |
| <b>Deskripsi</b>       | Kasus penggunaan ini adalah kasus dimana aktor<br>dapat melakukan verifikasi akun sesuai jenis akun<br>yang dipilih                                                                                                    |
| <b>Tipe</b>            | Fungsional                                                                                                    |
| <b>Aktor</b>           | End-user                                                                                                    |
| <b>Kondisi Awal</b>    | Aktor telah terotentikasi dan akun yang dipilih<br>belum terverifikasi                                                                                                    |
| <b>Kondisi Akhir</b>   | Sistem menampilkan pesan pemberitahuan bahwa<br>akun telah terverifikasi                                                                                                    |
| <b>Alur Normal</b>     | Aktor memilih pilihan profil saya<br>1.<br>Sistem menampilkan halaman profil pengguna<br>2.<br>Aktor memilih verifikasi jenis akun yang ingin<br>3.<br>diverifikasi<br>Sistem mengirimkan kode OTP ke akun yang<br>4.<br>dipilih pengguna<br>5.<br>Sistem menampilkan halaman verifikasi akun<br>Aktor mengisi isian kode OTP dan memilih<br>6.<br>submit<br>Sistem menampilkan pesan pemberitahuan<br>7.<br>bahwa akun telah terverifikasi |
| <b>Alur Alternatif</b> | 6.a Aktor tidak mendapatkan kode OTP<br>Aktor memilih pilihan verifikasi ulang<br>6.a.1<br>Sistem mengirimkan ulang kode OTP<br>6.a.2<br>Aktor mengisi isian kode OTP dan<br>6.a.3<br>memilih submit                                                                                                    |
| <b>Eksepsi</b>         | 8.a Kode OTP yang dimasukkan aktor salah<br>Sistem<br>8.a.1<br>menampilkan<br>pesan<br>pemberitahuan kode OTP tidak tepat                                                                                                    |

<span id="page-82-0"></span>**Tabel 3.5 Spesifikasi kasus penggunaan verifikasi akun**

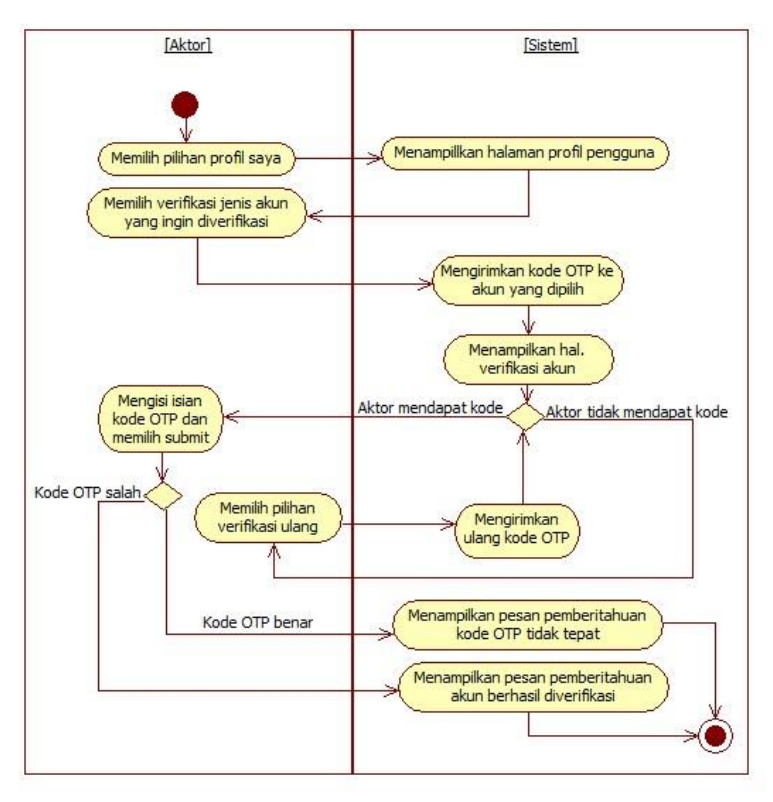

<span id="page-83-0"></span>**Gambar 3.6 Diagram aktivitas verifikasi akun**

### **3.1.3.8 Reset** *Password*

Jika *end-user* lupa *password*, *end*-*user* dapat melakukan pengaturan ulang pada *password*nya. Untuk melakukan pengaturan ulang *password*, dapat menggunakan akun email maupun no.ponsel yang telah terverifikasi. Jika salah kedua akun belum terverifikasi, pengguna tidak dapat mengatur ulang *password*nya. [Tabel 3.6](#page-84-0) menunjukan spesifikasi kasus penggunaan dan [Gambar](#page-86-0)  [3.7](#page-86-0) menunjukan diagram aktivitasnya.

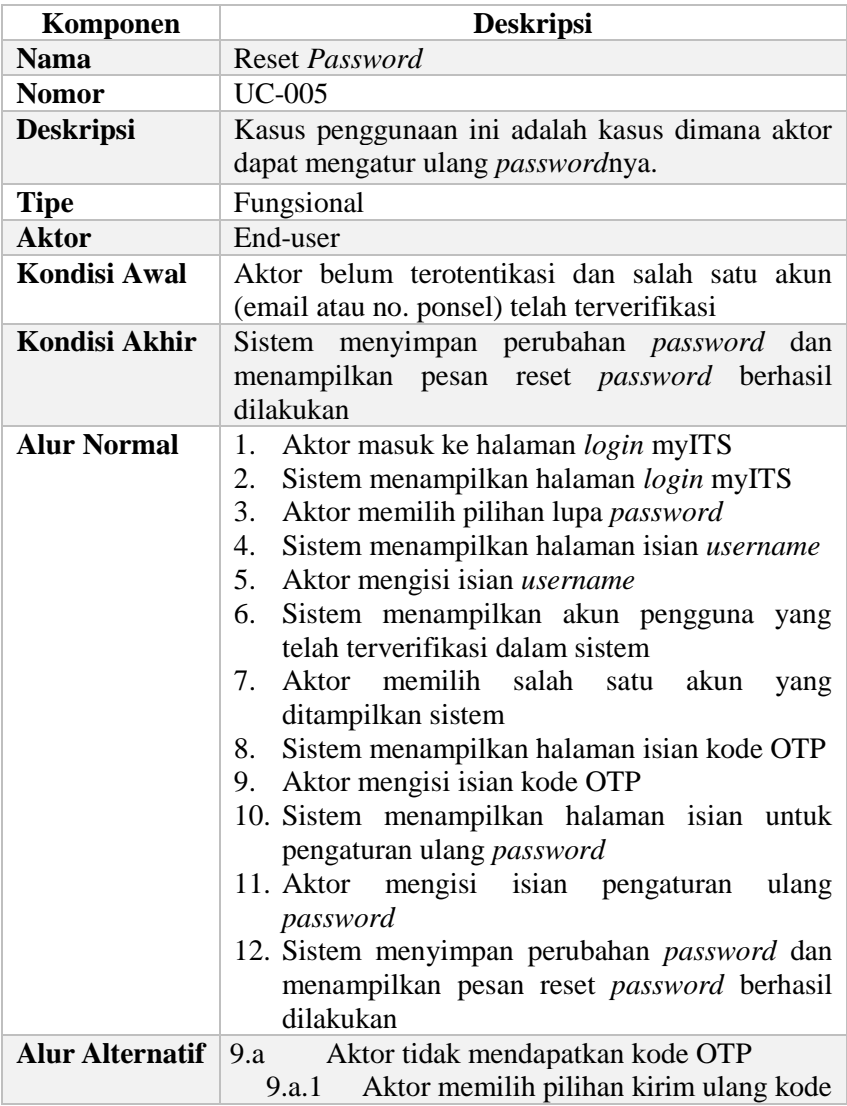

## <span id="page-84-0"></span>**Tabel 3.6 Spesifikasi kasus penggunaan reset** *password*

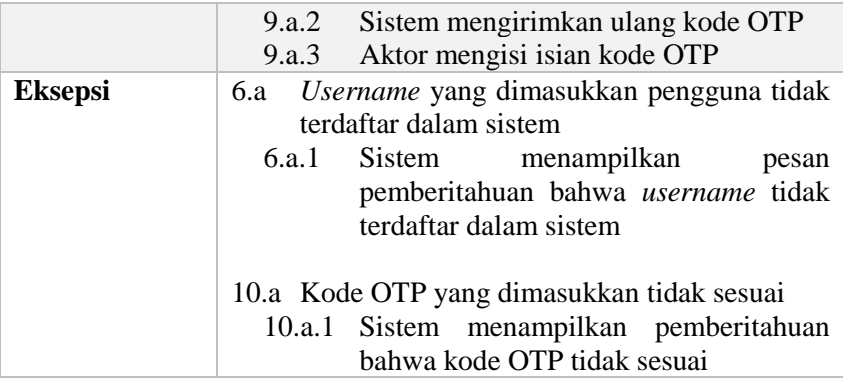

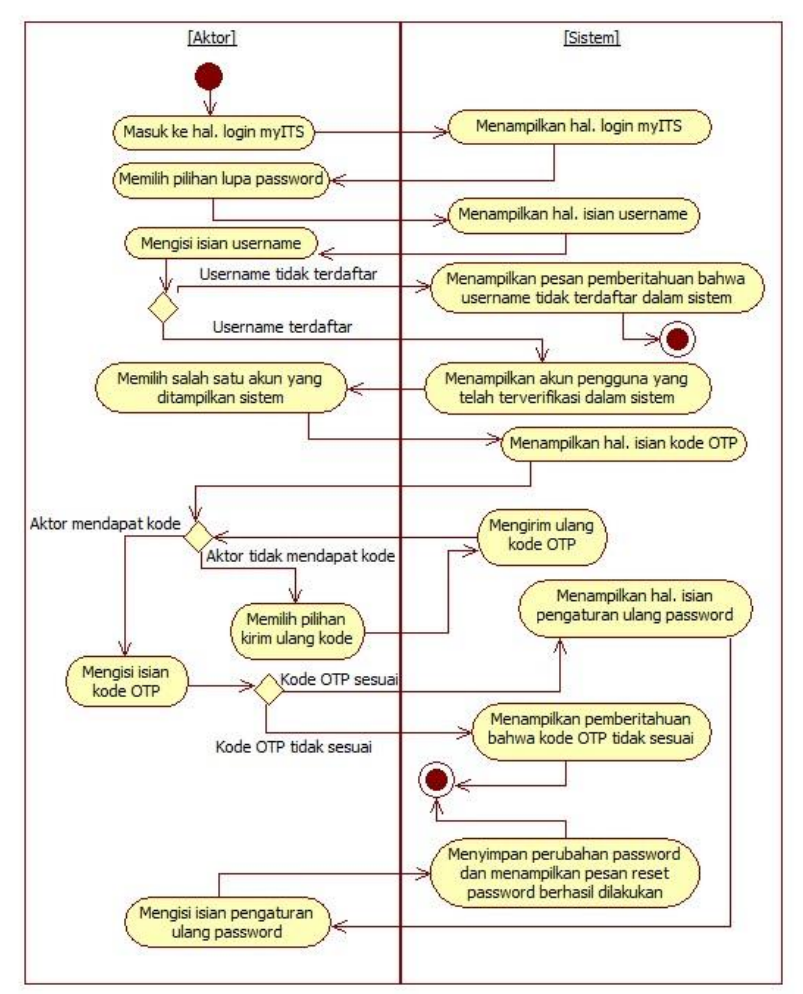

<span id="page-86-0"></span>**Gambar 3.7 Diagram aktivitas reset** *password*

## **3.1.3.9 Edit Profil**

Selain dapat melihat informasi profilnya, *end-user* juga dapat melakukan pembaharuan terhadap beberapa data profilnya seperti, email alternatif, nama panggilan (*nickname*), preferensi bahasa (*locale*), informasi lokasi (*zoneinfo*) dan foto profil. [Tabel](#page-87-0)  [3.7](#page-87-0) menunjukan spesifikasi kasus penggunaan dan [Gambar 3.8](#page-88-0) menunjukan diagra aktivitasnya.

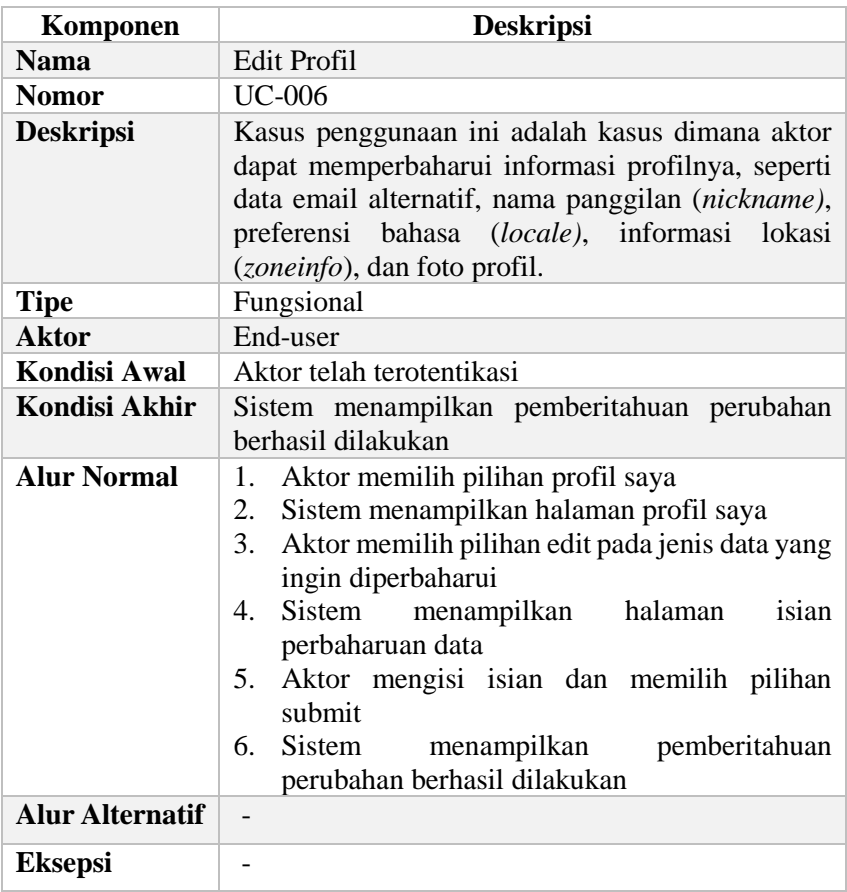

<span id="page-87-0"></span>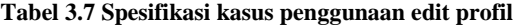

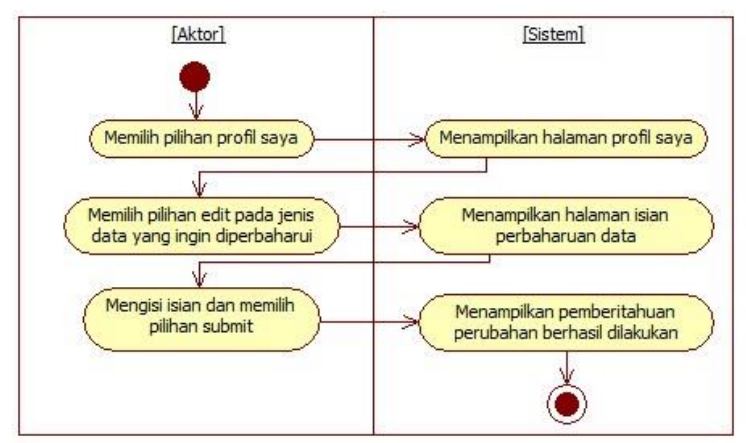

<span id="page-88-0"></span>**Gambar 3.8 Diagram aktivitas edit profil**

### **3.1.3.10 Melakukan** *Logout*

Untuk keluar dari aplikasi MyITS SSO, pengguna dapat melakukan proses *logout*. [Tabel 3.8](#page-88-1) menunjukan spesifikasi kasus penggunaan *logout* dan [Gambar 3.9](#page-89-0) menunjukan diagram aktivitasnya.

| Komponen         | <b>Deskripsi</b>                                                                                                |
|------------------|----------------------------------------------------------------------------------------------------|
| <b>Nama</b>      | Melakukan Logout                                                                                                |
| <b>Nomor</b>     | <b>UC-007</b>                                                                                                   |
| <b>Deskripsi</b> | Kasus penggunaan ini adalah kasus dimana aktor<br>dapat keluar dari aplikasi dengan melakukan proses<br>logout. |
| <b>Tipe</b>      | Fungsional                                                                                                    |
| <b>Aktor</b>     | End-user                                                                                                    |
| Kondisi Awal     | Aktor telah terotentikasi                                                                                       |
| Kondisi Akhir    | Sistem menampilkan halaman login                                                                                |

<span id="page-88-1"></span>**Tabel 3.8 Spesifikasi kasus penggunaan** *logout*

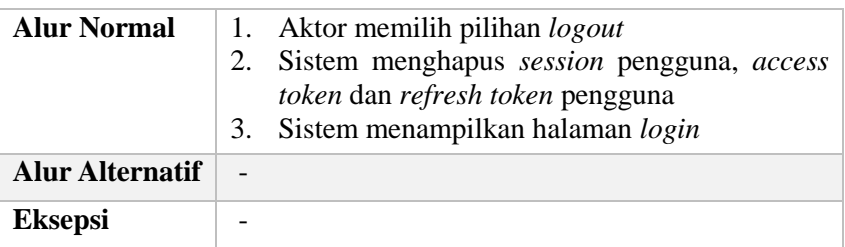

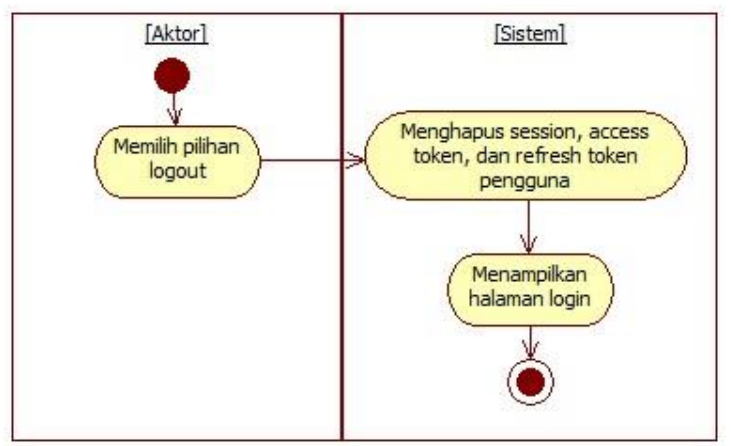

<span id="page-89-0"></span>**Gambar 3.9 Diagram aktivitas** *logout*

## **3.1.3.11 Lihat Aplikasi**

Sebagai pengembang aplikasi, *developer* dapat melihat aplikasi yang dikembangkannya yang telah terdaftar dalam sistem MyITS SSO. *Developer* dapat melihat detail informasi mengenai aplikasinya seperti ID client, client secret, redirect URI, scope, dan lainnya. [Tabel 3.9](#page-90-0) menunjukan spesifikasi kasus penggunaan dan [Gambar 3.10](#page-91-0) menunjukan diagram aktivitasnya.

| Komponen               | <b>Deskripsi</b>                                                                                                    |
|------------------------|----------------------------------------------------------------------------------------------------|
| <b>Nama</b>            | Lihat aplikasi                                                                                                    |
| <b>Nomor</b>           | <b>UC-008</b>                                                                                                    |
| <b>Deskripsi</b>       | Kasus penggunaan ini adalah kasus dimana aktor<br>dapat melihat daftar aplikasi yang dikembangkan<br>dan melihat detail informasi aplikasi.                                                                                                    |
| <b>Tipe</b>            | Fungsional                                                                                                    |
| <b>Aktor</b>           | Developer, Super Admin                                                                                                    |
| <b>Kondisi Awal</b>    | Aktor telah terotentikasi dengan peran Developer<br>atau Super Admin                                                                                                    |
| <b>Kondisi Akhir</b>   | Sistem menampilkan daftar dan detail informasi<br>aplikasi yang dikembangkan                                                                                                    |
| <b>Alur Normal</b>     | Aktor masuk ke dalam aplikasi myITS Security<br>1.<br>Management<br>2.<br>Sistem menampilkan halaman dashboard berisi<br>daftar aplikasi (peran Developer)<br>Aktor memilih pilihan lihat detail<br>3.<br>Sistem menampilkan detail informasi aplikasi<br>$\mathbf{4}_{1}$<br>yang dipilih |
| <b>Alur Alternatif</b> | 2.a.1<br>Aktor dengan peran Super Admin<br>Sistem<br>menampilkan<br>halaman<br>2.a.1<br>dashboard<br>2.a.2<br>Aktor memilih pilihan client<br>menampilkan<br>2.a.3<br>Sistem<br>halaman<br>pengelolaan client berisi daftar client                                                         |
| <b>Eksepsi</b>         |                                                                                                    |

<span id="page-90-0"></span>**Tabel 3.9 Spesifikasi kasus penggunaan lihat aplikasi**

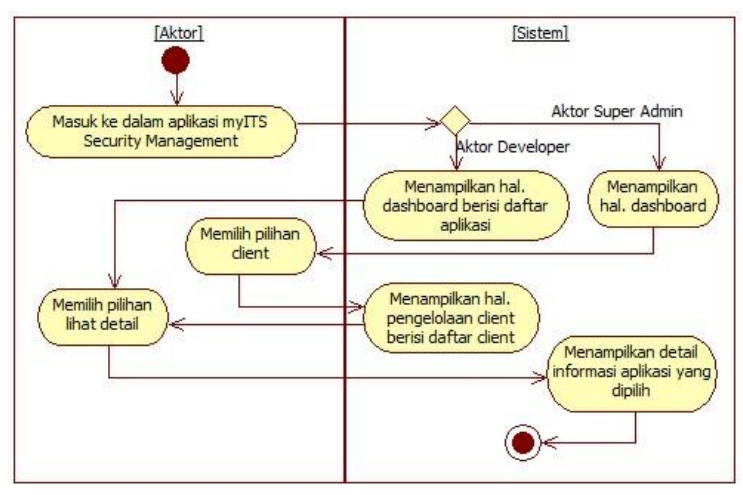

<span id="page-91-0"></span>**Gambar 3.10 Diagram aktivitas lihat aplikasi**

### **3.1.3.12 Generate Access Token**

Selain dapat melihat detail informasi mengenai aplikasi, aktor juga dapat membuat sebuah *access token* untuk dapat digunakan. [Tabel 3.10](#page-91-1) menunjukan spesifikasi kasus penggunaan *generate access token* dan [Gambar 3.11](#page-93-0) menunjukan diagram aktivitasnya.

| Komponen            | <b>Deskripsi</b>                                                              |  |
|---------------------|-------------------------------------------------------------------------------|--|
| <b>Nama</b>         | Generate access token                                                         |  |
| <b>Nomor</b>        | UC-009                                                                        |  |
| <b>Deskripsi</b>    | Kasus penggunaan ini adalah kasus dimana aktor<br>dapat membuat access token. |  |
| <b>Tipe</b>         | Fungsional                                                                    |  |
| <b>Aktor</b>        | Developer, Super Admin                                                        |  |
| <b>Kondisi Awal</b> | Aktor telah terotentikasi dengan peran Developer<br>atau Super Admin          |  |

<span id="page-91-1"></span>**Tabel 3.10 Spesifikasi kasus penggunaan generate access** 

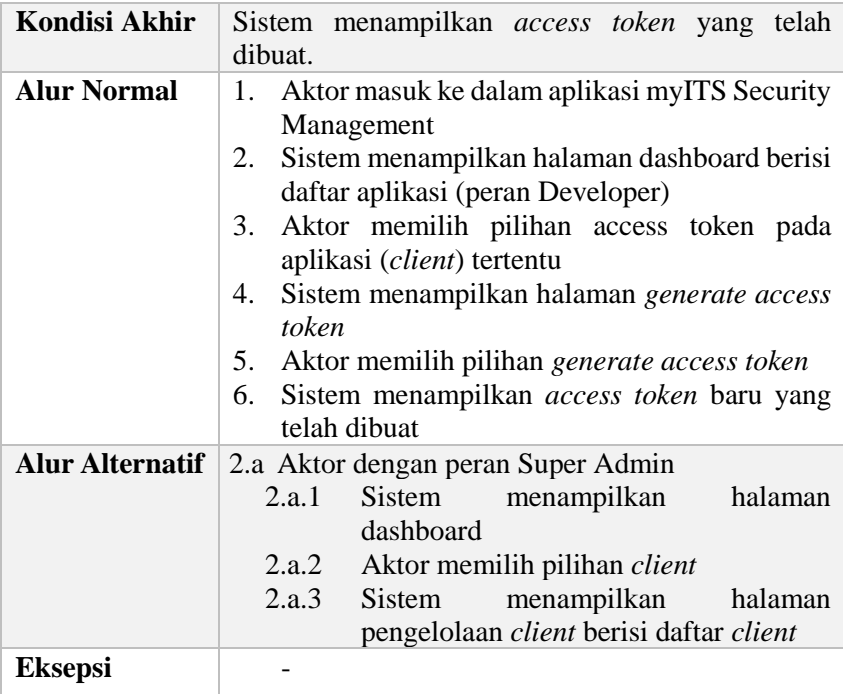

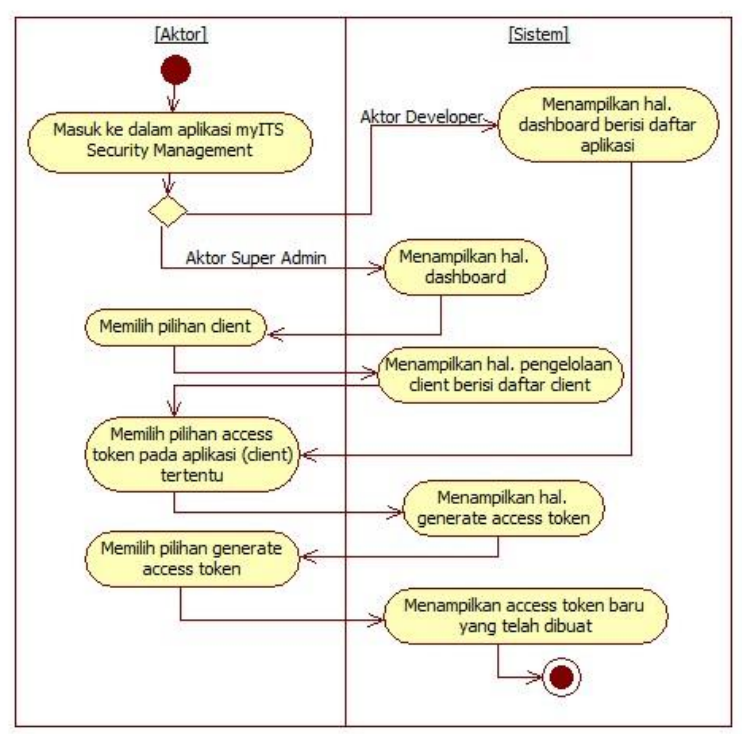

<span id="page-93-0"></span>**Gambar 3.11 Diagram aktivitas generate access token**

#### **3.1.3.13 Unduh Public Key**

Aktor dapat mengunduh *public key* aplikasinya yang telah terdaftar dalam sistem. *Public key* digunakan untuk memvalidasi ID Token yang didapat dari sistem. [Tabel 3.11](#page-94-0) menunjukan spesifikasi kasus penggunaan unduh *public key* dan [Gambar 3.12](#page-95-0) menunjukan diagram aktivitasnya.

| Komponen               | <b>Deskripsi</b>                                                                                                    |
|------------------------|----------------------------------------------------------------------------------------------------|
| <b>Nama</b>            | Unduh <i>public</i> key                                                                                                    |
| <b>Nomor</b>           | $UC-010$                                                                                                    |
| <b>Deskripsi</b>       | Kasus penggunaan ini adalah kasus dimana aktor<br>dapat mengunduh <i>public key</i> aplikasi yang dipilih.                                                                                                    |
| <b>Tipe</b>            | Fungsional                                                                                                    |
| <b>Aktor</b>           | Developer, Super Admin                                                                                                    |
| <b>Kondisi Awal</b>    | Aktor telah terotentikasi dengan peran Developer                                                                                                    |
| Kondisi Akhir          | Sistem mengunduh <i>public key</i> aplikasi yang dipilih<br>aktor.                                                                                                    |
| <b>Alur Normal</b>     | 1.<br>Aktor masuk ke dalam aplikasi myITS Security<br>Management<br>2.<br>Sistem menampilkan halaman dashboard berisi<br>daftar aplikasi (peran Developer)<br>Aktor memilih pilihan download public key<br>3.<br>pada aplikasi tertentu<br>Sistem mengunduh public key aplikasi yang<br>4.<br>dipilih aktor.                                   |
| <b>Alur Alternatif</b> | 2.a Aktor dengan peran Super Admin<br>2.a.1<br>Sistem<br>menampilkan<br>halaman<br>dashboard<br>2.a.2<br>Aktor memilih pilihan client<br>2.a.3<br>menampilkan<br>Sistem<br>halaman<br>pengelolaan client berisi daftar client<br>2.a.4<br>Aktor memilih pilihan lihat detail client<br>Sistem menampilkan halaman<br>2.a.5<br>detail<br>client |
| <b>Eksepsi</b>         |                                                                                                    |

<span id="page-94-0"></span>**Tabel 3.11 Spesifikasi kasus penggunaan unduh public key**

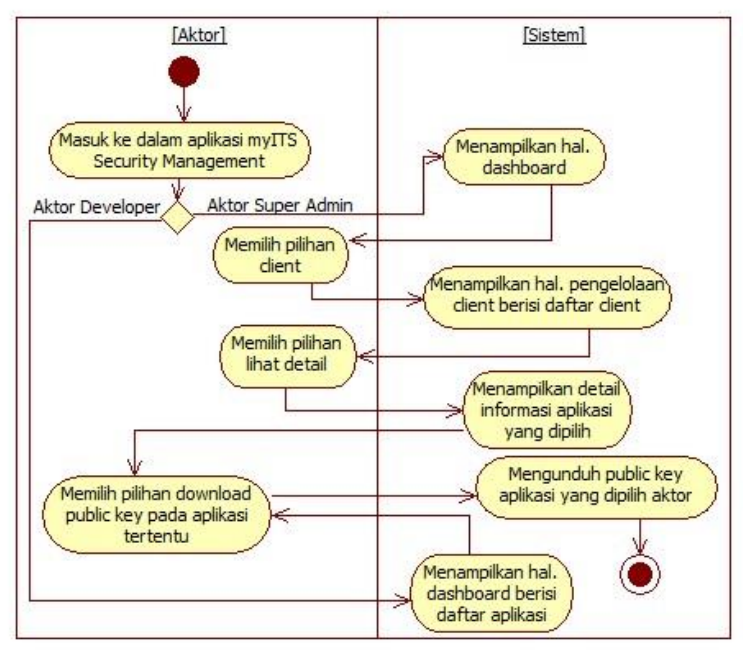

<span id="page-95-0"></span>**Gambar 3.12 Diagram aktivitas download public key**

## **3.1.3.14 Atur User Role**

Aktor dapat mengatur peran pengguna pada aplikasi yang ditampilkan sistem. Aktor dapat menambah, memperbaharui, dan menghapus peran pengguna pada suatu aplikasi. [Tabel 3.12](#page-95-1) menunjukan spesifikasi kasus penggunaan atur user role dan [Gambar 3.13](#page-97-0) menunjukan diagram aktivitasnya.

#### <span id="page-95-1"></span>**Tabel 3.12 Spesifikasi kasus penggunaan atur user role**

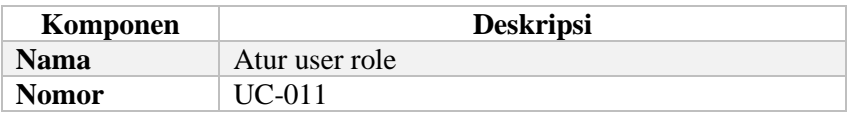

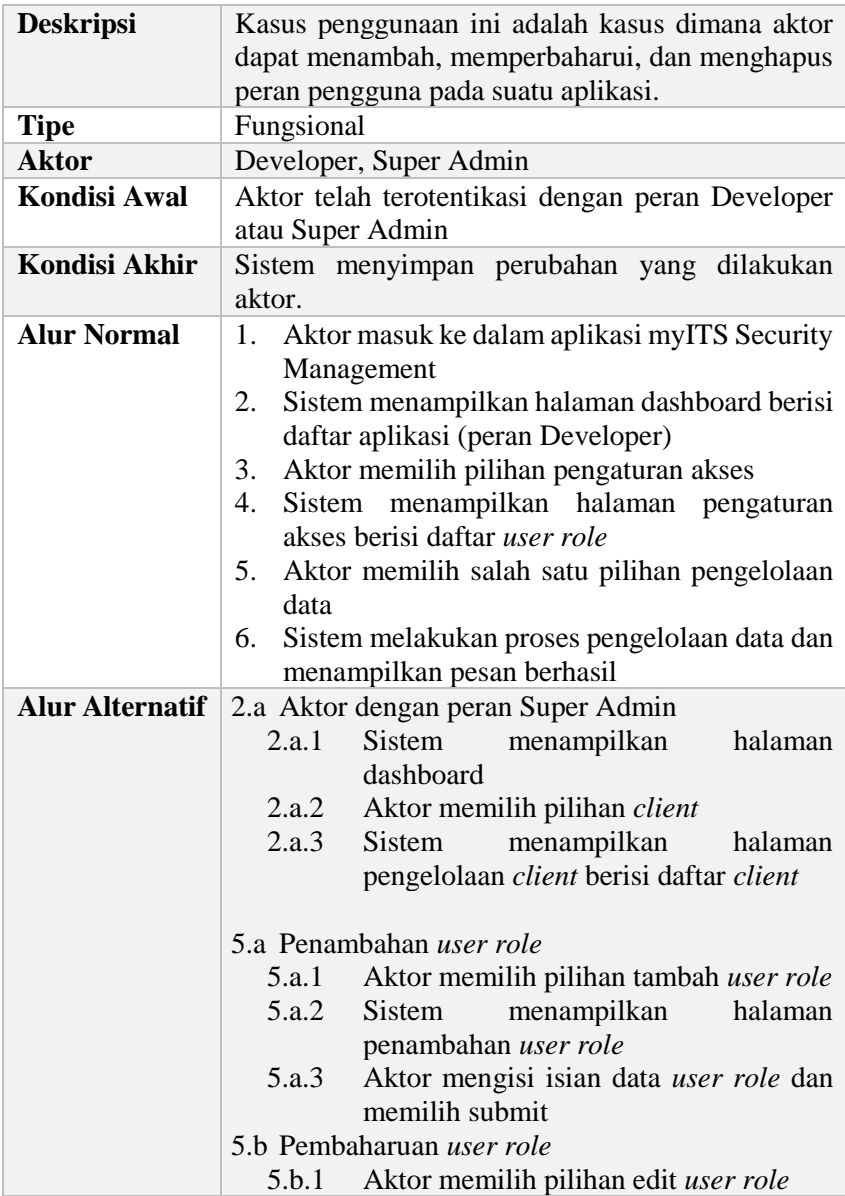

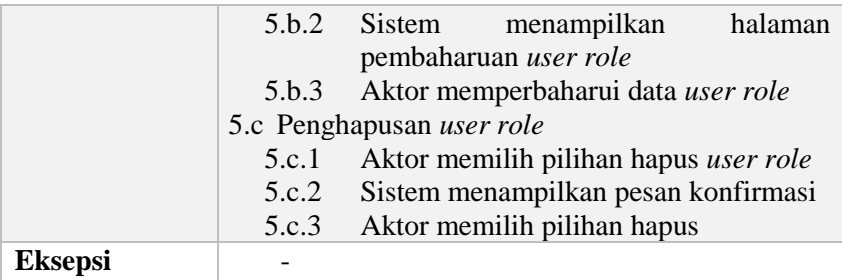

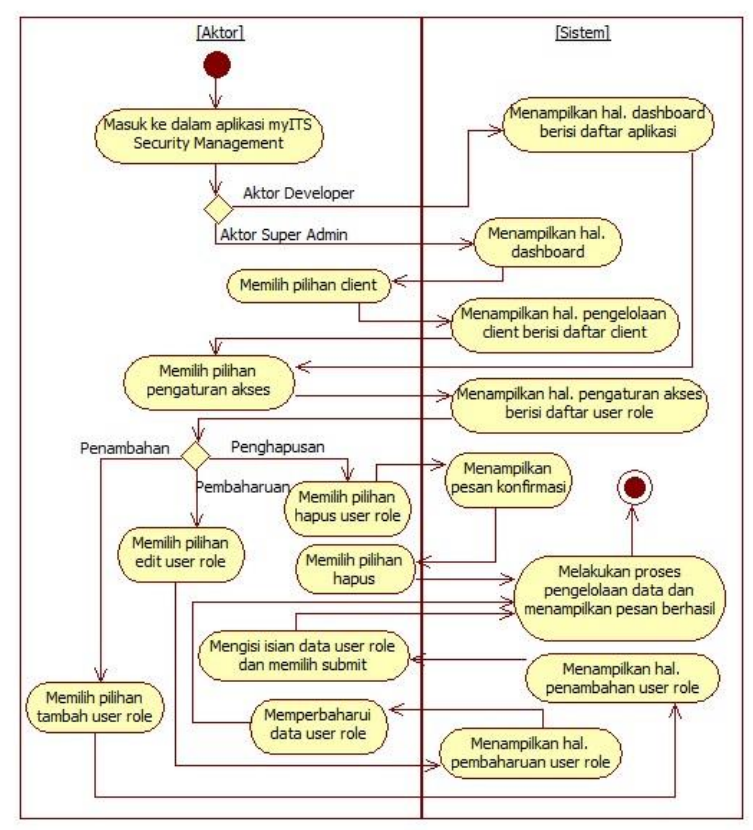

<span id="page-97-0"></span>**Gambar 3.13 Diagram aktivitas atur user role**

# **3.1.3.15 Kelola Menu**

Aktor dapat mengelola menu aplikasi yang terdaftar dalam sistem. Aktor dapat menambah, memperbaharui, dan menghapus peran pengguna pada suatu aplikasi. [Tabel 3.13](#page-99-0) menunjukan spesifikasi kasus penggunaan kelola menu dan [Gambar 3.14](#page-100-0) menunjukan diagram aktivitasnya.

| Komponen               | <b>Deskripsi</b>                                                                                                    |
|------------------------|----------------------------------------------------------------------------------------------------|
| <b>Nama</b>            | Kelola menu                                                                                                    |
| <b>Nomor</b>           | $UC-012$                                                                                                    |
| <b>Deskripsi</b>       | Kasus penggunaan ini adalah kasus dimana aktor<br>dapat menambah, memperbaharui, dan menghapus<br>data menu pada suatu aplikasi.                                                                                                    |
| <b>Tipe</b>            | Fungsional                                                                                                    |
| <b>Aktor</b>           | Developer, Super Admin                                                                                                    |
| <b>Kondisi Awal</b>    | Aktor telah terotentikasi dengan peran Developer<br>atau Super Admin                                                                                                    |
| Kondisi Akhir          | Sistem menyimpan perubahan yang dilakukan<br>aktor.                                                                                                    |
| <b>Alur Normal</b>     | 1.<br>Aktor masuk ke dalam aplikasi myITS Security<br>Management<br>Sistem menampilkan halaman dashboard<br>2.<br>3. Aktor memilih pilihan menu<br>Sistem menampilkan halaman pengelolaan<br>$4_{\cdot}$<br>menu<br>5.<br>Aktor memilih salah satu pilihan pengelolaan<br>data<br>Sistem melakukan proses pengelolaan data dan<br>6.<br>menampilkan pesan berhasil |
| <b>Alur Alternatif</b> | Penambahan <i>menu</i><br>5.a<br>Aktor memilih pilihan tambah menu<br>5.a.1<br>menampilkan<br>5.a.2<br>Sistem<br>halaman<br>penambahan menu                                                                                                    |

<span id="page-99-0"></span>**Tabel 3.13 Spesifikasi kasus penggunaan kelola menu**

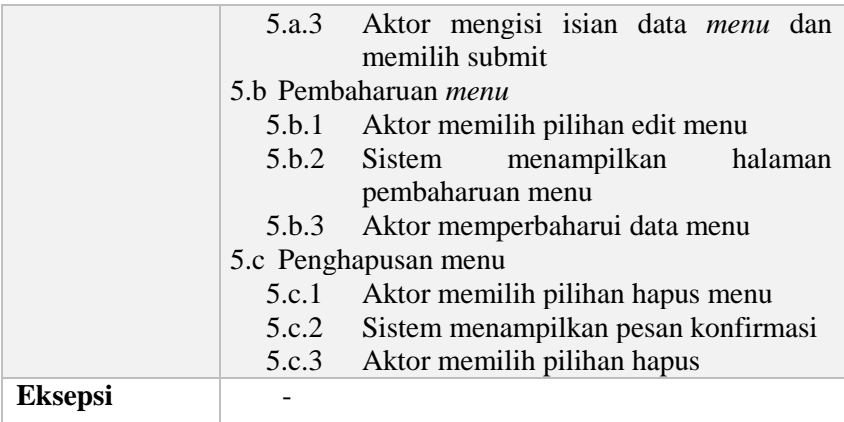

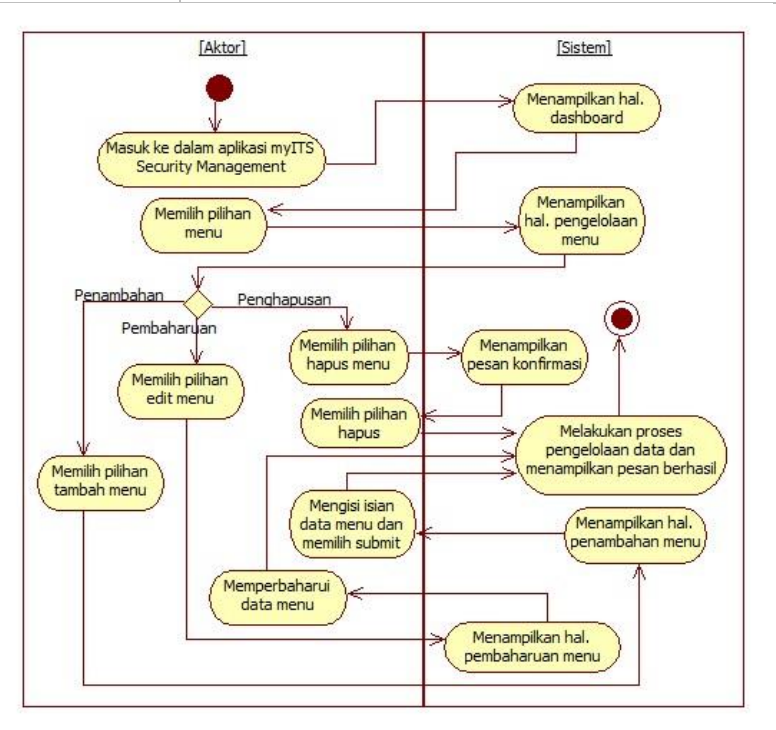

<span id="page-100-0"></span>**Gambar 3.14 Diagram aktivitas kelola menu**

# **3.1.3.16 Atur Menu Role**

Aktor dapat mengatur menu role pada menu yang tersimpan dalam sistem. Aktor dapat menambah, memperbaharui, dan menghapus menu role pada suatu menu. [Tabel 3.14](#page-101-0) menunjukan spesifikasi kasus penggunaan atur menu role [Gambar](#page-102-0)  [3.15](#page-102-0) menunjukan diagram aktivitasnya.

| Komponen               | <b>Deskripsi</b>                                                                                                    |
|------------------------|----------------------------------------------------------------------------------------------------|
| <b>Nama</b>            | <b>Atur Menu Role</b>                                                                                                    |
| <b>Nomor</b>           | <b>UC-013</b>                                                                                                    |
| <b>Deskripsi</b>       | Kasus penggunaan ini adalah kasus dimana aktor<br>dapat menambah, memperbaharui, dan menghapus<br>data menu role pada suatu menu.                                                                                                    |
| <b>Tipe</b>            | Fungsional                                                                                                    |
| <b>Aktor</b>           | Developer, Super Admin                                                                                                    |
| <b>Kondisi Awal</b>    | Aktor telah terotentikasi dengan peran Developer<br>atau Super Admin dan berada pada halaman<br>pengelolaan menu                                                                                                    |
| Kondisi Akhir          | Sistem menyimpan perubahan yang dilakukan<br>aktor.                                                                                                    |
| <b>Alur Normal</b>     | Aktor memilih pilihan atur menu role pada<br>1.<br>salah satu menu<br>2. Sistem manampilkan halaman pengelolaan<br>menu<br>3.<br>Aktor memilih salah satu pilihan pengelolaan<br>data<br>Sistem melakukan proses pengelolaan data dan<br>4.<br>menampilkan pesan berhasil |
| <b>Alur Alternatif</b> | 3.a Penambahan menu role                                                                                                    |
|                        | Aktor memilih pilihan tambah menu<br>3.a.1<br>role<br>3.a.2<br>Sistem<br>menampilkan<br>halaman<br>penambahan menu role                                                                                                    |

<span id="page-101-0"></span>**Tabel 3.14 Spesifikasi kasus penggunaan atur menu role**

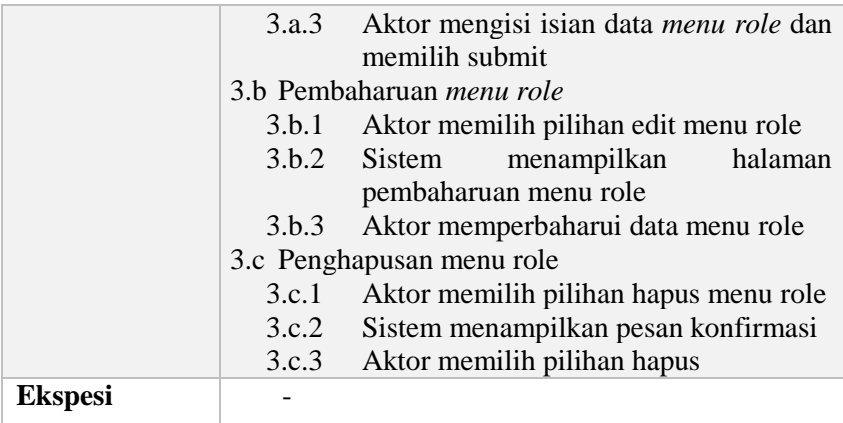

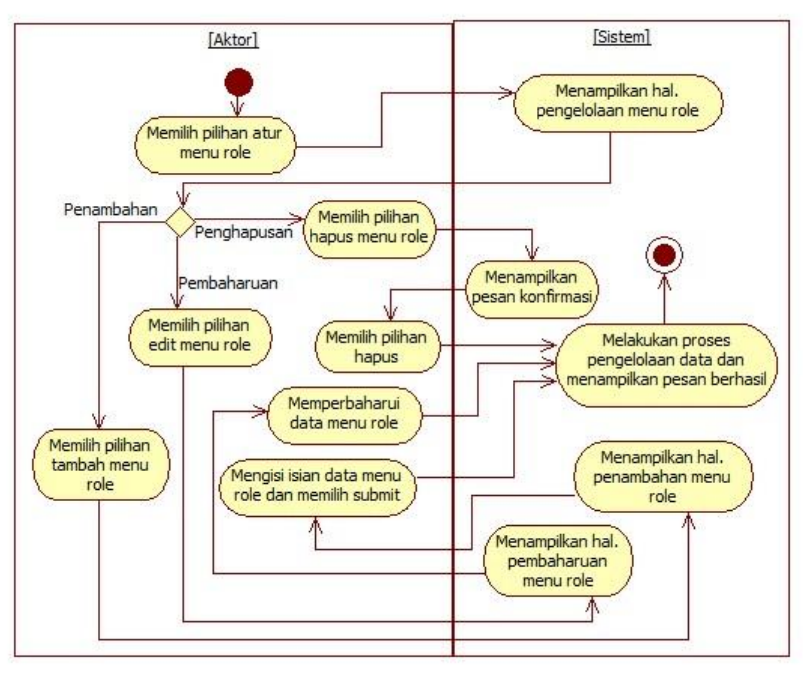

<span id="page-102-0"></span>**Gambar 3.15 Diagram aktivitas kelola menu role**

# **3.1.3.17 Kelola API**

Aktor dapat mengelola API aplikasi yang terdaftar dalam sistem. Aktor dapat menambah, memperbaharui, dan menghapus API pada suatu aplikasi. [Tabel 3.15](#page-103-0) menunjukan spesifikasi kasus penggunaan kelola API dan [Gambar 3.16](#page-104-0) menunjukan diagram aktivitasnya.

| Komponen               | <b>Deskripsi</b>                                                                                                    |
|------------------------|----------------------------------------------------------------------------------------------------|
| <b>Nama</b>            | Kelola API                                                                                                    |
| <b>Nomor</b>           | $UC-014$                                                                                                    |
| <b>Deskripsi</b>       | Kasus penggunaan ini adalah kasus dimana aktor<br>dapat menambah, memperbaharui, dan menghapus<br>data API pada suatu aplikasi                                                                                                    |
| <b>Tipe</b>            | Fungsional                                                                                                    |
| <b>Aktor</b>           | Developer, Super Admin                                                                                                    |
| Kondisi Awal           | Aktor telah terotentikasi dengan peran Developer<br>atau Super Admin dan berada pada halaman<br>dashboard myITS Security Management                                                                                                    |
| Kondisi Akhir          | Sistem menyimpan perubahan yang dilakukan<br>aktor.                                                                                                    |
| <b>Alur Normal</b>     | Aktor memilih pilihan API<br>1.<br>Sistem menampilkan halaman pengelolaan<br>2.<br>API<br>3.<br>Aktor memilih salah satu pilihan pengelolaan<br>API<br>4.<br>Sistem melakukan proses pengelolaan data dan<br>menampilkan pesan berhasil |
| <b>Alur Alternatif</b> | 3.a Penambahan API                                                                                                    |
|                        | Aktor memilih pilihan tambah API<br>3.a.1<br>menampilkan<br>3.a.2<br>Sistem<br>halaman<br>penambahan API<br>Aktor mengisi isian data API dan<br>3.a.3<br>memilih submit                                                                 |

<span id="page-103-0"></span>**Tabel 3.15 Spesifikasi kasus penggunaan kelola API**

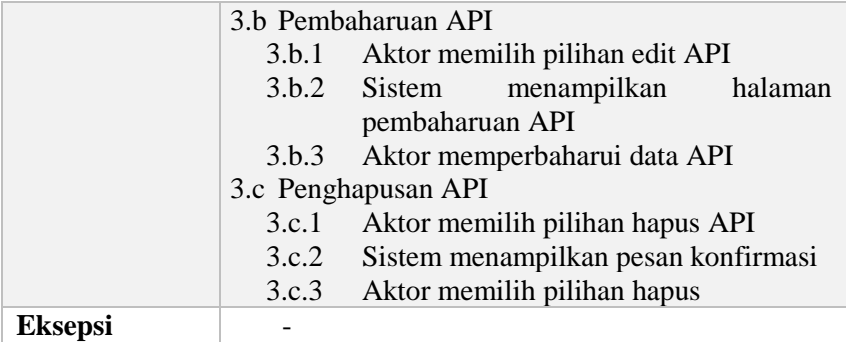

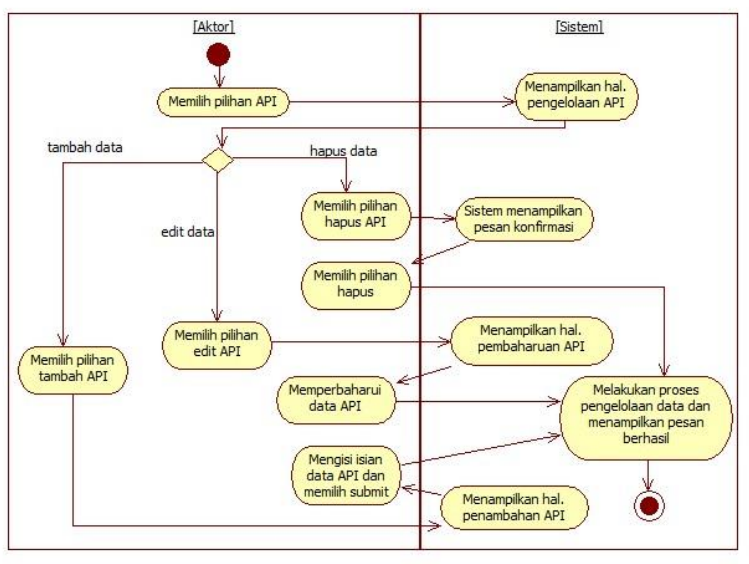

<span id="page-104-0"></span>**Gambar 3.16 Diagram aktivitas kelola API**

## **3.1.3.18 Kelola Resource**

Aktor dapat mengatur resource pada API yang terdaftar dalam sistem. Aktor dapat menambah, memperbaharui, dan menghapus resource pada suatu API. [Tabel 3.16](#page-105-0) menunjukan spesifikasi kasus penggunaan kelola resource dan [Gambar 3.17](#page-106-0) menunjukan diagram aktivitasnya.

| Komponen               | <b>Deskripsi</b>                                                                                                    |
|------------------------|----------------------------------------------------------------------------------------------------|
| <b>Nama</b>            | Kelola Resource                                                                                                    |
| <b>Nomor</b>           | $UC-015$                                                                                                    |
| <b>Deskripsi</b>       | Kasus penggunaan ini adalah kasus dimana aktor<br>dapat menambah, memperbaharui, dan menghapus<br>data resource pada suatu API                                                                                                    |
| <b>Tipe</b>            | Fungsional                                                                                                    |
| <b>Aktor</b>           | Developer, Super Admin                                                                                                    |
| <b>Kondisi Awal</b>    | Aktor telah terotentikasi dengan peran Developer<br>atau Super Admin dan berada pada halaman<br>pengelolaan API                                                                                                    |
| <b>Kondisi Akhir</b>   | Sistem menyimpan perubahan yang dilakukan<br>aktor.                                                                                                    |
| <b>Alur Normal</b>     | Aktor memilih pilihan API resource<br>1.<br>Sistem menampilkan halaman pengelolaan<br>2.<br>resource API yang dipilih<br>3.<br>Aktor memilih salah satu pilihan pengelolaan<br>resource<br>4.<br>Sistem melakukan proses pengelolaan data dan<br>menampilkan pesan berhasil |
| <b>Alur Alternatif</b> | 3.a Penambahan resource                                                                                                    |
|                        | Aktor memilih pilihan tambah resource<br>3.a.1<br>Sistem<br>menampilkan<br>halaman<br>3.a.2<br>penambahan resource<br>Aktor mengisi isian data resource dan<br>3.a.3<br>memilih submit                                                                                      |
|                        | 3.b Pembaharuan resource                                                                                                    |
|                        | Aktor memilih pilihan edit resource<br>3.b.1                                                                                                    |
|                        | menampilkan<br>3.b.2<br>Sistem<br>halaman                                                                                                    |
|                        | pembaharuan resource                                                                                                    |
|                        | Aktor memperbaharui data resource<br>3.b.3                                                                                                    |

<span id="page-105-0"></span>**Tabel 3.16 Spesifikasi kasus penggunaan kelola resource**

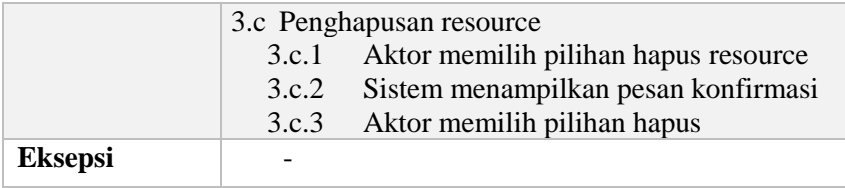

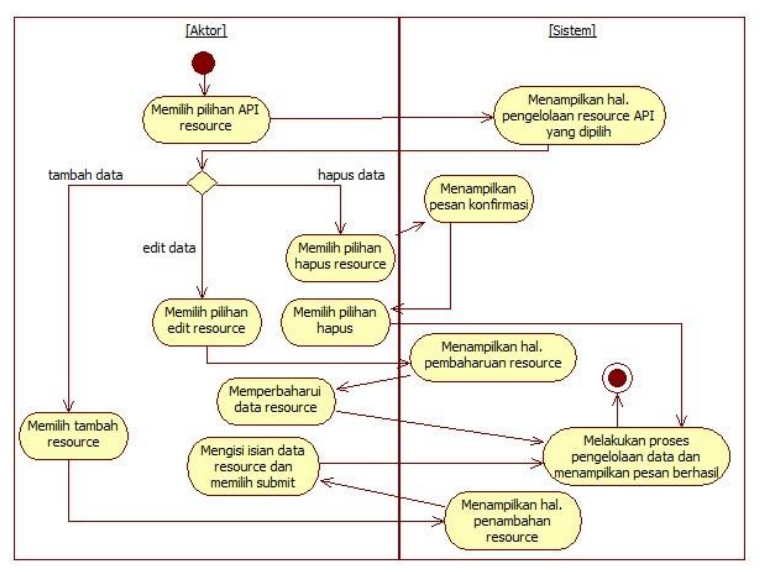

<span id="page-106-0"></span>**Gambar 3.17 Diagram aktivitas kelola resource**

### **3.1.3.19 Atur Resource Role**

Aktor dapat mengatur resource role pada resource yang tersimpan dalam sistem. Aktor dapat menambah, memperbaharui, dan menghapus resource role pada suatu resource. [Tabel 3.17](#page-107-0) menunjukan spesifikasi kasus penggunaan dan [Gambar 3.18](#page-108-0) menunjukan diagram aktivitasnya.

| Komponen               | <b>Deskripsi</b>                                                                                                    |
|------------------------|----------------------------------------------------------------------------------------------------|
| <b>Nama</b>            | Kelola Resource Role                                                                                                    |
| <b>Nomor</b>           | <b>UC-016</b>                                                                                                    |
| <b>Deskripsi</b>       | Kasus penggunaan ini adalah kasus dimana aktor<br>dapat menambah, memperbaharui, dan menghapus<br>data resource role pada suatu resource                                                                                                    |
| <b>Tipe</b>            | Fungsional                                                                                                    |
| <b>Aktor</b>           | Developer, Super Admin                                                                                                    |
| <b>Kondisi Awal</b>    | Aktor telah terotentikasi dengan peran Developer<br>atau Super Admin dan berada pada halaman<br>pengelolaan resource                                                                                                    |
| <b>Kondisi Akhir</b>   | Sistem menyimpan perubahan yang dilakukan<br>aktor.                                                                                                    |
| <b>Alur Normal</b>     | Aktor memilih pilihan resource role<br>$1_{-}$<br>Sistem menampilkan halaman pengelolaan<br>2.<br>resource role pada resource yang dipilih<br>Aktor memilih salah satu pilihan pengelolaan<br>3.<br>resource role<br>Sistem melakukan proses pengelolaan data dan<br>4.<br>menampilkan pesan berhasil                                                                                                    |
| <b>Alur Alternatif</b> | 3.a Penambahan resource role<br>Aktor memilih pilihan tambah resource<br>3.a.1<br>role<br>3.a.2<br>Sistem<br>menampilkan<br>halaman<br>penambahan resource role<br>Aktor mengisi isian data resource role<br>3.a.3<br>dan memilih submit<br>3.b Penghapusan resource role<br>Aktor memilih pilihan hapus resource<br>3.b.1<br>role<br>3.b.2<br>Sistem menampilkan pesan konfirmasi<br>3.b.3<br>Aktor memilih pilihan hapus |
| <b>Eksepsi</b>         |                                                                                                    |

<span id="page-107-0"></span>**Tabel 3.17 Spesifikasi kasus penggunaan atur resource role**
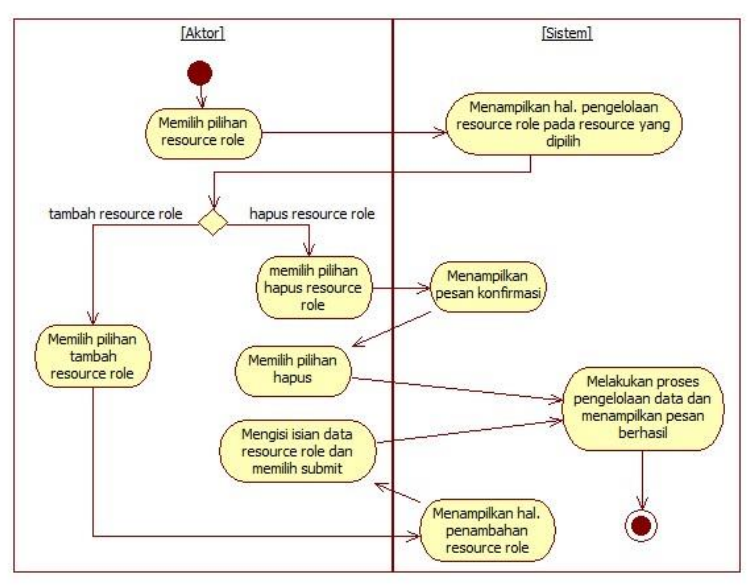

**Gambar 3.18 Diagram aktivitas atur resource role**

# **3.1.3.20 Kelola User**

Aktor dapat mengelola data user pada sistem. Aktor dapat menambah dan memperbaharui user. [Tabel 3.18](#page-108-0) menunjukan spesifikasi kasus penggunaan kelola user dan [Gambar 3.19](#page-110-0) menunjukan diagram aktivitasnya.

<span id="page-108-0"></span>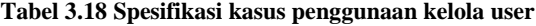

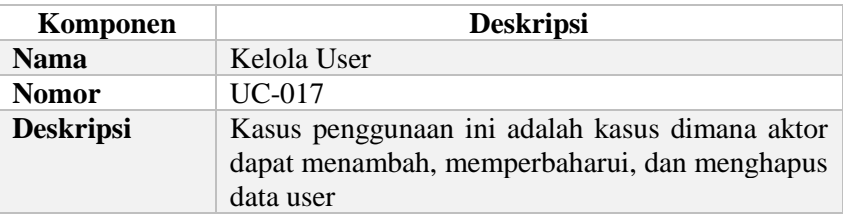

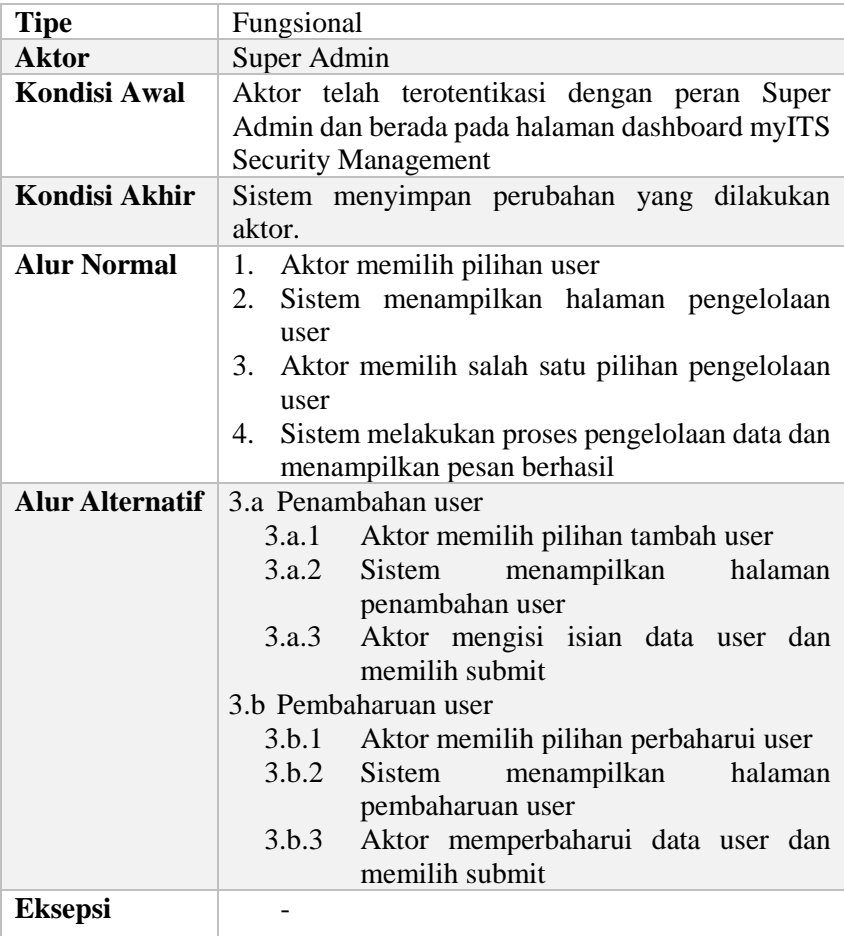

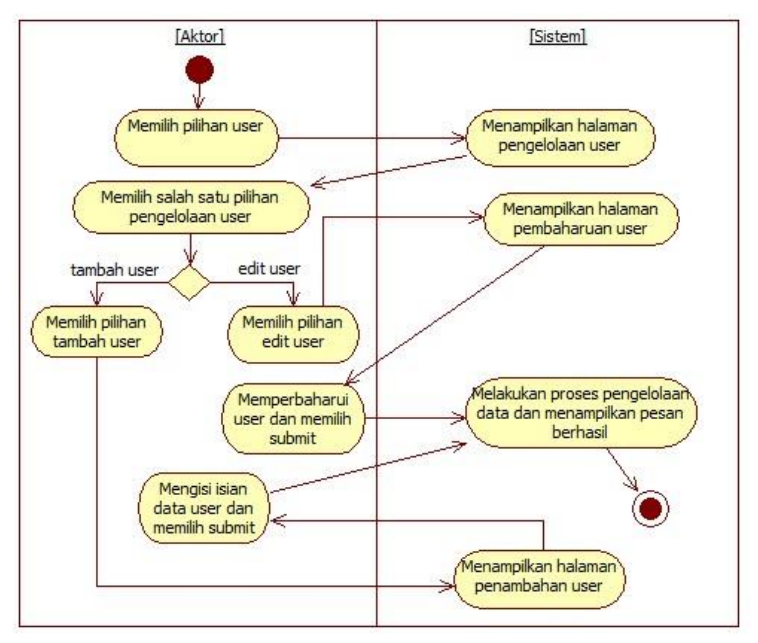

<span id="page-110-0"></span>**Gambar 3.19 Diagram aktivitas kelola user**

# **3.1.3.21 Lihat Log User**

Aktivitas *end-user* tercatat dalam sistem. Aktor dapat melihat aktivitas *end-user* dari log user. [Tabel 3.19](#page-110-1) menunjukan spesifikasi kasus penggunaan lihat log user dan [Gambar 3.20](#page-111-0) menunjukkan diagram aktivitasnya.

<span id="page-110-1"></span>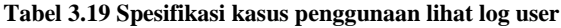

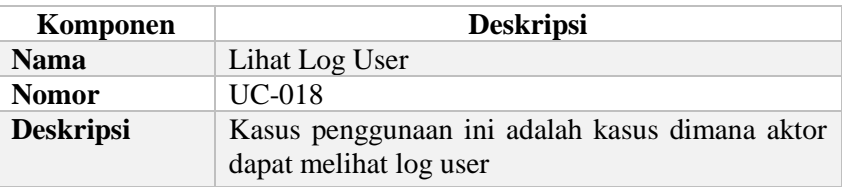

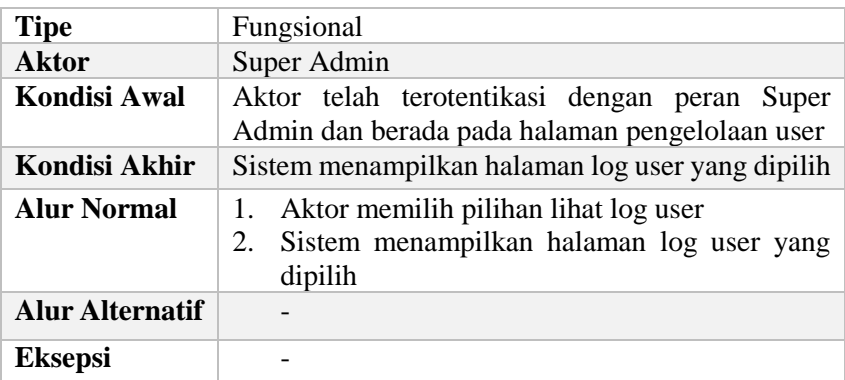

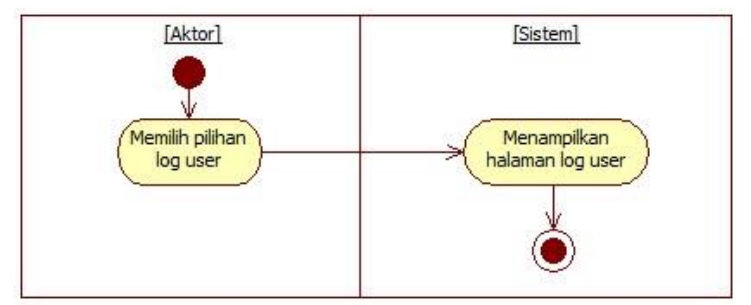

<span id="page-111-0"></span>**Gambar 3.20 Diagram aktivitas lihat log user**

#### **3.1.3.22 Kelola Scope**

Aktor dapat mengelola data scope pada sistem. Scope digunakan untuk menentukan informasi yang diberikan kepada *client* dalam proses otentikasi dan otorisasi. Aktor dapat menambah, memperbaharui, dan menghapus scope. [Tabel 3.20](#page-112-0) menunjukan spesifikasi kasus penggunaan kelola scope dan [Gambar 3.21](#page-113-0) menunjukan diagram aktivitasnya.

| Komponen               | <b>Deskripsi</b>                                                                                                    |
|------------------------|----------------------------------------------------------------------------------------------------|
| <b>Nama</b>            | Kelola Scope                                                                                                    |
| <b>Nomor</b>           | <b>UC-019</b>                                                                                                    |
| <b>Deskripsi</b>       | Kasus penggunaan ini adalah kasus dimana aktor<br>dapat menambah, memperbaharui, dan menghapus<br>data scope                                                                                                    |
| <b>Tipe</b>            | Fungsional                                                                                                    |
| <b>Aktor</b>           | Super Admin                                                                                                    |
| <b>Kondisi Awal</b>    | Aktor telah terotentikasi dengan peran Super<br>Admin dan berada pada halaman dashboard myITS<br><b>Security Management</b>                                                                                                    |
| <b>Kondisi Akhir</b>   | Sistem menyimpan perubahan yang dilakukan<br>aktor.                                                                                                    |
| <b>Alur Normal</b>     | Aktor memilih pilihan scope<br>1.<br>Sistem menampilkan halaman pengelolaan<br>2.<br>scope<br>3.<br>Aktor memilih salah satu pilihan pengelolaan<br>scope<br>Sistem melakukan proses pengelolaan data dan<br>4.<br>menampilkan pesan berhasil                                                                                                    |
| <b>Alur Alternatif</b> | 3.a Penambahan scope<br>Aktor memilih pilihan tambah scope<br>3.a.1<br>menampilkan<br>3.a.2<br>Sistem<br>halaman<br>penambahan scope<br>Aktor mengisi isian data scope dan<br>3.a.3<br>memilih submit<br>3.b Pembaharuan scope<br>Aktor memilih pilihan edit scope<br>3.b.1<br>menampilkan<br>3.b.2<br>Sistem<br>halaman<br>pembaharuan scope<br>3.b.3<br>Aktor memperbaharui data scope<br>3.c Penghapusan scope<br>Aktor memilih pilihan hapus scope<br>3.c.1 |

<span id="page-112-0"></span>**Tabel 3.20 Spesifikasi kasus penggunaan kelola scope**

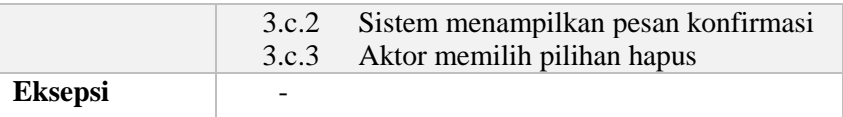

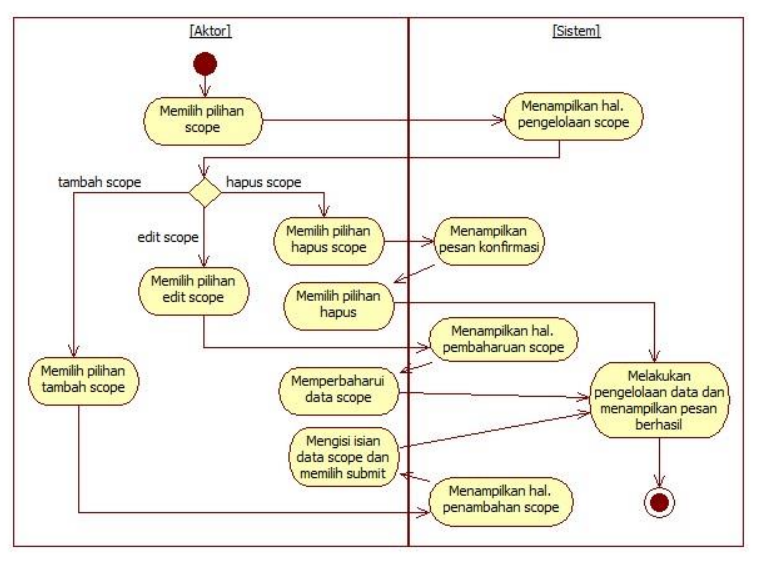

<span id="page-113-0"></span>**Gambar 3.21 Diagram aktivitas kelola scope**

#### **3.1.3.23 Kelola Role**

Aktor dapat mengelola data peran (*role*) pada sistem. Aktor dapat menambah, memperbaharui, dan menghapus *role*. [Tabel 3.21](#page-113-1) menunjukan spesifikasi kasus penggunaan kelola role dan [Gambar 3.22](#page-115-0) menunjukan diagram aktivitasnya.

<span id="page-113-1"></span>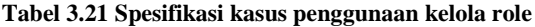

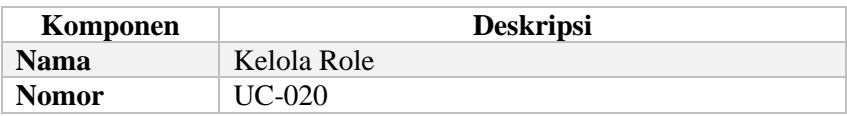

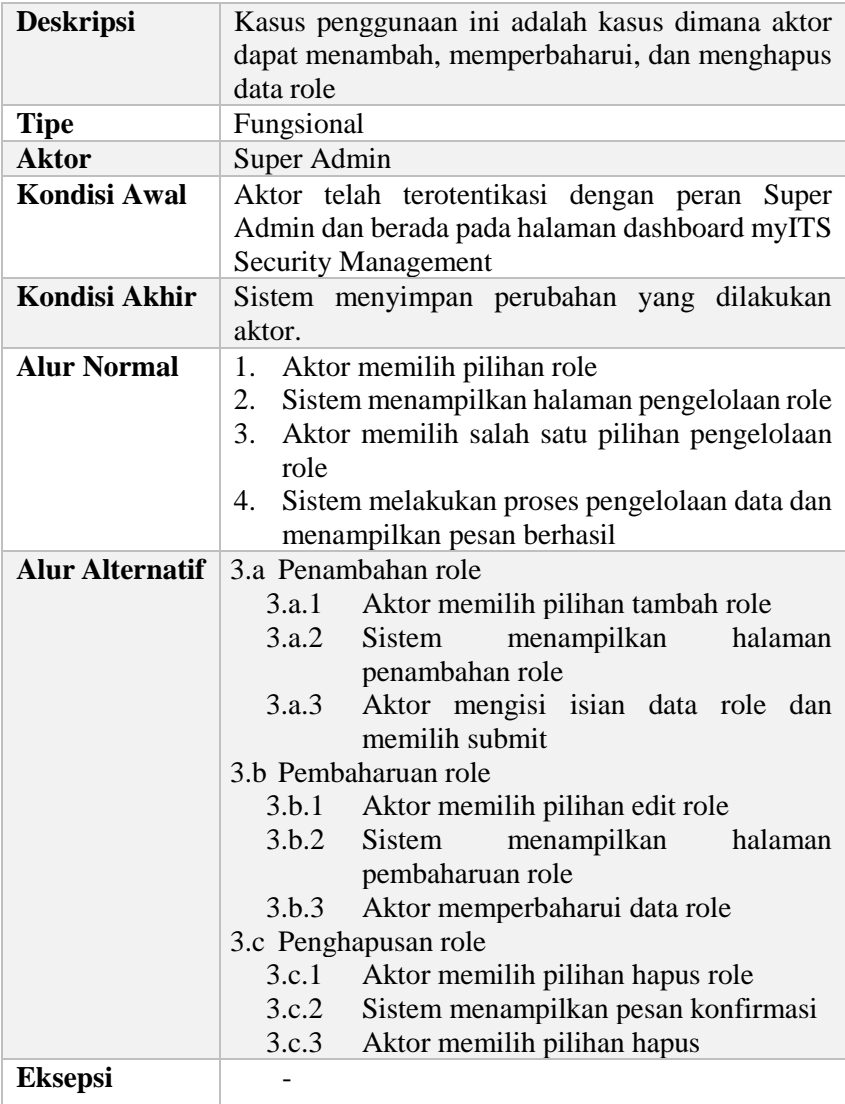

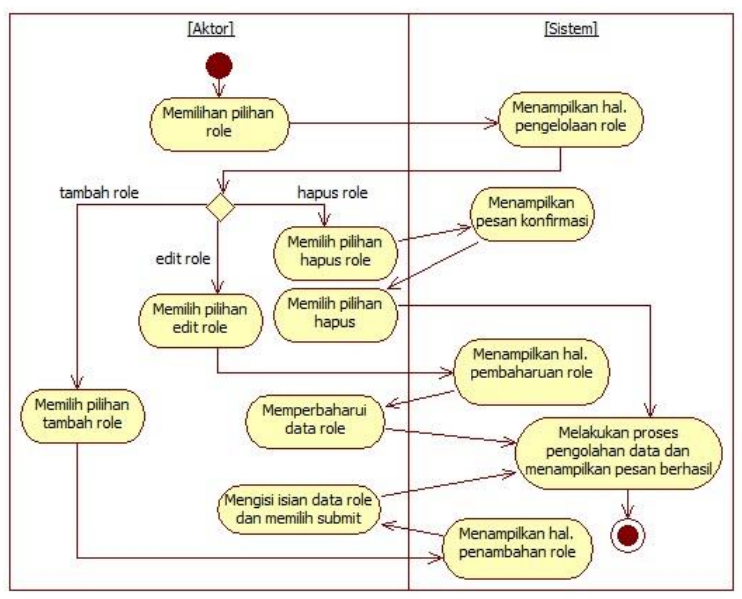

<span id="page-115-0"></span>**Gambar 3.22 Diagram aktivitas kelola role**

# **3.1.3.24 Kelola Client**

Aktor dapat mengelola data *client* pada sistem. Aktor dapat menambah atau mendaftarkan *client* pada sistem dan memperbaharuinya. [Tabel 3.22](#page-115-1) menunjukan spesifikasi kasus penggunaan kelola client dan [Gambar 3.23](#page-117-0) menunjukan diagram aktivitasnya.

<span id="page-115-1"></span>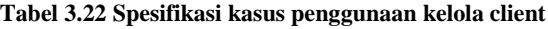

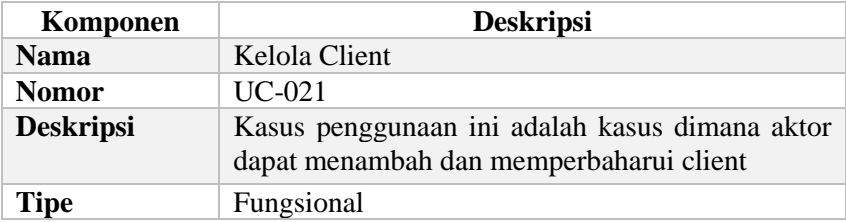

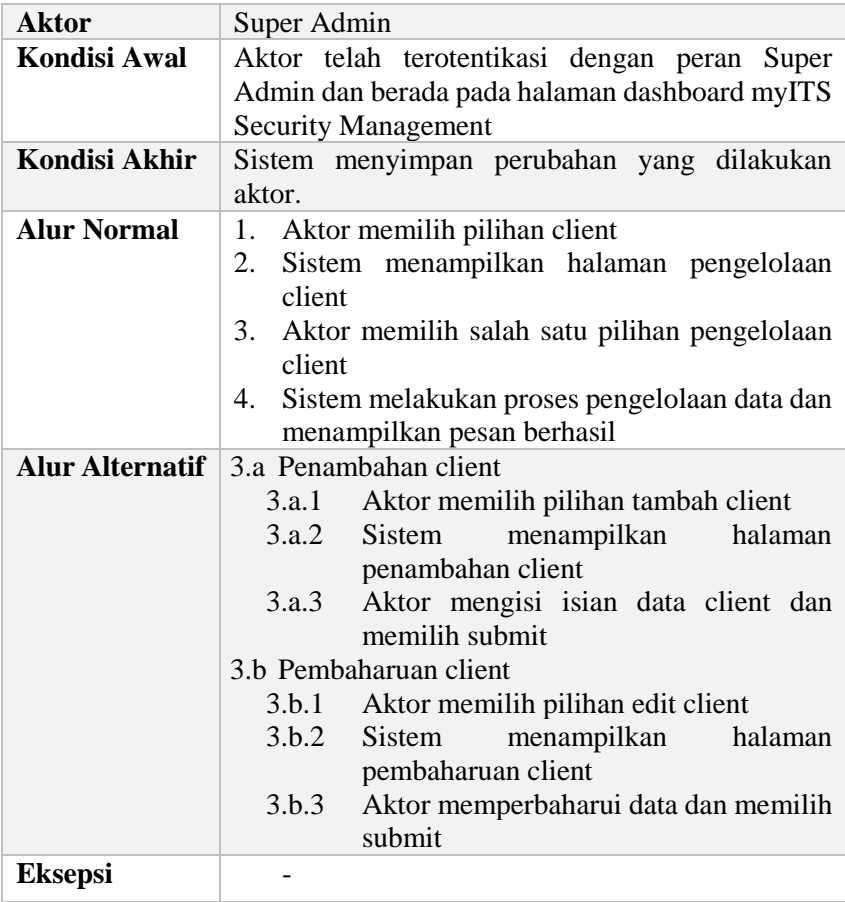

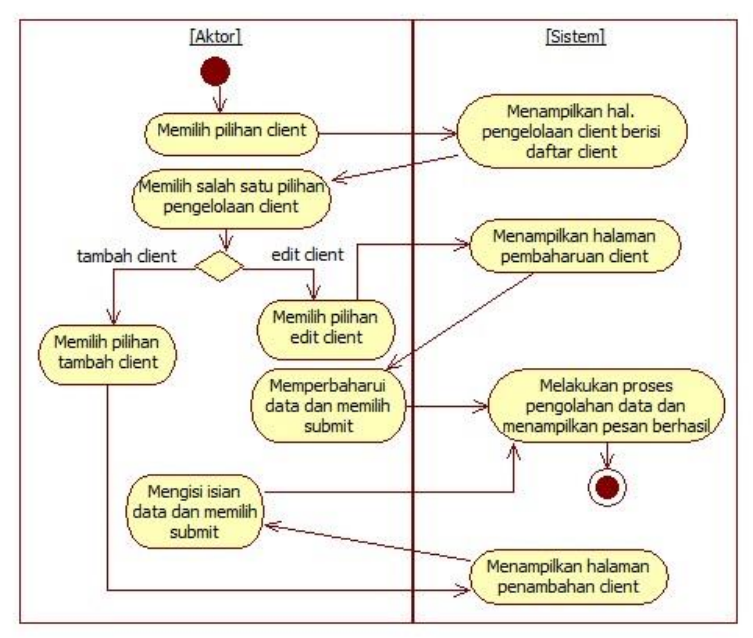

<span id="page-117-0"></span>**Gambar 3.23 Diagram aktivitas kelola client**

#### **3.1.3.25 Kelola Unit**

Aktor dapat mengelola data unit pada sistem. Aktor dapat menambah, memperbaharui, dan menghapus unit. [Tabel 3.23](#page-117-1) menunjukan spesifikasi kasus penggunaan kelola unit dan [Gambar](#page-119-0)  [3.24](#page-119-0) menunjukan diagram aktivitasnya.

<span id="page-117-1"></span>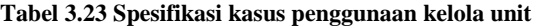

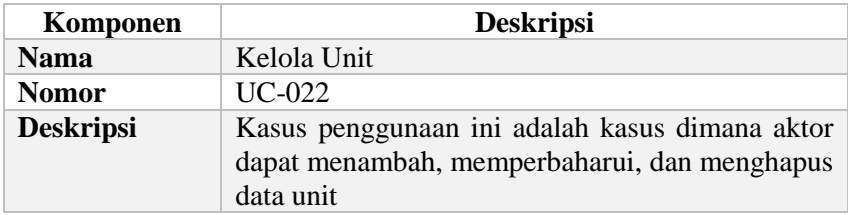

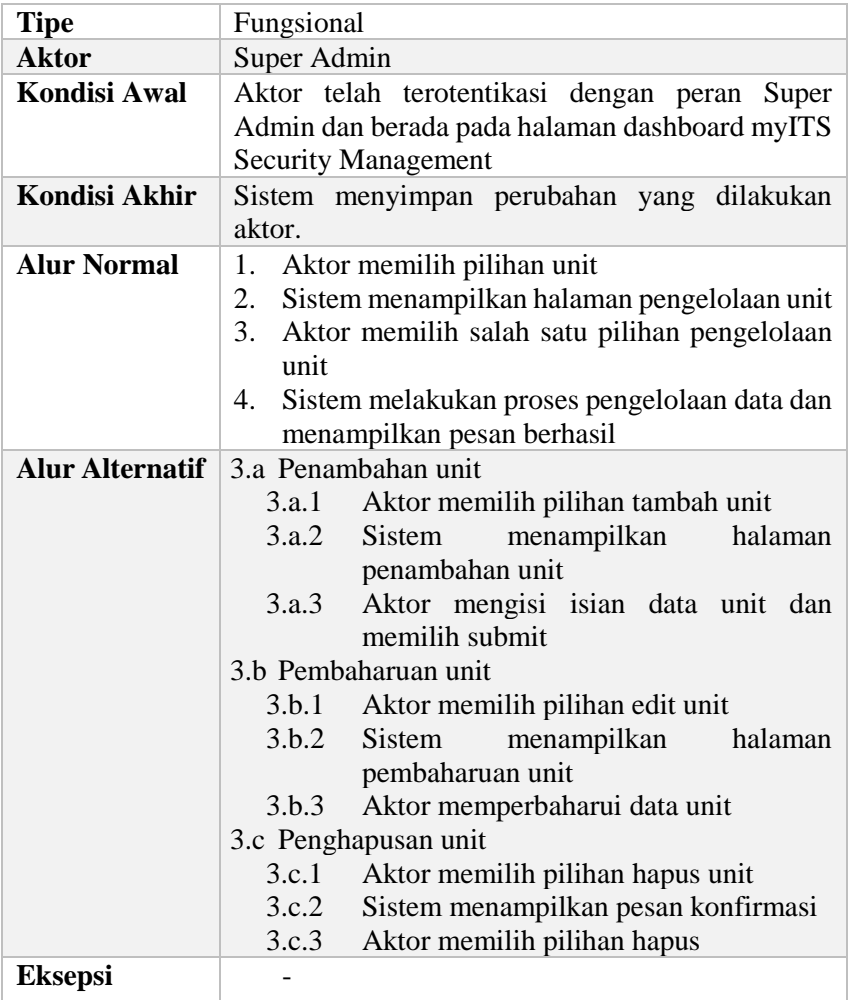

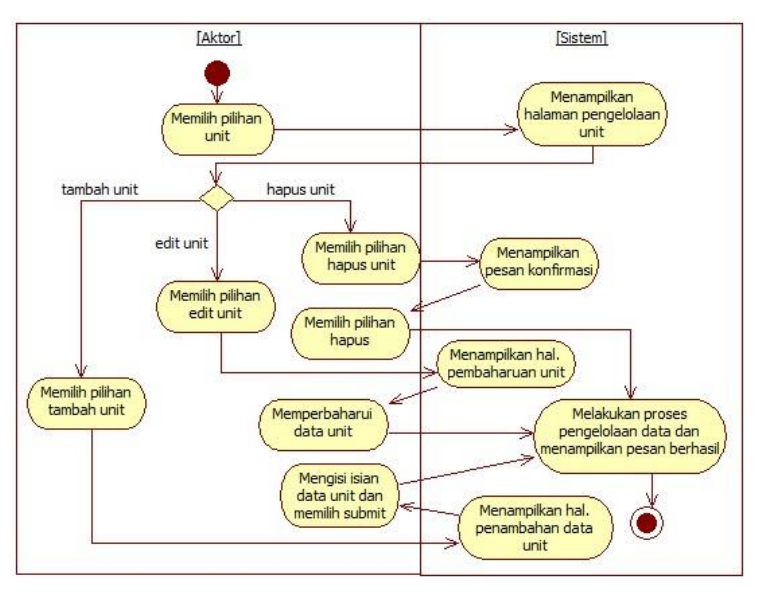

<span id="page-119-0"></span>**Gambar 3.24 Diagram aktivitas kelola unit**

### **3.1.3.26 Lihat User**

Pengguna dengan peran *Helpdesk* atau *Super Admin*, dapat melihat data seluruh *end-user* yang terdaftar dalam sistem. [Tabel](#page-119-1)  [3.24](#page-119-1) menunjukan spesifikasi kasus penggunaan lihat user dan [Gambar 3.25](#page-120-0) menunjukan diagram aktivitasnya.

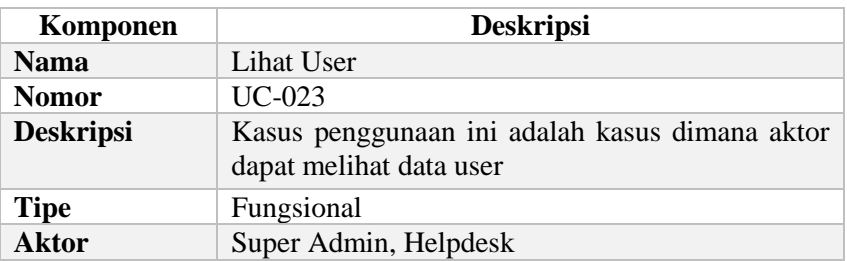

<span id="page-119-1"></span>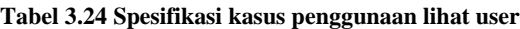

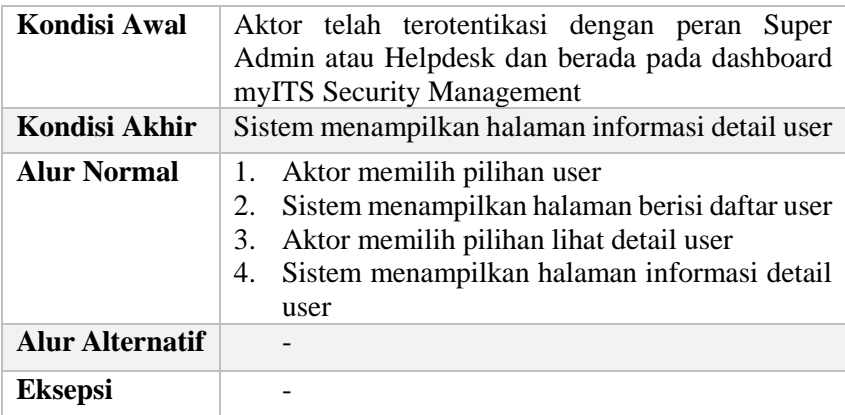

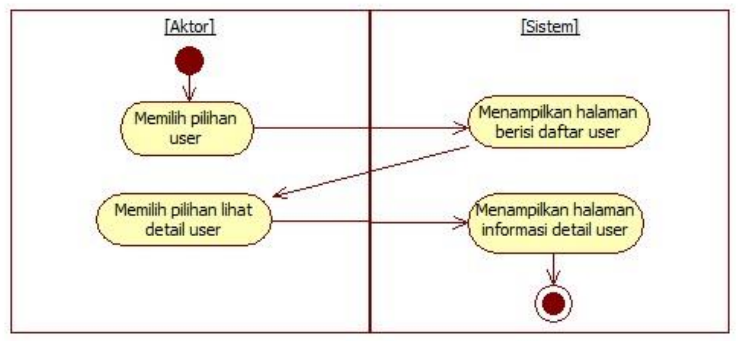

<span id="page-120-0"></span>**Gambar 3.25 Diagram aktivitas lihat user**

# **3.1.3.27 Edit Kontak User**

Pengguna dengan peran Super Admin atau H*elpdesk* dapat memperbaharui data email dan email alternatif pengguna (*enduser*) yang terdaftar dalam sistem. [Tabel 3.25](#page-120-1) menunjukan spesifikasi kasus penggunaan edit email user dan [Gambar 3.26](#page-121-0) menunjukan diagram aktivitasnya.

<span id="page-120-1"></span>**Tabel 3.25 Spesifikasi kasus penggunaan edit email user**

| --<br>men | . <del>.</del> |
|-----------|----------------|
| Komr      |                |
|           |                |

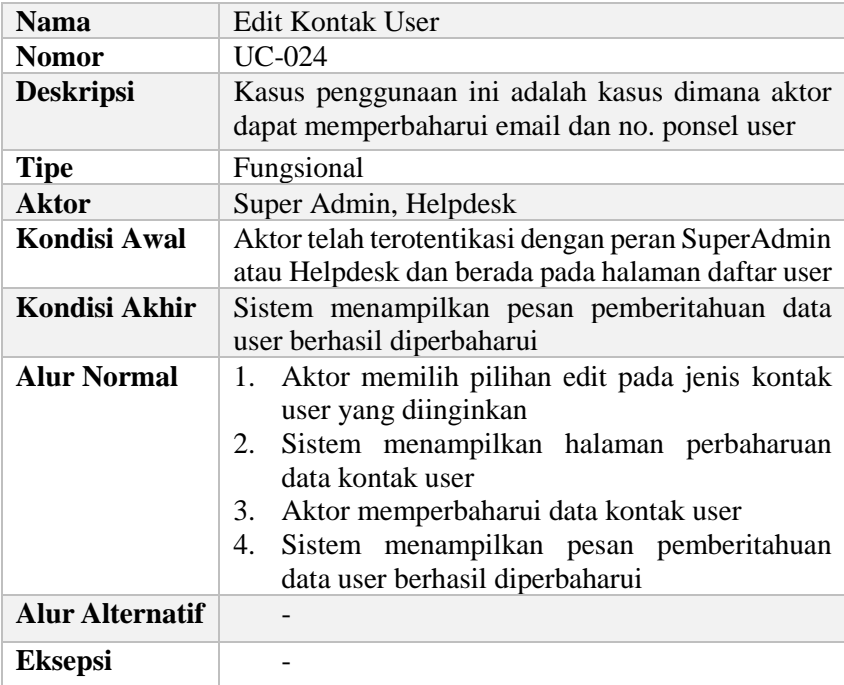

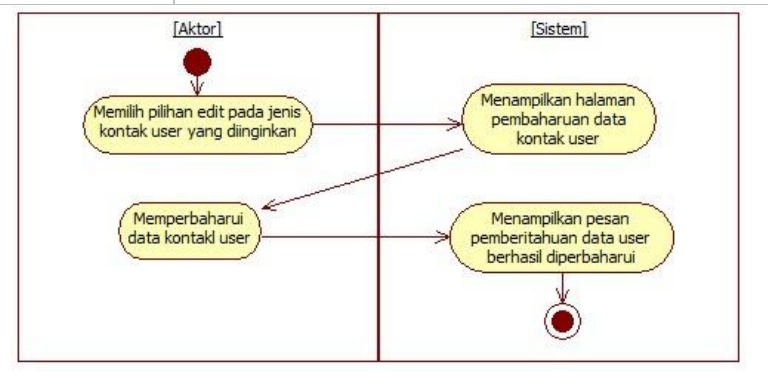

<span id="page-121-0"></span>**3.1.3.28 Reset** *Password* **User Gambar 3.26 Diagram aktivitas edit kontak user**

Pengguna dengan peran Super Admin atau H*elpdesk* dapat mengatur ulang *password* pengguna (*end-user*) yang terdaftar dalam sistem. [Tabel 3.26](#page-122-0) menunjukan spesifikasi kasus penggunaan reset *password* user dan [Gambar 3.27](#page-123-0) menunjukan diagram aktivitasnya.

| Komponen               | <b>Deskripsi</b>                                                                                                    |
|------------------------|----------------------------------------------------------------------------------------------------|
| <b>Nama</b>            | Reset Password User                                                                                                    |
| <b>Nomor</b>           | UC-025                                                                                                    |
| <b>Deskripsi</b>       | Kasus penggunaan ini adalah kasus dimana aktor<br>dapat mengatur ulang password user                                                                                                    |
| <b>Tipe</b>            | Fungsional                                                                                                    |
| <b>Aktor</b>           | Super Admin, Helpdesk                                                                                                    |
| Kondisi Awal           | Aktor telah terotentikasi dengan peran Super<br>Admin atau Helpdesk dan berada pada halaman<br>daftar user                                                                                                    |
| Kondisi Akhir          | menampilkan pesan pemberitahuan<br>Sistem<br><i>password</i> user berhasil di reset                                                                                                    |
| <b>Alur Normal</b>     | Aktor memilih pilihan reset <i>password</i> user<br>1.<br>Sistem menampilkan halaman perbaharuan<br>2.<br>password user yang dipilih<br>Aktor mengatur ulang password user<br>3.<br>Sistem menampilkan pesan pemberitahuan<br>4.<br><i>password</i> user berhasil di reset |
| <b>Alur Alternatif</b> |                                                                                                    |
| <b>Eksepsi</b>         |                                                                                                    |

<span id="page-122-0"></span>**Tabel 3.26 Spesifikasi kasus penggunaan reset** *password* **user**

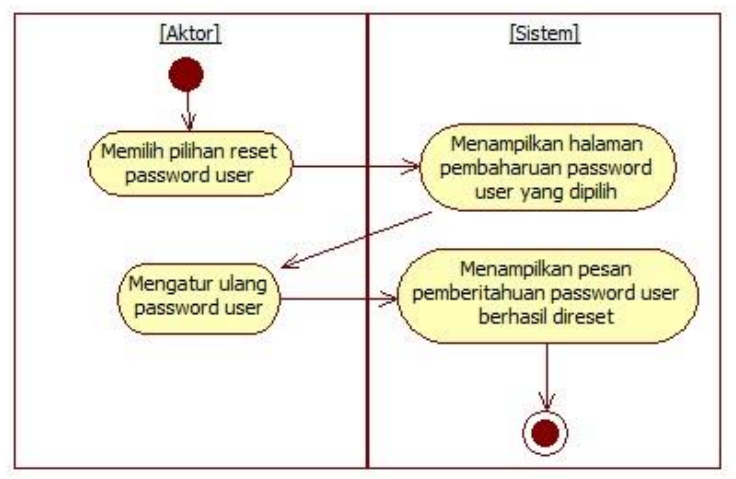

<span id="page-123-0"></span>**Gambar 3.27 Diagram aktivitas reset** *password* **user**

#### **3.1.3.29 Unlock User**

Akun e*nd-user* dapat ter-*suspend* selama 15 menit oleh sistem apabila telah gagal melakukan *login* sebanyak 5 kali dalam 5 menit. Jika *end-user* melakukan kesalahan kembali seperti sebelumnya setelah pernah ter-*suspend* maka akun *end-user* akan terkunci dan tidak dapat melakukan *login*. Pengguna dengan peran Super Admin atau H*elpdesk* dapat membuka akun *end-user* yang terkunci. [Tabel 3.27](#page-123-1) menunjukan spesifikasi kasus penggunaan unlock user dan [Gambar 3.28](#page-124-0) menunjukan diagram aktivitasnya.

| Komponen         | <b>Deskripsi</b>                                                                            |
|------------------|---------------------------------------------------------------------------------------------|
| <b>Nama</b>      | Unlock User                                                                                 |
| <b>Nomor</b>     | $UC-026$                                                                                    |
| <b>Deskripsi</b> | Kasus penggunaan ini adalah kasus dimana aktor<br>dapat membuka akun end-user yang terkunci |
| <b>Tipe</b>      | Fungsional                                                                                  |

<span id="page-123-1"></span>**Tabel 3.27 Spesifikasi kasus penggunaan unlock user**

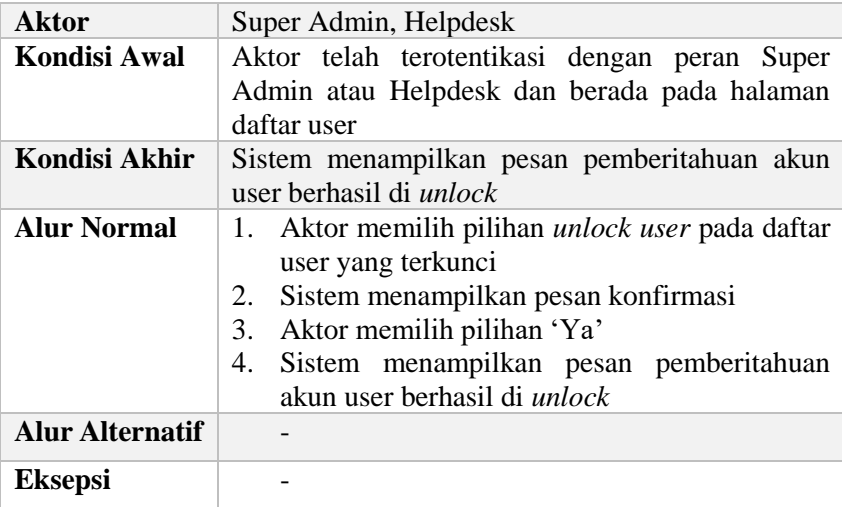

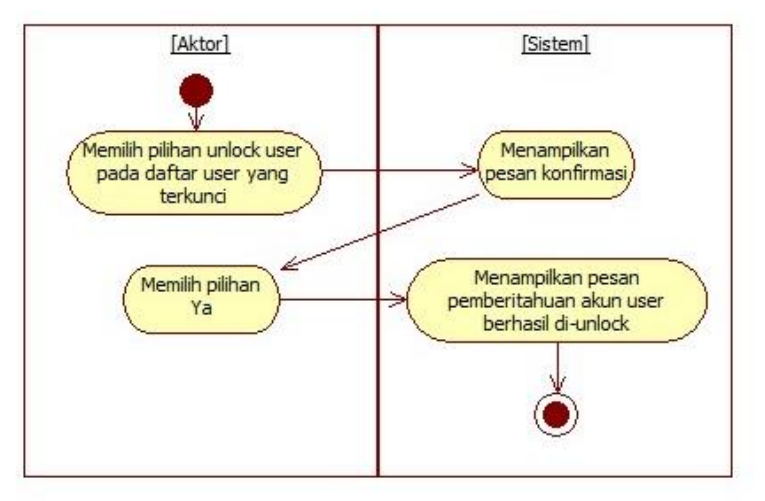

<span id="page-124-0"></span>**Gambar 3.28 Diagram aktivitas unlock user**

# **3.1.3.30 Insert Device Token**

Aplikasi (*client*) yang terdaftar dalam sistem, dapat mengakses API untuk menyimpan *device token* pengguna pada suatu aplikasi dalam sistem. Untuk mengakses API, *client* menggunakan *access token* untuk *client* yang telah diperoleh sebelumnya. [Tabel 3.28](#page-125-0) menunjukan spesifikasi kasus penggunaan insert device token dan [Gambar 3.29](#page-126-0) menunjukan diagram aktivitasnya.

| Komponen               | <b>Deskripsi</b>                                                                            |
|------------------------|---------------------------------------------------------------------------------------------|
| <b>Nama</b>            | <b>Insert Device Token</b>                                                                  |
| <b>Nomor</b>           | UC-027                                                                                      |
| <b>Deskripsi</b>       | Kasus penggunaan ini adalah kasus dimana aktor<br>dapat menyimpan device token dalam sistem |
| <b>Tipe</b>            | Fungsional                                                                                  |
| <b>Aktor</b>           | Client                                                                                      |
| <b>Kondisi Awal</b>    | Aktor yang telah terdaftar dalam sistem memiliki<br>client access token                     |
| Kondisi Akhir          | Sistem manyimpan device token dalam sistem                                                  |
| <b>Alur Normal</b>     | Aktor mengirimkan data device token<br>1.                                                   |
|                        | Sistem mem-validasi client access token<br>2.                                               |
|                        | 3.<br>Sistem menyimpan <i>device token</i> dalam sistem                                     |
| <b>Alur Alternatif</b> |                                                                                             |
| <b>Eksepsi</b>         | 3.a Client access token yang dikirimkan tidak valid                                         |
|                        | Sistem mengirimkan pesan error<br>3.a.1                                                     |

<span id="page-125-0"></span>**Tabel 3.28 Spesifikasi kasus penggunaan insert device token**

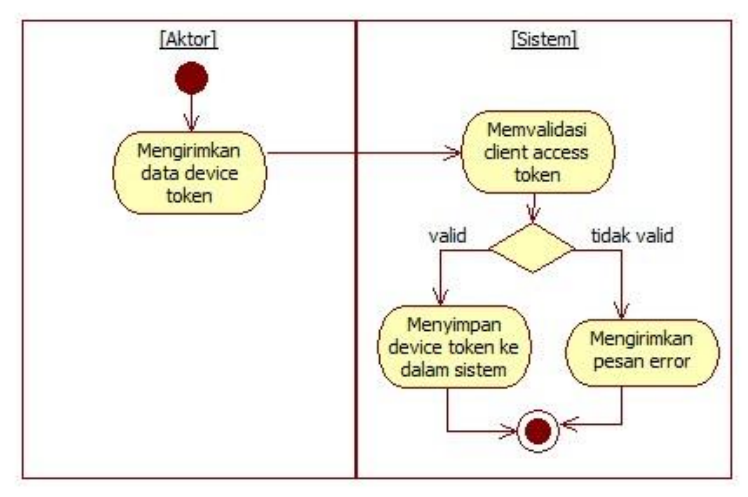

<span id="page-126-0"></span>**Gambar 3.29 Diagram aktivitas insert device token**

### **3.2 Perancangan Perangkat Lunak**

Perancangan perangkat lunak yang dibahas meliputi arsitektur sistem yang digunakan, perancangan sistem otentikasi dan otorisasi, perancangan basis data yang disajikan dalam bentuk *Conceptual Data Model* (CDM) dan *Physical Data Model* (PDM), serta perancangan antarmuka pengguna.

#### **3.2.1 Perancangan Arsitektur Sistem**

Arsitektur sistem yang digunakan pada tugas akhir ini menggunakan arsitektur sistem *framework* Phalcon-MVC. Arsitektur Phalcon-MVC terdapat pada [Gambar 3.30.](#page-127-0)

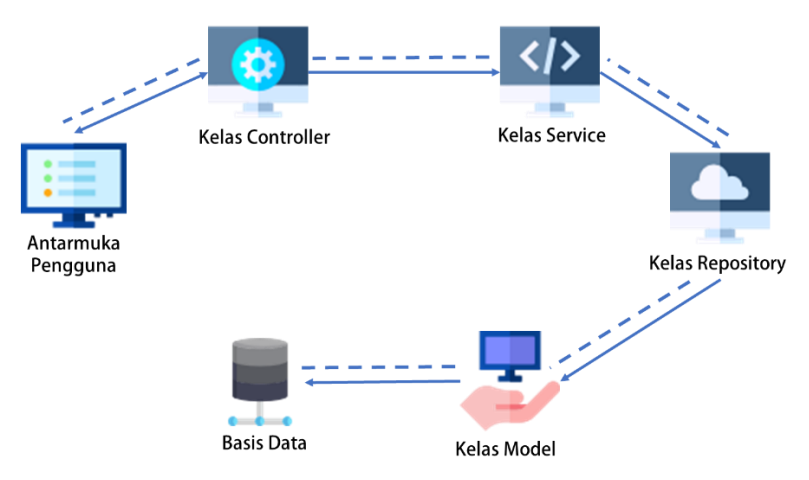

**Gambar 3.30 Ilustrasi arsitektur sistem**

<span id="page-127-0"></span>Antarmuka pengguna merupakan lapisan yang berhubungan langsung dengan pengguna. *Controller* adalah penghubung antara antarmuka dengan lapisan *service* dari sistem. Lapisan *service* menyediakan proses pengolahan data dari lapisan *repository*. Kelas *repository* menyediakan akses ke basis data melalui kelas *model*. Kelas r*epository* akan diakses oleh kelas *service* untuk menindaklanjuti proses yang dikirim lewat *controller*. Setelah *controller* mendapatkan data yang dikembalikan, *controller* akan menampilkan pada antarmuka pengguna.

Kelas *repository* dan kelas *model* merupakan representasi dari *model* dalam arsitektur MVC (*model-view-controller*). Kelas *service* dan *controller* merupakan representasi dari kelas *controller*, sedangkan antarmuka pengguna merupakan representasi dari *view*.

#### **3.2.2 Perancangan Sistem Otentikasi dan Otorisasi**

Penerapan sistem otentikasi dan otorisasi yang akan dibagun menggunakan standar OpenID Connect yang merupakan lapisan otentikasi pada protokol otorisasi OAuth2. *Flow* yang digunakan adalah *authorization code flow*, dimana terdapat 3 *endpoint*, yaitu *authorization endpoint, token endpoint*, dan *userinfo endpoint* yang dapat dilihat pad[a Gambar 3.31.](#page-128-0)

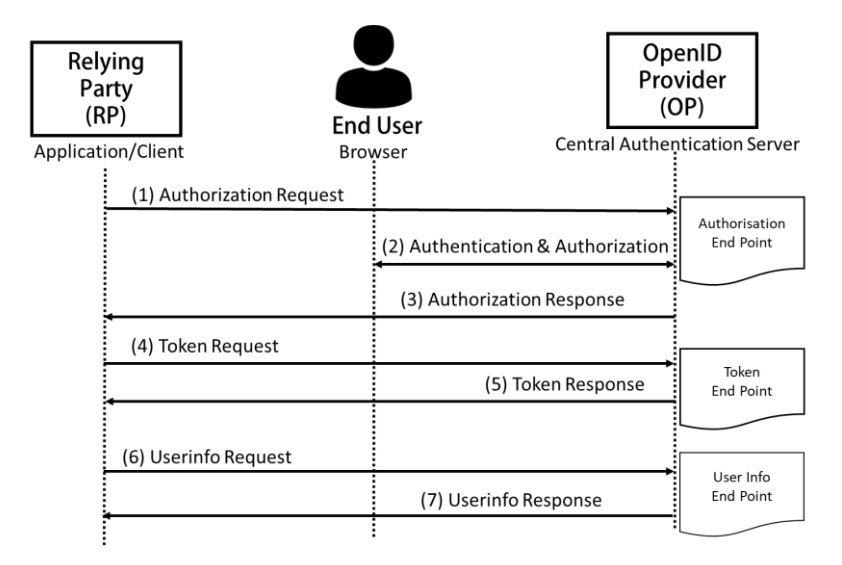

<span id="page-128-0"></span>**Gambar 3.31 Rancangan Mekanisme Otentikasi dan Otorisasi Sistem**

[Gambar 3.32](#page-129-0) berikut merupakan rancangan sistem yang dijelaskan dalam bentuk diagram alir (*flowchart*) sistem.

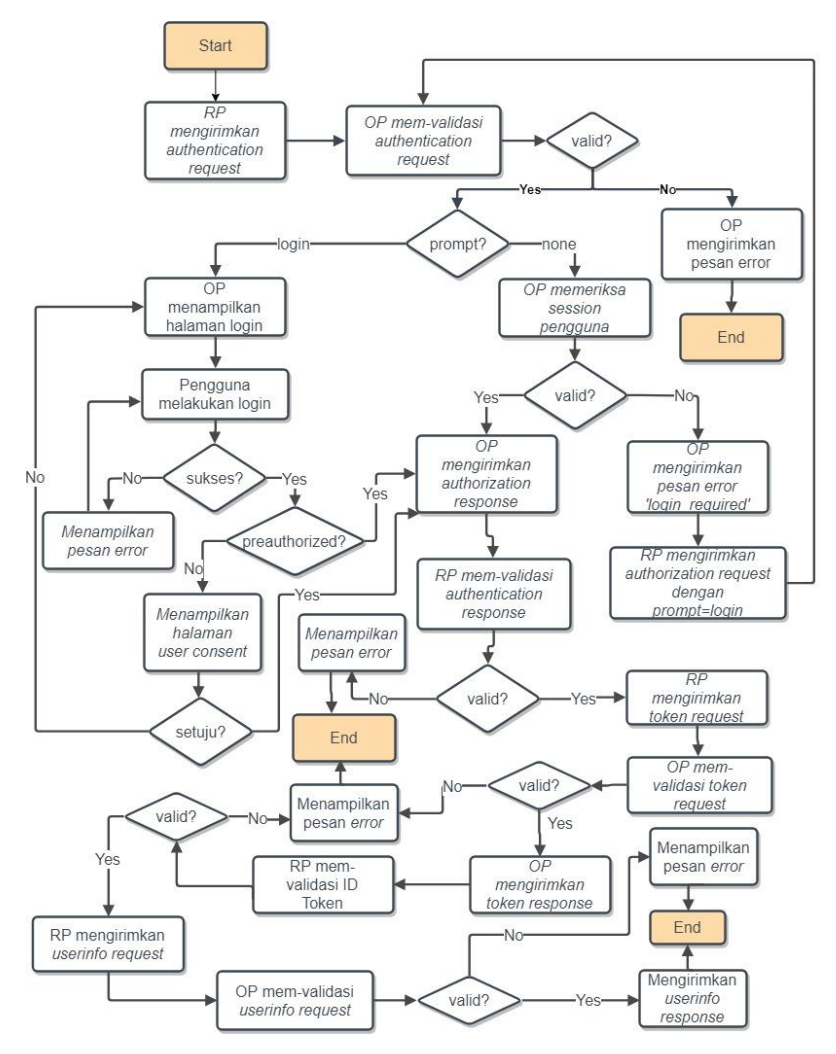

**Gambar 3.32** *Flowchart* **Sistem**

<span id="page-129-0"></span>Terdapat 7 langkah proses otentikasi dan otorisasi sistem sesuai *authorization code flow*, yang masing-masing akan dijelaskan sebagai berikut.

#### **1.** *Authorization request*

Aplikasi *client* atau dapat disebut *relying party* (RP) mengirimkan *authorization request* ke sistem myITS atau server *OpenID Provider* (OP) pada *authorization endpoint* (/authorization). *Request* yang dikirimkan dapat menggunakan metode GET maupun POST. Berikut adalah parameter yang disertakan.

- − response\_type (*required)* Nilai dari parameter ini adalah *code*, karena menggunakan *authorization code flow*.
- − client\_id (*required)* Nilai dari parameter ini adalah ID Client yang didapatkan *developer* ketika aplikasi didaftarkan atau ditambahkan di dalam sistem.

− redirect\_uri (*required*) Nilai dari parameter ini adalah *redirect\_uri* yang disimpan dalam sistem. *Redirect URI* ini adalah dimana aplikasi atau *client* (RP) menangani *response* dari sistem (OP).

− scope *(required*)

Parameter *scope* dapat diisi lebih dari satu dan minimal satu nilai wajib, yaitu: *openid*. Nilai *openid* akan mengembalikan nilai *sub* yaitu ID *User* pengguna. Parameter lainnya yang dapat ditambahkan adalah:

• profile

Scope *profile* mengembalikan informasi mengenai nilai *name, nickname, username, picture, gender, birthdate, zoneinfo, locale, last\_update,* dan *integra\_id* pengguna.

• email

Scope *email* mengembalikan informasi mengenai nilai *email, email\_verified, alternate\_email,* dan *alternate\_email\_verified* pengguna.

• phone

Scope *phone* mengembalikan informasi mengenai nilai *phone* dan *phone\_verified* pengguna.

• roleunit

Scope *roleunit* mengembalikan informasi mengenai nilai *role\_id, role\_name, unit\_id, unit\_name,* dan *role\_default* pengguna*.*

• menu

Scope *menu* mengembalikan informasi mengenai nilai *menu\_id, parent\_id, menu\_name, name\_en, path, can\_insert, can\_update, can\_delete, menu\_order, role\_name,* dan *icon* menu yang dapat diakses pengguna.

• resource

Scope *resource* mengembalikan informasi mengenai nilai *resource\_id, name, path, method* resource yang dapat diakses pengguna.

− prompt (*optional)*

Parameter *prompt* merupakan parameter pilihan, dapat diisi maupun tidak. Terdapat dua nilai parameter *prompt*, yaitu:

• *login*

Prompt *login* menandakan bahwa pengguna harus melakukan otentikasi dengan memasukkan *username* dan *password*. Sistem harus menampilkan halaman *login* untuk pengguna. Prompt *login* adalah nilai *default* jika parameter prompt tidak disertakan pada *authorization request*.

• none

Prompt *none* menandakan bahawa pengguna tidak perlu melakukan proses otentikasi. Saat menerima *authorization request* dengan nilai *prompt=none*, maka sistem akan memeriksa *session* pengguna. Jika valid, maka akan langsung menampilkan halaman dashboard myITS dan jika tidak maka pesan *error "login\_required"* akan dikembalikan ke *redirect\_uri* client.

− state (*required)*

Parameter *state* merupakan parameter yang wajib diisi. Nilai dari parameter *state* berisi *random string* yang dibuat oleh *client*. Nilai ini nantinya yang digunakan *client* untuk memeriksa apakah *authorization response* yang diterima valid dan berasal dari sumber (OP) yang benar.

[Kode Sumber 3.1](#page-132-0) berikut adalah contoh isi dari *authorization request* dengan method GET dan POST.

```
GET /authorize?
    response_type=code
     &scope=openid%20profile%20email
     &client_id=s6BhdRkqt3
     &state=af0ifjsldkj 
&redirect_uri=https%3A%2F%2Fclient.example.org%2Fcb 
HTTP/1.1
   Host: server.example.com
```

```
Kode Sumber 3.1 Contoh authentication request dengan method GET
```
## **2.** *Authentication* **dan** *authorization*

Setelah mengirimkan *authorization request*, sistem OP akan memeriksa apakah *request* yang diterima valid, yaitu dengan memeriksa ke-validan masing-masing parameter. Jika tidak sesuai atau tidak valid, sistem akan menampilkan pesan *error*. Jika sesuai dan valid, maka sistem akan menampilkan halaman *login*.

Pengguna kemudian melakukan proses otentikasi atau proses *login* dengan memasukkan *username* dan *password*. Saat proses otentikasi berhasil sistem akan melanjutkan dengan dua pilihan. Yang pertama, jika aplikasi *client* merupakan aplikasi internal (*preauthorized application*), maka sistem langsung menampilkan halaman dashboard sistem atau dashboard aplikasi *client*. Namun jika aplikasi *client* merupakan aplikasi eksternal (*non-preauthorized application*), maka sistem OP akan menampilkan halaman *user consent* untuk meminta persetujuan pengguna.

# **3.** *Authorization response*

Saat proses otentikasi dan otorisasi berhasil, tahap selanjutnya adalah sistem mengirimkan balasan berupa *authentication response*. Sistem OP akan mengirimkan *authorization code,* dan *state*. Nilai *state* yang dikirimkan adalah nilai *state* awal yang diterima pada *authentication request*. [Kode](#page-133-0)  [Sumber 3.2](#page-133-0) *b*erikut adalah contoh *authorization response* yang dikirimkan OP.

```
HTTP/1.1 302 Found
   Location: https://client.example.org/cb?
     code=SplxlOBeZQQYbYS6WxSbIA
     &state=af0ifjsldkj
```
#### <span id="page-133-0"></span>**Kode Sumber 3.2 Contoh a***uthentication response*

#### **4.** *Token request*

Aplikasi *client* (RP) menerima *authentication response* dari sistem OP. RP harus memeriksa bahwa *authentication response* dikirim dari sumber yang benar dengan mencocokan nilai *state* yang diterima dengan yang awal dikirimkan. Jika sesuai, langkah selanjutnya adalah mengirimkan *token request* menggunakan method POST ke *token endpoint* pada OP menggunakan *authorization code* yang didapatkan. [Kode Sumber](#page-133-1)  [3.3](#page-133-1) berikut adalah contoh *token request* yang dikirimkan.

```
POST /token HTTP/1.1
  Host: server.example.com
  Content-Type: application/x-www-form-urlencoded
  Authorization: Basic czZCaGRSa3F0MzpnWDFmQmF0M2JW
grant_type=authorization_code&code=SplxlOBeZQQYbYS6W
xSbIA
&redirect_uri=https%3A%2F%2Fclient.example.org%2Fcb
```
**Kode Sumber 3.3 Contoh** *token request*

#### <span id="page-133-1"></span>**5.** *Token response*

*Token request* kemudian diterima oleh sistem OP dan sistem melakukan pemeriksaan *request*. OP memeriksa apakah *authorization code* yang dikirimkan valid dan belum kadaluarsa.

Jika tidak valid atau telah kadaluarsa, sistem akan mengirimkan *response* berisi pesan *error*. Jika valid, maka sistem akan mengirimkan *token response* berisi *token ID, access token, refresh token, scope, expires\_in,* dan *token\_type*. Nilai *expires\_in* merupakan waktu *access token* kadaluarsa. [Kode Sumber 3.4](#page-134-0) berikut adalah contoh *token response* yang diterima aplikasi *client* (RP).

```
HTTP/1.1 200 OK
   Content-Type: application/json
   Cache-Control: no-store
   Pragma: no-cache
\left\{\right."access_token": "SlAV32hkKG",
   "token type": "Bearer",
    "refresh_token": "8xLOxBtZp8",
    "expires_in": 3600,
   "id_token":
"eyJhbGciOiJSUzI1NiIsImtpZCI6IjFlOWdkazcifQ.ewogImlz
cyI6ICJodHRwOi8vc2VydmVyLmV4YW1wbGUuY29tIiwKICJzdWIi
OiAiMjQ4Mjg5NzYxMDAxIiwKICJhdWQiOiAiczZCaGRSa3F0MyIs
CiAibm9uY2UiOiAibi0wUzZfV3pBMk1qIiwKICJleHAiOiAxMzEx
MjgxOTcwLAogImlhdCI6IDEzMTEyODA5NzAKfQ.ggW8hZ1EuVLux
NuuIJKX_V8a_OMXzR0EHR9R6jgdqrOOF4daGU96Sr_P6qJp6IcmD
3HP99Obi1PRscwh3LOp146waJ8IhehcwL7F09JdijmBqkvPeB2T9
CJNqeGpegccMg4vfKjkM8FcGvnzZUN4_KSP0aAp1tOJ1zZwgjxqG
ByKHiOtX7TpdQyHE5lcMiKPXfEIQILVq0pc_E2DzL7emopWoaoZT
F_m0_N0YzFC6g6EJbOEoRoSK5hoDalrcvRYLSrQAZZKflyuVCyix
EoV9GfNQC3_osjzw2PAithfubEEBLuVVk4XUVrWOLrLl0nx7RkKU
8NXNHq-rvKMzqg"
\qquad \qquad }
```
**Kode Sumber 3.4 Contoh** *token response*

<span id="page-134-0"></span>Setelah menerima *token response*, aplikasi *client* (RP) disarankan melakukan validasi ID Token, dengan mem-validasi *signature* dari JWT ID Token. Proses validasi ID Token menggunakan *public key* yang didapat oleh *client* yang telah terdaftar pada sistem. Jika ID Token tidak valid, maka aplikasi

*client* harus menghentikan proses dan menampilkan pesan *error*. Jika berhasil maka proses dapat dilanjutkan ke tahap *userinfo*.

#### **6.** *Userinfo request*

Aplikasi *client* (RP) mengirimkan *userinfo request* menggunakan method GET ke *userinfo endpoint* pada sistem OP menggunakan *access token* yang didapat pada *token response*. [Kode Sumber 3.5](#page-135-0) berikut adalah contoh *userinfo request*.

```
GET /userinfo HTTP/1.1
  Host: server.example.com
  Authorization: Bearer SlAV32hkKG
```
**Kode Sumber 3.5 Contoh** *userinfo request*

SlAV32hkKG merupakan contoh nilai *access token*.

#### **7.** *Userinfo response*

Sistem OP menerima *userinfo request* dari RP dan mem*validasi request* dengan memeriksa apakah *access token* valid dan belum kadaluarsa. Jika tidak valid atau sudah kadaluarsa, maka sistem OP akan mengirimkan pesan *error*. Jika valid, sistem akan mengirimkan *userinfo response* kepada RP dalam format JSON. Nilai-nilai yang dikirimkan OP bergantung pada *scope* yang dikirimkan RP dalam *authentication request*. [Kode Sumber 3.6](#page-136-0) berikut adalah contoh *userinfo response* dengan nilai *scope*: *openid profile*.

```
HTTP/1.1 200 OK
   Content-Type: application/json
\left\{\right. "sub": "248289761001",
    "name": "Jane Doe",
    "nickname": "Jane",
    "username": "janedoe",
    "picture": "http://example.com/janedoe/me.jpg",
```

```
 "gender": "p",
    "birthdate": "1996-8-26",
    "zoneinfo": "Asia/Jakarta",
    "locale": "ID",
   "last update": "2018-02-06",
    "integra_id": "5114100008"
\qquad \qquad \}
```
**Kode Sumber 3.6 Contoh** *userinfo response*

#### <span id="page-136-0"></span>**3.2.3 Perancangan Basis Data**

Dalam membuat suatu aplikasi berupa sistem informasi, diperlukan analisis kebutuhan berupa perancangan basis data. Basis data yang digunakan nantinya adalah SQL Server yang dipilih karena mudah digunakan dan mendukung penggunaan *Universally Unique Indentifiers* (selanjutnya disebut UUID).

Rancangan basis data ditampilkan dalam bentuk *Conceptual Data Model* (CDM) ditunjukan pada [Gambar 3.33,](#page-137-0) [Gambar 3.35,](#page-142-0) [Gambar 3.37,](#page-147-0) [Gambar 3.39,](#page-150-0) [Gambar 3.41,](#page-153-0) [Gambar](#page-156-0)  [3.43,](#page-156-0) dan [Gambar 3.45](#page-159-0) dan *Physical Data Model* (PDM) ditunjukan pad[a Gambar 3.34,](#page-138-0) [Gambar 3.36,](#page-143-0) [Gambar 3.38,](#page-148-0) [Gambar](#page-151-0)  [3.40,](#page-151-0) [Gambar 3.42,](#page-154-0) [Gambar 3.44,](#page-157-0) dan Gambar 3.46 yang dibagi menjadi beberapa bagian untuk mempermudah menampilkan relasi antar objek dan penjelasan masing-masing objek pada diagram.

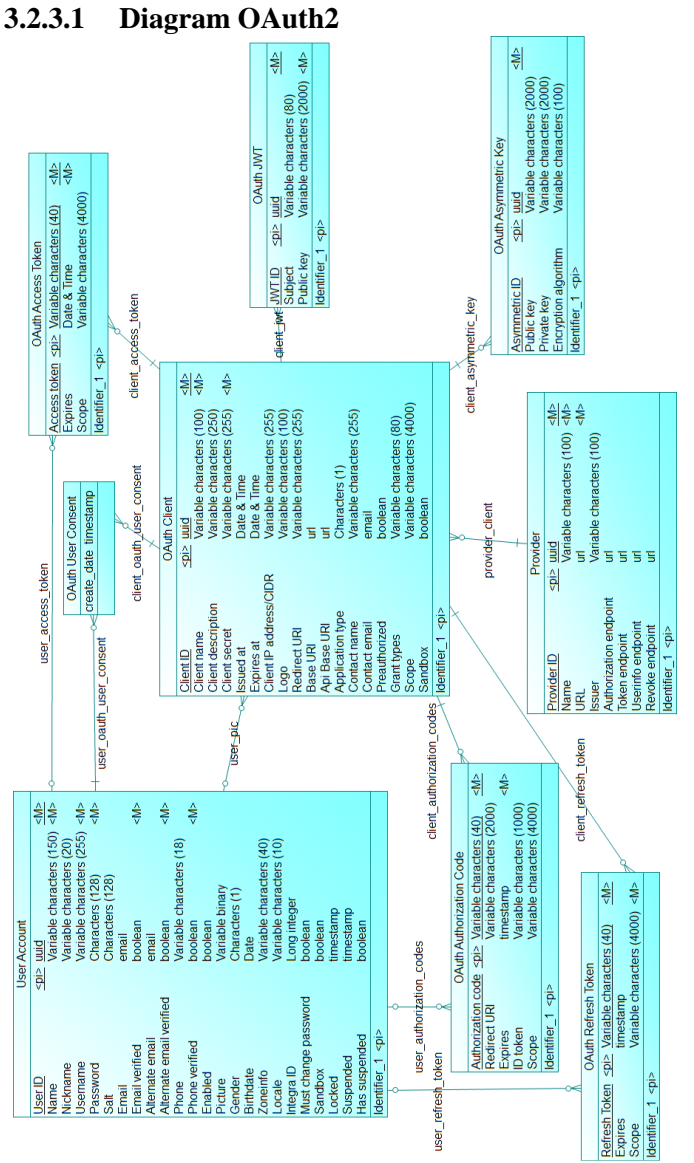

<span id="page-137-0"></span>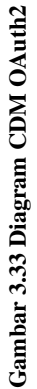

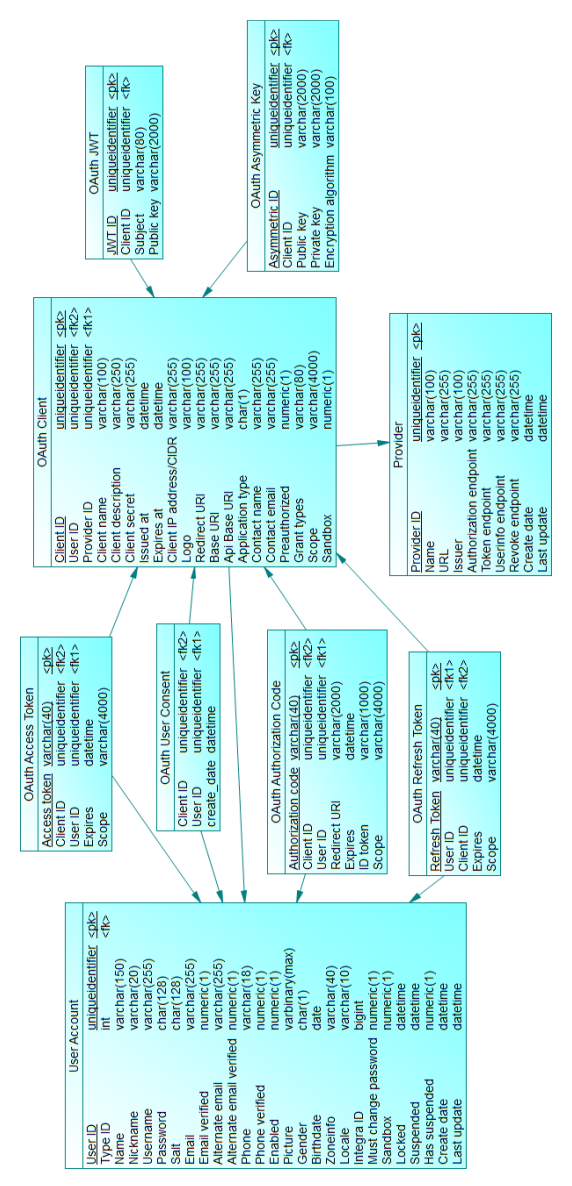

# <span id="page-138-0"></span>Gambar 3.34 Diagram PDM OAuth2 **Gambar 3.34 Diagram PDM OAuth2**

Diagram OAuth2 berisi tabel-tabel yang digunakan untuk proses otentikasi dan otorisasi menggunakan protokol OAuth2 dan standar otentikasi OpenID Connect. Masing-masing tabel pada diagram ini akan dijelaskan sebagai berikut.

# **3.2.3.1.1 Tabel Provider**

Tabel Provider digunakan untuk menyimpan data provider sistem, dimana hanya terdapat 1 provider, yaitu sistem OpenID Provider myITS. Tabel provider dapat dilihat pada diagram OAuth2 pada [Gambar 3.33](#page-137-0) dan [Gambar 3.34.](#page-138-0)

## **3.2.3.1.2 Tabel OAuth Client**

Tabel OAuth Client menyimpan data *client* atau aplikasi (*Relying Party*) yang telah terdaftar dalam sistem. Tabel ini memiliki relasi terhadap tabel Provider sehingga Tabel OAuth Client wajib memiliki satu provider dan menyimpan *provider\_id.*  Tabel OAuth Client dapat dilihat pada diagram OAuth2 pada [Gambar 3.33](#page-137-0) da[n Gambar 3.34.](#page-138-0)

#### **3.2.3.1.3 Tabel OAuth Asymmetric Key**

Tabel OAuth Asymmetric Key adalah tabel yang menyimpan kunci asimetris *client*. Setiap OAuth Client memiliki satu Asymmetric Key. Setiap asymmetric key menyimpan *private key* dan *public key* dari *client*. *Private key* digunakan OP untuk mengenkripsi *ID Token* dan p*ublic key* digunakan RP untuk mendekripsi atau memvalidasi *ID Token*. Tabel ini juga menyimpan algoritma enkripsi yang digunakan, yaitu RS256. Tabel OAuth Asymmetric Key dapat dilihat pada diagram OAuth2 pada [Gambar 3.33](#page-137-0) dan [Gambar 3.34](#page-138-0)

#### **3.2.3.1.4 Tabel OAuth Access Token**

Tabel OAuth Access Token menyimpan *access token*  yang telah di-*generate* sistem untuk digunakan pada *token response*. Tabel ini memiliki relasi dengan tabel OAuth Client dan tabel User Account. Satu *access token* dimiliki oleh satu *user* pada *client* tertentu. Terdapat *client* a*ccess token* dimana *access token*  dimiliki oleh sebuah *client* dan *field user\_id* dikosongkan. Pada tabel ini juga disimpan *scope* tergantung pada nilai *scope* yang diberikan saat *client* mengirimkan *authentication request*. Untuk *client access token*, *field scope* diisi nilai: *openid application*. Tabel OAuth *Access Token* dapat dilihat pada diagram OAuth2 pada [Gambar 3.33](#page-137-0) dan [Gambar 3.34.](#page-138-0)

#### **3.2.3.1.5 Tabel OAuth User Consent**

Tabel OAuth User Consent menyimpan persetujuan *user* untuk sebuah *client* yang tidak *preauthorized* atau aplikasi eksternal menggunakan kredensialnya. Tabel ini memiliki relasi dengan tabel User Account dan tabel OAuth Client. Dalam tabel ini disimpan *ID user dan ID client* yang telah diberikan *user consent*. Tabel OAuth User Consent dapat dilihat pada diagram OAuth2 pada [Gambar 3.33](#page-137-0) dan [Gambar 3.34.](#page-138-0)

#### **3.2.3.1.6 Tabel OAuth Authorization Code**

Tabel OAuth Authorization Code adalah tabel yang menyimpan *authorization code* yang telah di-*generate* sistem untuk digunakan sebagai *authorization response*. Tabel ini memiliki relasi dengan tabel User Account dan tabel OAuth Client. Selain menyimpan *authorization code, ID Token* pengguna juga disimpan pada tabel ini. Data akan dihapus ketika *authorization code* telah digunakan untuk mendapatkan *token response*. Tabel OAuth Authorization Code dapat dilihat pada diagram OAuth2 pada [Gambar 3.33](#page-137-0) dan [Gambar 3.34.](#page-138-0)

#### **3.2.3.1.7 Tabel OAuth Refresh Token**

Tabel OAuth Refresh Token menyimpan *refresh token* yang di-*generate* saat membuat *token response*. *Refresh token*  digunakan untuk mendapatkan *access token* baru. Tabel ini memiliki relasi tabel User Account dan Tabel OAuth Client. Tabel OAuth Refresh Token dapat dilihat pada diagram OAuth2 pada [Gambar 3.33](#page-137-0) da[n Gambar 3.34.](#page-138-0)

#### **3.2.3.1.8 Tabel OAuth Scope**

Tabel OAuth Scope adalah tabel yang menyimpan nilai *scope* yang dapat digunakan. Data *scope* dapat ditambahkan, diperbaharui, maupun dihapus oleh pengguna dengan peran Super Admin. Tabel OAuth Scope dapat dilihat pada diagram OAuth2 pada [Gambar 3.33](#page-137-0) dan [Gambar 3.34.](#page-138-0)

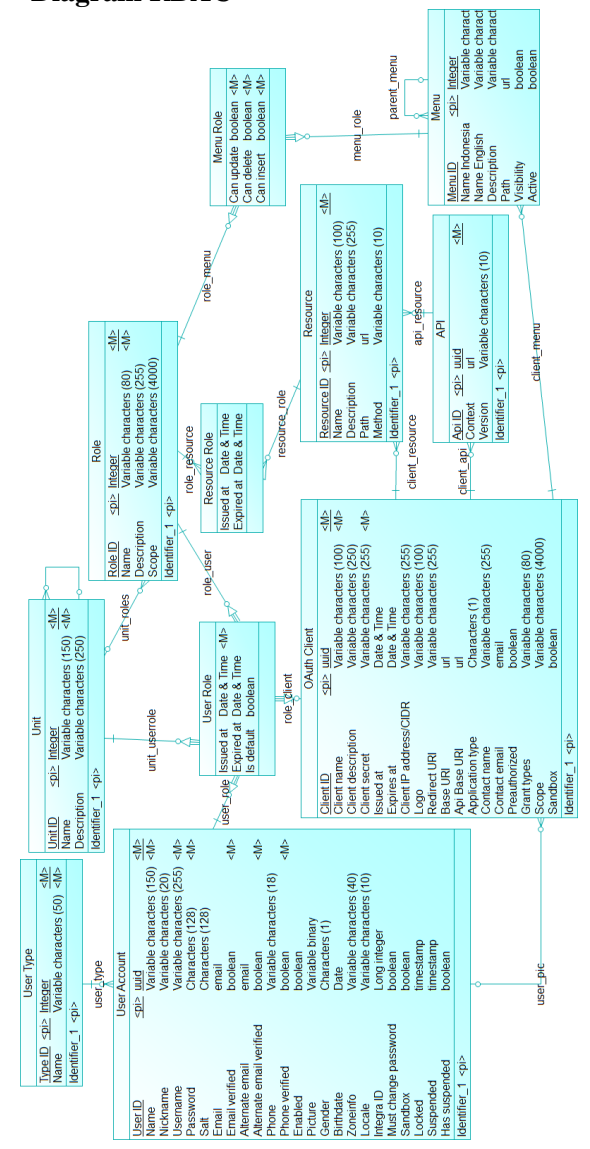

# <span id="page-142-0"></span>Gambar 3.35 Diagram CDM RBAC **Gambar 3.35 Diagram CDM RBAC**

# **3.2.3.2 Diagram RBAC**

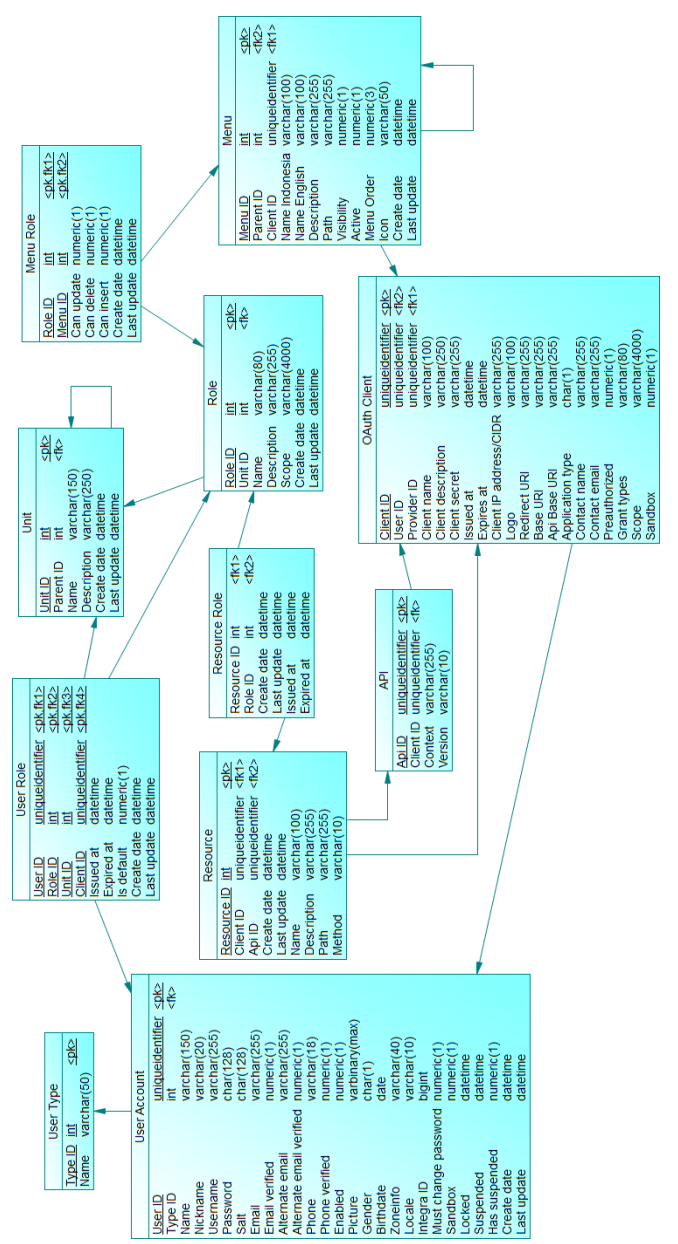

<span id="page-143-0"></span>Gambar 3.36 Diagram PDM RBAC **Gambar 3.36 Diagram PDM RBAC**

108
Diagram RBAC atau *role-based-access-control* berisi tabel-tabel yang digunakan untuk mengatur akses pengguna terhapad aplikasi berdasarkan peran yang diberikan aplikasi. Masing-masing tabel akan dijelaskan di bawah.

#### **3.2.3.2.1 Tabel User Account**

Tabel User Account adalah tabel yang menyimpan data pengguna yang terdaftar dalam sistem. Selain menyimpan informasi personal pengguna, tabel ini menyimpan informasi mengenai status akun pengguna. Dengan melihat field *locked, suspended,* dan *has\_suspended*, dapat diketahui apakah pengguna dapat melakukan proses *login* atau tidak. Jika field *sandbox* bernilai 1, maka pengguna dapat melihat aplikasi yang berstatus *development*. Field *must\_change\_password* memberikan informasi apakah pengguna disarankan untuk mengganti *password*nya atau tidak. Tabel ini memiliki relasi dengan tabel User Type, dimana tiap pengguna memiliki satu tipe user. Tabel User Account dapat dilihat pada diagram OAuth2 pad[a Gambar 3.35](#page-142-0) da[n Gambar 3.36.](#page-143-0)

# **3.2.3.2.2 Tabel User Type**

Tabel User Type adalah tabel *master* yang berisi data kategori tipe pengguna. Tabel ini dapat dilihat pada diagram OAuth2 pada [Gambar 3.35](#page-142-0) dan [Gambar 3.36.](#page-143-0)

# **3.2.3.2.3 Tabel User Role**

Tabel User Role menyimpan data peran yang dimiliki pengguna. Tabel ini memiliki relasi dengan tabel Unit, tabel Role, dan tabel Client. Dari tabel ini dapat diketahui seorang pengguna memiliki *role* apa pada *unit* apa dan pada *client* apa. Pada tabel ini juga disimpan masa aktif peran pengguna dalam *field expired\_at*. Tabel User Role dapat dilihat pada diagram OAuth2 pada [Gambar](#page-142-0)  [3.35](#page-142-0) dan [Gambar 3.36.](#page-143-0)

# **3.2.3.2.4 Tabel Unit**

Tabel Unit adalah tabel *master* yang menyimpan data unit. Tabel Unit memiliki relasi ke dirinya sendiri yaitu pada *field parent\_unit*. Tabel ini dapat dilihat pada diagram OAuth2 pada [Gambar 3.35](#page-142-0) da[n Gambar 3.36.](#page-143-0)

# **3.2.3.2.5 Tabel API**

Tabel API menyimpan data API untuk setiap *client*. Tabel API memiliki relasi dengan tabel OAuth Client dan tabel Resource. API dapat memiliki satu atau lebih *resource*. Tabel ini dapat dilihat pada diagram OAuth2 pada [Gambar 3.35](#page-142-0) da[n Gambar 3.36.](#page-143-0)

# **3.2.3.2.6 Tabel Resource**

Tabel Resource menyimpan data *resource* pada tiap API. Tabel ini memiliki relasi dengan tabel API dan tabel OAuth Client. Tabel Resource dapat dilihat pada diagram OAuth2 pada [Gambar](#page-142-0)  [3.35](#page-142-0) dan [Gambar 3.36.](#page-143-0)

# **3.2.3.2.7 Tabel Resource Role**

Tabel Resource Role merupakan tabel yang menyimpan peran yang dapat mengakses suatu *resource* tertentu. Tabel ini memiliki relasi dengan tabel Resource dan tabel Role. Tabel Resource Role dapat dilihat pada diagram OAuth2 pada [Gambar](#page-142-0)  [3.35](#page-142-0) dan [Gambar 3.36.](#page-143-0)

# **3.2.3.2.8 Tabel Role**

Tabel Role merupakan tabel yang menyimpan data peran dalam sistem. Tabel ini memiliki relasi terhadap tabel Unit. *Field unit\_id* dapat dikosongkan. Tabel Role dapat dilihat pada diagram OAuth2 pada [Gambar 3.35](#page-142-0) dan [Gambar 3.36.](#page-143-0)

#### **3.2.3.2.9 Tabel Menu**

Tabel Menu merupakan tabel yang menyimpan data menu yang terdapat dalam sistem. Tabel ini memiliki relasi dengan tabel OAuth Client dan tabel Menu itu sendiri pada *field parent\_id*. Tabel Menu dapat dilihat pada diagram OAuth2 pad[a Gambar 3.35](#page-142-0) dan [Gambar 3.36.](#page-143-0)

#### **3.2.3.2.10 Tabel Menu Role**

Tabel Menu Role menyimpan data peran yang dapat mengakses sebuah menu tertentu. Tabel ini memiliki relasi dengan tabel Menu dan tabel Role. Pada tabel ini juga disimpan hak akses pengguna untuk dapat melakukan penambahan, pembaharuan, atau penghapusan data pada menu tersebut. Informasi tersebut didapatkan dari *field can\_insert, can\_update,* dan *can\_delete*. Jika bernilai 1 maka suatu peran dapat melakukan aksi tersebut dan sebaliknya jika 0 maka aksi tidak dapat dilakukan. Tabel Menu Role dapat dilihat pada diagram OAuth2 pada [Gambar 3.35](#page-142-0) dan [Gambar 3.36.](#page-143-0)

|                          |                                   | Cookie                                                       |   |               |
|--------------------------|-----------------------------------|--------------------------------------------------------------|---|---------------|
|                          | User Account                      | uuid<br>$rac{1}{2}$<br>Cookie ID                             | 싛 |               |
| <u>Jser ID</u>           | $\frac{1}{2}$<br>pinn <id></id>   | Variable characters (255)<br>Opbs cookie<br>y<br>user cookie |   |               |
| lame                     | Variable characters (150) <m></m> | timestamp<br>Create date                                     |   |               |
| lickname                 | Variable characters (20)          | timestamp<br>Expire time                                     |   |               |
| Jsername                 | ⊰<br>Variable characters (255)    |                                                              |   |               |
| password                 | €<br>Characters (128)             | Identifier_1 <pi></pi>                                       |   |               |
| <b>Jies</b>              | Characters $(128)$                |                                                              |   |               |
| <b>Email</b>             | email                             | client_cookie                                                |   |               |
| Email verified           | €<br>boolean                      |                                                              |   |               |
| <b>Memate</b> email      | email                             | <b>OAuth Client</b>                                          |   |               |
| Alternate email verified | €<br>boolean                      |                                                              |   |               |
| <sup>P</sup> hone        | Variable characters (18)          | pinn<br>1<br>Client ID                                       |   | <m></m>       |
| Phone verified           | €<br>boolean                      | Variable characters (100<br>Client name                      |   | €             |
| Enabled                  |                                   | Variable characters (250)<br>Client description              |   |               |
|                          | boolean                           | Variable characters (255)<br>Client secret                   |   | $\frac{1}{2}$ |
| Picture                  | Variable binary                   | Date & Time<br>ssued at                                      |   |               |
| Gender                   | Characters (1)                    | Date & Time<br>Expires at                                    |   |               |
| <b>Sirthdate</b>         | Date                              | Variable characters (255)<br>Client IP address/CIDR          |   |               |
| <b>Zoneinfo</b>          | Variable characters (40)          |                                                              |   |               |
| ocale                    | Variable characters (10)          | Variable characters (100)<br>Logo                            |   |               |
|                          |                                   | Variable characters (255)<br>Redirect URI                    |   |               |
| ntegra ID                | Long integer                      | Base URI                                                     |   |               |
| Aust change password     | boolean                           | Api Base URI                                                 |   |               |
| sandbox                  | boolean                           | Characters (1)<br>Application type                           |   |               |
| .ocked                   | timestamp                         | Variable characters (255)<br>Contact name                    |   |               |
| Suspended                | imestamp                          |                                                              |   |               |
|                          | poolean                           | email<br>Contact email                                       |   |               |
| las suspended            |                                   | boolean<br>Preauthorized                                     |   |               |
| dentifier_1 <pi></pi>    |                                   | Variable characters (80)<br>Grant types                      |   |               |
|                          |                                   | Variable characters (4000)<br>Scope                          |   |               |
|                          |                                   | boolean<br>Sandbox                                           |   |               |
|                          |                                   | dentifier 1 <ni></ni>                                        |   |               |
|                          |                                   |                                                              |   |               |

<span id="page-147-0"></span>Gambar 3.37 Diagram CDM Session Management **Gambar 3.37 Diagram CDM Session Management**

# **3.2.3.3 Diagram Session Management**

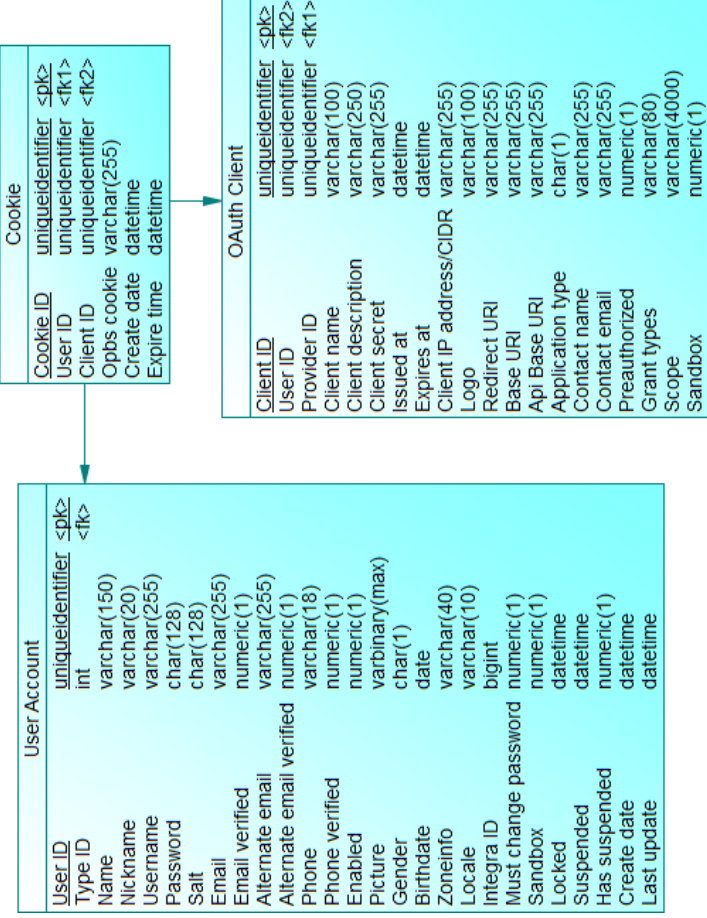

r

<span id="page-148-0"></span>Gambar 3.38 Diagram PDM Session Management **Gambar 3.38 Diagram PDM Session Management**

Diagram Session Management berisi tabel-tabel yang digunakan untuk mengatur *session* pengguna yang digunakan untuk menyimpan informasi bahwa pengguna tersebut telah terotentikasi atau telah *login* ke dalam sistem. Berikut dijelaskan tabel-tabel pada diagram ini.

# **3.2.3.3.1 Tabel Cookie**

Tabel Cookie merupakan tabel yang menyimpan sebuah *cookie* yang telah di-*generate* sistem. *Cookie* di-*generate* saat pengguna berhasil *login* ke dalam sistem dan *cookie* pengguna ini disimpan dalam *session* untuk menandakan bahwa status pengguna tersebut adalah telah *login* ke dalam sistem. Tabel ini memiliki relasi dengan tabel User Account dan tabel OAuth Client. Tabel Cookie dapat dilihat pada diagram OAuth2 pada [Gambar 3.37](#page-147-0) dan [Gambar 3.38.](#page-148-0)

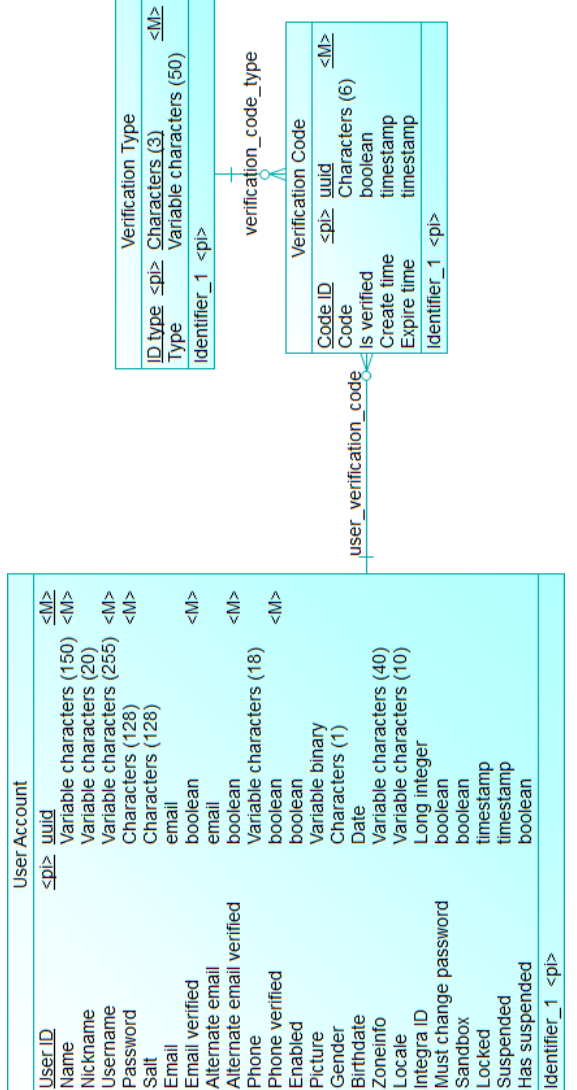

# <span id="page-150-0"></span>Gambar 3.39 Diagram CDM OTP **Gambar 3.39 Diagram CDM OTP**

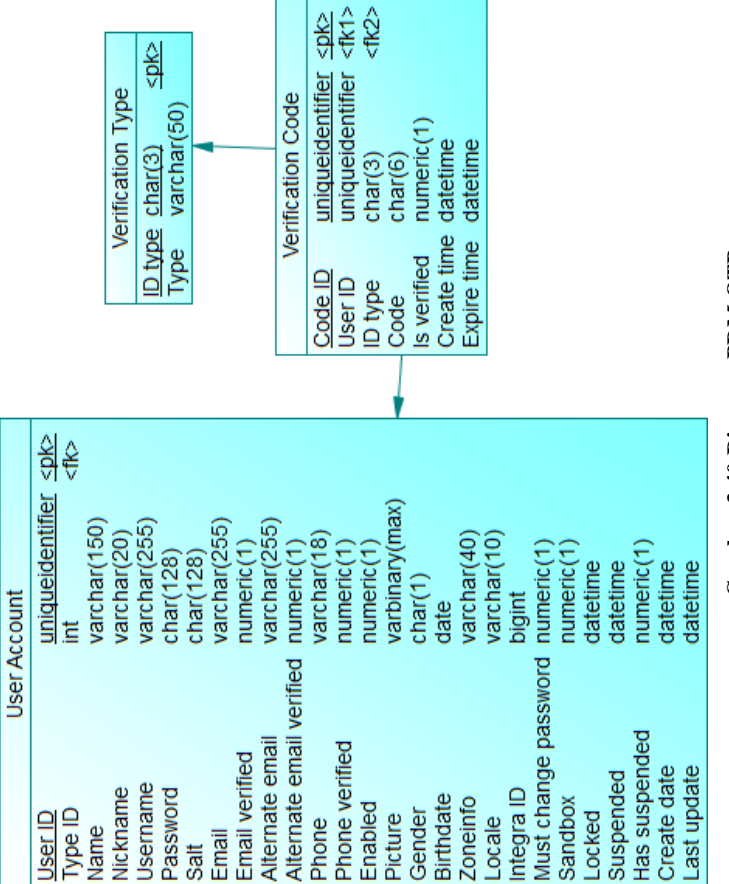

<span id="page-151-0"></span>Gambar 3.40 Diagram PDM OTP **Gambar 3.40 Diagram PDM OTP**

Diagram OTP berisi tabel-tabel yang digunakan untuk mengirimkan *One Time Password* pada proses verifikasi akun dan fitur lupa *password*. Berikut dijelaskan tabel-tabel dalam diagram ini.

# **3.2.3.4.1 Tabel Verification Type**

Tabel Verification Type merupakan tabel *master* yang menyimpan data kategori penggunakan kode OTP. Tabel ini dapat dilihat pada diagram OAuth2 pad[a Gambar 3.39](#page-150-0) da[n Gambar 3.40.](#page-151-0)

#### **3.2.3.4.2 Tabel Verification Code**

Tabel Verification Code menyimpan kode verifikasi atau kode OTP yang telah di-*generate* sistem. Setiap data pada tabel ini menyimpan kode, pengguna yang memiliki kode, kategori atau tipe verifikasi, dan status apakah kode telah digunakan atau belum. Tabel ini memiliki relasi dengan tabel User Account dan tabel Verification Type. Tabel Verification Code dapat dilihat pada diagram OAuth2 pada [Gambar 3.37](#page-147-0) dan [Gambar 3.38.](#page-148-0)

<span id="page-153-0"></span>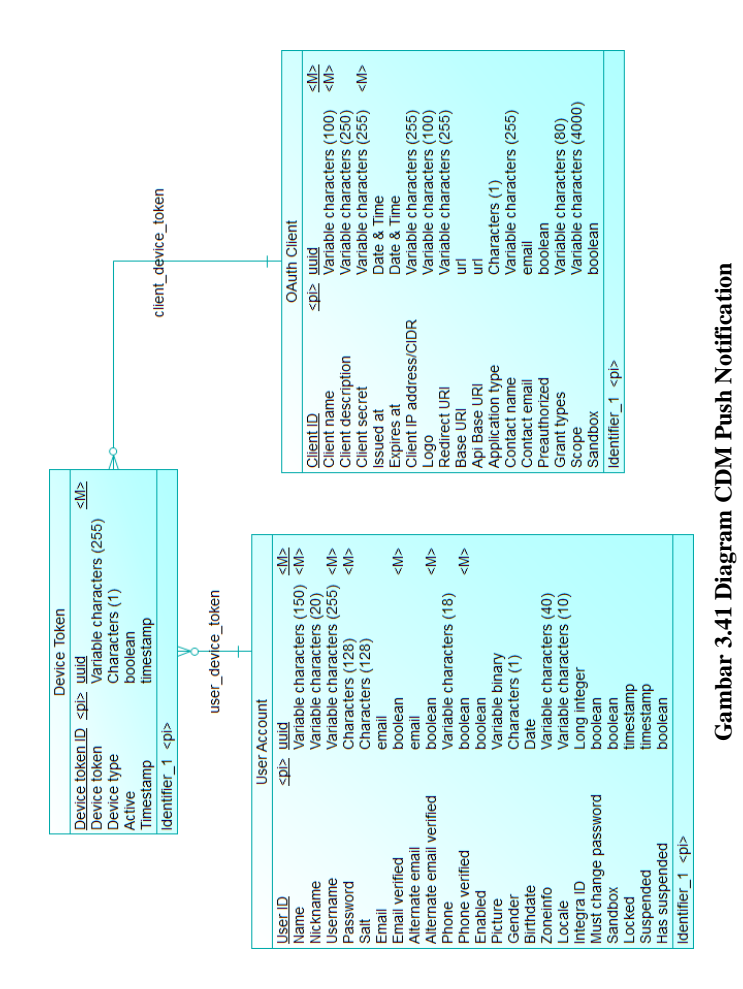

# **3.2.3.5 Diagram Push Notification**

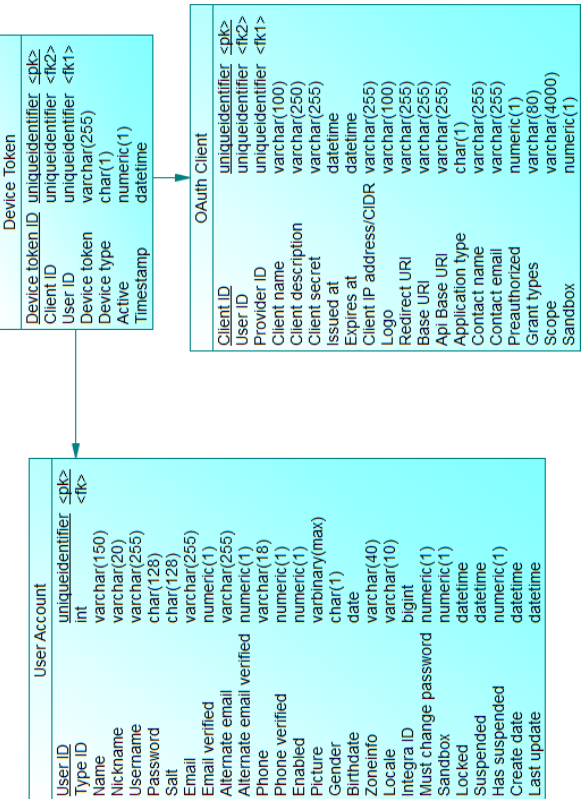

r

<span id="page-154-0"></span>Gambar 3.42 Diagram PDM Push Notification **Gambar 3.42 Diagram PDM Push Notification**

Diagram Push Notification berisi tabel-tabel yang digunakan untuk menyimpan *device token* pengguna pada suatu aplikasi. Saat pengguna *login* pada suatu *client* atau aplikasi, maka aplikasi *client* tersebut akan mengirimkan data *device token* pengguna ke sistem OP untuk disimpan. Berikut adalah penjelasan tabel pada diagram ini.

# **3.2.3.5.1 Tabel Device Token**

Tabel Device Token menyimpan *device token* pengguna pada suatu aplikasi *client*. Selain itu, setiap data *device token* juga disimpan tipe perangkat pengguna (*android* atau iOS) dan status keaktifannya. Tabel ini memilik relasi dengan tabel OAuth Client dan tabel User Account. Tabel Device Token dapat dilihat pada diagram OAuth2 pada [Gambar 3.41](#page-153-0) dan [Gambar 3.42.](#page-154-0)

Activity Log

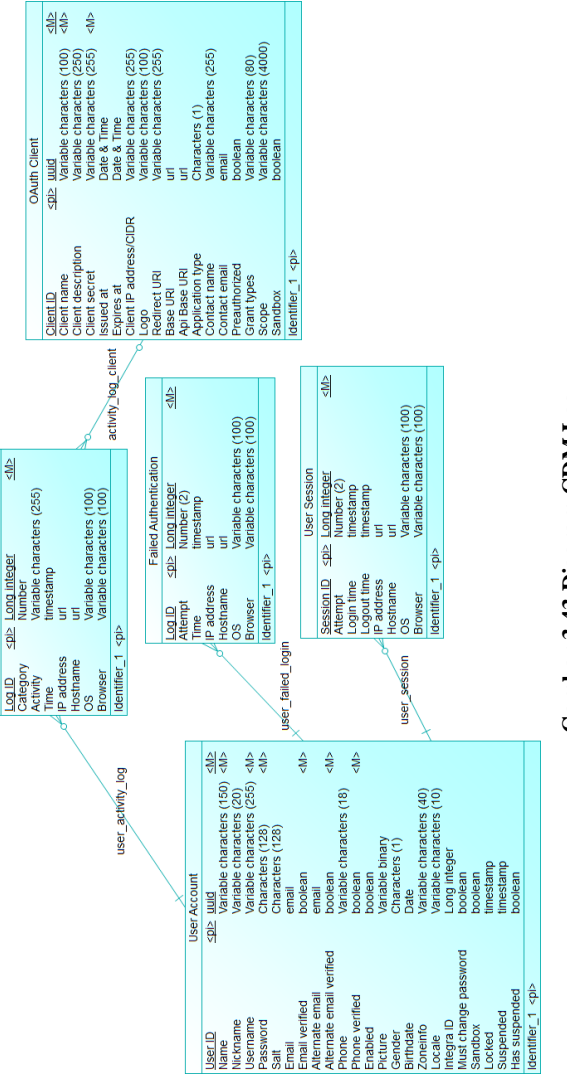

<span id="page-156-0"></span>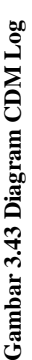

121

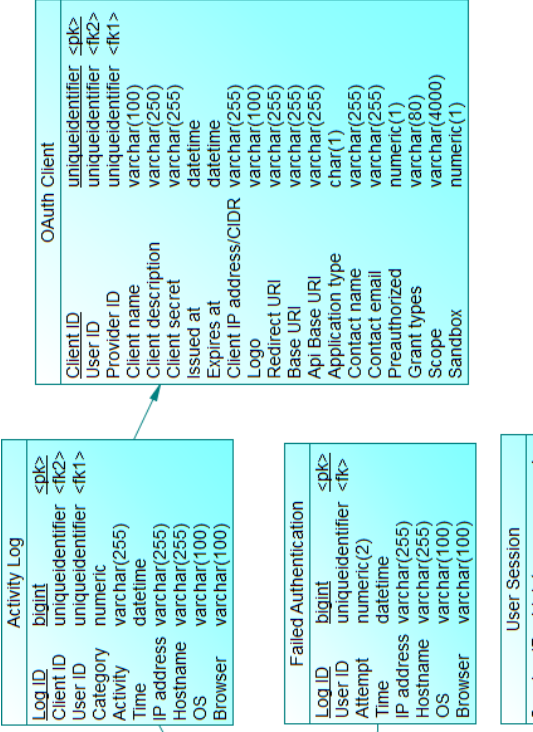

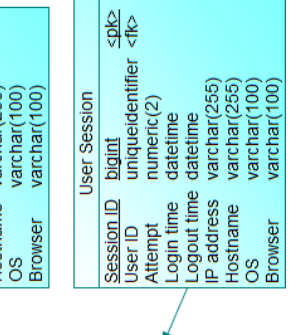

# <span id="page-157-0"></span>Gambar 3.44 Diagram PDM Log **Gambar 3.44 Diagram PDM Log**

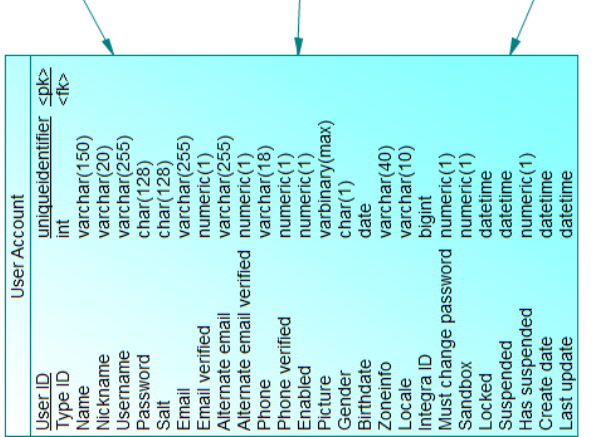

Diagram Log merupakan diagram berisi tabel-tabel yang digunakan untuk menyimpan *log* pengguna. Terdapat 3 jenis log yang digunakan yaitu log aktivitas, log gagal *login* dan log berhasil *login*. Masing-masing tabel pada diagram ini akan dijelaskan sebagai berikut.

# **3.2.3.6.1 Tabel Activity Log**

Tabel Activity Log mencatat aktivitas yang dilakukan pengguna pada sistem. Tabel ini memiliki relasi dengan tabel User Account dan tabel OAuth Client. Tabel Activity Log dapat dilihat pada diagram OAuth2 pada [Gambar 3.43](#page-156-0) da[n Gambar 3.44](#page-157-0)

#### **3.2.3.6.2 Tabel Failed Authentication**

Tabel Failed Authentication mencatat pengguna yang gagal melakukan proses otentikasi atau gagal *login*. Setiap pengguna yang salah menginputkan *password* akan dicatat pada tabel ini. Tabel ini digunakan untuk penguncian akun pengguna (*lock user*) dan *suspend user*. Tabel ini memiliki relasi dengan tabel User Account. Tabel Failed Authentication dapat dilihat pada diagram OAuth2 pada [Gambar 3.43](#page-156-0) dan [Gambar 3.44.](#page-157-0)

#### **3.2.3.6.3 Tabel User Session**

Tabel User Session mencatat pengguna yang berhasil melakukan *login* ke dalam sistem. Selain itu, pada tabel ini juga tedapat *field login\_time* dan *logout\_time* untuk mencatat waktu *login* dan *logout* pengguna. Tabel User Session memiliki relasi dengan tabel User Account. Tabel ini dapat dilihat pada diagram OAuth2 pada [Gambar 3.43](#page-156-0) dan [Gambar 3.44.](#page-157-0)

#### **3.2.3.7 Diagram Timezone**

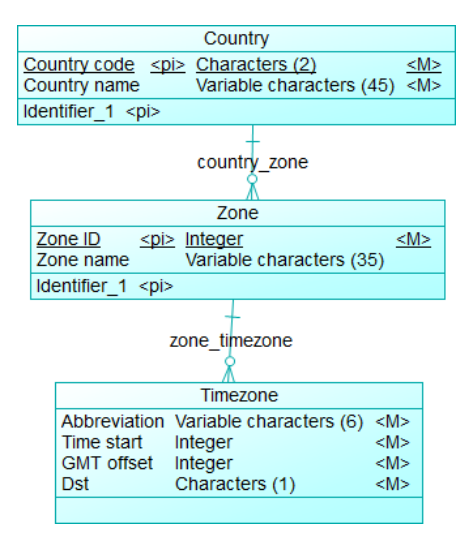

<span id="page-159-0"></span>**Gambar 3.45 Diagram CDM Timezone**

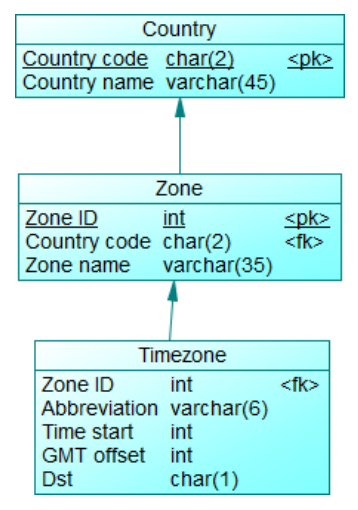

<span id="page-159-1"></span>**Gambar 3.46 Diagram PDM Timezone**

Diagram Timezone merupakan diagram yang berisi tabeltabel master yang mencatat zona waktu. Berikut penjelasan masing-masing tabel.

#### **3.2.3.7.1 Tabel Country**

Tabel Country merupakan tabel *master* yang menyimpan data seluruh negara. Pada tabel ini terdapat 2 *field,* yaitu *country\_code* dan *country\_name*. Tabel Country dapat dilihat pada diagram OAuth2 pada [Gambar 3.45](#page-159-0) dan [Gambar 3.46](#page-159-1)**.**

#### **3.2.3.7.2 Tabel Zone**

Tabel Zone merupakan tabel yang menyimpan data zona dan negara yang berada pada zona tersebut. Tabel ini memiliki 3 *field*, yaitu *zone\_id, country\_code,* dan *zone\_name* serta memiliki relasi dengan tabel Country. Tabel ini dapat dilihat pada diagram OAuth2 pada [Gambar 3.45](#page-159-0) dan [Gambar 3.46](#page-159-1)**.**

#### **3.2.3.7.3 Tabel Timezone**

Tabel Timezone merupakan tabel yang menyimpan informasi mengenai waktu setiap zona. Pada tabel ini terdapat 5 *field* yaitu, *zone\_id, abbreviation, time\_start, gmt\_offset,* dan *dst* serta memiliki relasi dengan tabel Zone. Tabel ini dapat dilihat pada diagram OAuth2 pada [Gambar 3.45](#page-159-0) da[n Gambar 3.46](#page-159-1)**.**

# **3.2.4 Perancangan Antarmuka Pengguna**

Perancangan antarmuka pengguna merupakan hal yang penting dalam melakukan perancangan aplikasi. Antarmuka pengguna yang berhubungan langsung dengan aktor harus memiliki kemudahan-kemudahan dan tampilan yang rapi serta menarik bagi penggunanya. Sistem memiliki beberapa antarmuka pengguna yang mana akan dijelaskan di bawah ini.

# **3.2.4.1 Rancangan Halaman Antarmuka** *Login*

Halaman ini digunakan untuk kasus penggunaan *login* (UC-001). Pada halaman ini terdapat 2 isian yang harus diisi pengguna untuk melakukan *login*, yaitu isian *username* dan isian *password*. Untuk melakukan *login* pengguna menekan tombol *login*. Terdapat tombol lupa *password* yang akan mengarah pada halaman *reset password*. Rancangan halaman antarmuka dapat dilihat pada [Gambar 3.47.](#page-161-0)

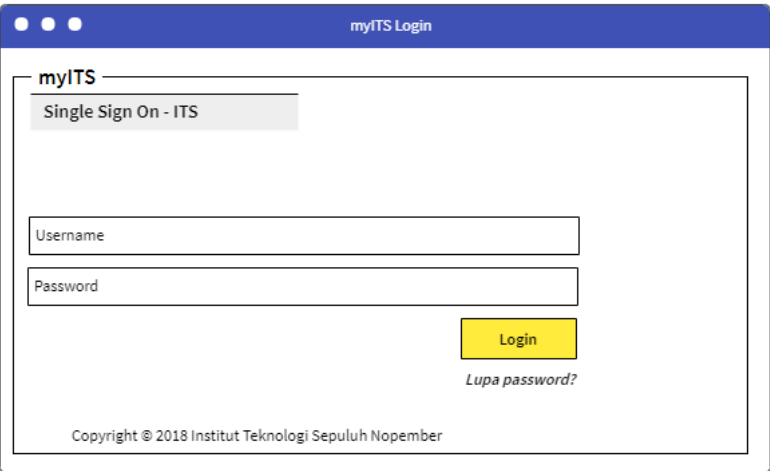

<span id="page-161-0"></span>**Gambar 3.47 Rancangan Halaman Antarmuka** *Login*

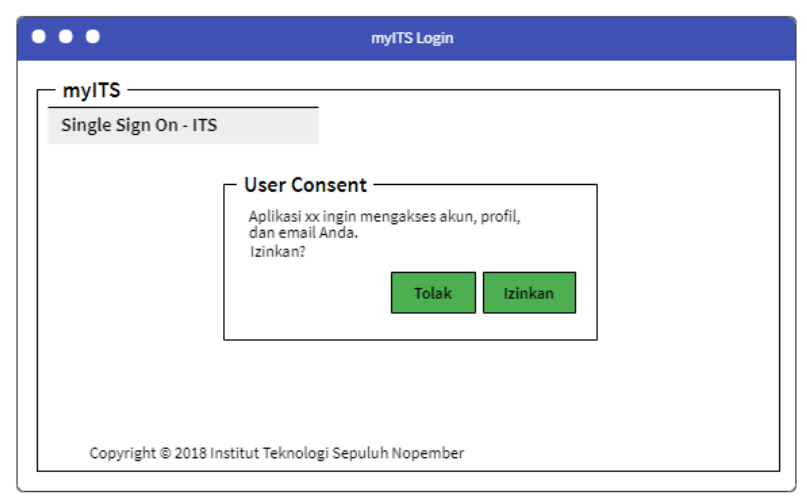

**Gambar 3.48 Rancangan Halaman Antarmuka User Consent**

#### **3.2.4.2 Halaman Antarmuka Reset** *Password*

Halaman ini digunakan untuk kasus penggunaan Reset *Password* (UC-005). Pada halaman antarmuka reset *password* terdapat 4 halaman antarmuka untuk kasus penggunaan ini. Rancangan masing-masing halaman dapat dilihat pada [Gambar](#page-163-0)  [3.49,](#page-163-0) [Gambar 3.50,](#page-163-1) [Gambar 3.51,](#page-164-0) dan [Gambar 3.52.](#page-164-1)

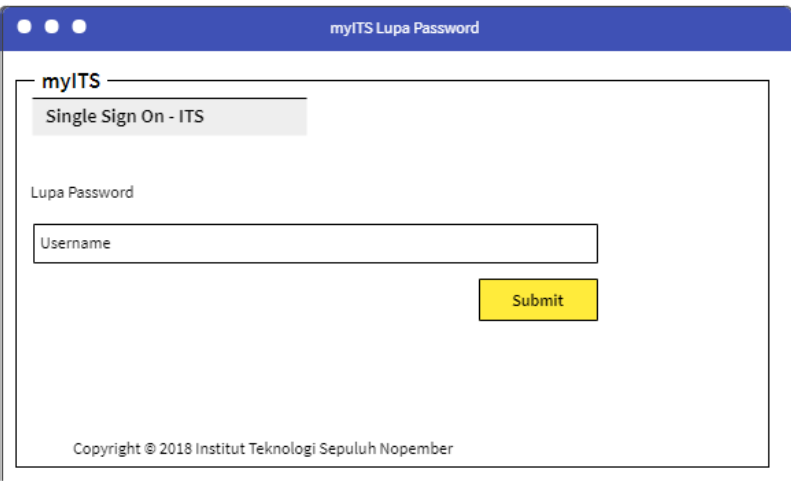

<span id="page-163-0"></span>**Gambar 3.49 Rancangan Halaman Antarmuka Lupa** *Password* **(1)**

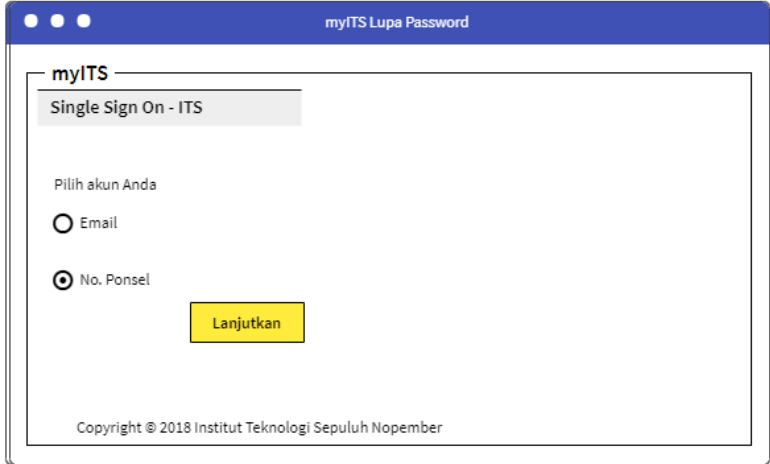

<span id="page-163-1"></span>**Gambar 3.50 Rancangan Halaman Antarmuka Lupa** *Password* **(2)**

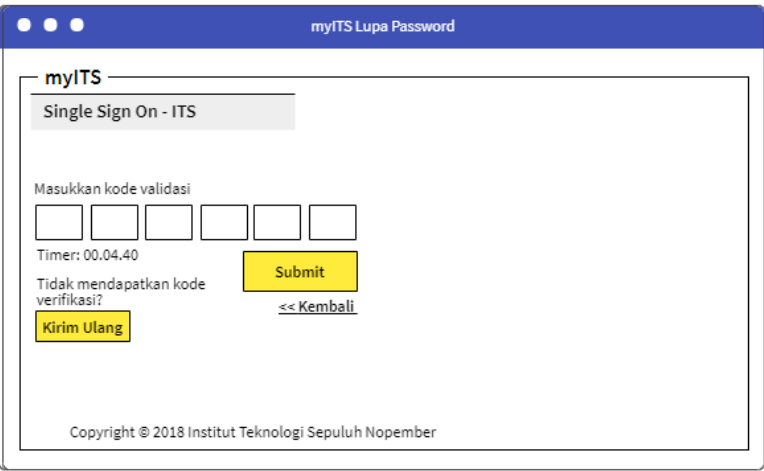

<span id="page-164-0"></span>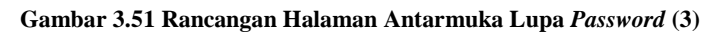

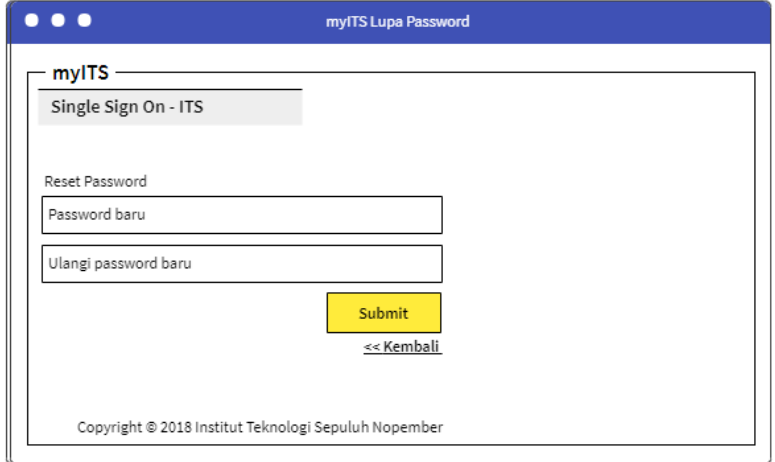

<span id="page-164-1"></span>**Gambar 3.52 Rancangan Halaman Antarmuka Lupa** *Password* **(4)**

# **3.2.4.3 Halaman Antarmuka Dashboard myITS**

Halaman antarmuka dashboard myITS digunakan untuk kasus penggunaan Masuk ke Aplikasi (UC-002) dam *Logout* (UC-007). Rancangan halaman antarmuka dashboard myITS dapat dilihat pada [Gambar 3.53.](#page-165-0)

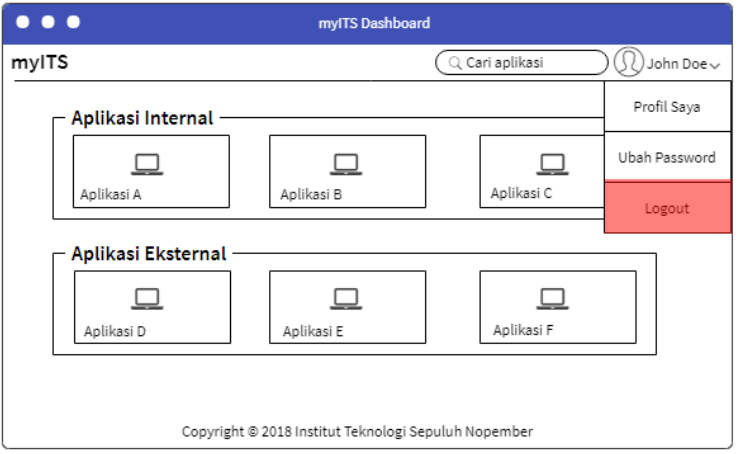

**Gambar 3.53 Rancangan Halaman Dashboard myITS**

# <span id="page-165-0"></span>**3.2.4.4 Halaman Antarmuka Dashboard myITS Security Management**

Halaman antarmuka dashboard myITS Security Management digunakan untuk kasus penggunaan Lihat Aplikasi (UC-008), Generate Access Token (UC-009), dan Unduh Public Key (UC-010) untuk pengguna dengan peran *developer*. Pengguna yang dapat masuk ke halaman ini adalah pengguna dengan peran *super admin, developer,* dan *helpdesk*. Setiap peran memiliki tampilan dashboard yang berbeda. Rancangan halaman-halaman dashboard myITS Security Management ditunjukan pada [Gambar](#page-166-0)  [3.54,](#page-166-0) [Gambar 3.55,](#page-166-1) dan [Gambar 3.56.](#page-167-0)

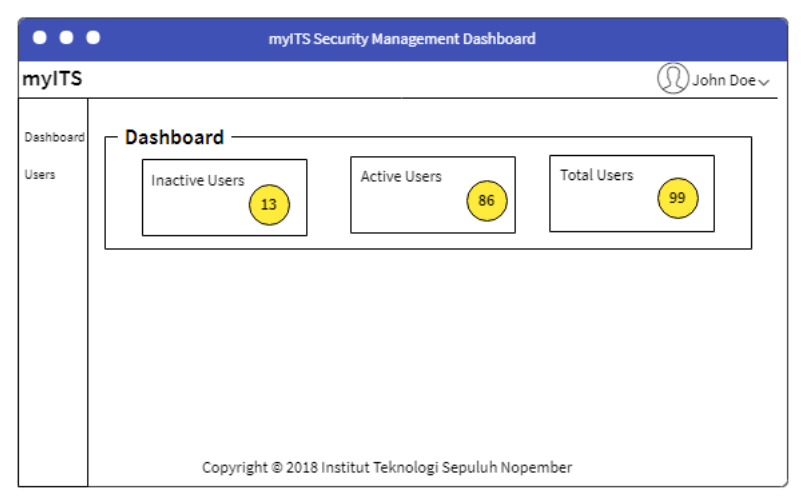

**Gambar 3.54 Rancangan Halaman Dashboard myITS Security Management (Role** *Helpdesk***)**

<span id="page-166-0"></span>

| $\bullet\bullet\bullet$                                               | myITS Security Management Dashboard                                                                                                    |
|-----------------------------------------------------------------------|----------------------------------------------------------------------------------------------------|
| mylTS                                                                 | John Doe $\downarrow$                                                                                                    |
| Dashboard<br>Clients<br>Users<br>Role<br>Unit<br>Scope<br>Menu<br>API | <b>Dashboard</b><br><b>Total Users</b><br><b>Total Clients</b><br><b>Inactive Users</b><br><b>Active Users</b><br>86<br>13<br>99<br>11 |
|                                                                       | Copyright @ 2018 Institut Teknologi Sepuluh Nopember                                                                                   |

<span id="page-166-1"></span>**Gambar 3.55 Rancangan Halaman Dashboard myITS Security Management (Role** *Super Admin***)**

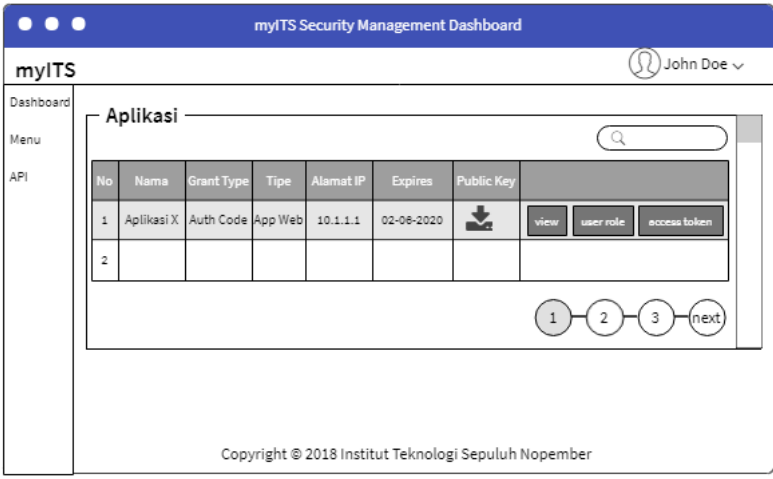

<span id="page-167-0"></span>**Gambar 3.56 Rancangan Halaman Dashboard myITS Security Management (Role** *Developer***)**

# **3.2.4.5 Halaman Antarmuka Profil Saya**

Halaman antarmuka Profil Saya digunakan untuk kasus penggunaan Lihat Profil (UC-003). Rancangan halaman Profil Saya dapat dilihat pada [Gambar 3.57.](#page-167-1)

<span id="page-167-1"></span>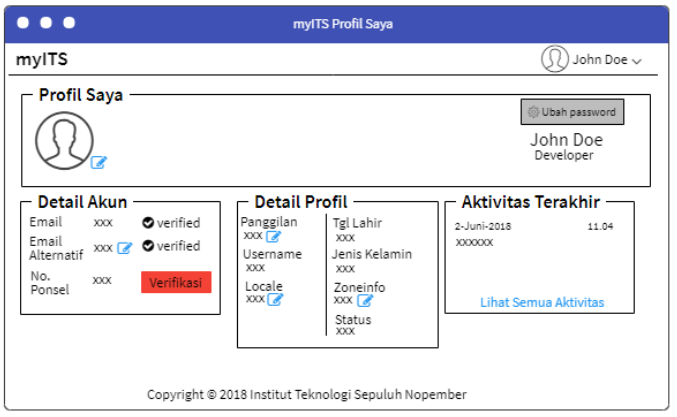

**Gambar 3.57 Rancangan Halaman Profil Saya**

#### **3.2.4.6 Halaman Antarmuka Edit Profil**

Halaman antarmuka Edit Profil digunakan untuk kasus penggunaan Edit Profil (UC-006). *End-user* dapat memperbaharui foto profil, email alternatif, nama panggilan, locale, dan zoneinfonya. Rancangan halaman Edit Profil dapat dilihat pada [Gambar 3.58,](#page-168-0) [Gambar 3.59](#page-168-1) da[n Gambar 3.60.](#page-169-0)

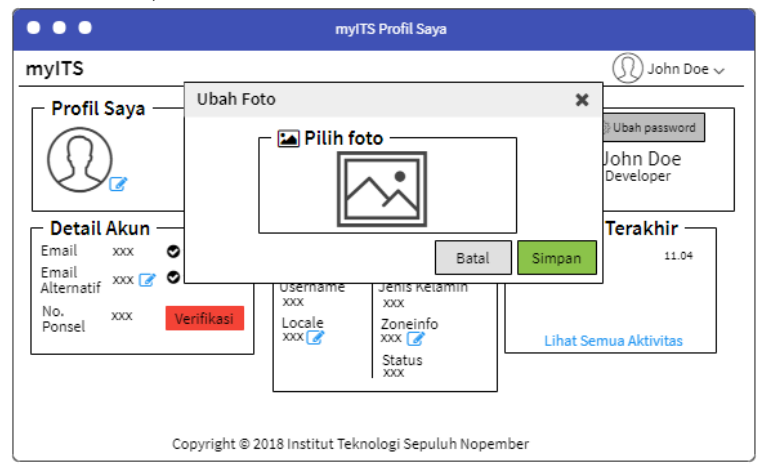

<span id="page-168-0"></span>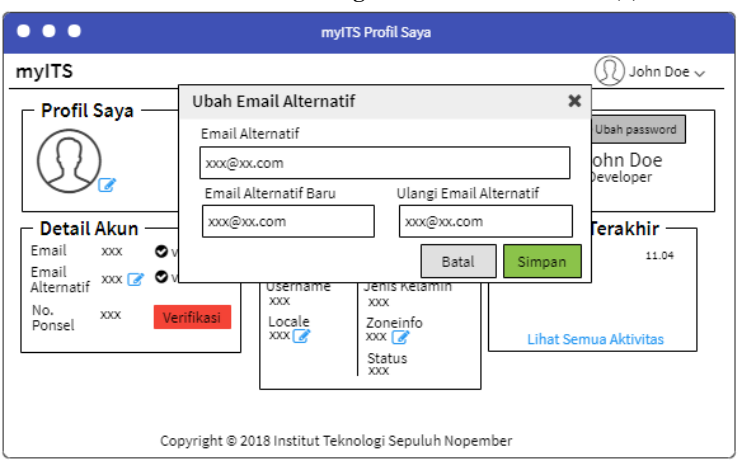

#### **Gambar 3.58 Rancangan Halaman Edit Profil (1)**

<span id="page-168-1"></span>**Gambar 3.59 Rancangan Halaman Edit Profil (2)**

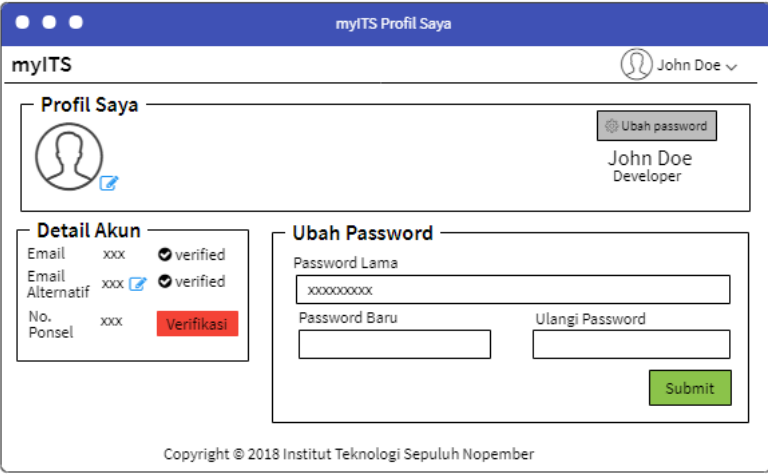

**Gambar 3.60 Rancangan Halaman Ubah** *Password*

#### <span id="page-169-0"></span>**3.2.4.7 Halaman Antarmuka Verifikasi Akun**

Halaman antarmuka Verifikasi Akun digunakan untuk kasus penggunaan Verifikasi Akun (UC-004). *End-user* dapat melakukan verifikasi terhadap akun email, email alternatif, maupun no. ponselnya yang belum terverifikasi. Rancangan halaman Verifikasi Akun dapat dilihat pada [Gambar 3.61.](#page-169-1)

<span id="page-169-1"></span>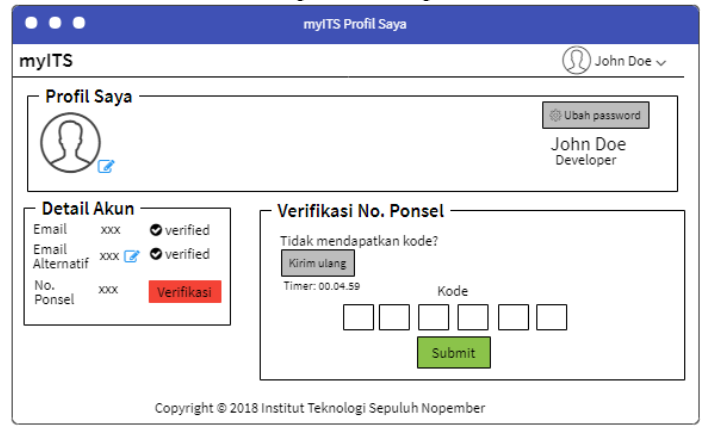

**Gambar 3.61 Rancangan Halaman Verifikasi Akun**

# **3.2.4.8 Halaman Antarmuka Kelola Client**

Halaman antarmuka Kelola Client digunakan untuk kasus penggunaan Kelola Client (UC-021). Pengguna dengan hak akses dapat melakukan penambahan dan pembaharuan *client*. Rancangan halaman Kelola Client dapat dilihat pad[a Gambar 3.62](#page-170-0) da[n Gambar](#page-170-1)  [3.63.](#page-170-1)

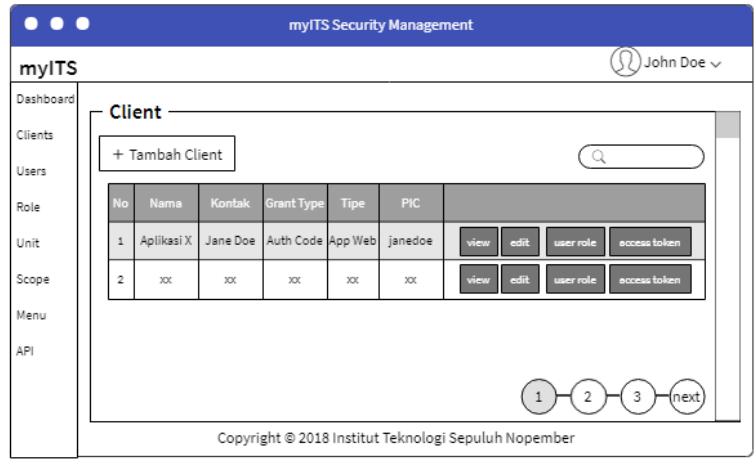

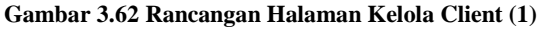

<span id="page-170-0"></span>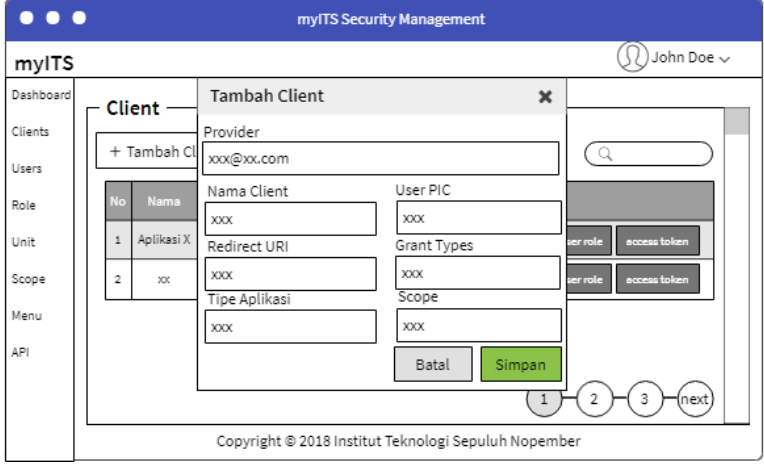

<span id="page-170-1"></span>**Gambar 3.63 Rancangan Halaman Kelola Client (2)**

# **3.2.4.9 Halaman Antarmuka Atur User Role**

Halaman antarmuka Atur User Role digunakan untuk kasus penggunaan Atur User Role (UC-011). Pengguna dengan hak akses dapat mengatur peran yang dimiliki tiap pengguna pada suatu *client* dengan menambahkan, memperbaharui, atau menghapus *user role*. Rancangan halaman antarmuka Atur User Role dapat dilihat pada [Gambar 3.64](#page-171-0) dan [Gambar 3.65.](#page-171-1)

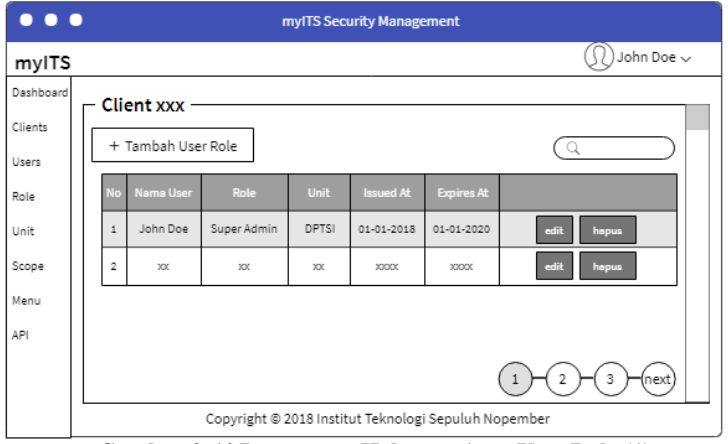

**Gambar 3.64 Rancangan Halaman Atur User Role (1)**

<span id="page-171-0"></span>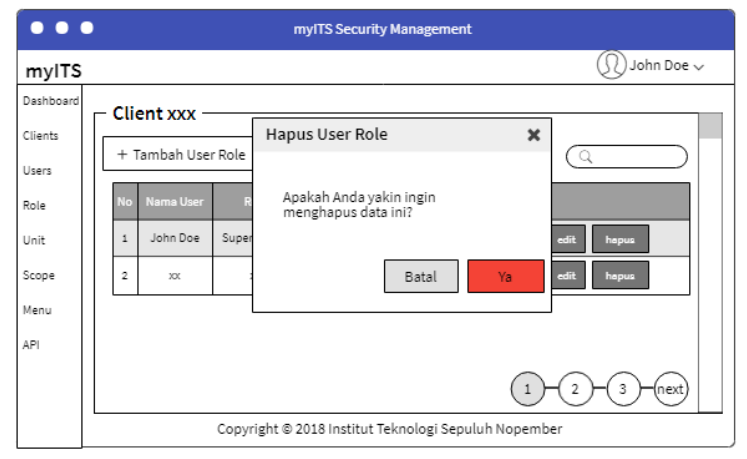

<span id="page-171-1"></span>**Gambar 3.65 Rancangan Halaman Atur User Role (2)**

#### **3.2.4.10 Halaman Antarmuka Kelola User**

Halaman antarmuka Kelola User digunakan untuk kasus penggunaan Lihat User(UC-023), Kelola User (UC-017), Reset *Password* User (UC-026), Edit Kontak User (UC-024), dan Unlock User (UC-026). Pengguna dengan hak akses dapat menambah dan memperbaharui data user. Rancangan halaman antarmuka Kelola User dapat dilihat pada [Gambar 3.66](#page-172-0) dan [Gambar 3.67.](#page-172-1)

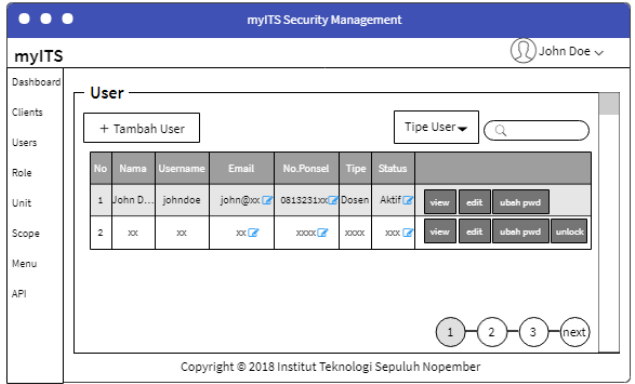

**Gambar 3.66 Rancangan Halaman Kelola User**

<span id="page-172-0"></span>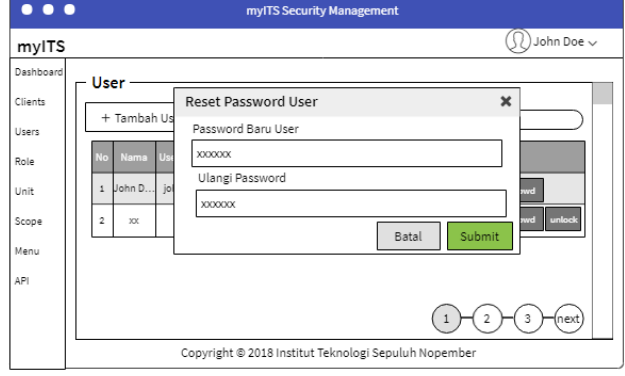

<span id="page-172-1"></span>**Gambar 3.67 Rancangan Halaman Reset** *Password* **User**

# **3.2.4.11 Halaman Antarmuka Lihat Log User**

Halaman antarmuka Lihat Log User digunakan untuk kasus penggunaan Lihat Log User (UC-018). Pengguna dengan peran Super Admin dapat melihat log user. Rancangan halaman antarmuka Lihat Log User dapat dilihat pada [Gambar 3.68.](#page-173-0)

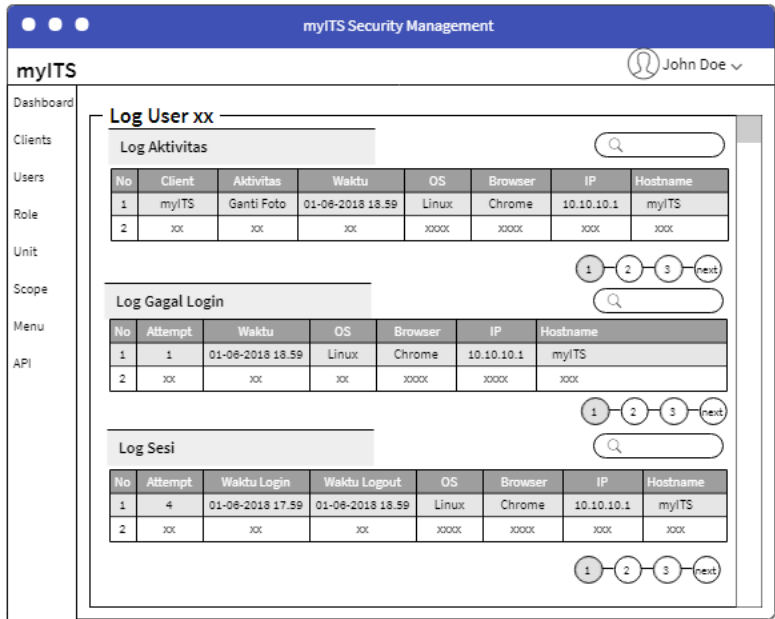

**Gambar 3.68 Rancangan Halaman Log User**

# <span id="page-173-0"></span>**3.2.4.12 Halaman Antarmuka Kelola Role**

Halaman antarmuka Kelola Role digunakan untuk kasus penggunaan Kelola Role (UC-020). Pengguna dengan peran Super Admin dapat menambahkan, memperbaharui, dan menghapus data role. Rancangan halaman Keloa Role dapat dilihat pada [Gambar](#page-174-0)  [3.69](#page-174-0) dan [Gambar 3.70.](#page-174-1)

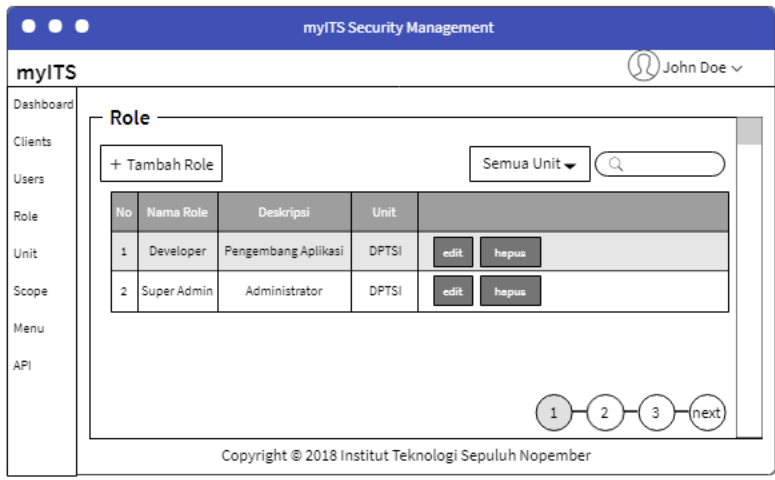

**Gambar 3.69 Rancangan Halaman Kelola Role (1)**

<span id="page-174-0"></span>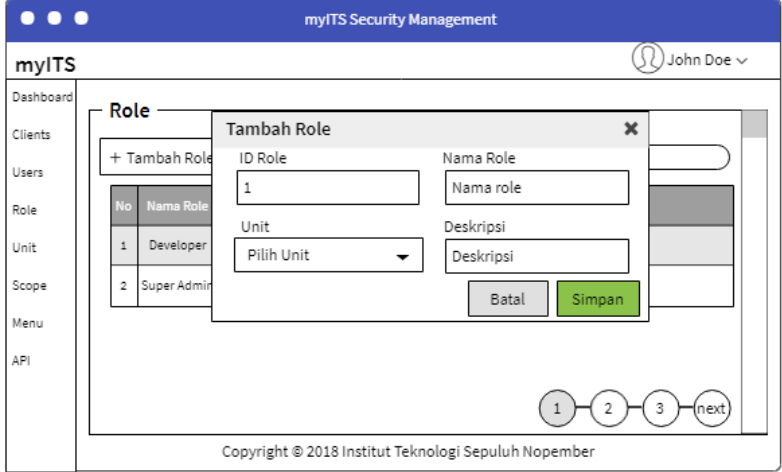

**Gambar 3.70 Rancangan Halaman Kelola Role (2)**

# <span id="page-174-1"></span>**3.2.4.13 Halaman Antarmuka Kelola Unit**

Halaman antarmuka Kelola Unit digunakan untuk kasus penggunaan Kelola Unit (UC-22). Pengguna dengan peran Super Admin dapat menambah, memperbaharui, dan menghapus data untit. Rancangan halaman antarmuka Kelola Unit dapat dilihat pada [Gambar 3.71.](#page-175-0)

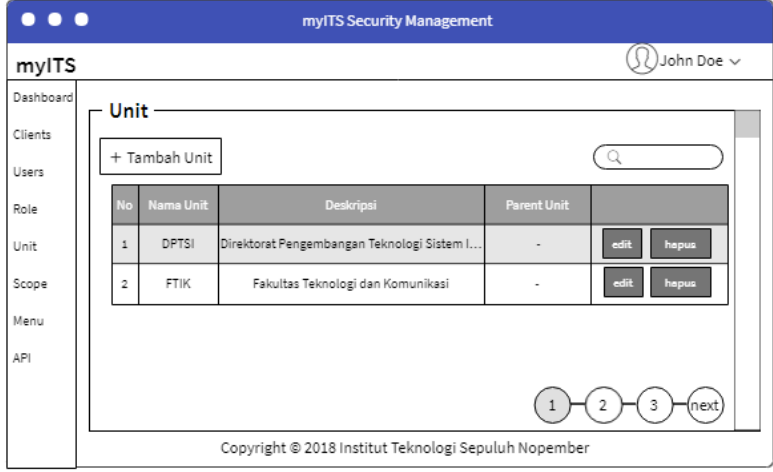

**Gambar 3.71 Rancangan Halaman Kelola Unit**

# <span id="page-175-0"></span>**3.2.4.14 Halaman Antarmuka Kelola Scope**

Halaman antarmuka Kelola Scope digunakan untuk kasus penggunaan Kelola Scope (UC-019. Pengguna dengan peran Super Admin dapat menambahkan, memperbaharui, dan menghapus data *scope*. Rancangan halaman antarmuka Kelola Scope dapat dilihat pada gambar [Gambar 3.72.](#page-176-0)

| $\bullet\bullet\bullet$ |                |                | myITS Security Management                            |               |                |
|-------------------------|----------------|----------------|------------------------------------------------------|---------------|----------------|
| mylTS                   |                |                |                                                      |               | John Doe ~     |
| Dashboard               | Scope          |                |                                                      |               |                |
| Clients                 |                |                |                                                      |               |                |
| Users                   |                | + Tambah Scope |                                                      |               |                |
| Role                    | <b>No</b>      | Nama           | Claim                                                | <b>Tipe</b>   |                |
| Unit                    | 1              | Profile        | name nickname username picture gender loc            | Tidak default | edit<br>hapus  |
| Scope                   | $\overline{2}$ | Phone          | phone phone_verified                                 | Tidak default | edit<br>hapus  |
| Menu                    |                |                |                                                      |               |                |
| API                     |                |                |                                                      |               |                |
|                         |                |                |                                                      |               | 2<br>3<br>next |
|                         |                |                | Copyright @ 2018 Institut Teknologi Sepuluh Nopember |               |                |

**Gambar 3.72 Rancangan Halaman Kelola Scope**

#### <span id="page-176-0"></span>**3.2.4.15 Halaman Antarmuka Kelola Menu**

Halaman antarmuka Kelola Menu digunakan untuk kasus penggunaan Kelola Menu (UC-012). Pengguna denga hak akses dapat menambahkan, memperbaharui, dan menghapus data menu. Rancangan halaman antarmuka Kelola Menu dapat dilihat pada [Gambar 3.73.](#page-176-1)

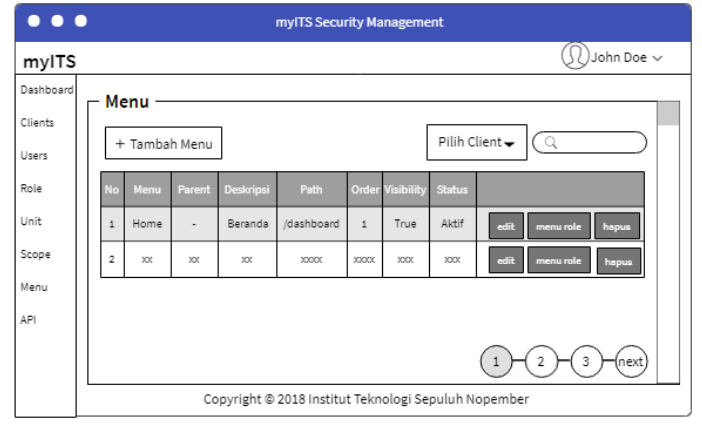

<span id="page-176-1"></span>**Gambar 3.73 Rancangan Halaman Kelola Menu**

# **3.2.4.16 Halaman Antarmuka Atur Menu Role**

Halaman antarmuka Kelola Menu Role digunakan untuk kasus penggunaan Kelola Menu Role (UC-013). Pengguna denga hak akses dapat menambahkan, memperbaharui, dan menghapus data menu role atau data peran yang dapat mengakses *menu*. Rancangan halaman antarmuka Kelola Menu Role dapat dilihat pada [Gambar 3.74.](#page-177-0)

| $\bullet\bullet\bullet$ | myITS Security Management                            |            |                    |            |                   |                   |                |  |  |
|-------------------------|------------------------------------------------------|------------|--------------------|------------|-------------------|-------------------|----------------|--|--|
| mylTS                   |                                                      |            |                    |            |                   |                   | John Doe ~     |  |  |
| Dashboard               |                                                      |            | Menu xxx           |            |                   |                   |                |  |  |
| Clients                 |                                                      |            |                    |            |                   |                   |                |  |  |
| Users                   |                                                      |            | + Tambah Menu Role |            |                   |                   |                |  |  |
| Role                    |                                                      | <b>No</b>  | Nama Role          | Can Insert | <b>Can Update</b> | <b>Can Delete</b> |                |  |  |
| Unit                    |                                                      | $\ddot{1}$ | Super Admin        | True       | True              | True              | edit<br>hapus  |  |  |
| Scope                   |                                                      | 2          | Developer          | True       | True              | False             | edit<br>hapus  |  |  |
| Menu                    |                                                      |            |                    |            |                   |                   |                |  |  |
| API                     |                                                      |            |                    |            |                   |                   |                |  |  |
|                         |                                                      |            |                    |            |                   |                   | 3<br>2<br>next |  |  |
|                         | Copyright @ 2018 Institut Teknologi Sepuluh Nopember |            |                    |            |                   |                   |                |  |  |

**Gambar 3.74 Rancangan Halaman Kelola Menu Role**

# <span id="page-177-0"></span>**3.2.4.17 Halaman Antarmuka Kelola API**

Halaman antarmuka Kelola API digunakan untuk kasus penggunaan Kelola API (UC-014). Pengguna denga hak akses dapat menambahkan, memperbaharui, dan menghapus data API. Rancangan halaman antarmuka Kelola API dapat dilihat pada [Gambar 3.75.](#page-178-0)

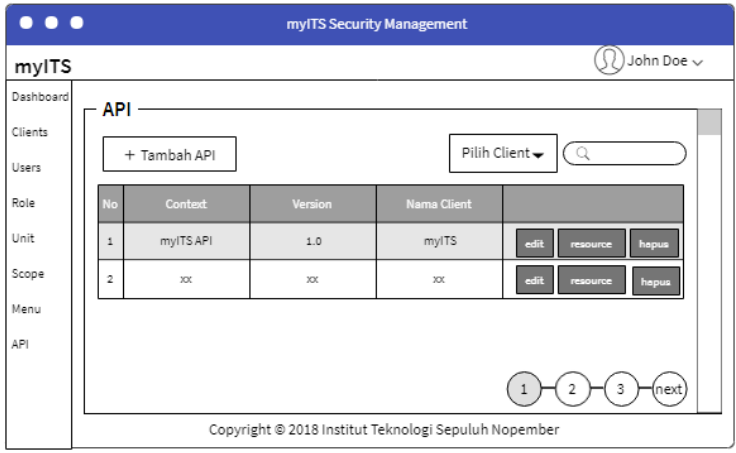

**Gambar 3.75 Rancangan Halaman Kelola API**

<span id="page-178-0"></span>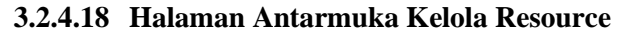

Halaman antarmuka Kelola Resource digunakan untuk kasus penggunaan Kelola Resource (UC-015). Pengguna denga hak akses dapat menambahkan, memperbaharui, dan menghapus data resource. Rancangan halaman antarmuka Kelola Resource dapat dilihat pada [Gambar 3.76.](#page-178-1)

| $\bullet\bullet\bullet$ | myITS Security Management |                                                      |            |              |       |        |                                |  |  |  |
|-------------------------|---------------------------|------------------------------------------------------|------------|--------------|-------|--------|--------------------------------|--|--|--|
| mylTS                   |                           |                                                      |            |              |       |        | John Doe ~                     |  |  |  |
| Dashboard               |                           |                                                      | - API xx - |              |       |        |                                |  |  |  |
| Clients                 |                           |                                                      |            |              |       |        |                                |  |  |  |
| Users                   |                           | + Tambah Resource                                    |            |              |       |        |                                |  |  |  |
| Role                    |                           | <b>No</b>                                            | Nama       | Deskripsi    | Path  | Method |                                |  |  |  |
| Unit                    |                           | 1                                                    | Get Menu   | Get all menu | /menu | GET    | resource role<br>edit<br>hopus |  |  |  |
| Scope                   |                           | $\overline{2}$                                       | XX         | 300          | XX    | XX     | edit<br>resource role<br>hapus |  |  |  |
| Menu                    |                           |                                                      |            |              |       |        |                                |  |  |  |
| API                     |                           |                                                      |            |              |       |        |                                |  |  |  |
|                         |                           |                                                      |            |              |       |        | 3<br>2<br>next                 |  |  |  |
|                         |                           | Copyright @ 2018 Institut Teknologi Sepuluh Nopember |            |              |       |        |                                |  |  |  |

<span id="page-178-1"></span>**Gambar 3.76 Rancangan Halaman Kelola Resource**

# **3.2.4.19 Halaman Antarmuka Atur Resource Role**

Halaman antarmuka Kelola Resource Role digunakan untuk kasus penggunaan Kelola Resoure Role (UC-016). Pengguna denga hak akses dapat menambahkan, memperbaharui, dan menghapus data menu. Rancangan halaman antarmuka Kelola Menu dapat dilihat pada [Gambar 3.77.](#page-179-0)

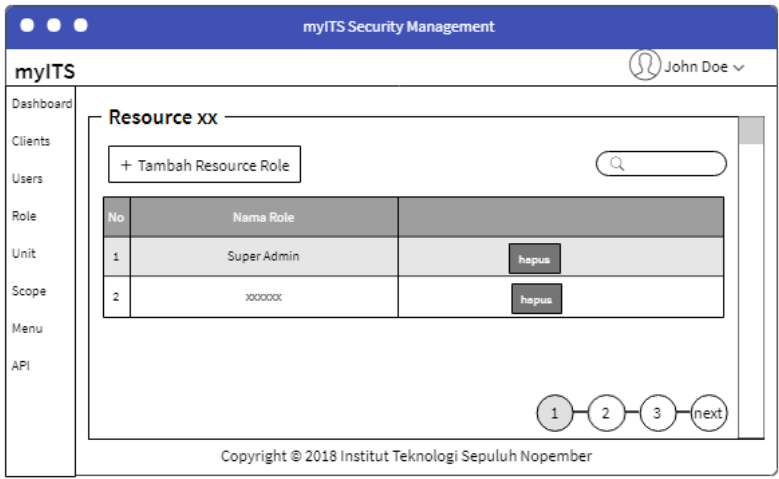

<span id="page-179-0"></span>**Gambar 3.77 Rancangan Halaman Atur Resource Role**
*[Halaman ini sengaja dikosongkan]*

# **BAB IV IMPLEMENTASI**

Pada bab ini akan dibahas mengenai implementasi sistem sesuai dengan analisis dan perancangan proses bisnis secara umum pada sistem *Single Sign On* myITS yang dijabarkan pada bab sebelumnya.

Implementasi yang akan dijelaskan meliputi lingkungan pembangunan sistem atau perangkat lunak, kode sumber utama berisi *pseudocode*, implementasi antarmuka perangkat lunak, dan implementasi client. Bahasa pemrograman yang digunakan adalah PHP dengan arsitektur sistem MVC dan dengan menggunakan kerangka kerja Phalcon.

## **4.1 Lingkungan Implementasi**

Berikut kakas bantu yang digunakan pada proses implementasi perangkat lunak ini:

- 1. Windows 10 Pro 64 bit sebagai sistem operasi
- 2. JetBrains PhpStrom 2017.1.4 sebagai *Integrated Development Environment* (IDE)
- 3. Phalcon 3.3.1 sebagai kerangka kerja (*framework)*
- 4. PHP 7.1.13 sebagai bahasa pemrograman yang digunakan
- 5. SQL Server 2017 dan Navicat Premium 12 sebagai sistem manajemen basis data
- 6. Apache 2.4.29 sebagai *web server*

# **4.2 Implementasi** *Model-View-Controller*

Sistem yang dibuat memiliki lapisan-lapisan yang direpresentasikan dalam kelas, yaitu view sebagai lapisan antarmuka pengguna, *controller* sebagai tempat untuk menerima *request* yang dikirim oleh aplikasi *client* dan mengirim balik *response,* s*ervice* sebagai tempat pemrosesan data komputasi,

*repository* sebagai tempat untuk melakukan pengelolaan terhadap basis data dan *model* sebagai representasi dari setiap tabel di basis data.

Implementasi MVC pada sistem aplikasi dilakukan dengan pengadaan folder atau *package controller* yang berisikan kelaskelas *controller, package service* yang berisikan kelas-kelas *service*, *package repository* yang berisikan kelas-kelas *repository*, dan *package model* yang berisikan representasi tabel basis data.

Sistem yang dibangun mengimplementasikan protokol otentikasi dan otorisasi dengan menggunakan *library* OAuth2 Server Bshaffer. Implementasi arsitektur sistem ditunjukan pada [Gambar 4.1.](#page-182-0)

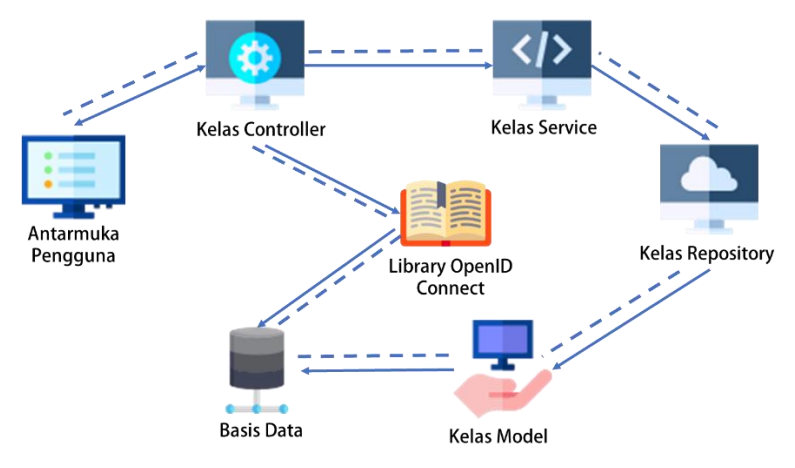

**Gambar 4.1 Implementasi Arsitektur Sistem**

## <span id="page-182-0"></span>**4.2.1 Implementasi Kelas** *Model*

Implementasi model dalam aplikasi berada pada *package* atau folder *Models* dimana terdapat kelas-kelas model yang masing-masing merepresentasikan tabel dan kolom.

## **4.2.1.1 Model Access Token**

Model Access Token merepresentasikan tabel OAuth Access Token pada basis data. Pada kelas model berisi nama variabel *field* dan sebuah fungsi getSource(). Penggunaan kelas ini terdapat pada kasus penggunaan *Login* (UC-001) dan Generate Access Token (UC-009). Berikut adalah kode sumber kelas model Access Token. Kode model ini dapat dilihat pada [Kode Sumber](#page-132-0)  [3.1.](#page-132-0)

```
1. <?php 
2. 
3. namespace Its\Oidc\Models; 
4. 
5. use Phalcon\Mvc\Model; 
6. use Phalcon\Validation; 
7. 
8. class AccessToken extends Model 
9. { 
10. public $access_token; 
11. public $client_id; 
12. public $user_id; 
13. public $expires; 
14. public $scope; 
15. 
16. public function getSource() 
17. { 
18. return 'oauth_access_token'; 
19. } 
20.}
```
#### **Kode Sumber 4.1 Model AccessToken.php**

## **4.2.1.2 Model Activity Log**

Model Activity Log merepresentasikan tabel Activity Log pada basis data. Penggunaan kelas model ini terdapat pada kasus penggunaan Lihat Log User (UC-018).

#### **4.2.1.3 Model Api**

Model Api merepresentasikan tabel API pada basis data. Penggunaan kelas model ini terdapat pada kasus penggunaan Kelola API (UC-014).

## **4.2.1.4 Model Asymmetric Key**

Model Asymmetric Key merepresentasikan tabel OAuth Asymmetric Key pada basis data. Penggunaan kelas model ini terdapat pada kasus penggunaan Unduh Public Key (UC-010) dan Kelola Client (UC-021) .

#### **4.2.1.5 Model Client**

Model Client merepresentasikan tabel OAuth Client pada basis data. Penggunaan kelas model ini terdapat pada kasus penggunaan Kelola Client (UC-021) dan Lihat Aplikasi (UC-008).

## **4.2.1.6 Model Code**

Model Code merepresentasikan tabel Verification Code pada basis data. Penggunaan kelas model ini terdapat pada kasus penggunaan Verifikasi Akun (UC-004) dan Reset *Password* (UC-005).

#### **4.2.1.7 Model Cookie**

Model Cookie merepresentasikan tabel Cookie pada basis data. Penggunaan kelas model ini terdapat pada kasus penggunaan *Login* (UC-001) dan *Logout* (UC-007).

150

## **4.2.1.8 Model Failed Auth**

Model Failed Auth merepresentasikan tabel Failed Auth pada basis data. Penggunaan kelas model ini terdapat pada kasus penggunaan *Login* (UC-001) dan Lihat Log User (UC-018).

## **4.2.1.9 Model Menu**

Model Menu merepresentasikan tabel Menu pada basis data. Penggunaan kelas model ini terdapat pada kasus penggunaan Kelola Menu (UC-012) dan Atur Menu Role (UC-013).

## **4.2.1.10 Model Menu Role**

Model Menu Role merepresentasikan tabel Menu Role pada basis data. Penggunaan kelas model ini terdapat pada kasus penggunaan Atur Menu Role (UC-013).

## **4.2.1.11 Model Provider**

Model Provider merepresentasikan tabel Provider pada basis data. Penggunaan kelas model ini terdapat pada kasus penggunaan Kelola Client (UC-021).

## **4.2.1.12 Model Refresh Token**

Model Refresh Token merepresentasikan tabel OAuth Refresh Token pada basis data. Penggunaan kelas model ini terdapat pada kasus penggunaan *Login* (UC-001).

## **4.2.1.13 Model Resource**

Model Resource merepresentasikan tabel Resource pada basis data. Penggunaan kelas model ini terdapat pada kasus

penggunaan Kelola Resource (UC-015) dan Atur Resource Role (UC-016).

#### **4.2.1.14 Model Resource Role**

Model Resource Role merepresentasikan tabel Resource Role pada basis data. Penggunaan kelas model ini terdapat pada kasus penggunaan Atur Resource Role (UC-016).

#### **4.2.1.15 Model Role**

Model Role merepresentasikan tabel Role pada basis data. Penggunaan kelas model ini terdapat pada kasus penggunaan Kelola Role (UC-020), Atur User Role (UC-011), Atur Menu Role (UC-013), dan Atur Resource Role (UC-016).

#### **4.2.1.16 Model Scope**

Model Scope merepresentasikan tabel OAuth Scope pada basis data. Penggunaan kelas model ini terdapat pada kasus penggunaan Kelola Scope (UC-018), dan Kelola Client (UC-021).

#### **4.2.1.17 Model Unit**

Model Unit merepresentasikan tabel Unit pada basis data. Penggunaan kelas model ini terdapat pada kasus penggunaan Kelola Unit (UC-022), dan Atur User Role (UC-011).

#### **4.2.1.18 Model User**

Model User merepresentasikan tabel User Account pada basis data. Penggunaan kelas model ini terdapat pada kasus penggunaan Kelola User (UC-017), Lihat User (UC-023), Kelola Client (UC-021), dan Atur User Role (UC-011).

Model User Consent merepresentasikan tabel OAuth User Consent pada basis data. Penggunaan kelas model ini terdapat pada kasus penggunaan *Login* (UC-001).

## **4.2.1.20 Model User Role**

Model User Role merepresentasikan tabel User Role pada basis data. Penggunaan kelas model ini terdapat pada kasus penggunaan Atur User Role (UC-011).

## **4.2.1.21 Model User Session**

Model User Session merepresentasikan tabel User Session pada basis data. Penggunaan kelas model ini terdapat pada kasus penggunaan *Login* (UC-001) dan Lihat Log User (UC-018).

# **4.2.1.22 Model User Type**

Model User Type merepresentasikan tabel User Type pada basis data. Penggunaan kelas model ini terdapat pada kasus penggunaan Kelola User (UC-017).

## **4.2.1.23 Model Zone**

Model Zone merepresentasikan tabel Zone pada basis data. Penggunaan kelas model ini terdapat pada kasus penggunaan Kelola Client (UC-021) dan Edit Profil (UC-006).

## **4.2.2 Implementasi Kelas** *Repository*

Kelas *repository* berisikan fungsi-fungsi yang digunakan untuk mengambil, memperbaharui, dan memasukkan data baru ke dalam basis data. Kelas-kelas *repository* berada dalam *package*

atau folder *Repositories*. Pada subbab ini, akan dijelaskan fungsifungsi umum pada kelas *repository*.

## **4.2.2.1 Fungsi GetAll**

Fungsi *getAll* dipanggil hampir pada seluruh kelas *service*. Fungsi ini berfungsi untuk mengambil seluruh data pada tabel tertentu. Ketika dipanggil, fungsi *getAll* mengembalikan *list* berupa *array* dari objek. *Pseudocode* untuk fungsi ini dapat dilihat pada [Kode Sumber 4.2.](#page-188-0)

```
1. public function getAll() 
2. { 
3. CALL model with method find() 
4. RETURN value of the model 
5. }
```
**Kode Sumber 4.2 Pseudocode fungsi getAll kelas** *repository*

# <span id="page-188-0"></span>**4.2.2.2 Fungsi GetById**

Fungsi getById digunakan untuk mengambil data pada tabel yang memiliki *id* bernilai *idValue* yang dikirimkan oleh kelas *service*. Fungsi mengembalikan berupa satu objek kelas model. *Pseudocode* untuk fungsi ini dapat dilihat pada [Kode Sumber 4.3.](#page-188-1)

```
1. public function getById(idValue) 
2. { 
3. CALL model with method findFirst(id = idValue)
4. RETURN value of the model 
5. }
```
<span id="page-188-1"></span>**Kode Sumber 4.3 Pseudocode fungsi getById kelas** *repository*

## **4.2.2.3 Fungsi Insert**

Fungsi insert digunakan untuk menambah *record* pada tabel. Fungsi menerima parameter *input* berupa objek kelas model dan menambahkan pada tabel menggunakan *method save()*. Fungsi mengembalikan nilai *boolean*, *true* atau *false*. *Pseudocode* fungsi ini dapat dilihat pada [Kode Sumber 4.4.](#page-189-0)

```
1. public function insert(Model modelName) 
2. { 
3. resultValue = CALL modelName with method save()
4. RETURN the resultValue 
5. }
```
**Kode Sumber 4.4 Pseudocode fungsi insert kelas** *repository*

## <span id="page-189-0"></span>**4.2.2.4 Fungsi Update**

Fungsi update digunakan untuk memperbaharui *record* pada tabel. Fungsi menerima parameter *input* berupa objek kelas model dan memperbaharui *record* pada tabel menggunakan *method update().* Fungsi mengembalikan nilai *boolean*, *true* atau *false*. *Pseudocode* fungsi ini dapat dilihat pada [Kode Sumber 4.5.](#page-189-1)

```
1. public function update(Model modelName) 
2. { 
3. resultValue=CALL modelName with method update()
4. RETURN the resultValue 
5. }
```
<span id="page-189-1"></span>**Kode Sumber 4.5 Pseudocode fungsi update kelas** *repository*

## **4.2.2.5 Fungsi Delete**

Fungsi delete digunakan untuk menghapus *record* pada tabel. Fungsi menerima parameter *input* berupa objek kelas model dan menghapus *record* pada tabel menggunakan *method delete().* Fungsi mengembalikan nilai *boolean, true* atau *false*. *Pseudocode* dapat dilihat pada [Kode Sumber 4.6](#page-190-0)

```
1. public function delete(Model modelName) 
2. { 
3. resultValue=CALL modelName with method delete()
4. RETURN the resultValue 
5. }
```
#### **Kode Sumber 4.6 Pseudocode fungsi delete kelas** *repository*

## <span id="page-190-0"></span>**4.2.3 Implementasi Kelas** *Service*

Kelas *service* berisikan fungsi-fungsi yang digunakan untuk pemrosesan data dan komputasi. Pengolahan data yang dikirim kelas *repository* diambil sesuai dengan kebutuhan kasus penggunaan. Kelas *service* menjadi penghubung antara kelas *repository* dengan kelas *controller*. Kelas-kelas *service* berada pada *package* atau folder *Services*. Pada subbab ini akan dijelaskan fungsi-fungsi umum pada kelas *service*.

## **4.2.3.1 Fungsi GetAll**

Fungsi getAll pada kelas *service* digunakan untuk memanggil fungsi getAll pada kelas *repository*. Fungsi ini dipanggil dari kelas *controller*. Fungsi akan mengembalikan nilai yang didapat dari pemanggilan kelas *repository*. *Pseudocode*  fungsi ini dapat dilihat pada [Kode Sumber 4.7.](#page-191-0)

```
1. public function getAll() 
2. { 
3. CALL class repository and its method getAll()
```
4. RETURN value of called method 5. }

**Kode Sumber 4.7 Pseudocode fungsi getAll kelas** *service*

# <span id="page-191-0"></span>**4.2.3.2 Fungsi GetById**

Fungsi getById pada kelas *service* digunakan untuk memanggil fungsi getById pada kelas *repository*. Fungsi ini dipanggil dari kelas *controller*. Fungsi akan mengembalikan nilai yang didapat dari pemanggilan kelas *repository*. *Pseudocode* fungsi ini dapat dilihat pada [Kode Sumber 4.8](#page-191-1)

```
1. public function getById(idValue) 
2. { 
3. CALL class repository and its method getById(idValue)
4. RETURN value of called method 
\vert 5. \vert
```
**Kode Sumber 4.8 Pseudocode fungsi getById kelas** *service*

## <span id="page-191-1"></span>**4.2.3.3 Fungsi Insert**

Fungsi insert pada kelas *service* digunakan untuk memanggil fungsi insert pada kelas *repository* dengan parameter kelas model. Fungsi ini dipanggil dari kelas *controller* dengan parameter objek *request* yang berisi nilai yang ingin disimpan. Fungsi akan mengembalikan nilai yang didapat dari pemanggilan kelas *repository*. *Pseudocode* fungsi ini dapat dilihat pada [Kode](#page-192-0)  Sumber 4.9

```
1. public function insert(Request request) 
2. { 
3. CREATE new class model 
4. SAVE request value in model 
5. resultValue = CALL class repository and its 
      method insert(model)
```

```
6. RETURN the resultValue
\vert 7. \vert
```
#### **Kode Sumber 4.9 Pseudocode fungsi insert kelas** *service*

#### <span id="page-192-0"></span>**4.2.3.4 Fungsi Update**

Fungsi update pada kelas *service* digunakan untuk memanggil fungsi insert pada kelas *repository* dengan parameter kelas model. Fungsi ini dipanggil dari kelas *controller* dengan parameter objek *request* yang berisi nilai yang ingin disimpan. Fungsi akan mengembalikan nilai yang didapat dari pemanggilan kelas *repository*. *Pseudocode* fungsi ini dapat dilihat pada [Kode](#page-192-1)  [Sumber 4.10](#page-192-1)

```
1. public function update(Request request) 
2. { 
3. CREATE new class model 
4. SAVE request value in model 
5. resultValue = CALL class repository and its 
       method update(model) 
6. RETURN the resultValue 
\vert 7. \vert
```
#### **Kode Sumber 4.10 Pseudocode fungsi update kelas** *service*

#### <span id="page-192-1"></span>**4.2.3.5 Fungsi Delete**

Fungsi delete pada kelas *service* digunakan untuk memanggil fungsi delete pada kelas *repository* dengan parameter kelas model. Model yang dikirimkan didapat dari hasil pemanggilan fungsi getById pada kelas *service*. Fungsi ini dipanggil dari kelas *controller* dengan parameter nilai *id* model yang ingin dihapus. Fungsi akan mengembalikan nilai yang didapat dari pemanggilan kelas *repository*. *Pseudocode* fungsi ini dapat dilihat pada [Kode Sumber 4.11](#page-193-0)

```
1. public function delete(idValue) 
2. { 
3. model = CALL method getById(idValue) in class 
       service 
4. resultValue = CALL class repository and its 
       method delete(model) 
5. RETURN the resultValue 
6. }
```
**Kode Sumber 4.11 Pseudocode fungsi delete kelas** *service*

#### <span id="page-193-0"></span>**4.2.4 Implementasi Kelas** *Controller*

Kelas *controller* berisikan fungsi-fungsi yang digunakan untuk menangkap *request* dan mengirimkan *response* baik berupa string JSON kepada *client* yang mengirimkan *response* maupun berupa tampilan antarmuka dengan memproses terlebih dahulu di dalam kelas *controller* itu sendiri atau pada kelas *service*. Kelaskelas *controller* berada pada *package* atau folder *Controllers*. Pada subbab ini akan dijelaskan fungsi-fungsi umum pada kelas *controller* dan tiga *controller* untuk masing-masing *endpoint*, yaitu *authorize endpoint, token endpoint,* dan *userinfo endpoint*.

## **4.2.4.1 Fungsi Index**

Fungsi *index* pada kelas *controller* digunakan untuk menampilkan *view* dan memanggil kelas *service* untuk mendapatkan data yang akan ditampilkan. *Pseudocode* fungsi ini dapat dilihat pada [Kode Sumber 4.12](#page-194-0)

```
1. public function index() 
2. { 
3. GET userId value from userSession 
4. userInfoValue = CALL class service and its 
        method getById(userId) 
5. dataValue = CALL calss service and its method 
        getAll() 
6. SET userInfoValue & dataValue to view
```
7. RETURN view  $\vert 8. \vert$ 

**Kode Sumber 4.12 Pseudocode fungsi index kelas** *controller*

#### <span id="page-194-0"></span>**4.2.4.2 Fungsi Insert**

Fungsi *insert* pada kelas *controller* digunakan untuk menyimpan data dengan memanggil kelas *service*. *Pseudocode*  fungsi ini dapat dilihat pada [Kode Sumber 4.13.](#page-194-1)

```
1. public function insert() 
2. { 
3. GET request object 
4. resultValue = CALL class service and its method
       insert(request) 
5. IF resultValue is true THEN 
6. SET alertMessage 
7. ELSE<br>8.
           SET successMessage
9. ENDIF<br>10. RETURM
      RETURN view
|11. \rangle
```
**Kode Sumber 4.13 Pseudocode fungsi insert kelas** *controller*

## <span id="page-194-1"></span>**4.2.4.3 Fungsi Update**

Fungsi *update* pada kelas *controller* digunakan untuk menyimpan perubahan data dengan memanggil kelas *service*. *Pseudocode* fungsi ini dapat dilihat pada [Kode Sumber 4.14.](#page-195-0)

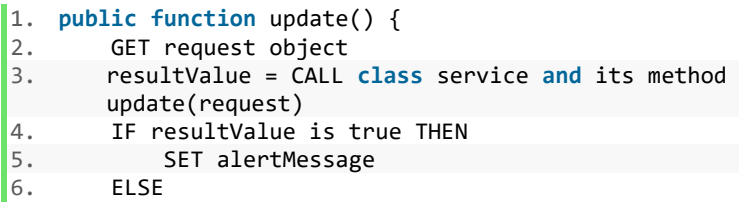

```
7. SET successMessage 
8. ENDIF 
9. RETURN view }
```
**Kode Sumber 4.14 Pseudocode fungsi update kelas** *controller*

## <span id="page-195-0"></span>**4.2.4.4 Fungsi Delete**

Fungsi *delete* pada kelas *controller* digunakan untuk menghapus data dengan memanggil kelas *service*. *Pseudocode* fungsi ini dapat dilihat pada [Kode Sumber 4.15.](#page-195-1)

```
1. public function delete() 
2. \t{3.}GET idValue from request object
4. resultValue = CALL class service and its method
        delete(idValue) 
5. IF resultValue is true THEN 
6. SET alertMessage 
\frac{7}{8}. ELSE
           SET successMessage
9. ENDIF 
10. RETURN view 
|11. \rangle
```
**Kode Sumber 4.15 Pseudocode fungsi delete kelas** *controller*

## <span id="page-195-1"></span>**4.2.4.5 Controller Authorize**

Kelas *AuthorizeController* digunakan untuk menangkap dan menangani *request* yang dikirimkan ke *authorize endpoint* sistem. *Pseudocode* kelas ini dapat dilihat pada [Kode Sumber 4.16](#page-196-0) dan [Kode Sumber 4.17.](#page-197-0)

```
1. public function authorize() 
2. { 
3. GET authorizationRequest from request object 
4. check authorizationRequest 
5. IF not valid THEN
```

```
6. SEND error message<br>7. ENDIF
        7. ENDIF 
8. IF prompt = login THEN 
9. IF has credential THEN<br>10. IF attemptLogin(ree
                 IF attemptLogin(request) is true THEN
11. isAuthorized is true<br>12. IISE
                FLSE
13. isAuthorized is false 
14. ENDIF<br>15. FISE
            15. ELSE 
16. RETURN to login page 
17. ENDIF<br>18. FISETE pre
        ELSEIF prompt = none THEN
19. IF user has no session THEN 
20. SEND not authorize message 
21. ELSE<br>22. :
22. isAuthorized is true 
23. GET idUser from session<br>24. FNDIF
24. ENDIF<br>25. ELSE
25. ELSE 
26. CALL attemptLogin(request) 
        FNDTF
28. IF isAuthorized is true THEN<br>29. SET user session
29. SET user session<br>30. FNDTF
        ENDIF
\frac{31}{32}.
32. IF client is trusted THEN<br>33. RETURN CALL handleAut
            RETURN CALL handleAuthorizedRequest(request
            Request) function from library 
34. ELSE<br>35.
35. IF isAllowed false THEN 
36. RETURN user consent page<br>37. PLSE
            37. ELSE 
38. RETURN CALL handleAuthorizedRequest(req
                uestRequest) function from library 
39. ENDIF 
40. ENDIF 
|41. \rangle
```
<span id="page-196-0"></span>**Kode Sumber 4.16 Pseudocode** *authorizeController* **fungsi** *authorize()*

```
1. public function attemptLogin(request) 
2. \int3. IF has credential is true THEN 
4. IF checkLoginStatus() is false THEN<br>5. RETURN false
             RETURN false
6. ELSE 
7. IF login success THEN 
8. RETURN true 
9. ELSE 
                RETURN false
11. ENDIF 
12. ENDIF 
13. ELSE 
14. RETURN login page 
15. ENDIF 
16. \}
```

```
Kode Sumber 4.17 Pseudocode authorizeController fungsi attemptLogin()
```
## **4.2.4.6 Controller Token**

Kelas *TokenController* digunakan untuk menangkap dan menangani *request* yang dikirimkan ke *token endpoint* sistem. *Pseudocode* kelas ini dapat dilihat pada [Kode Sumber 4.18.](#page-197-1)

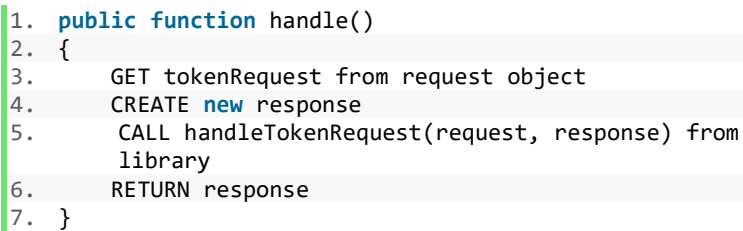

**Kode Sumber 4.18 Pseudocode** *tokenController*

## <span id="page-197-1"></span>**4.2.4.7 Controller UserInfo**

Kelas *UserInfoController* digunakan untuk menangkap dan menangani *request* yang dikirimkan ke *userinfo endpoint*  sistem. *Pseudocode* kelas ini dapat dilihat pada [Kode Sumber 4.19.](#page-198-0)

```
1. public function handle() 
2. { 
3. GET userinfoRequest from request object 
4. CREATE new response 
5. CALL handleUserInfoRequest(request, response) 
       from library 
6. RETURN response 
7. }
```

```
Kode Sumber 4.19 Pseudocode userInfoController
```
## <span id="page-198-0"></span>**4.2.5 Implementasi** *Library*

Implementasi protokol otentikasi dan otorisasi OpenID Connect dilakukan menggunakan *library* OAuth2 Server Bshaffer dengan memodifikasi bagian agar sesuai dengan kebutuhan sistem. Bagian yang dimodifikasi adalah pada kelas Pdo.php pada *package Storage.* Berikut adalah beberapa bagian *library* yang dimodifikasi pada kelas Pdo.php.

# **4.2.5.1 Fungsi GetScope**

Pada kelas Pdo.php sebelumnya nilai *scope* dan *claim* didefinisikan secara statis pada kelas UserClaimInterface. Sesuai kebutuhan sistem dimana nilai *scope* dan *claim* dapat ditambahkan dan dimodifikasi secara dinamis maka ditambahakan sebuah fungsi baru yaitu fungsi getScope untuk mendapatkan nilai *scope* dan *claim*nya dari *database*. Kode sumber dapat dilihat pada [Kode](#page-199-0)  [Sumber 4.20.](#page-199-0)

1. **public function** getScope() {

```
2. $stmt = $this->db->prepare ( $sql = sprintf
        ("SELECT * FROM %s",$this->config
        ['scope_table'])); 
3. $stmt->execute(); 
4. if (!$scopes = $stmt->fetchAll
        (\PDO::FETCH_ASSOC)) { 
5. return false; 
6. } 
7. foreach ($scopes as $scope) { 
8. $this->VALID CLAIMS = $this->VALID CLAIMS.' '.$scope['scope']; 
9. $this->CLAIMS VALUES
           [$scope['scope']] = $scope['claim'];
10. } 
11. }
```
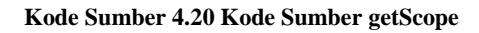

## <span id="page-199-0"></span>**4.2.5.2 Fungsi GetUserClaims**

Fungsi getUserClaims adalah fungsi yang dipanggil untuk mendapatkan data *userinfo* sebagai *userinfo response* berdasarkan nilai *scope* pada *request* yang dikirimkan. Fungsi ini dimodifikasi sesuai penambahan dan modifikasi nilai *scope* dan *claim*nya. Kode sumber untuk fungsi ini dapat dilihat pada [Kode Sumber 4.21](#page-201-0)

```
1. public function getUserClaims($user_id,$claims,$client_
   id) { 
2. if (!$userDetails = $this->getUserDetails
       ($user_id)) { 
3. return false; 
4.5. $claims = explode(' ', trim($claims)); 
6. $userClaims = array(); 
       // for each requested claim, if the user has the
       claim, set it in the response 
8. $validClaims = explode(' ', $this->VALID CLAIMS);
9. foreach ($validClaims as $validClaim) { 
10. if (in array($validClaim, $claims)) {
11. if ($validClaim == 'roleunit') {
```
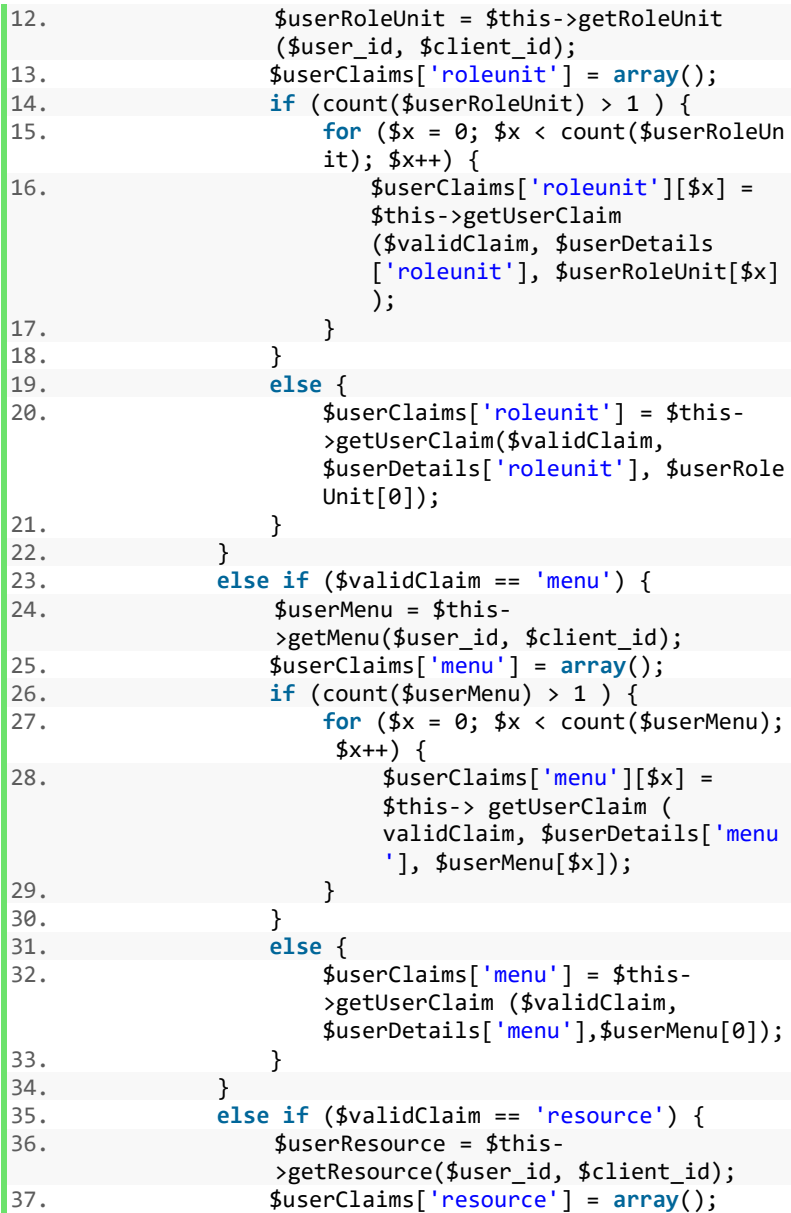

166

| 38.     |   |                      | <b>if</b> (count(\$userResource) > 1 ) {                                                                                           |
|---------|---|----------------------|----------------------------------------------------------------------------------------------------|
| 39.     |   |                      | for $(\frac{4}{x} = 0; \frac{4}{x} < \text{count})$                                                                                |
|         |   |                      | $($userResource); $x++) {$                                                                                                    |
| 40.     |   |                      | \$userClaims['resource'][\$x] =<br>\$this->getUserClaim (<br>\$validClaim, \$userDetails['reso<br>$urce']$ , $$userResource[$x]$ ; |
| 41.     |   |                      | ł                                                                                                    |
| 42.     |   | ł                    |                                                                                                    |
| 43.     |   |                      | else {                                                                                                    |
| 44.     |   |                      | $$userClaims['resource'] = $this-$<br>>getUserClaim(\$validClaim,<br>\$userDetails['resource'], \$userReso<br>$urce[0]$ ;          |
| 45.     |   | ł                    |                                                                                                    |
| 46.     |   | ł                    |                                                                                                    |
| 47.     |   | else {               |                                                                                                    |
| 48.     |   |                      | $$userClaims = array_merge ($userClaims,$<br>\$this->getUserClaim<br>(\$validClaim, \$userDetails));                               |
| 49.     |   | ł                    |                                                                                                    |
| 50.     | ł |                      |                                                                                                    |
| 51.     |   |                      |                                                                                                    |
| 52.     |   | return \$userClaims; |                                                                                                    |
| $53.$ } |   |                      |                                                                                                    |
|         |   |                      |                                                                                                    |

**Kode Sumber 4.21 Kode Sumber getUserClaims**

# <span id="page-201-0"></span>**4.2.5.3 Fungsi GetUserClaim**

Fungsi getUserClaim merupakan fungsi yang dipanggil pada fungsi getUserClaims untuk mendapatkan nilai masingmasing *claim* pada suatu *scope*. Kode sumber modifikasi yang dilakukan pada fungsi ini dapat dilihat pada [Kode Sumber 4.22](#page-202-0)

```
1. protected function getUserClaim($claim,$userDetails
             , $data = null) 
  2. { 
\frac{1}{3}. \frac{1}{3} \frac{1}{3} \frac{1}{3} \frac{1}{3} \frac{1}{3} \frac{1}{3} \frac{1}{3} \frac{1}{3} \frac{1}{3} \frac{1}{3} \frac{1}{3} \frac{1}{3} \frac{1}{3} \frac{1}{3} \frac{1}{3} \frac{1}{3} \frac{1}{3} \frac{1}{3} \frac{1}{3} \frac{1}{3} \frac{1}{3}
```

| 4.  | $$claimValuesString = $this->$<br>CLAIMS VALUES[\$claim];                                         |
|-----|---------------------------------------------------------------------------------------------------|
| 5.  | $$claimValues = explode(' ', $claimValuesStr$<br>$ing$ ;                                          |
| 6.  | if $(\text{6data} != null)$ {                                                                     |
| 7.  | foreach (\$claimValues as \$value) {                                                              |
| 8.  | \$userClaims[\$value] = isset(\$data[\$<br>$value$ ]) ? $data[$ Value] : null;                    |
| 9.  | ł                                                                                                 |
| 10. |                                                                                                   |
| 11. | else {                                                                                            |
| 12. | foreach (\$claimValues as \$value) {                                                              |
| 13. | $$userClaims[$value] = isset($<br>\$userDetails[\$value]) ? \$userDetail<br>$s$ [\$value] : null; |
| 14. | λ                                                                                                 |
| 15. | }:                                                                                                |
| 16. | return \$userClaims;                                                                              |
| 17. | ł                                                                                                 |

**Kode Sumber 4.22 Kode Sumber getUserClaim**

## <span id="page-202-0"></span>**4.2.5.4 Fungsi GetUser**

Fungsi getUser digunakan untuk mendapatkan nilai *claim* pada *scope profile*. Kode sumber yang dimodifikasi dapat dilihat pada [Kode Sumber 4.23](#page-203-0)

```
1. public function getUser($username) 
2. \{<br>3.
       $stmt = $this->db-> prepare($sql = sprintf('SELECT user_id, name, nicknames
       AS nickname, username,
       email, email verified, alternate email,
       alternate email verified, phone, phone verified,
       enabled, gender, birthdate, zoneinfo, locale,
       last_update,locked, suspended, integra_id from %
       s where user_id=:username', $this->
       config['user_table']));
4. $stmt->execute ( array
       ('username' => $username));
```

```
5. if (!$userInfo = $stmt->
        fetch(\PDO::FETCH_ASSOC)) { 
6. return false; 
\begin{matrix} 7. & 3 \\ 8. & 1 \end{matrix}$picture = 'https://my.its.ac.id/photo?id='.$userInfo['user_id'];
9. return array_merge(array( 
              'user id' => $username,
11. 'picture' \Rightarrow $picture<br>12. ). $userInfo):
           ), $userInfo);
13. \}
```

```
Kode Sumber 4.23 Kode Sumber getUser
```
## <span id="page-203-0"></span>**4.2.5.5 Fungsi GetResource**

Fungsi getResource digunakan untuk mendapatkan nilai *claim* pada *scope resource*. Kode sumber yang dimodifikasi dapat dilihat pada [Kode Sumber 4.24](#page-204-0)

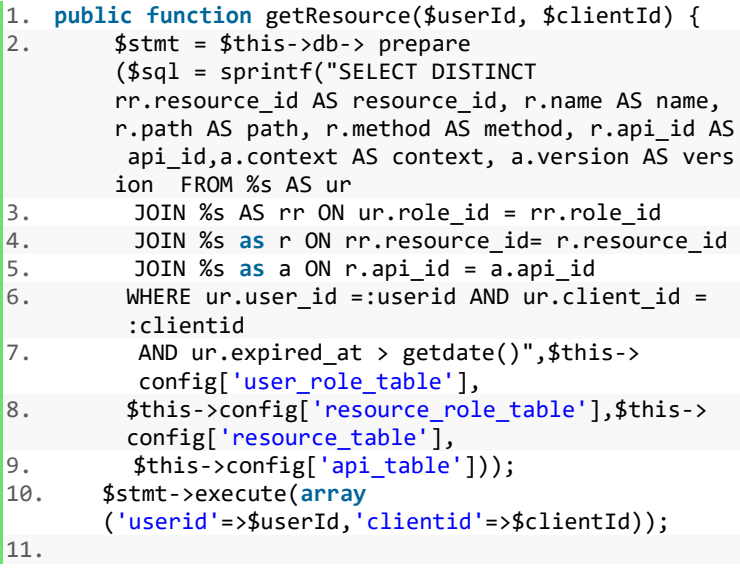

```
12. if (!$userResource = $stmt->fetchAll
       (\PDO::FETCH_ASSOC)) { 
13. return false; 
14. } 
15. 
16. return $userResource; 
17. }
```
#### **Kode Sumber 4.24 Kode Sumber getResource**

#### <span id="page-204-0"></span>**4.2.5.6 Fungsi GetMenu**

Fungsi getMenu digunakan untuk mendapatkan nilai *claim* pada *scope menu*. Kode sumber yang dimodifikasi dapat dilihat pada [Kode Sumber 4.25.](#page-205-0)

```
1. public function getMenu($userId, $clientId) { 
2.
3. $stmt = $this -> db -> prepare($sql = sprintf("SELECT DISTINCT 
4. mr.menu id AS menu id,m.parent id AS parent id,
5. m.name AS menu name, r.name AS role name, m.path
       AS path, mr.can insert AS can insert, mr.can upd
       ate AS can update, mr.can delete AS can delete,
       m.visibility AS visibility, m.active AS active,
       m.menu order AS menu order, m.icon AS icon, m.na
       me_en AS name_en 
6. FROM %s AS ur 
7. JOIN %s AS mr ON ur.role_id = mr.role_id 
        8. JOIN %s as m ON mr.menu_id = m.menu_id 
9. JOIN %s AS r ON mr.role id = r.role id
10. WHERE ur.user id =:userid AND ur.client id =
         :clientid 
11. AND m.visibility=1 AND m.active=1 
12. AND ur.expired at > getdate()
13. ORDER BY m.menu_order",$this->
       config['user_role_table'],
14. $this->config['menu_role_table'], 
15. $this->config['menu_table'], $this-
        >config['role_table']));
16. $stmt->execute(array('userid' => $userId,
```
17. 'clientid' => \$clientId)); 18. **if** (!\$userMenu = \$stmt-> fetchAll(\PDO::FETCH\_ASSOC)) { 19. **return** false; 20. } 21. **return** \$userMenu;  $22.$ }

**Kode Sumber 4.25 Kode Sumber getMenu**

## <span id="page-205-0"></span>**4.2.5.7 Fungsi GetRoleUnit**

Fungsi getRoleUnit digunakan untuk mendapatkan nilai *claim* pada *scope roleunit*. Kode sumber yang dimodifikasi dapat dilihat pada [Kode Sumber 4.26.](#page-206-0)

```
1. public function getRoleUnit($userId, $clientId)
2. \f{}3. $stmt = $this -> db ->prepare($sql = sprintf("SELECT DISTINCT ur.role
        id AS role id, ur.is default AS role default,
        r.name AS role_name, ur.unit_id AS unit_id,
        u.name AS unit_name FROM %s AS ur
        INNER JOIN %s AS r ON ur.role_id = r.role_id 
4. INNER JOIN %s AS u ON ur.unit id = u.unit id
5. WHERE ur.user id =:userid AND ur.client id=:cli
        entid AND ur.expired at > getdate()", $this-
        >config ['user_role_table'], $this->config
        ['role_table'], $this-
        >config['unit_table'])); 
6. 
7. $stmt->execute(array('userid' => $userId, 
8. 'clientid' => $clientId)); 
9. 
10. if (!$userRole = $stmt->
        fetchAll(\PDO::FETCH_ASSOC)) { 
11. return false; 
12. } 
13. 
14. return $userRole; 
|15. \rangle
```
#### **Kode Sumber 4.26 Kode Sumber getRoleUnit**

#### <span id="page-206-0"></span>**4.3 Implementasi Antarmuka Pengguna**

Implementasi antarmuka pengguna dibuat dengan menggunakan HTML dengan *template* Ample Admin dan dengan *template engine* dari Phalcon: volt. Pada subbab ini akan menjelaskan dan menampilkan tampilan halaman antarmuka yang diimplementasikan sesuai dengan rancangan antarmuka yang terdapat pada bab 3.

#### **4.3.1 Halaman** *Login*

Halaman ini merupakan halaman yang digunakan untuk kasus penggunaan UC-001, yaitu *Login*. Halaman antarmuka *login* menampilkan halaman untuk pengguna melakukan proses *login* dengan menginputkan *username* dan *password*. Tampilan implementasi halaman *login* dapat dilihat pada [Gambar 4.2](#page-206-1) dan tampilan halaman *user consent* untuk aplikasi eksternal dapat dilihat pada [Gambar 4.3.](#page-207-0)

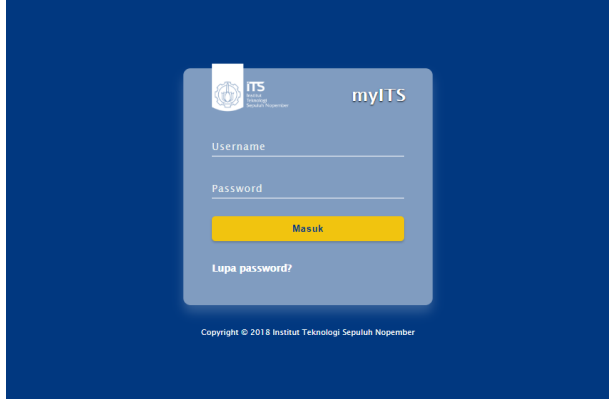

<span id="page-206-1"></span>**Gambar 4.2 Implementasi Halaman** *Login*

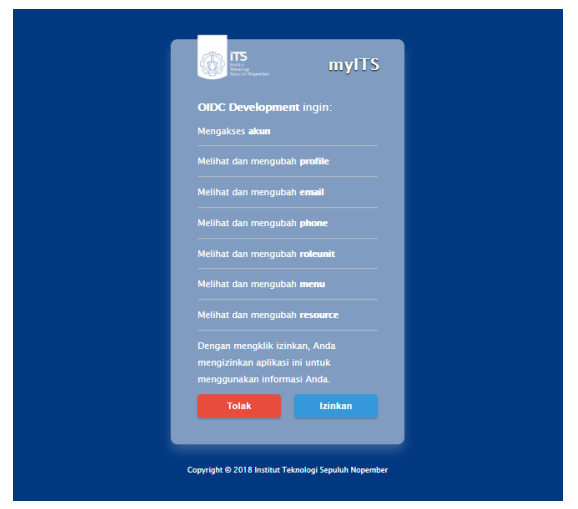

**Gambar 4.3 Implementasi Halaman User Consent**

## <span id="page-207-0"></span>**4.3.2 Halaman Reset** *Password*

Halaman ini merupakan halaman yang digunakan untuk kasus penggunaan UC-005, yaitu Reset *Password*. Halaman antarmuka reset *password* menampilkan halaman yang digunakan pengguna untuk melakukan pengaturan ulang *password* jika pengguna lupa akan *password*nya. Tampilan implementasi halaman Reset *password* ditunjukan pada [Gambar 4.4,](#page-208-0) [Gambar](#page-208-1)  [4.5,](#page-208-1) dan [Gambar 4.6.](#page-209-0)

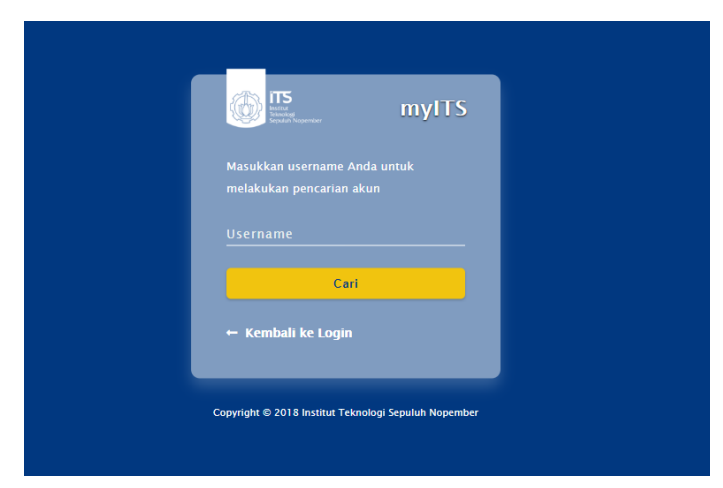

**Gambar 4.4 Implementasi Halaman Reset** *Password* **(1)**

<span id="page-208-0"></span>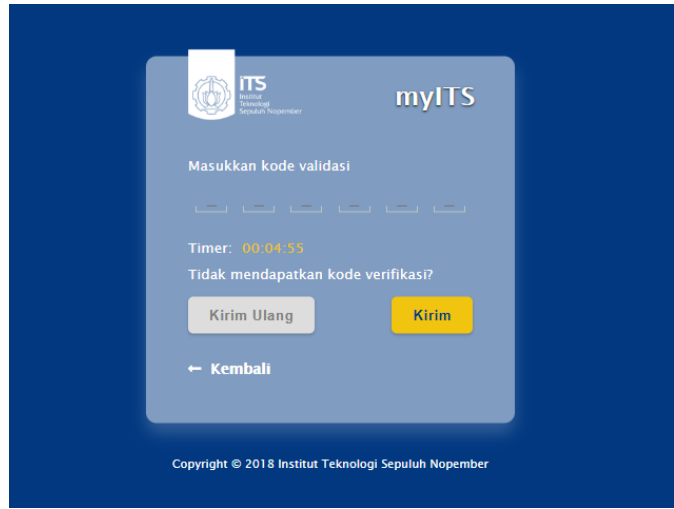

<span id="page-208-1"></span>**Gambar 4.5 Implementasi Halaman Reset** *Password* **(2)**

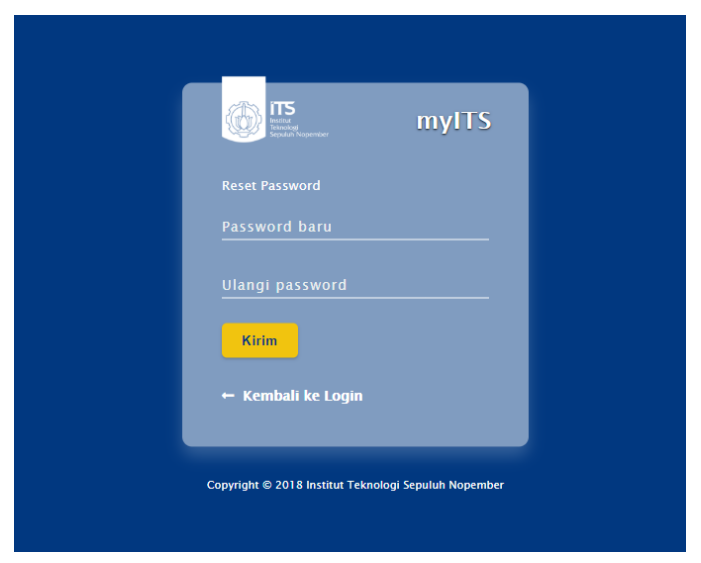

**Gambar 4.6 Implementasi Halaman Reset** *Password* **(3)**

## <span id="page-209-0"></span>**4.3.3 Halaman Dashboard myITS**

Halaman ini merupakan halaman yang digunakan untuk kasus penggunaan UC-002 Masuk ke Aplikasi dan UC-007 *Logout*. Pengguna dapat masuk ke dalam aplikasi yang menggunakan fitur *Single Sign On* myITS yang ditampilkan pada halaman dashboard ini dengan memilih dan menekan aplikasi yang diinginkan. Pengguna juga dapat melakukan *logout* dengan memilih pilihan *logout*. Implementasi halaman ini dapat dilihat pada [Gambar 4.7](#page-210-0) dan [Gambar 4.8.](#page-210-1)

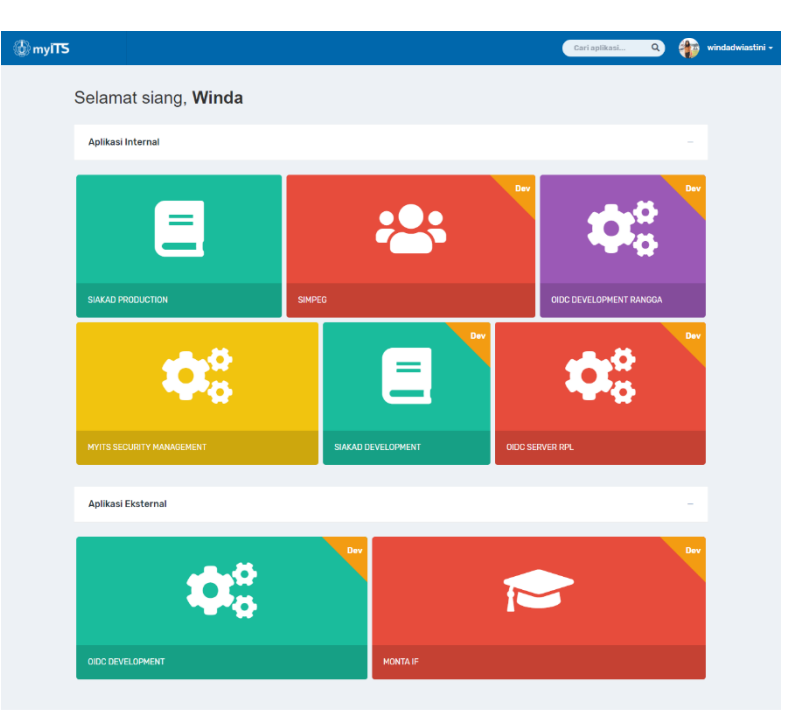

Copyright @ 2018 Institut Teknologi Sepuluh Nopember

<span id="page-210-1"></span><span id="page-210-0"></span>**Gambar 4.7 Implementasi Halaman Dashboard myITS (1)**

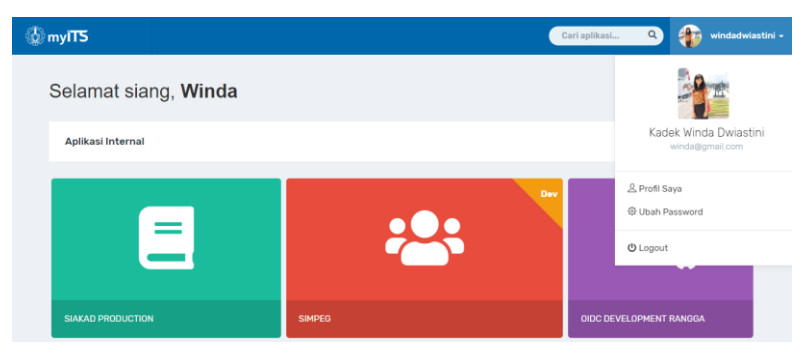

**Gambar 4.8 Implementasi Halaman Dashboard myITS (2)**

#### **4.3.4 Halaman Dashboard myITS Security Management**

Halaman ini merupakan halaman yang digunakan untuk kasus penggunaan UC-008 Lihat Aplikasi, UC-009 Generate Access Token, dan UC-010 Unduh Public Key untuk peran *developer*. Pengguna yang memiliki hak akses pada aplikasi myITS Security Management dapat menemukan halaman ini. Implementasi halaman ini dapat dilihat pada [Gambar 4.9](#page-211-0)

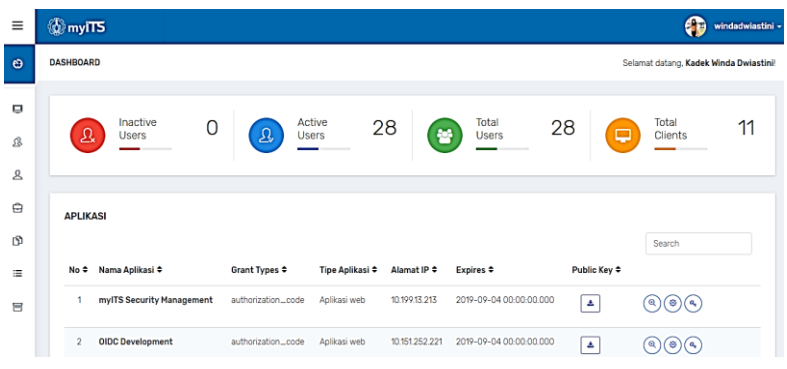

**Gambar 4.9 Implementasi Halaman Dashboard myITS Security Management**

## <span id="page-211-0"></span>**4.3.5 Halaman Profil Saya**

Halaman ini merupakan halaman yang digunakan untuk kasus penggunaan UC-003 Lihat Profil dan UC-004 Verifikasi akun. Pengguna dapat melihat detail profilnya dan memperbaharui profilnya pada halaman ini. Implementasi halaman profil saya dapat dilihat pada [Gambar 4.10.](#page-212-0)

| <b><i>O</i></b> myITS      |                                                                             |                                                                                                    |                                                                   | Œ                                                             | windadwiastini - |
|----------------------------|-----------------------------------------------------------------------------|----------------------------------------------------------------------------------------------------|-------------------------------------------------------------------|---------------------------------------------------------------|------------------|
| PROFIL SAYA                |                                                                             |                                                                                                    |                                                                   | Dashboard / Profil Saya                                       |                  |
|                            |                                                                             | <b>Robert</b><br>π<br><b>PE 20</b><br>$\blacksquare$<br>٠<br>п<br>н<br>п<br>٠<br>$\blacksquare$<br>$\blacksquare$<br>$\blacksquare$<br>$n - n$ | 医原料<br>٠<br>п<br>n                                                | Kadek Winda Dwiastini<br>Super Admin                          | ۰,               |
| Detail Akun                |                                                                             | <b>Detail Profil</b>                                                                                                    |                                                                   | <b>Aktivitas Terakhir</b>                                     |                  |
| Email                      | winda@gmail.com<br>Telah terverifikasi                                      | Panggilan<br>Winda <sup>14</sup>                                                                                                    | <b>Tanggal Lahir</b><br>01 Jan 1970                               | 曲03 Jun 2018<br>Masuk ke aplikasi mylTS Security Management   | Q 12:59          |
| <b>ES Email Alternatif</b> | winda1996@hotmail.com [6]<br><b>Belum terrorifikesi</b><br>Verifikasi Ulang | Username<br>windadwiastini<br>Locale<br>ID <sub>[4]</sub>                                                                                      | <b>Jenis Kelamin</b><br>Perempuan<br>Zoneinfo<br>Asia/Jakarta [4] | m 03 Jun 2018<br>Masuk ke aplikasi mylTS Security Management  | 00948            |
| <b>L. No. Ponsel</b>       | 6281239365099<br>Telah terverifikasi                                        |                                                                                                    | <b>Status</b><br><b>Aktif</b>                                     | m 03 Jun 2016<br>Masuk ke aplikasi mylTS Security Management  | @03.15           |
|                            |                                                                             |                                                                                                    |                                                                   | m 03 Jun 2016<br>Masuk ke aplikasi mylTS Security Management. | 0.0309           |
|                            |                                                                             |                                                                                                    |                                                                   | 然03 Jun 2018<br>Masuk ke aplikasi mylTS Security Management   | 00054            |
|                            |                                                                             |                                                                                                    |                                                                   | Lihat Semua Aktivitas                                         |                  |
|                            |                                                                             |                                                                                                    |                                                                   |                                                               |                  |

**Gambar 4.10 Implementasi Halaman Profil Saya**

## <span id="page-212-0"></span>**4.3.6 Halaman Edit Profil**

Halaman ini merupakan halaman yang digunakan untuk kasus penggunaan UC-006 Edit Profil. Perbaharuan yang dapat dilakukan pengguna adalah pada nama panggilan (ditunjukan pada [Gambar 4.11\)](#page-213-0), locale (ditunjukan pada [Gambar 4.12\)](#page-213-1), zoneinfo (ditunjukan pada [Gambar 4.13\)](#page-213-2) , alternatif email (ditunjukan pada [Gambar 4.14\)](#page-214-0) dan foto profil (ditunjukan pada [Gambar 4.15\)](#page-214-1) serta melakukan perubahan *password* (ditunjukan pada [Gambar 4.16\)](#page-215-0).

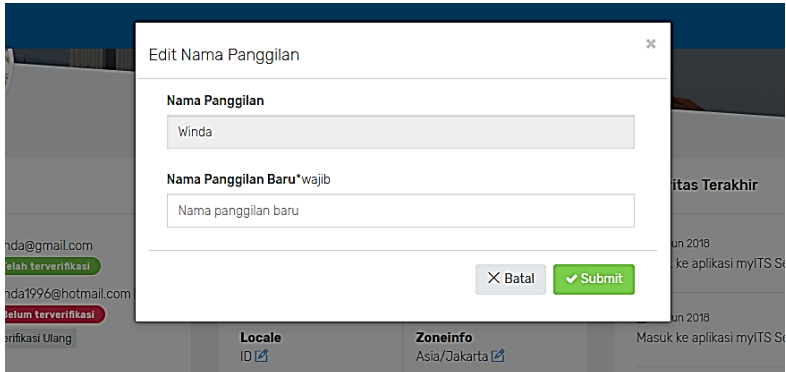

**Gambar 4.11 Implementasi Halaman Edit Nama Panggilan**

<span id="page-213-0"></span>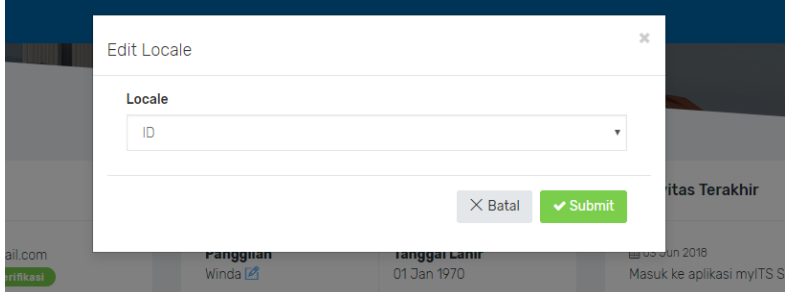

**Gambar 4.12 Implementasi Halaman Edit Locale**

<span id="page-213-1"></span>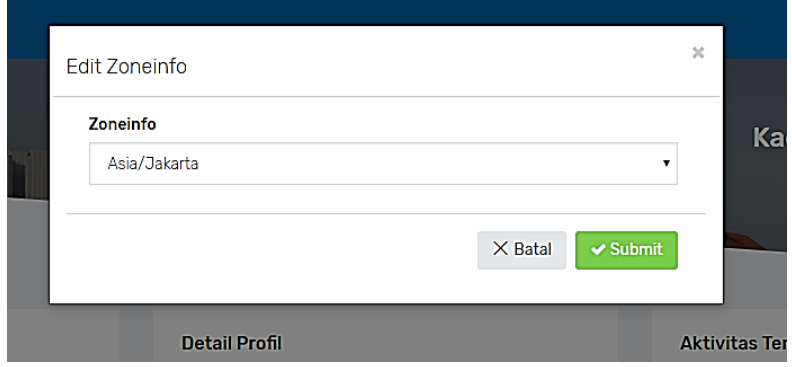

<span id="page-213-2"></span>**Gambar 4.13 Implementasi Halaman Edit Zoneinfo**

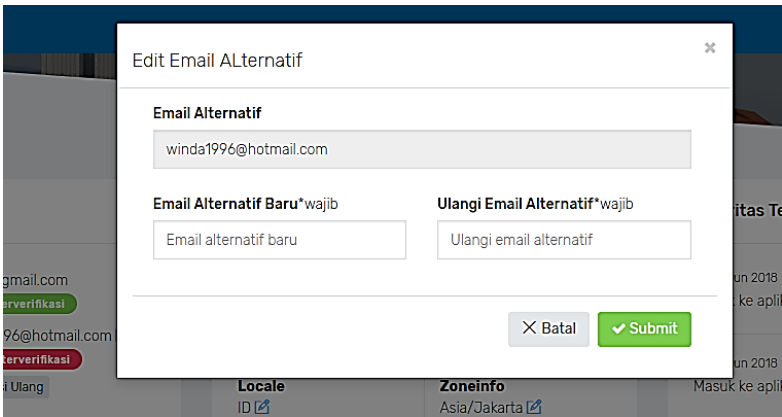

<span id="page-214-1"></span><span id="page-214-0"></span>**Gambar 4.14 Implementasi Halaman Edit Email Alternatif**

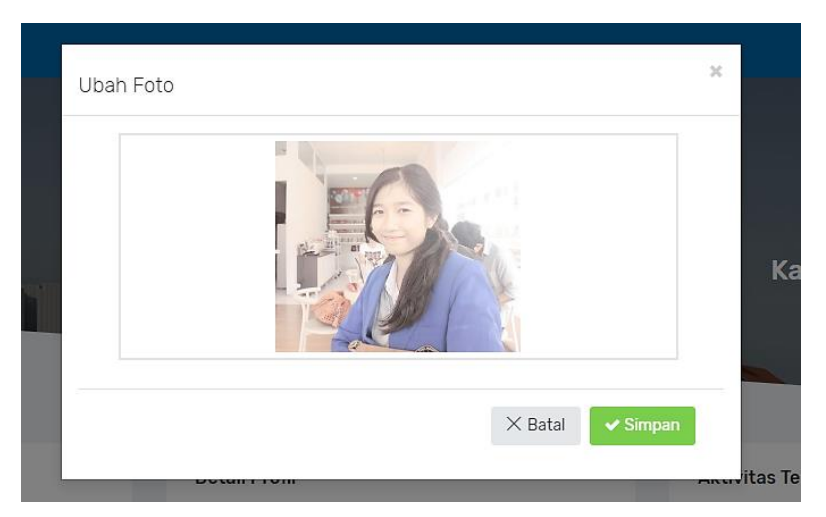

**Gambar 4.15 Implementasi Halaman Edit Foto Profil**

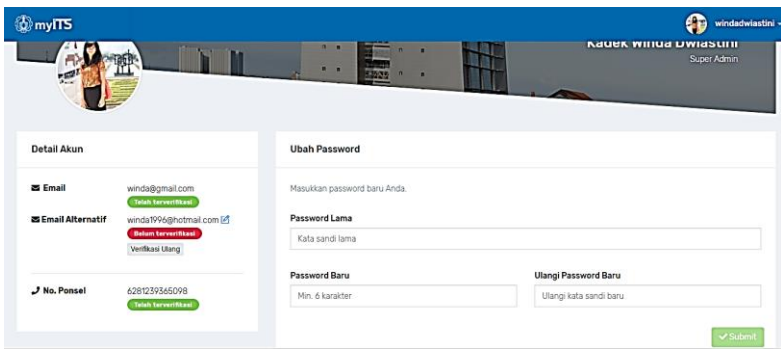

**Gambar 4.16 Implementasi Halaman Ubah** *Password*

## <span id="page-215-0"></span>**4.3.7 Halaman Verifikasi Akun**

Halaman ini merupakan halaman yang digunakan untuk kasus penggunaan UC-004 Verifikasi akun. Pengguna dapat melakukan verifikasi terhadap akun email, email alternatif, dan no. ponselnya yang belum terverifikasi sistem. Pengguna kemudian akan mendapatkan kode verifikasi pada akun yang dipilihnya kemudian menginputkan kode pada form kode verifikasi. Implementasi halaman verifikasi akun dapat dilihat pada [Gambar](#page-216-0)  [4.17,](#page-216-0) [Gambar 4.18,](#page-216-1) dan [Gambar 4.19.](#page-217-0)
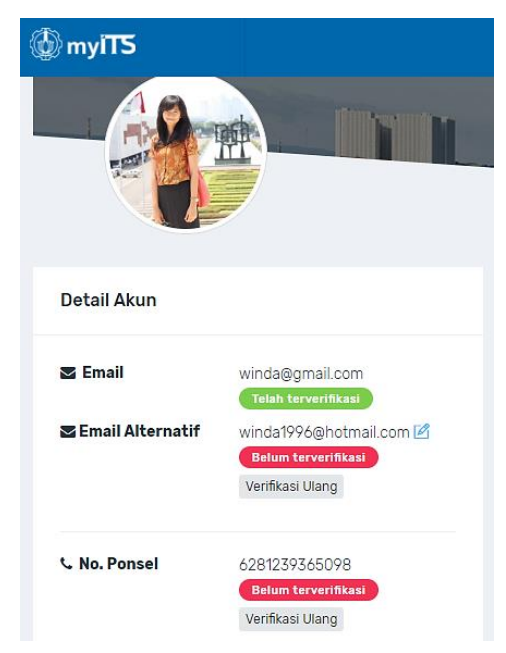

**Gambar 4.17 Implementasi Halaman Verifikasi Akun (1)**

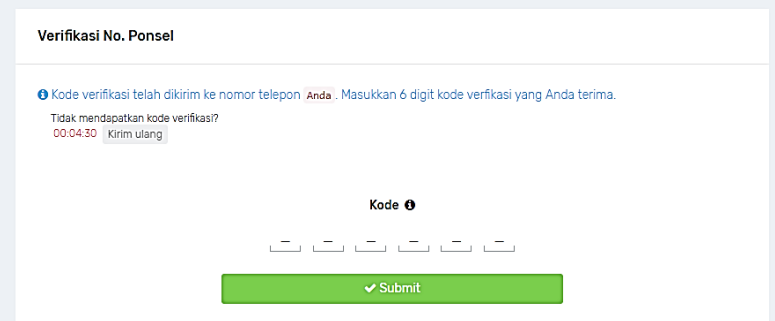

**Gambar 4.18 Implementasi Halaman Verifikasi Akun (2)**

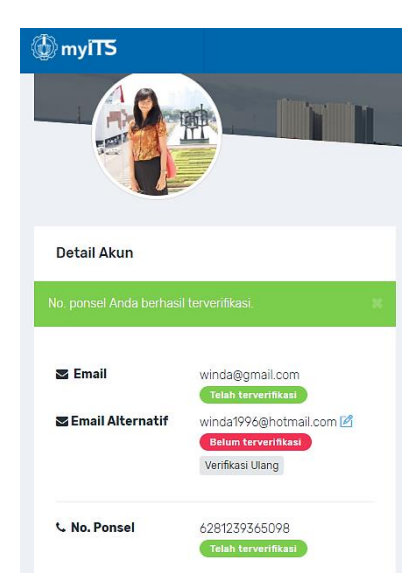

**Gambar 4.19 Implementasi Halaman Verifikasi Akun (3)**

# **4.3.8 Halaman Kelola Client**

Halaman ini merupakan halaman yang digunakan untuk kasus penggunaan UC-021 Kelola Client dan UC-009 Generate Access Token. Pengguna dengan peran *super admin* dapat mengelola *client* dengan menambah *client* baru dan memperbaharu *client* halaman ini. Selain itu pengguna juga dapat membuat *access token*. Implementasi halaman kelola c*lient* dapat dilihat pada [Gambar 4.21,](#page-219-0) [Gambar 4.20,](#page-218-0) [Gambar 4.23,](#page-220-0) dan [Gambar 4.22.](#page-219-1)

Tambah Client

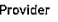

**ITS OIDC** 

#### Nama Client\*wajib

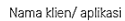

#### Deskripsi

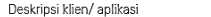

#### User PIC

Alamat IP Client

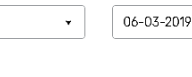

Masa Expire

IP CIDR / Single / Multiple IP

Tanda koma (,) sbg pernisah untuk multiple IP

#### Redirect URI\*waiib

Redirect URI klien

#### **Base URI**

Base URI klien

Base URI untuk API klien

API Base URI

#### Nama Kontak Email Kontak Nama contact person E-mail contact person **Grant Types** Pre-Authorized? Authorization code  $\bar{\mathbf{r}}$  $No$  $\bar{\mathbf{v}}$ **Tipe Aplikasi** Sandbox Aplikasi web  $\bar{\star}$ False ¥ Scope Logo Nama icon font-awesome  $\circ$  openid  $\Box$  email  $\Box$  menu  $\Box$  phone  $\heartsuit$  profile  $\Box$  resource  $\Box$  roleunit

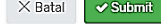

<span id="page-218-0"></span>**Gambar 4.20 Implementasi Halaman Tambah Client**

 $\bar{\mathbf{x}}$ 

 $\bar{\mathbf{r}}$ 

 $\boxplus$ 

| $\equiv$         | <b><i>W</i></b> myITS |                           |                            |                      |                 |                                         |                                                                                                    | æ<br>windadwiastini - |
|------------------|-----------------------|---------------------------|----------------------------|----------------------|-----------------|-----------------------------------------|----------------------------------------------------------------------------------------------------|-----------------------|
| ⊖                | <b>CLIENT</b>         |                           |                            |                      |                 |                                         |                                                                                                    | Dashboard / Client    |
| $\bullet$        |                       | <b>DAFTAR CLIENT</b>      |                            |                      |                 |                                         |                                                                                                    |                       |
| $\mathfrak{L}$   |                       | + Tambah Client           |                            |                      |                 |                                         | Search                                                                                                    |                       |
| $\mathbf{A}$     |                       | No # Nama #               | Kontak ¢                   | Grant Types $\oplus$ | Tipe Aplikasi ≑ | User PIC *                              |                                                                                                    |                       |
| $\ddot{r}$<br>ß, |                       | mylTS Security Management | Winda<br>winda@gmail.com   | authorization_code   | Aplikasi web    | Kadek Winda Dwiastini<br>windadwiastini | $(\textcolor{red}{\mathfrak{A}})(\textcolor{blue}{\mathfrak{A}})(\textcolor{blue}{\mathfrak{A}})(\textcolor{red}{\mathfrak{A}})$ |                       |
| 這                | $\overline{2}$        | SIAKAD Development        | Farhan<br>farhan@gmail.com | authorization code   | Aplikasi web    | Earhan Ramadhana<br>farhan              | $(\textcolor{red}{\mathbf{0}})(\textcolor{blue}{\mathbf{0}})(\textcolor{red}{\mathbf{0}})(\textcolor{red}{\mathbf{0}})$          |                       |
| 同                | x                     | <b>OIDC</b> Development   | ٠                          | authorization_code   | Aplikasi web    | Kadek Winda Dwiastini<br>windadwiastini | $({}^{\circledR}) ({}^{\circledR}) ({}^{\circledR}) ({}^{\circledR})$                                                            |                       |

**Gambar 4.21 Implementasi Halaman Kelola Client**

<span id="page-219-0"></span>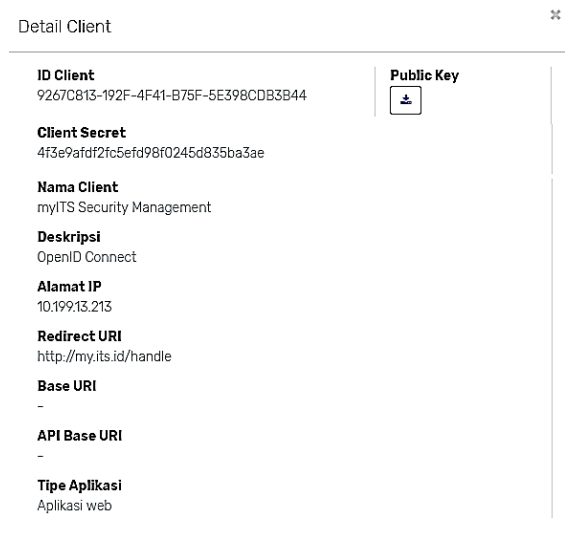

<span id="page-219-1"></span>**Gambar 4.22 Implementasi Halaman Detail Client**

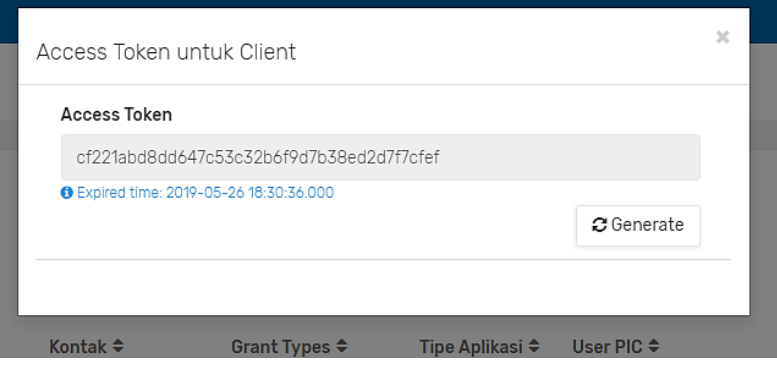

**Gambar 4.23 Implementasi Halaman Generate Access Token**

## <span id="page-220-0"></span>**4.3.9 Halaman Atur User Role**

Halaman ini merupakan halaman yang digunakan untuk kasus penggunaan UC-011 Atur User Role. Pengguna dengan hak akses *super admin* dan *developer* dapat mengatur *user role* dengan menambah, memperbaharui dan menghapus *user role* pada halaman ini. Implementasi halaman atur user role dapat dilihat pada [Gambar 4.24,](#page-220-1) [Gambar 4.25,](#page-221-0) da[n Gambar 4.26.](#page-221-1)

| Ξ                            | ⊕<br><b>O</b> myITS |                  |                                                          |                                        |              |                         |                         |                                                     |  |
|------------------------------|---------------------|------------------|----------------------------------------------------------|----------------------------------------|--------------|-------------------------|-------------------------|-----------------------------------------------------|--|
| $\Theta$                     |                     | <b>USER ROLE</b> |                                                          |                                        |              |                         |                         | Dashboard / User Role                               |  |
| $\blacksquare$<br>${\cal B}$ |                     |                  | APLIKASI MYITS SECURITY MANAGEMENT<br>+ Tambah User Role |                                        |              |                         |                         | Search                                              |  |
| $\mathbf{A}$                 |                     | $No \triangleq$  | Nama User $\Leftrightarrow$                              | Role <sup><math>\triangle</math></sup> | Unit ¢       | Issued At $\div$        | Expired At $\hat{=}$    |                                                     |  |
| ₿<br>ß.                      |                     |                  | Farhan Ramadhana                                         | Developer                              | <b>DPTSI</b> | 2018-04-25 12:31:38:000 | 2020-12-3100:00:00.000  | $\textcircled{\scriptsize{\textsf{m}}}$             |  |
| $\equiv$                     |                     | $\overline{2}$   | <b>Jane Doe</b>                                          | <b>Help Desk</b>                       | <b>DPTSI</b> | 2018-04-18 18:37:47.000 | 2020-12-31 00:00:00 000 | $(\textbf{r})$                                      |  |
| 亘                            |                     | 3                | Kadek Winda Dwiastini                                    | Developer                              | <b>DPTSI</b> | 2018-05-06 21:01:21:000 | 2020-12-25 00:00:00:000 | $\circledast$                                       |  |
|                              |                     | 4                | Kadek Winda Dwiastini                                    | Super Admin                            | <b>DPTSI</b> | 2018-04-19 12:38:18.000 | 2020-12-31 00:00:00.000 | $\left( \mathbb{E}\right) \left( \mathbb{B}\right)$ |  |
|                              |                     |                  |                                                          |                                        |              |                         |                         |                                                     |  |

<span id="page-220-1"></span>**Gambar 4.24 Implementasi Halaman Atur User Role** 

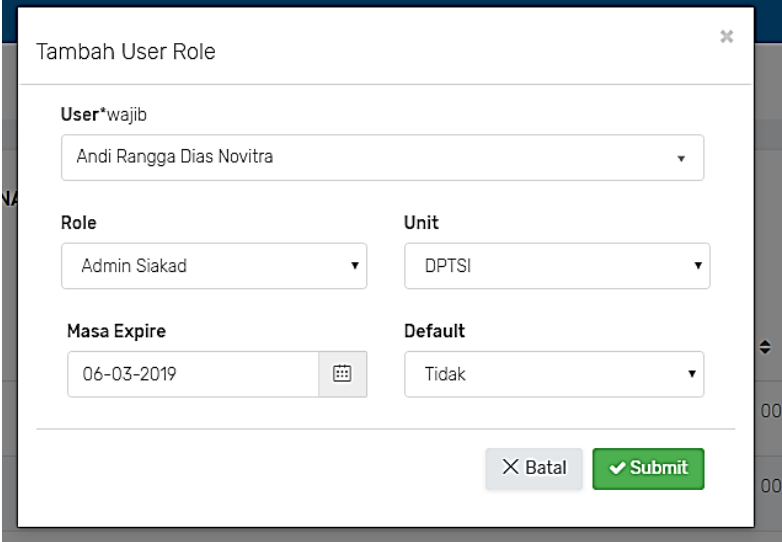

<span id="page-221-1"></span><span id="page-221-0"></span>**Gambar 4.25 Implementasi Halaman Tambah User Role**

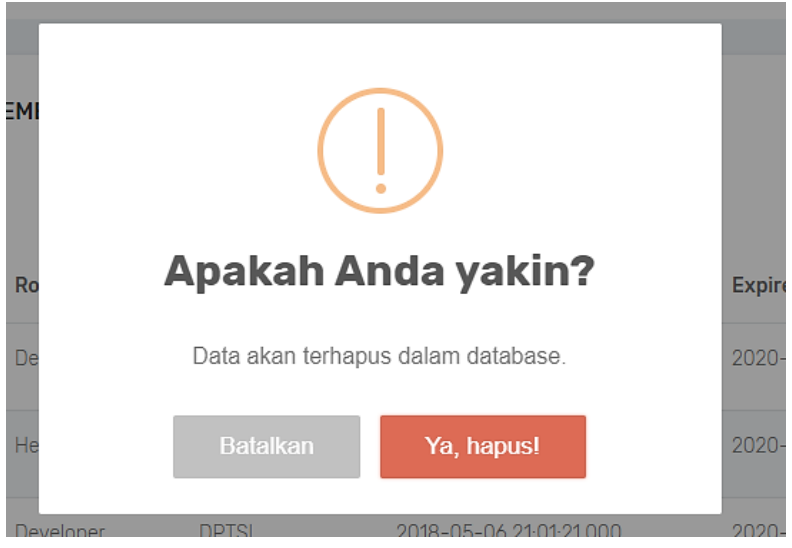

**Gambar 4.26 Implementasi Halaman Hapus User Role**

### **4.3.10 Halaman Kelola User**

Halaman ini merupakan halaman yang digunakan untuk kasus penggunaan UC-017 Kelola User. Pengguna dengan hak akses *super admin* dapat mengelola data *user* dengan menambah dan memperbaharui *user* pada halaman ini. Implementasi halaman profil saya dapat dilihat pada [Gambar 4.27,](#page-222-0) [Gambar 4.28,](#page-223-0) [Gambar](#page-224-0)  [4.29,](#page-224-0) [Gambar 4.30,](#page-224-1) [Gambar 4.31,](#page-225-0) [Gambar 4.32,](#page-225-1) [Gambar 4.33,](#page-226-0) dan [Gambar 4.34.](#page-226-1)

| Ξ              | <b>O</b> myITS |                                |                 |                                          |                      |                     |               |                    |                       | œ<br>windadwiastini - |
|----------------|----------------|--------------------------------|-----------------|------------------------------------------|----------------------|---------------------|---------------|--------------------|-----------------------|-----------------------|
| $\circ$        | <b>USER</b>    |                                |                 |                                          |                      |                     |               |                    |                       | Dashboard / User      |
| $\Box$         |                | <b>DAFTAR USER</b>             |                 |                                          |                      |                     |               |                    |                       |                       |
| ø.             |                | + Tambah User                  |                 |                                          |                      |                     |               | Semua tipe user    | $\alpha$<br>$\bullet$ | Search                |
| $\mathbf{g}$   |                | No # Nama #                    | Username $\phi$ | Email #                                  | Telepon <sup>*</sup> | Tipe #              | Gender $\div$ | Status #           |                       |                       |
| $\Theta$<br>D) | 1              | Fandy Aditya Wirana<br>Fandy   | fandvaditva     | fandy96@gmail.com<br>fandy@yahoo.com     | 6281283618727        | Mahasiswa           | Laki-laki     | Aktif <b>E</b>     | Q                     | $\circ$               |
| 洼              | $\overline{2}$ | Kadek Winda Dwiastini<br>Winda | windadwiastini  | winda@gmail.com<br>winda1996@hotmail.com | 628123936509814      | Mahasiswa Perempuan |               | Aktif              | $\circledcirc$        | $\circ$               |
| 冒              | 3              | Farhan Ramadhana<br>Farhan     | farhan          | farhan@gmail.com<br>farhan@yahoo.com     | 62812637263711       | Mahasiswa Laki-laki |               | <b>Aktif</b>       | <sup>(ଭ)</sup><br>図)  | 6                     |
|                | $\ddot{4}$     | Wira Mahardika<br>Wira         | wiramahardika   | wira@gmail.com<br>wira96@yahoo.com       | 628123936509814      | Mahasiswa           | Laki-laki     | Aktif <sup>2</sup> | Q<br>國                | (a)<br>$\Theta$       |

<span id="page-222-0"></span>**Gambar 4.27 Implementasi Halaman Kelola User**

#### Tambah User

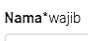

Nama user

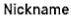

Nama panggilan user

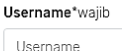

Alternate Email Email alternatif user  $\overline{\mathbf{x}}$ 

Email\*wajib

Email user

Telepon 62

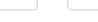

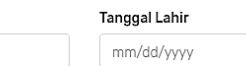

ex: 6281652716251

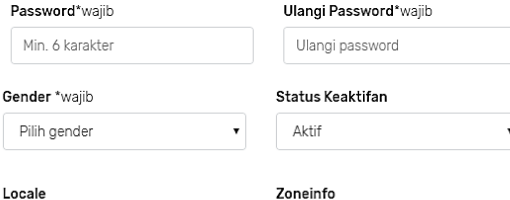

 $\mathsf{ID}$  $\bar{\mathbf{v}}$ Asia/Jakarta  $\ddot{\phantom{0}}$ Tipe User\*wajib Sandbox Mahasiswa  $\bar{\mathbf{v}}$ False  $\bar{\mathbf{v}}$ 

#### Foto Profil

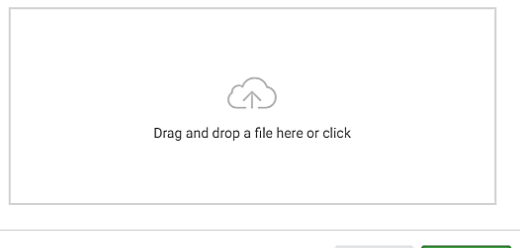

 $\times$  Batal  $\overline{\phantom{a}}$  Submit

<span id="page-223-0"></span>**Gambar 4.28 Implementasi Halaman Tambah User**

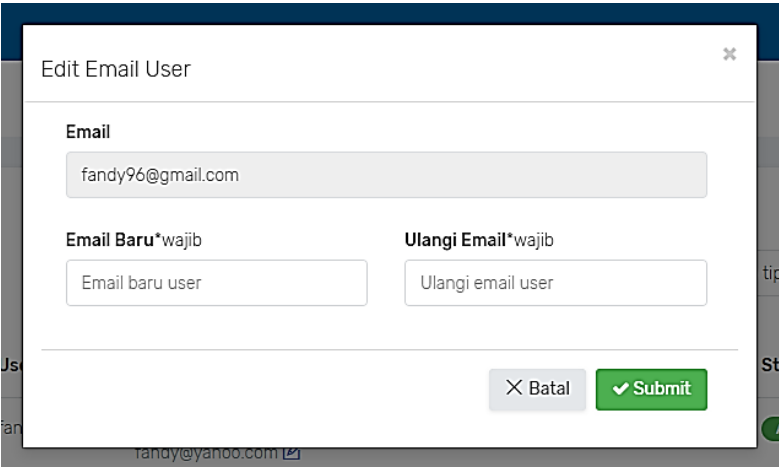

**Gambar 4.29 Implementasi Halaman Edit Email User**

<span id="page-224-0"></span>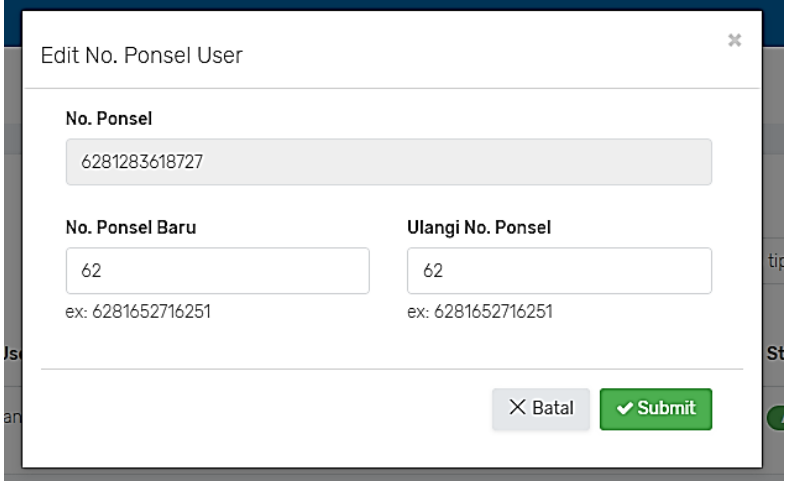

<span id="page-224-1"></span>**Gambar 4.30 Implementasi Halaman Edit No. Ponsel User**

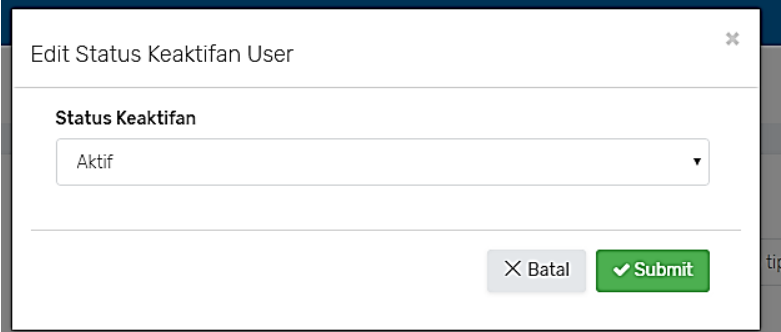

<span id="page-225-0"></span>**Gambar 4.31 Implementasi Halaman Edit Status Keaktifan User**

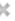

# Detail User

**ID** User 06D3F098-50E6-49B9-BEE3-5E846AFA6E47

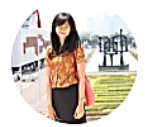

Nama User Kadek Winda Dwiastini

Nama Panggilan Winda

**Username** windadwiastini

Email winda@gmail.com ·

#### Alternate Email winda1996@hotmail.com O

Telepon 6281239365098

<span id="page-225-1"></span>Status Keaktifan Aktif

#### **Gambar 4.32 Implementasi Halaman Detail User**

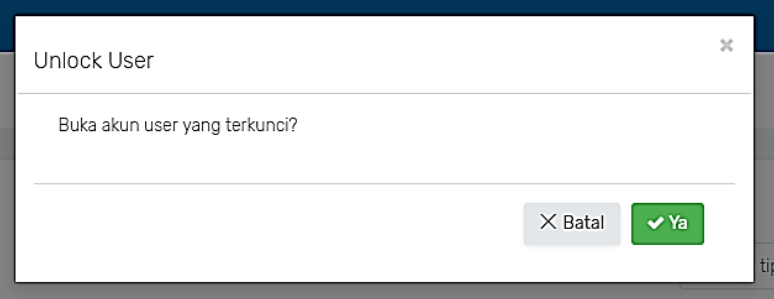

**Gambar 4.33 Implementasi Halaman Unlock User**

<span id="page-226-0"></span>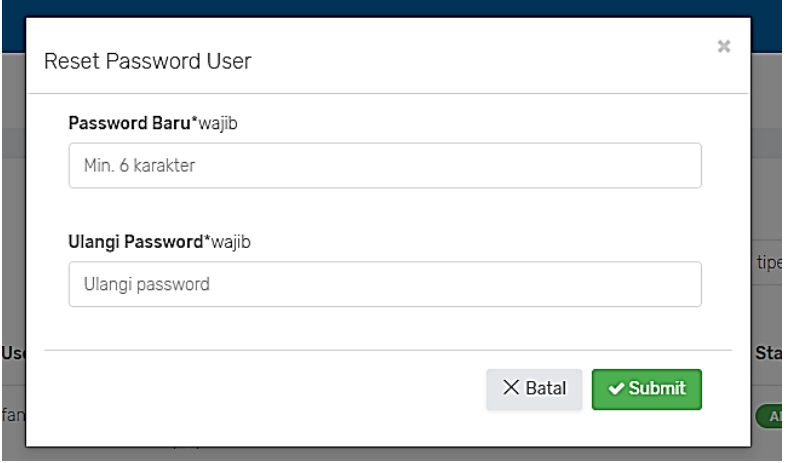

**Gambar 4.34 Implementasi Halaman Reset** *Password* **User**

# <span id="page-226-1"></span>**4.3.11 Halaman Lihat Log User**

Halaman ini merupakan halaman yang digunakan untuk kasus penggunaan UC-018 Lihat Log User. Pengguna dengan hak akses *super admin* dapat melihat log *user* pada halaman ini. Implementasi halaman lihat log user dapat dilihat pada [Gambar](#page-227-0)  [4.35,](#page-227-0) [Gambar 4.36,](#page-227-1) dan [Gambar 4.37.](#page-227-2)

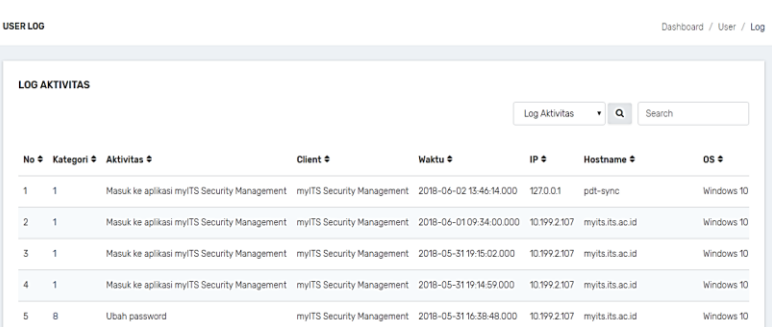

#### <span id="page-227-0"></span>**Gambar 4.35 Implementasi Halaman Lihat Log User (Log Aktivitas)**

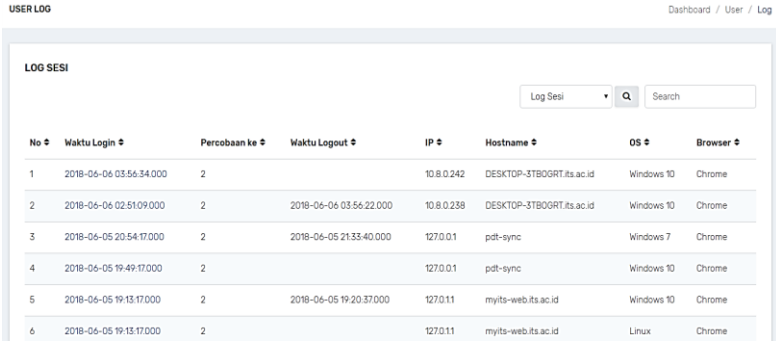

#### **Gambar 4.36 Implementasi Halaman Lihat Log User (Log Sesi)**

<span id="page-227-1"></span>

| <b>USER LOG</b> |                         |                           |           |                                    |                                                 | Dashboard / User / Log    |  |
|-----------------|-------------------------|---------------------------|-----------|------------------------------------|-------------------------------------------------|---------------------------|--|
|                 | <b>LOG GAGAL LOGIN</b>  |                           |           |                                    | $\mathbf{Q}$<br>Log Gagal Login<br>$\mathbf{v}$ | Search                    |  |
| No ÷            | Waktu ≑                 | Percobaan ke $\texttt{L}$ | IP≑       | Hostname <sup><math>e</math></sup> | $OS =$                                          | Browser $\Leftrightarrow$ |  |
| 1               | 2018-06-03 23:02:14.000 | đ                         | 127.0.0.1 | pdt-sync                           | Windows 10                                      | Chrome                    |  |
| $\overline{2}$  | 2018-06-01 19:57:03.000 | đ                         | 127.0.0.1 | pdt-sync                           | Windows 10                                      | Chrome                    |  |
| $\overline{3}$  | 2018-06-01 19:51:52.000 | $\overline{\mathbf{2}}$   | 127.0.0.1 | pdt-sync                           | Windows 10                                      | Chrome                    |  |
| 4               | 2018-06-01 19:50:40.000 | ×                         | 127.0.0.1 | pdt-sync                           | Windows 10                                      | Chrome                    |  |
| 5               | 2018-06-01 16:12:26.000 | 4                         | 127.0.0.1 | pdt-sync                           | Windows 10                                      | Chrome                    |  |
| 6               | 2018-06-01 16:12:08.000 | 3                         | 127.0.0.1 | pdt-sync                           | Windows 10                                      | Chrome                    |  |

<span id="page-227-2"></span>**Gambar 4.37 Implementasi Halaman Lihat Log User (Log Gagal** *Login***)**

### **4.3.12 Halaman Kelola Role**

Halaman ini merupakan halaman yang digunakan untuk kasus penggunaan UC-020 Kelola Role. Pengguna dengan hak akses *super admin* dapat mengatur *role* dengan menambah, memperbaharui dan menghapus *role* pada halaman ini. Implementasi halaman kelola *role* dapat dilihat pada [Gambar 4.38,](#page-228-0) [Gambar 4.39,](#page-228-1) dan [Gambar 4.40.](#page-229-0)

| <b>ROLE</b><br>O<br>$\Box$<br><b>DAFTAR ROLE</b><br>ß<br>+ Tambah Role<br>$\alpha$<br>Semua unit v<br>Search<br>$\mathbf{A}$<br>$No \triangleq$<br>Nama Role $\Leftrightarrow$<br>Deskripsi $\Leftrightarrow$<br>Unit <sup><math>\triangleq</math></sup><br>₿ | windadwiastini - |
|----------------------------------------------------------------------------------------------------|------------------|
|                                                                                                    | Dashboard / Role |
|                                                                                                    |                  |
|                                                                                                    |                  |
| Kepala Departemen<br>Kepala Departemen<br>1<br>$\circledcirc$<br>$\overline{a}$<br>Ď                                                                                                    |                  |
| $\overline{2}$<br>Dekan<br>Dekan Fakultas<br>$\mathbf{E}(\mathbf{B})$<br>$\sim$<br>洼                                                                                                    |                  |
| 3<br>Mahasiswa Umum<br>Mahasiswa<br>$\circledast$<br>٠<br>回                                                                                                    |                  |
| Pengembang Aplikasi<br><b>DPTSI</b><br>Developer<br>4<br>$\circledast$                                                                                                    |                  |

**Gambar 4.38 Implementasi Halaman Kelola Role**

<span id="page-228-0"></span>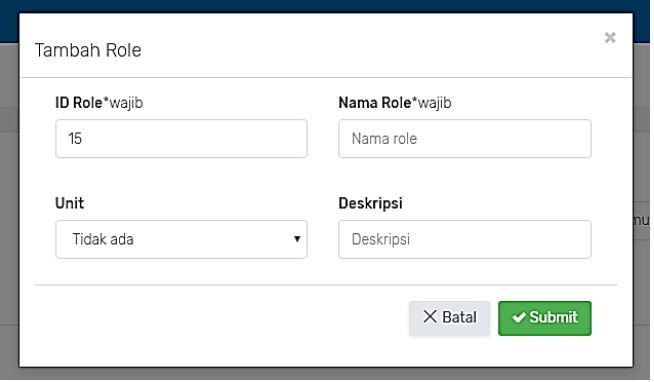

<span id="page-228-1"></span>**Gambar 4.39 Implementasi Halaman Tambah Role**

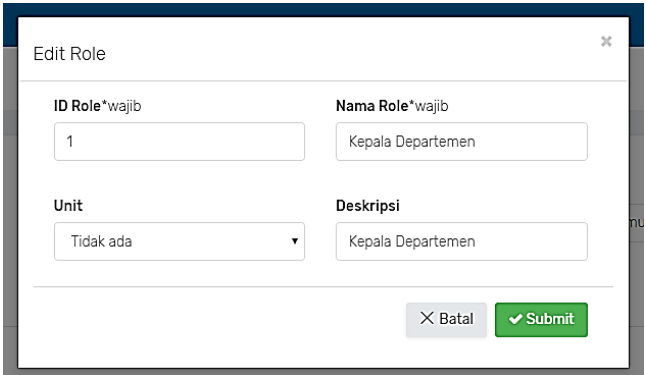

**Gambar 4.40 Implementasi Halaman Edit Role**

# <span id="page-229-0"></span>**4.3.13 Halaman Kelola Unit**

Halaman ini merupakan halaman yang digunakan untuk kasus penggunaan UC-022 Kelola Unit. Pengguna dengan hak akses *super admin* dapat mengelola data *unit* dengan menambah, memperbaharui, dan menghapus *unit* pada halaman ini. Implementasi halaman kelola *unit* dapat dilihat pada [Gambar 4.41](#page-229-1) dan [Gambar 4.42](#page-230-0)

| $\equiv$      | <b>OmyITS</b>  |                                     |                                                 |               | œ<br>windadwiastini - |
|---------------|----------------|-------------------------------------|-------------------------------------------------|---------------|-----------------------|
| O             | <b>UNIT</b>    |                                     |                                                 |               | Dashboard / Unit      |
| ⋼<br>退        |                | <b>DAFTAR UNIT</b><br>+ Tambah Unit |                                                 |               | Search                |
| $\mathbf{g}$  | No ÷           | Nama Unit $\div$                    | Deskripsi $\texttt{*}$                          | Parent Unit ≑ |                       |
| $\Theta$<br>Ď | 1              | <b>DPTSI</b>                        | Direktorat Pengembangan Teknologi dan Informasi | ۰             | $\circledast$         |
| 三             | $\overline{2}$ | FTIK                                | Fakultas Teknologi Informasi dan Komunikasi     | ٠             | $\circledcirc$        |
| 冒             | 3              | S1 Informatika                      | S1 Informatika                                  | <b>FTIK</b>   | $\circledast$         |
|               | $\overline{4}$ | S2 Informatika                      | Departemen Informatika Srata 2                  | <b>FTK</b>    | $\circledcirc$        |
|               | 5              | Pusat Pengembangan                  | Pusat Pengembangan (Pusbang) DPTSI              | <b>DPTSI</b>  | $\mathbb{E}$ ) (a)    |

<span id="page-229-1"></span>**Gambar 4.41 Implementasi Halaman Kelola Unit**

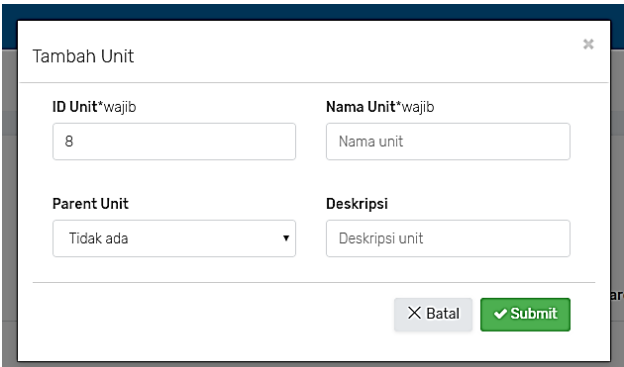

**Gambar 4.42 Implementasi Halaman Tambah Unit**

## <span id="page-230-0"></span>**4.3.14 Halaman Kelola Scope**

Halaman ini merupakan halaman yang digunakan untuk kasus penggunaan UC-019 Kelola Scope. Pengguna dengan hak akses *super admin* dapat mengelola data *scope* dengan menambah, memperbaharui dan menghapus *scope* pada halaman ini. Implementasi halaman kelola *scope* dapat dilihat pada [Gambar](#page-230-1)  [4.43](#page-230-1) dan [Gambar 4.44.](#page-231-0)

| $\equiv$          |              | <b>W</b> myITS |                                       |               |                                                                                            |        | Œ                        | windadwiastini - |
|-------------------|--------------|----------------|---------------------------------------|---------------|--------------------------------------------------------------------------------------------|--------|--------------------------|------------------|
| O                 | <b>SCOPE</b> |                |                                       |               |                                                                                            |        | Dashboard / Scope        |                  |
| $\Box$<br>ß.      |              |                | <b>DAFTAR SCOPE</b><br>+ Tambah Scope |               |                                                                                            | Search |                          |                  |
| $\mathcal{R}$     |              |                | No ≑ Nama Scope ≑ Tipe ≑              |               | Claim $\hat{z}$                                                                            |        |                          |                  |
| ₿<br>$\mathbf{D}$ |              |                | email                                 | Tidak default | email email_verified alternate_email alternate_email_verified                              |        | $\mathbb{E}(\mathbb{R})$ |                  |
| $\equiv$          |              | $\mathfrak{D}$ | menu                                  | Tidak default | menuid parentid menuname nameen path caninsert canupdate candelete menuorder rolename icon |        | ◉◉                       |                  |
| 同                 |              | z              | phone                                 | Tidak default | phone phone_verified                                                                       |        | $\mathbb{E}(\mathbb{B})$ |                  |
|                   |              | 4              | profile                               | Default       | name nickname username picture gender birthdate zoneinfo locale last_update integra_id     |        | $\circledast$            |                  |
|                   |              | 5              | resource                              | Tidak default | resource_id name path method                                                               |        | $\mathbb{E}$ ) ( ii      |                  |

<span id="page-230-1"></span>**Gambar 4.43 Implementasi Halaman Kelola Scope**

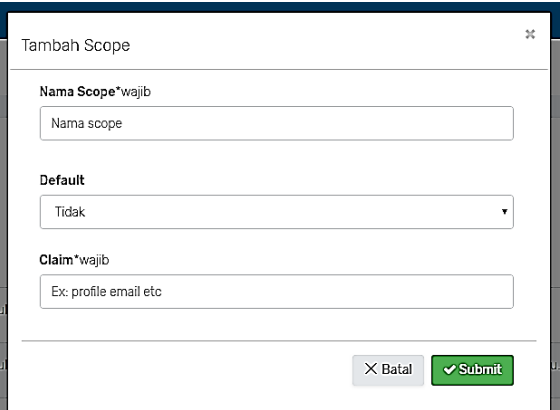

**Gambar 4.44 Implementasi Halaman Tambah Scope**

## <span id="page-231-0"></span>**4.3.15 Halaman Kelola Menu**

Halaman ini merupakan halaman yang digunakan untuk kasus penggunaan UC-012 Kelola Menu. Pengguna dengan hak akses *super admin* dan *developer* dapat mengelola data *menu* dengan menambah, memperbaharui dan menghapus *menu* pada halaman ini. Implementasi halaman kelola *menu* dapat dilihat pada [Gambar 4.45](#page-231-1) dan [Gambar 4.46.](#page-232-0)

| $\equiv$                    |             | <b>W</b> e my ITS |                    |                |             |                   |                         |                         |                |          |                                                                                                    | ⊕ | windadwiastini - |  |
|-----------------------------|-------------|-------------------|--------------------|----------------|-------------|-------------------|-------------------------|-------------------------|----------------|----------|----------------------------------------------------------------------------------------------------|---|------------------|--|
| O                           | <b>MENU</b> |                   |                    |                |             |                   |                         |                         |                |          |                                                                                                    |   | Dashboard / Menu |  |
| $\Box$                      |             |                   | <b>DAFTAR MENU</b> |                |             |                   |                         |                         |                |          |                                                                                                    |   |                  |  |
| ß                           |             |                   | + Tambah Menu      |                |             |                   |                         |                         | Semua client + | $\alpha$ | Search                                                                                             |   |                  |  |
| $\mathcal{L}_{\mathcal{A}}$ |             | No ≑              | Nama Menu ≑        | Parent Menu ≑  | Deskripsi ≑ | Path $\texttt{+}$ | Order $\Leftrightarrow$ | Visibility $\texttt{*}$ | Status ≑       |          |                                                                                                    |   |                  |  |
| ₿                           |             | 1                 | Menu               | ٠              | Data menu   | menu              | 6                       | Visible                 |                |          |                                                                                                    |   |                  |  |
| Ú)                          |             |                   | Menu               |                |             |                   |                         |                         | Aktif          |          | $(\texttt{B})(\texttt{0})(\texttt{B})$                                                             |   |                  |  |
| $\equiv$                    |             | $\overline{2}$    | User<br>User       | $\overline{a}$ | Data user   | user              | $\overline{2}$          | Visible                 | Aktif          |          | $\textcircled{\scriptsize{\textcircled{\#}}}(\textcircled{\scriptsize{\textcircled{\#}}})$         |   |                  |  |
| 回                           |             | 3                 | Client<br>Client   | $\sim$         | Data client | client            | $\mathbf{1}$            | Visible                 | Aktif          |          | $(\textcolor{red}{\mathbf{a}})(\textcolor{blue}{\bullet}) (\textcolor{red}{\widehat{\mathbf{a}}})$ |   |                  |  |
|                             |             | 4                 | Role<br>Role       | $\sim$         | Data peran  | role              | 3                       | Visible                 | Aktif          |          | $\mathbf{E}(\mathbf{B})\mathbf{B}(\mathbf{B})$                                                     |   |                  |  |

<span id="page-231-1"></span>**Gambar 4.45 Implementasi Halaman Kelola Menu**

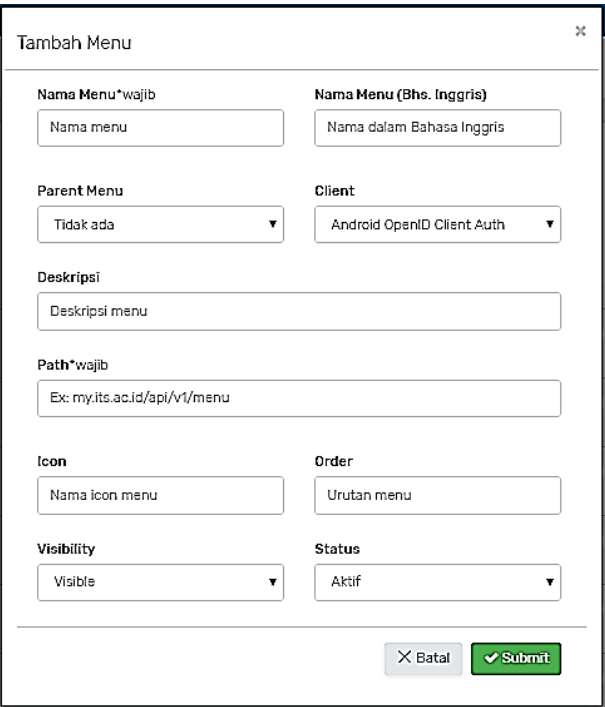

**Gambar 4.46 Implementasi Halaman Tambah Menu**

#### <span id="page-232-0"></span>**4.3.16 Halaman Atur Menu Role**

Halaman ini merupakan halaman yang digunakan untuk kasus penggunaan UC-013 Atur Menu Role. Pengguna dengan hak akses *super admin* dan *developer* dapat mengelola data *menu role* dengan menambah, memperbaharui dan menghapus *menu role* pada halaman ini. Implementasi halaman pengaturan *menu role* dapat dilihat pada [Gambar 4.47](#page-233-0) da[n Gambar 4.48](#page-233-1)

| $\equiv$                     | <b>OmylT5</b>          |                              |              |              | windadwiastini -                                                              |
|------------------------------|------------------------|------------------------------|--------------|--------------|-------------------------------------------------------------------------------|
| O                            | <b>MENU ROLE</b>       |                              |              |              | Dashboard / Menu / Menu Role                                                  |
| Θ                            | <b>MENU MENU</b>       |                              |              |              |                                                                               |
| 退                            | + Tambah Role          |                              |              |              | Search                                                                        |
| $\mathbf{2}$                 | No ÷<br>Nama Role ≎    | Can Insert $\Leftrightarrow$ | Can Update ≑ | Can Delete ≑ |                                                                               |
| 白                            | 1<br>Developer         | true :                       | true         | true         |                                                                               |
| D)                           |                        |                              |              |              | $\circledast$                                                                 |
| $\qquad \qquad \blacksquare$ | $\,2\,$<br>Super Admin | (true)                       | (true)       | (true)       | $\circledast$                                                                 |
| 同                            |                        |                              |              |              | -91<br>$\rightarrow$<br>$\ll$<br>$\mathbf{p}$<br>$\left\langle \right\rangle$ |
|                              | $\left  \cdot \right $ |                              |              |              | $\bullet$                                                                     |

**Gambar 4.47 Implementasi Halaman Atur Menu Role**

<span id="page-233-0"></span>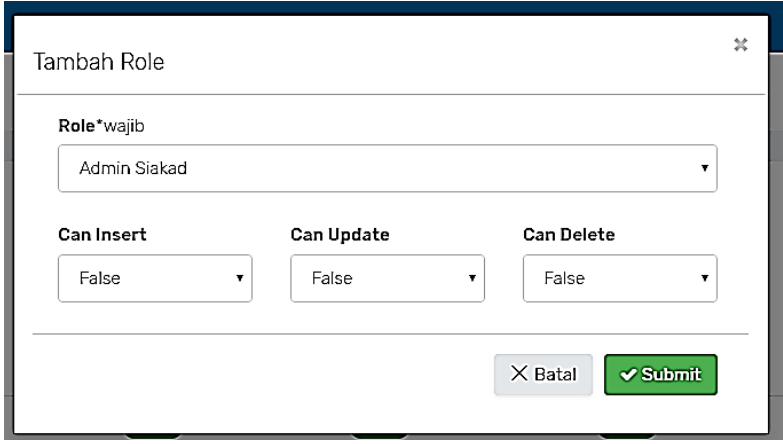

**Gambar 4.48 Implementasi Halaman Tambah Menu Role**

## <span id="page-233-1"></span>**4.3.17 Halaman Kelola API**

Halaman ini merupakan halaman yang digunakan untuk kasus penggunaan UC-014 Kelola API. Pengguna dengan hak akses *super admin* dan *developer* dapat mengelola data *API* dengan menambah, memperbaharui dan menghapus *API* pada halaman ini. Implementasi halaman kelola *API* dapat dilihat pada [Gambar 4.49](#page-234-0) dan [Gambar 4.50.](#page-234-1)

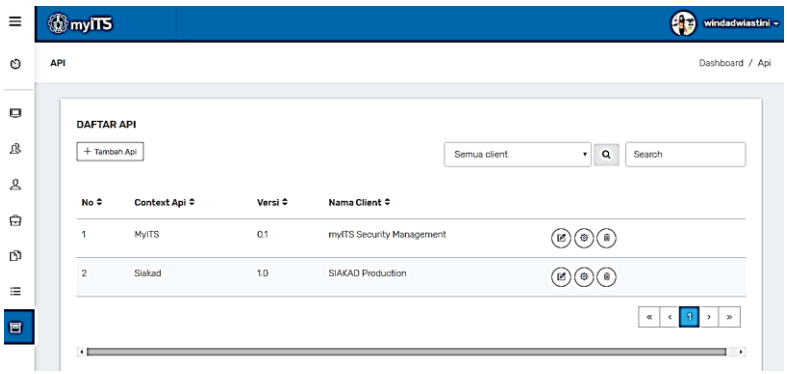

**Gambar 4.49 Implementasi Halaman Kelola API**

<span id="page-234-0"></span>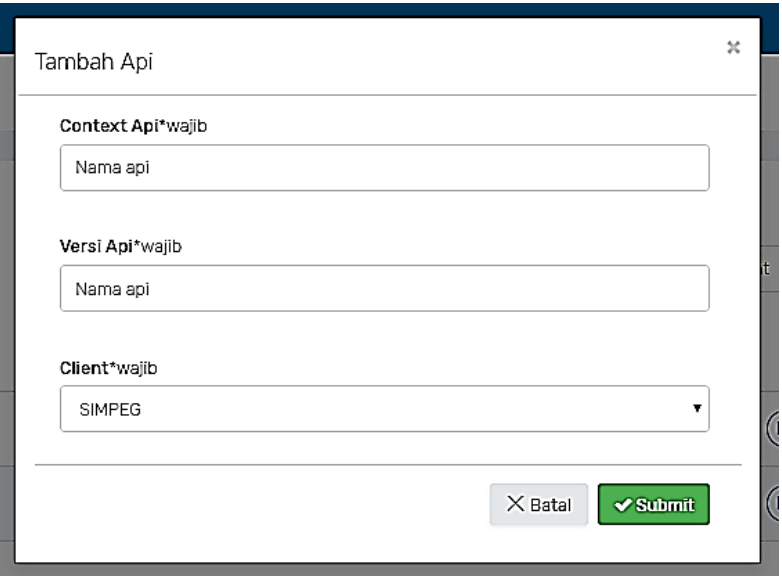

<span id="page-234-1"></span>**Gambar 4.50 Implementasi Halaman Tambah API**

#### **4.3.18 Halaman Kelola Resource**

Halaman ini merupakan halaman yang digunakan untuk kasus penggunaan UC-015 Kelola Resource. Pengguna dengan hak akses *super admin* dan *developer* dapat mengelola data *resource* dengan menambah, memperbaharui dan menghapus *resource* pada halaman ini. Implementasi halaman kelola *resource* dapat dilihat pada [Gambar 4.51](#page-235-0) dan [Gambar 4.52.](#page-235-1)

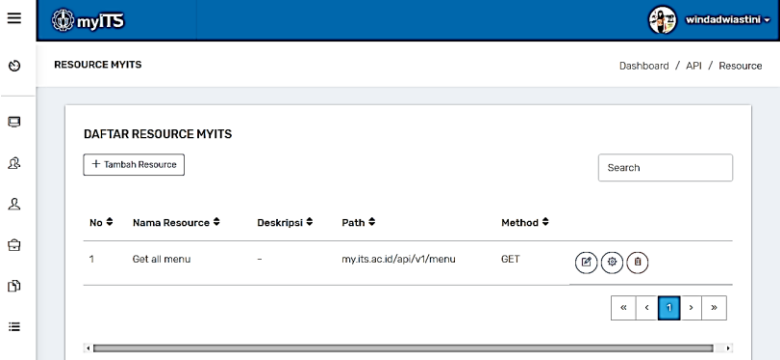

<span id="page-235-0"></span>**Gambar 4.51 Implementasi Halaman Kelola Resource**

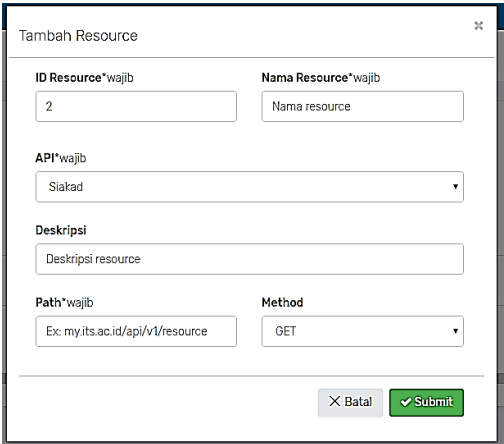

<span id="page-235-1"></span>**Gambar 4.52 Implementasi Halaman Tambah Resource**

#### **4.3.19 Halaman Atur Resource Role**

Halaman ini merupakan halaman yang digunakan untuk kasus penggunaan UC-016 Atur Resource Role. Pengguna dengan hak akses *super admin* dan *developer* dapat mengelola data *resource role* dengan menambah, memperbaharui dan menghapus *resource role* pada halaman ini. Implementasi halaman atur *resource role* dapat dilihat pada [Gambar 4.53](#page-236-0) dan [Gambar 4.54.](#page-236-1)

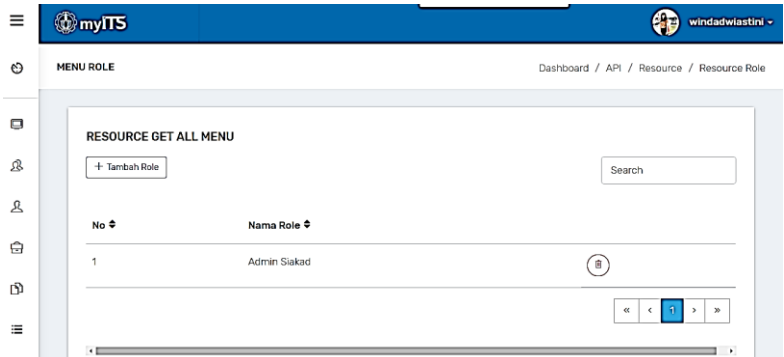

**Gambar 4.53 Implementasi Halaman Atur Resource Role**

<span id="page-236-0"></span>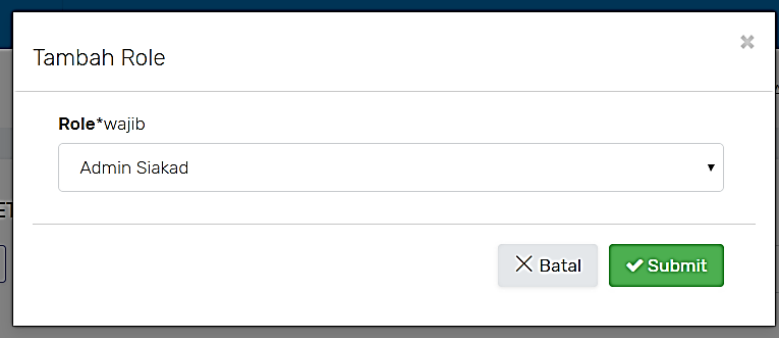

<span id="page-236-1"></span>**Gambar 4.54 Implementasi Halaman Tambah Resource Role**

#### **4.4 Implementasi** *Client*

Pada subbab ini akan dibahas langkah-langkah yang perlu dilakukan agar aplikasi *client* dapat menggunakan fitur *Single Sign On* myITS atau *Login with myITS Account*. Subbab ini diperlukan sebagai panduan kepada pengembang lain yang ingin menerapkan atau menggunakan fitur *login* ini. Terdapat 2 jenis aplikasi *client* yang akan dibahas, yaitu aplikasi berbasis web dan aplikasi berbasis Android.

#### **4.4.1 Implementasi** *Client* **Berbasis Web**

Pada bagian ini akan dijelaskan 2 aplikasi *client* yang menggunakan fitur MyITS SSO. Masing-masing merepresentasikan jenis aplikasi yang berbeda, satu untuk aplikasi internal (*preauthorized*) yaitu aplikasi SIAKAD dimana pengaturan hak akses pengguna atau *role-based-access-control* (RBAC) dilakukan secara terpusat pada sistem myITS, dan satu lagi untuk aplikasi eksternal (*non-preauthorized*) yaitu aplikasi MonTA IF dimana pengaturan RBAC dilakukan dari aplikasi *client* itu sendiri. Berikut akan dijelaskan implementasi masingmasing *client*.

## **4.4.1.1 Implementasi** *Client* **SIAKAD**

Pada aplikasi *client* SIAKAD, pengguna diwajibkan untuk *login* menggunakan akun myITS. Berikut akan dijelaskan langkahlangkah yang harus dilakukan *client* untuk dapat menggunakan *login* dengan akun myITS.

## **1. Registrasi** *Client*

Untuk dapat menggunakan fitur *login* dengan myITS, aplikasi *client* harus terdaftar di dalam sistem OP myITS. Registrasi *client* hanya dapat dilakukan oleh pengguna dengan peran Super Admin. Super Admin mendaftarkan *client* dengan memilih pilihan Tambah Client pada halaman Kelola Client dan mengisi isian.

Saat registrasi *client* selesai dilakukan, maka sebuah *client* akan mempunyai *Client ID, Client Secret, Public Key* yang nantinya digunakan oleh *client* untuk proses otorisasi dan otentikasi.

#### **2. Registrasi Pengguna sebagai** *Developer*

Setelah aplikasi *client* terdaftar dalam sistem, untuk mendapatkan *client ID, client secret,* dan *public key* aplikasi, seorang pengguna harus didaftarkan dalam sistem myITS Security Management untuk dapat melihat detail aplikasi. Pendaftaran pengguna dilakukan oleh Super Admin dengan menambah user pada halaman Kelola User dan mengatur *user role* pada *client* myITS Security Management.

## **3.** *Client ID, Client Secret***, dan** *Public Key*

Setelah proses registrasi *client* dan registrasi *user* sebagai *developer*, maka *developer* dapat *login* dan masuk ke dalam aplikasi myITS Security Management seperti ditunjukan pada [Gambar 4.55](#page-239-0) untuk mendapatkan *client ID, client secret*, dan *public key* untuk *client* SIAKAD. Saat *login*, pada halaman dashboard myITS Security Management akan menampilkan daftar aplikasi yang dapat dikelola *developer* seperti ditunjukan oleh [Gambar 4.56.](#page-239-1) Untuk dapat melihat detail aplikasi, pilih pilihan lihat detail aplikasi dan untuk mengunduh *public key* pilih pilihan *download* pada kolom *Public Key* (ditunjukan pada [Gambar 4.57\)](#page-239-2)*.*

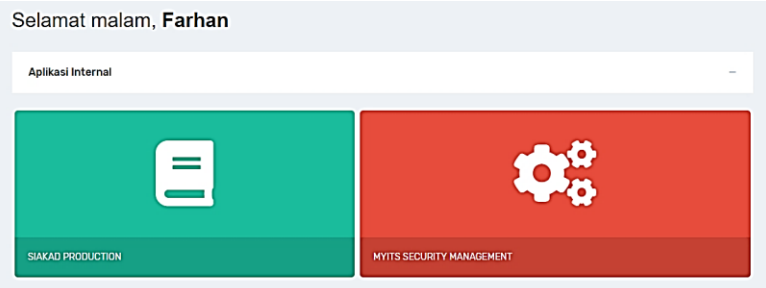

<span id="page-239-0"></span>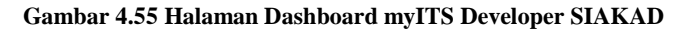

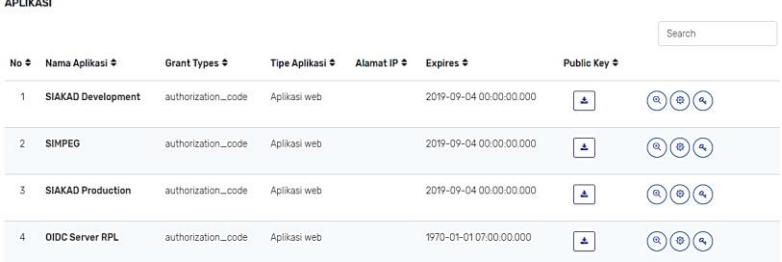

#### <span id="page-239-1"></span>**Gambar 4.56 Halaman Dashboard myITS Security Management Developer SIAKAD**

<span id="page-239-2"></span>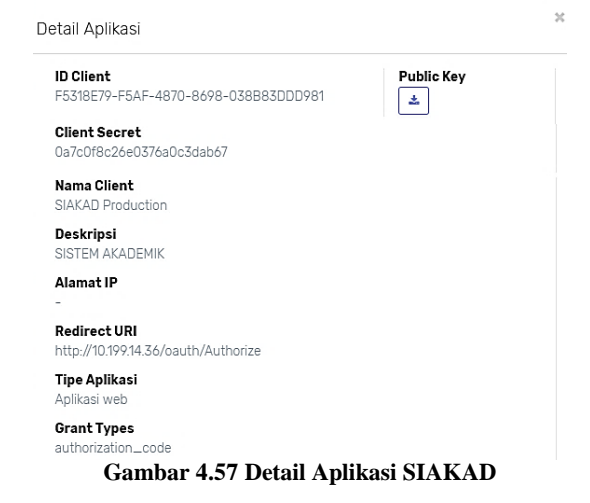

 $1 - 1 - 1 - 1$ 

#### **4. Setting** *Authorization Controller*

Tahapan selanjutnya adalah membuat sebuah *controller* untuk menerima *response* dan mengirimkan *request* ke *endpoint*  pada sistem OP myITS sesuai pada *redirect URI client* yang didaftarkan. Sebelum itu, lakukan pengaturan pada halaman *login* agar ketika tombol ditekan maka akan mengirimkan *authorization request* ke *authorization endpoint* pada OP: https://my.its.ac.id/authorize. *Request* dapat dikirimkan dengan metode POST maupun GET.

*Controller* yang dibuat adalah *controller* yang dipanggil saat *client redirect URI* dipanggil. Adapun nilai *scope* yang harus dikirimkan adalah 'openid profile phone email roleunit menu resource'. Nilai *scope* roleunit, menu, dan resource digunakan karna aplikasi SIAKAD menggunakan RBAC terpusat pada myITS. Selanjutnya pengaturan menu, menu role, API, resource, dan resource role dilakukan pada aplikasi myITS Security Management. [Kode Sumber 4.27](#page-241-0) berikut adalah *pseudocode* untuk *authorization controller*.

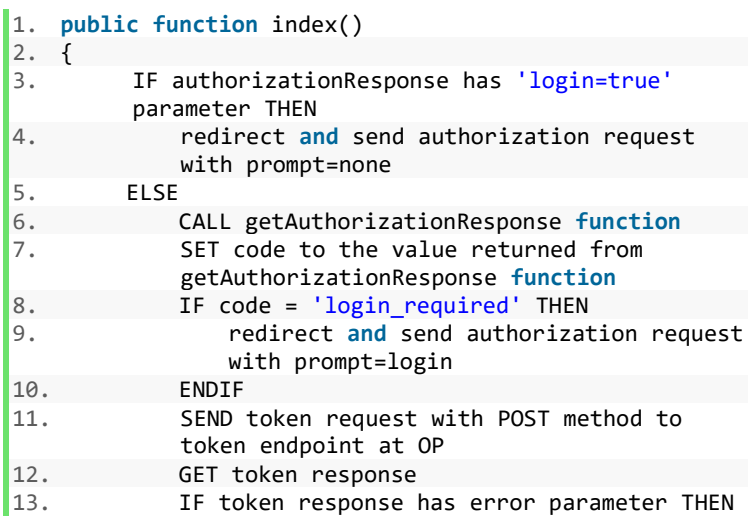

14. PRINT error description **ELSE** 16. validate ID Token with **public** key 17. IF valid THEN 18. SEND userinfo request with GET method to userinfo endpoint at OP 19. GET userinfo response 20. ELSE 21. PRINT error<br>22. **ENDTE** 22. ENDIF<br>23 FNDIF **FNDTF** 24. } 25. 26. **public function** getAuthorizationResponse()  $\frac{27.}{28.}$ IF authorizationResponse has parameter 'error 29. THEN<br>30. I IF authorizationResponse error = 'login req uired' 31. RETURN 'login\_required' 32. **ELSE**<br>33. PRINT error description 34. ENDIF 35. ELSE 36. GET code value & state value 37. IF state value = origin state value THEN 38. RETURN code value **ELSE** 40. PRINT error 41. ENDIF 42. ENDIF 43. }

#### <span id="page-241-0"></span>**Kode Sumber 4.27 Pseudocode** *Authorization Controller* **untuk**  *Client*

Implementasi halaman *login* aplikasi *client* SIAKAD ditunjukan pada [Gambar 4.58.](#page-242-0)

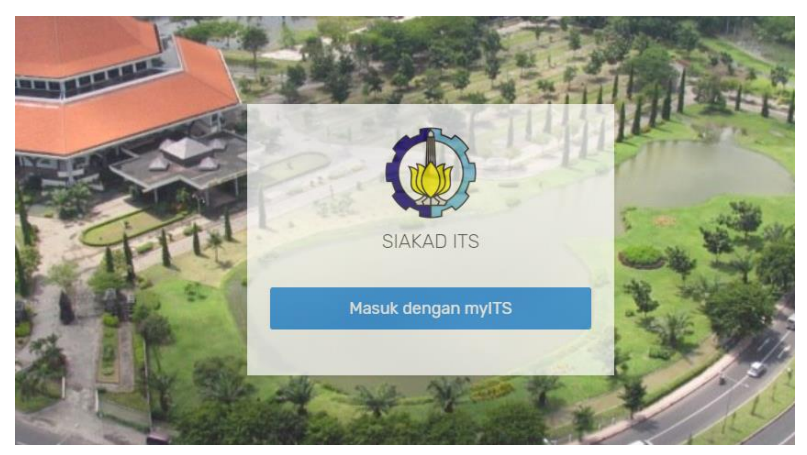

**Gambar 4.58 Halaman** *Login* **SIAKAD**

## <span id="page-242-0"></span>**4.4.1.2 Implementasi** *Client* **MonTA IF**

Implementasi pada *client* MonTA IF sama dengan pada *client* SIAKAD yang telah dijelaskan sebelumnya. *Client* MonTA IF harus didaftarkan pada sistem OP myITS, mendaftarkan *user developer* sehingga *client ID, client secret,* dan *public key* aplikasi MonTA dapat diperoleh. Kemudian *client* dapat menerapkan *pseudocode* untuk *authorization controller* yang dipanggil oleh *redirect URI client* MonTA.

Perbedaan terletak pada nilai *scope* yang dikirimkan pada *authorization request*, yaitu: 'openid profile'. Nilai lainnya tidak dicantumkan karena aplikasi MonTA tidak menerapkan RBAC terpusat pada myITS dan mengatur kontrol akses penggunanya secara terpisah. Jadi informasi yang dibutuhkan hanyalah ID *User*. Implementasi halaman *login* MonTA dapat dilihat pada [Gambar](#page-243-0)  [4.59.](#page-243-0)

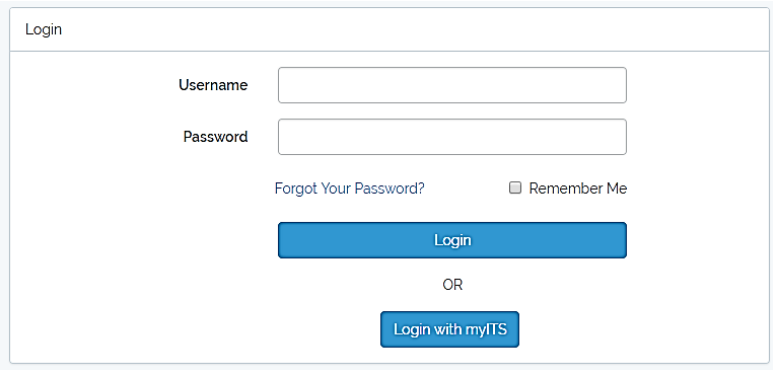

**Gambar 4.59 Halaman** *Login* **MonTA IF**

## <span id="page-243-0"></span>**4.4.2 Implementasi** *Client* **berbasis Aplikasi** *Mobile*

Pada bagian ini akan dijelaskan aplikasi *client* berbasis *mobile* Android yaitu aplikasi myITS Wali yang menggunakan fitur MyITS SSO. Sistem *login* pada aplikasi Android myITS Wali hanya dapat dilakukan oleh pengguna yang memiliki akun myITS. Aplikasi ini tidak menggunakan layanan RBAC terpusat pada myITS dan mengaturnya pada aplikasi myITS Wali sendiri.

Sama seperti implementasi *client* berbasis aplikasi web, *client* myITS Wali harus terdaftar di dalam sistem sehingga *developer* aplikasi ini dapat memperoleh *client ID, client secret,* dan ID Token yang nantinya digunakan untuk proses otorisasi dan otentikasi pada myITS. Halaman *login* aplikasi myITS Wali dapat dilihat pada [Gambar 4.60.](#page-244-0)

<span id="page-244-0"></span>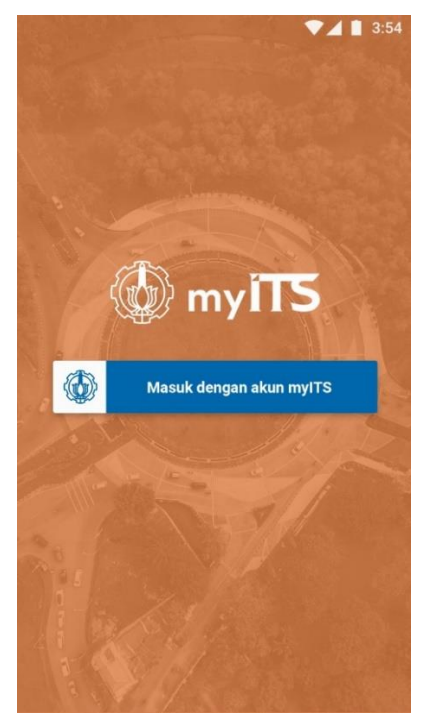

**Gambar 4.60 Halaman** *Login* **myITS Wali**

# **BAB V UJI COBA DAN EVALUASI**

Pada bab ini akan dijelaskan pengujian dan evaluasi dari sistem MyITS SSO yang meliputi rincian lingkungan pengujian dan pengujian pada semua fungsionalitas sistem. Aspek yang diperhatikan dalam pengujian sistem ini adalah terpenuhinya fungsionalitas dari sistem.

## **5.1 Lingkungan Uji Coba**

Lingkungan uji coba merupakan perangkat keras dan perangkat lunak yang digunakan selama melakukan pengujian. Pengujian dilakukan dengan menggunakan beberapa lingkungan pengujian yaitu dua klien, *web server* dan *server* basis data. Rincian dari keempat lingkungan pengujian ditunjukkan pada [Tabel 5.1](#page-245-0) dan [Tabel 5.4.](#page-246-0)

<span id="page-245-0"></span>

| Tabel 3.1 Tabel migrungan uji coba Kilen Montra |                                        |  |  |  |  |
|-------------------------------------------------|----------------------------------------|--|--|--|--|
| <b>Spesifikasi</b>                              | <b>Deskripsi</b>                       |  |  |  |  |
| <b>CPU</b>                                      | Intel ® Core ™ i5-4200U CPU @ 1.60 GHz |  |  |  |  |
| <b>RAM</b>                                      | $4.00$ GB                              |  |  |  |  |
| Sistem Operasi                                  | Windows 10 Pro 64-bit                  |  |  |  |  |
| <b>Browser</b>                                  | Google Chrome versi 66.0               |  |  |  |  |
| Web Server                                      | Apache XAMPP v.3.2.2                   |  |  |  |  |
| Basis Data                                      | MySQL XAMPP v.3.2.2                    |  |  |  |  |

**Tabel 5.1 Tabel lingkungan uji coba klien MonTA**

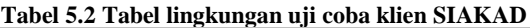

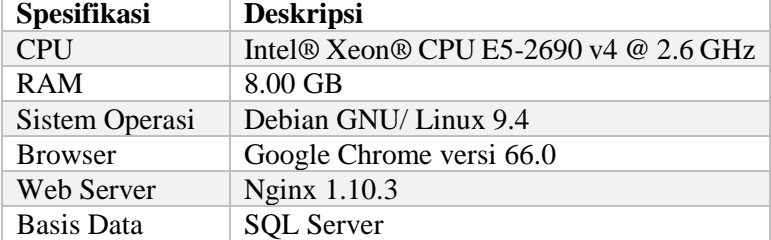

| Tabel 5.3 Tabel lingkungan uji coba klien myITS Wali |                                                     |  |  |  |  |
|------------------------------------------------------|-----------------------------------------------------|--|--|--|--|
| <b>Spesifikasi</b>                                   | <b>Deskripsi</b>                                    |  |  |  |  |
| Smartphone                                           | Oppo R7S                                            |  |  |  |  |
| <b>CPU</b>                                           | Octa-core $(4x1.5 \text{ GHz}$ Cortex-A53 & $4x1.0$ |  |  |  |  |
|                                                      | GHz Cortex-A53)                                     |  |  |  |  |
| <b>RAM</b>                                           | 4 GB                                                |  |  |  |  |
| Sistem Operasi                                       | Android 5.1 (Lollipop)                              |  |  |  |  |

**Tabel 5.4 Tabel lingkungan uji coba web server**

<span id="page-246-0"></span>

| <b>Spesifikasi</b> | <b>Deskripsi</b>                                              |
|--------------------|---------------------------------------------------------------|
| <b>CPU</b>         | Intel <sup>®</sup> Xeon <sup>®</sup> CPU E5-2690 v4 @ 2.6 GHz |
| <b>RAM</b>         | $8.00$ GB                                                     |
| Sistem Operasi     | Debian GNU/Linux 9.4                                          |
| Web Server         | Nginx 1.10.3                                                  |

**Tabel 5.5 Tabel lingkungan uji coba server basis data**

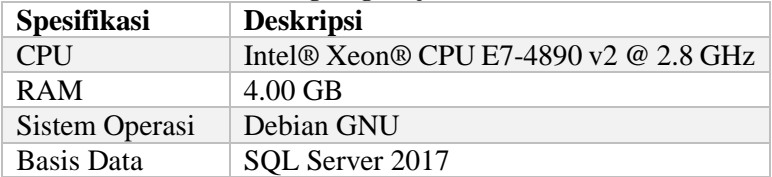

## **5.2 Pengujian**

Pengujian fungsionalitas sistem adalah uji coba yang dilakukan terhadap fungsionalitas yang dapat dilakukan pengguna atau aktor pada sistem. Fungsionalitas tersebut merupakan kasus penggunaan yang sebelumnya telah dijelaskan pada Subbab 3.1.3. Penjelasan uji coba meliputi skenario uji coba dan hasil uji coba yang diharapkan.

Uji coba dilakukan dengan metode *black box* yang artinya fungsionalitas diperiksa apakah terpenuhi atau tidak tanpa melihat struktur internal maupun metode yang digunakan dalam pengerjaan fungsionalitas tersebut.

### **5.2.1 Pengujian Fungsionalitas Sistem**

Pengujian fungsionalitas sistem dilakukan dengan menguji kasus-kasus uji tiap kasus penggunaan. Berikut adalah kasus uji dari fungsionalitas sistem.

## **5.2.1.1 Kasus Uji** *Login*

Pada kasus uji ini terdapat enam skenario pengujian yaitu 1. Saat aktor melakukan *login* langsung pada halaman web myITS, 2. Saat aktor melakukan *login* pada aplikasi *client* dengan menekan tombol *Login* dengan akun myITS, 3. Saat aktor salah memasukkan *username* dan *password*nya, 4. Saat aktor gagal melakukan *login* sebanyak 5 kali dalam waktu 5 menit, 5. Saat aktor yang telah ter-suspend sebelumnya melakukan gagal *login* sebanyak 5 kali dalam 5 menit, 6. Saat aktor dengan status akun yang terkunci melakukan *login*, dan 7. Saat aktor telah *login* pada myITS dan memilih tombol *login* dengan akun myITS pada halaman *client*. Sistem akan mengeluarkan pesan error seperti [Gambar 5.21](#page-250-0) untuk skenario 3, pesan error seperti [Gambar 5.2](#page-250-0) untuk skenario 4, pesan error seperti [Gambar 5.3](#page-250-1) untuk skenario 5, dan pesan error seperti [Gambar 5.4](#page-250-2) untuk skenario 6. Rincian kasus uji ini ditunjukan pada Tabel 5.6.

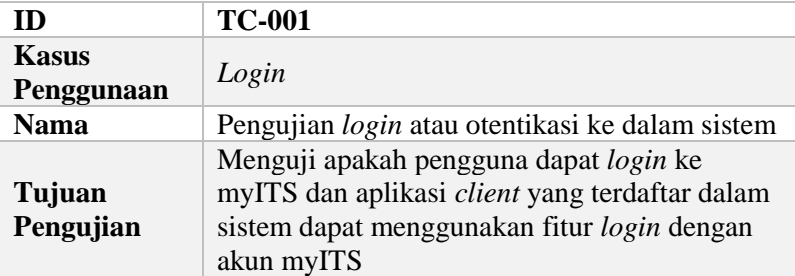

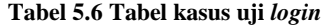

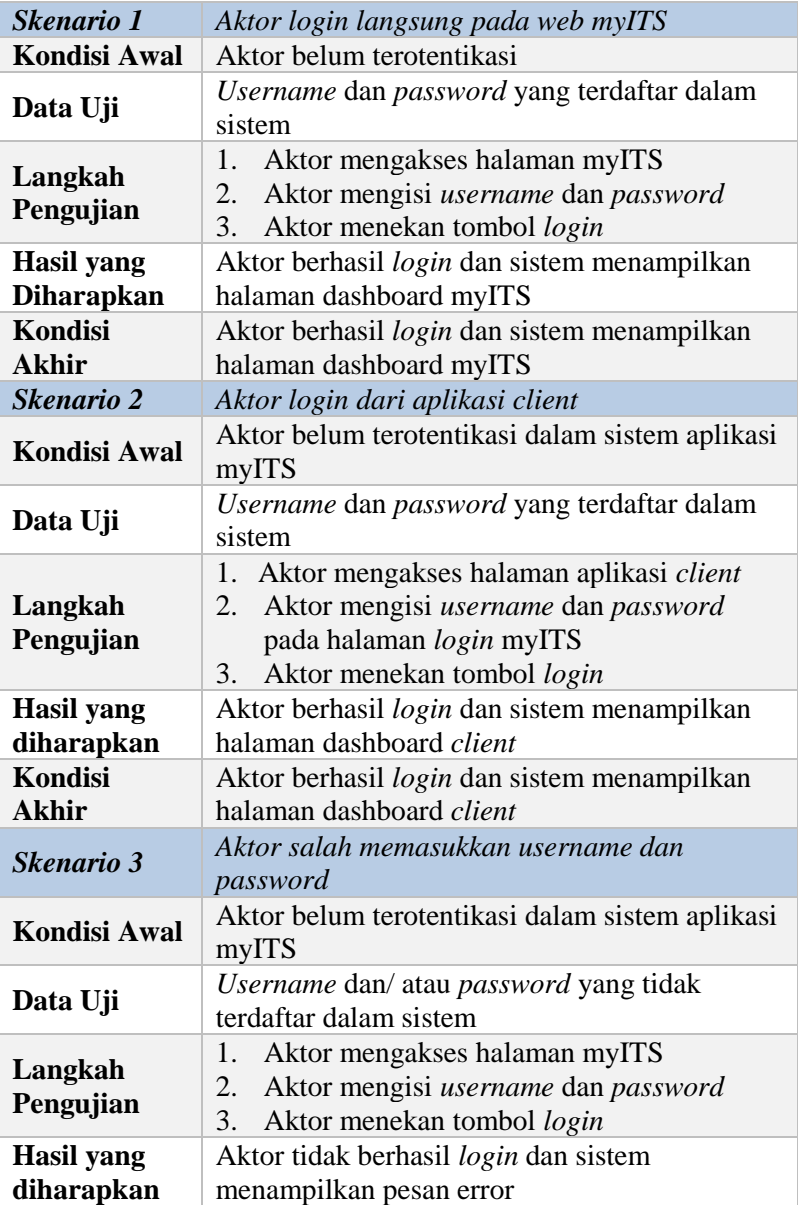

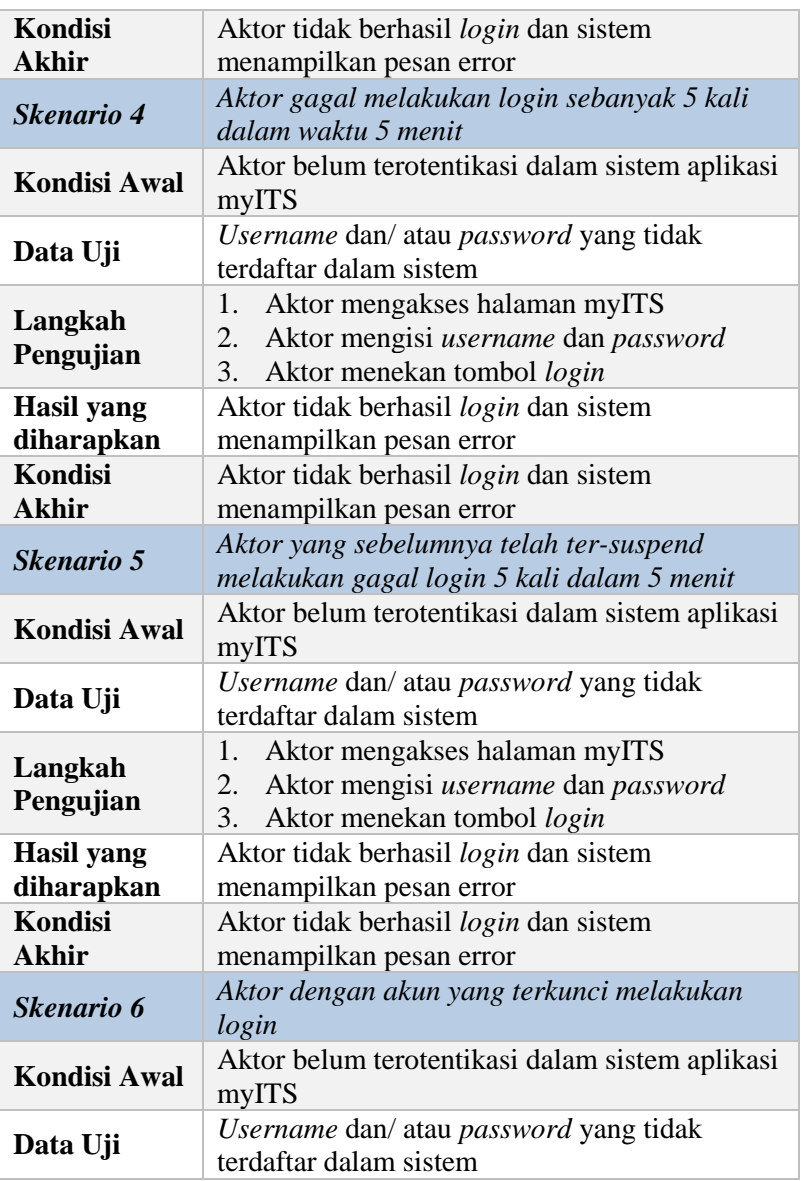

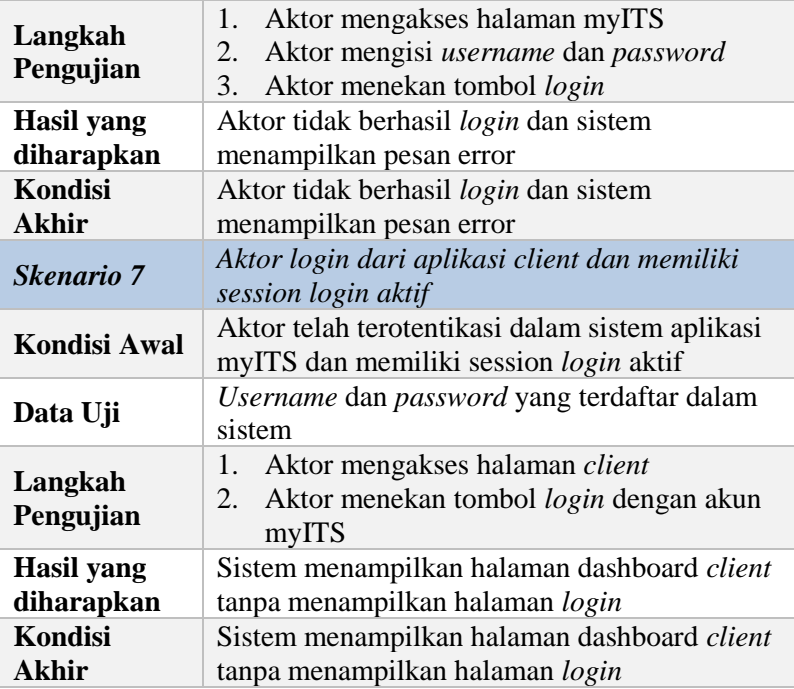

Username atau password Anda salah.

#### **Gambar 5.1 Pesan Error Gagal** *Login*

<span id="page-250-0"></span>Username atau password Anda salah. Silakan login kembali dalam 15 menit.

#### **Gambar 5.2 Pesan Error Gagal** *Login* **dan Akun Ter-suspend**

<span id="page-250-1"></span>Username atau password Anda salah. Akun Anda terkunci. Silakan hubungi HelpDesk.

#### **Gambar 5.3 Pesan Error Gagal** *Login* **dan Akun Terkunci**

<span id="page-250-2"></span>Akun Anda terkunci. Silakan hubungi HelpDesk.

**Gambar 5.4 Pesan Error Akun Terkunci**

v.

 $\times$ 

 $\overline{\times}$ 

# **5.2.1.2 Kasus Uji Masuk ke Aplikasi**

Kasus uji ini digunakan untuk menguji apakah aktor yang dapat masuk ke dalam aplikasi yang dipilih pada halaman dashboard myITS. Rincian kasus uji ditunjukkan pada [Tabel 5.7.](#page-251-0)

<span id="page-251-0"></span>

| ID                  | <b>TC-002</b>                                                    |
|---------------------|------------------------------------------------------------------|
| <b>Kasus</b>        |                                                                  |
| Penggunaan          | Masuk ke Aplikasi                                                |
| <b>Nama</b>         | Pengujian masuk ke aplikasi client                               |
| Tujuan              | Menguji apakah aktor dapat masuk ke dalam                        |
| Pengujian           | aplikasi client tanpa perlu melakukan login                      |
| <b>Kondisi Awal</b> | Aktor telah terotentikasi dalam sistem dan                       |
|                     | berada pada halaman dashboard myITS                              |
| Langkah             | Aktor memilih aplikasi <i>client</i> pada halaman<br>$1_{\cdot}$ |
| Pengujian           | dashboard myITS                                                  |
| <b>Hasil</b> yang   | Sistem menampilkan halaman dashboard client                      |
| <b>Diharapkan</b>   | tanpa menampilkan halaman login                                  |
| Kondisi             | Sistem menampilkan halaman dashboard client                      |
| Akhir               | tanpa menampilkan halaman login                                  |

**Tabel 5.7 Tabel kasus uji masuk ke aplikasi**

## **5.2.1.3 Kasus Uji Lihat Profil**

Kasus uji ini digunakan untuk menguji apakah aktor dapat melihat profilnya. Rincian kasus uji ditunjukkan pada Tabel 5.8.

#### **Tabel 5.8 Tabel kasus uji lihat profil**

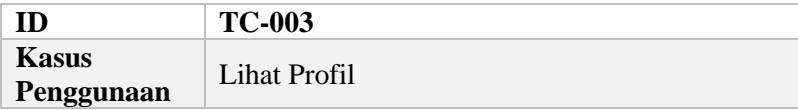
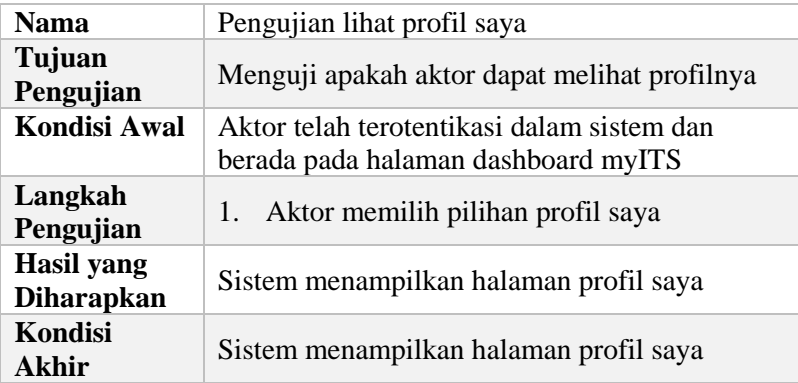

# **5.2.1.4 Kasus Uji Verifikasi Akun**

Kasus uji ini digunakan untuk menguji apakah aktor dapat melakukan verifikasi akun email, email alternatif, maupun nomor ponselnya. Terdapat lima skenario pada kasus uji ini dimana rincian kasus uji ditunjukkan pada [Tabel 5.9.](#page-252-0)

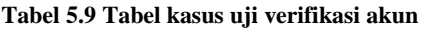

<span id="page-252-0"></span>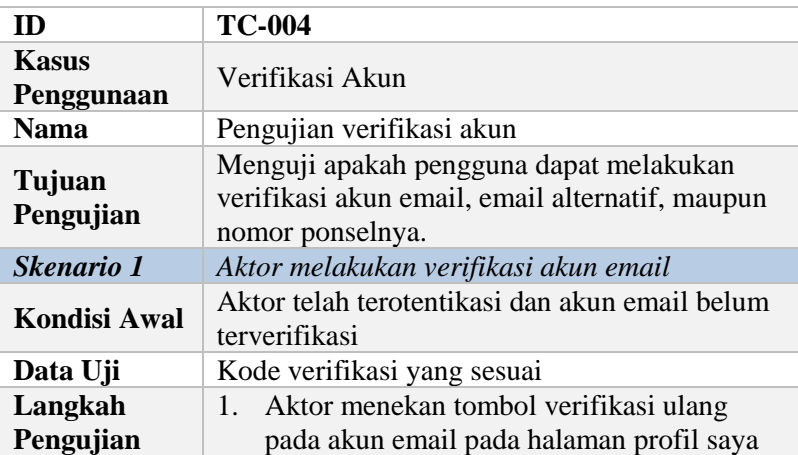

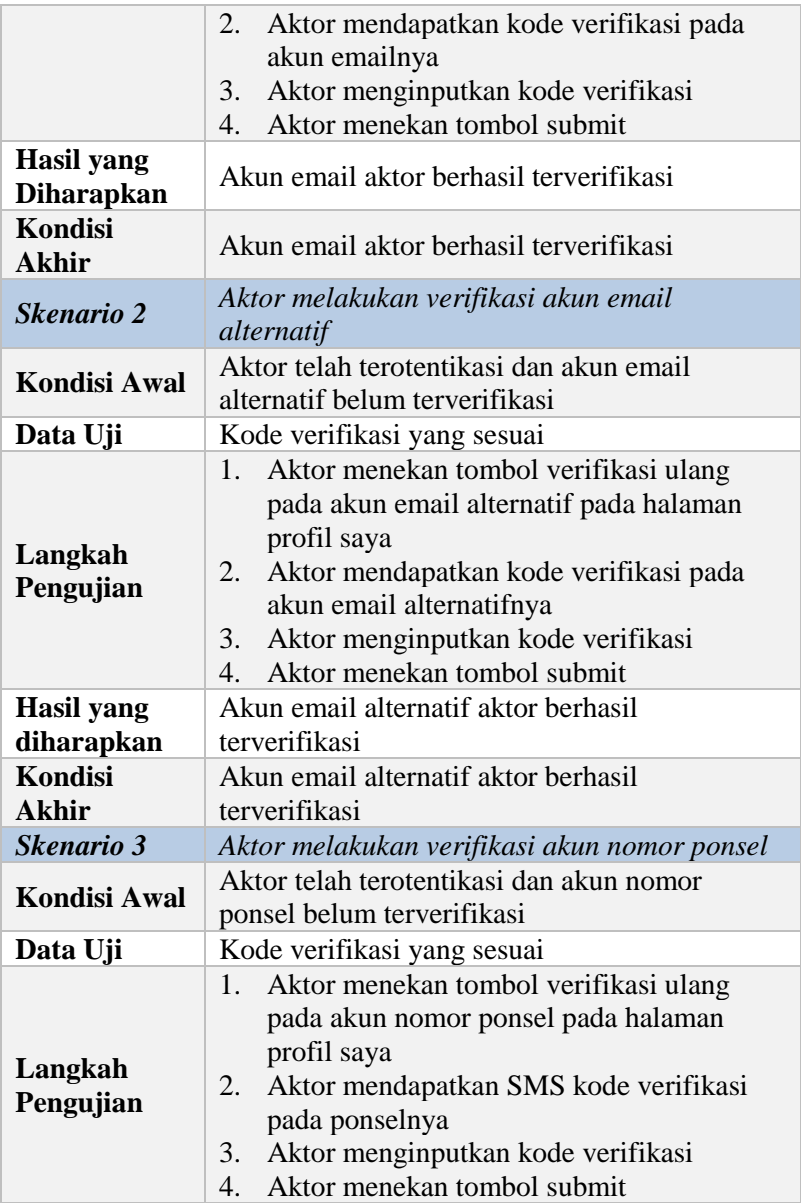

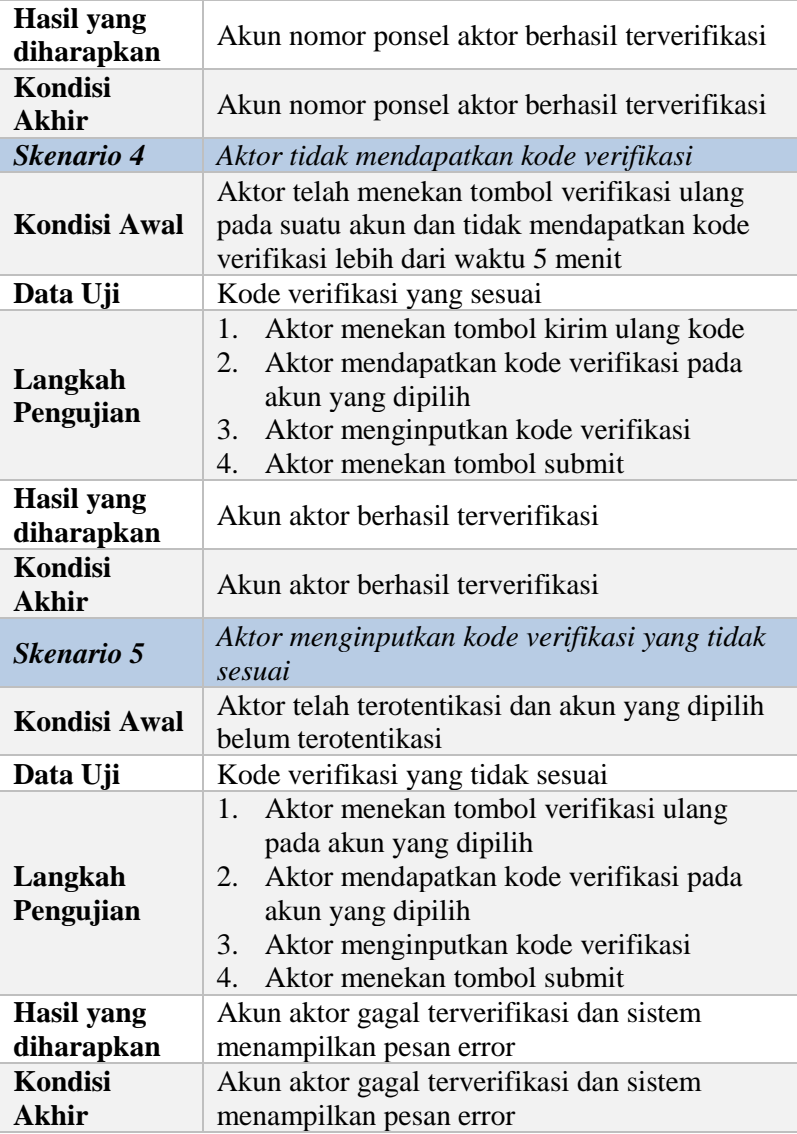

# **5.2.1.5 Kasus Uji Reset** *Password*

Kasus uji ini digunakan untuk menguji apakah pengguna dapat melakukan pengaturan ulang *password* saat lupa *password* menggunakan akun email atau nomor ponsel yang telah terverifikasi. Terdapat enam skenario pada kasus uji ini yang secara rinci ditunjukkan pada [Tabel 5.10.](#page-255-0)

<span id="page-255-0"></span>

| ID                              | <b>TC-005</b>                                                                                                    |
|---------------------------------|----------------------------------------------------------------------------------------------------|
| <b>Kasus</b><br>Penggunaan      | Reset Password                                                                                                    |
| <b>Nama</b>                     | Pengujian reset <i>password</i>                                                                                                    |
| Tujuan<br>Pengujian             | Menguji apakah pengguna dapat melakukan<br>pengaturan ulang password saat lupa password                                                                                                    |
| Skenario 1                      | Aktor melakukan reset password menggunakan<br>akun email                                                                                                    |
| Kondisi Awal                    | Aktor belum terotentikasi dan akun email telah<br>terverifikasi                                                                                                    |
| Data Uji                        | Kode verifikasi yang sesuai                                                                                                    |
| Langkah<br>Pengujian            | 1.<br>Aktor menekan tombol lupa password pada<br>halaman login<br>Aktor memasukkan <i>username</i><br>2.<br>3.<br>Aktor memilih akun email<br>$\mathbf{4}$ .<br>Aktor mendapatkan kode verifikasi pada<br>akun emailnya<br>5.<br>Aktor menginputkan kode verifikasi<br>Aktor menekan tombol submit<br>б.<br>7.<br>Aktor mereset ulang passwordnya<br>8.<br>Aktor menekan tombol submit |
| Hasil yang<br><b>Diharapkan</b> | Password pengguna berhasil diperbaharui                                                                                                    |
| <b>Kondisi</b><br>Akhir         | Password pengguna berhasil diperbaharui                                                                                                    |

**Tabel 5.10 Tabel kasus uji reset** *password*

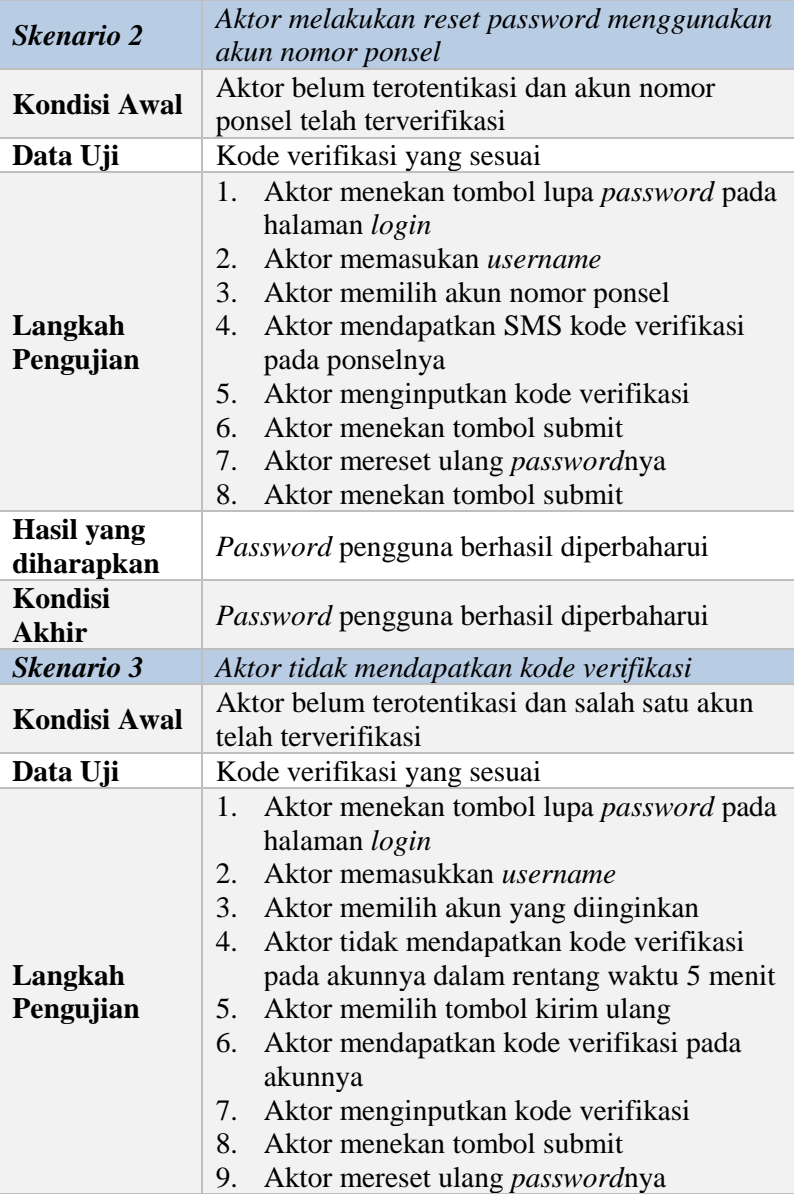

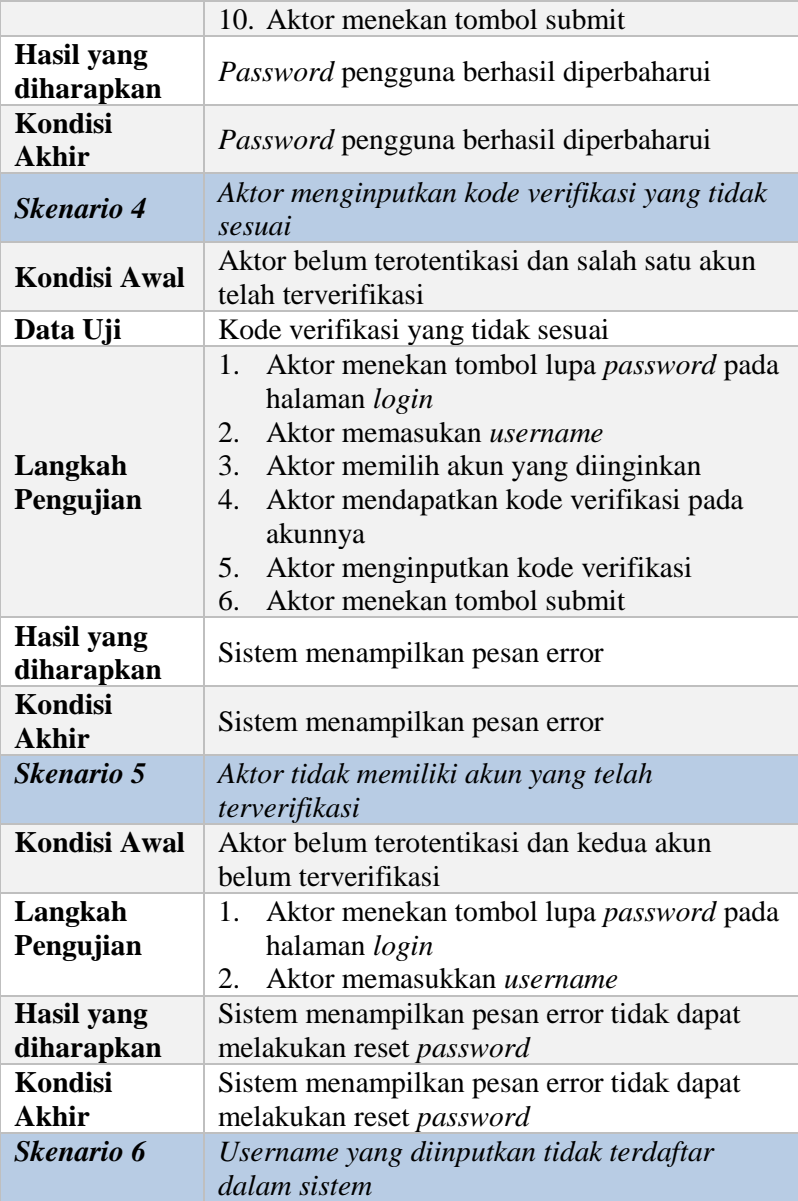

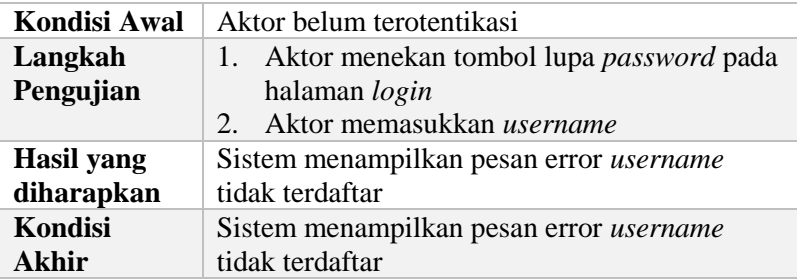

#### **5.2.1.6 Kasus Uji Edit Profil**

Kasus uji ini digunakan untuk menguji apakah pengguna dapat melakukan pembaharuan terhadap data email alternatif, nama panggilan, locale, zoneinfo, dan foto profilnya. Terdapat lima skenario pada kasus uji ini yang secara rinci ditunjukkan pada Tabel 5.11.

| m                                      | <b>TC-006</b>                                                                                                    |
|----------------------------------------|----------------------------------------------------------------------------------------------------|
| <b>Kasus</b><br>Penggunaan             | Edit Profil                                                                                                    |
| <b>Nama</b>                            | Pengujian edit profil                                                                                                    |
| Tujuan<br>Pengujian                    | Menguji apakah pengguna dapat melakukan<br>permbaharuan foto profil, email alternatif, nama<br>panggilan, locale, dan zoneinfo. |
| <i><b>Skenario</b></i> 1               | Aktor melakukan pembaharuan foto profil                                                                                         |
| <b>Kondisi Awal</b>                    | Aktor telah terotentikasi dan berada pada<br>halaman profil saya                                                                |
| Data Uji                               | Foto berukuran kurang dari 500Kb                                                                                                |
| Langkah<br>Pengujian                   | Aktor menekan tombol ubah foto<br>$1_{-}$<br>Aktor memilih foto<br>2.<br>Aktor menekan tombol submit<br>3.                      |
| <b>Hasil</b> yang<br><b>Diharapkan</b> | Foto profil pengguna berhasil diperbaharui                                                                                      |

**Tabel 5.11 Tabel kasus uji menghapus edit profil.**

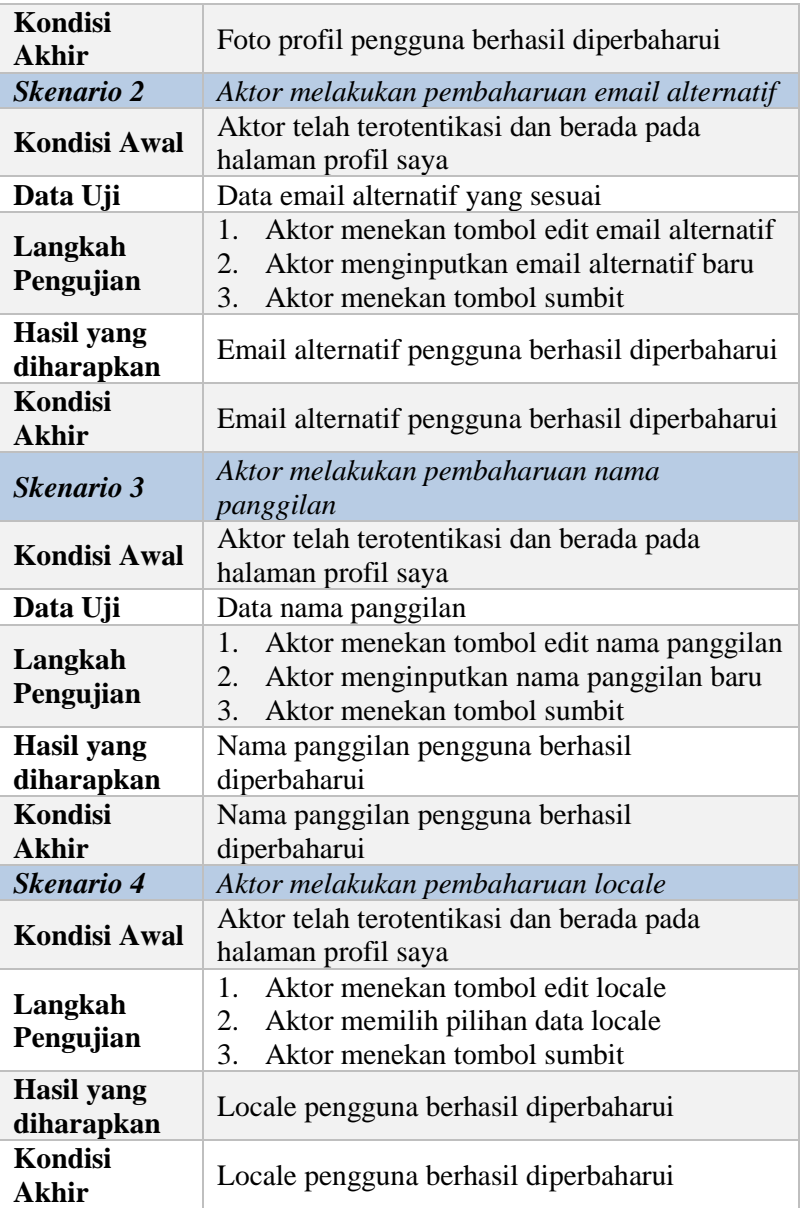

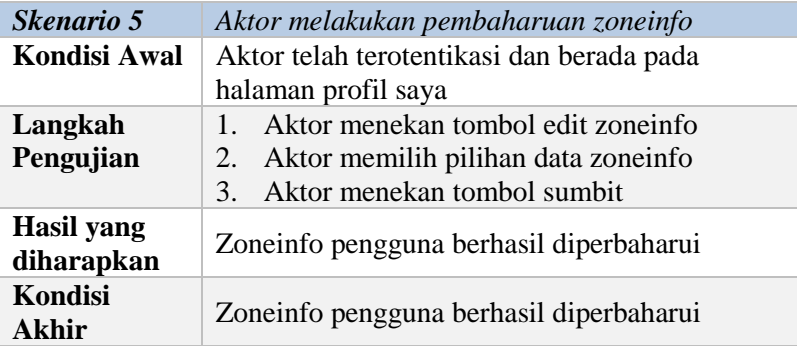

# **5.2.1.7 Kasus Uji** *Logout*

Kasus uji ini digunakan untuk menguji apakah pengguna dapat melakukan *logout*. Rincian kasus uji ditunjukkan pada [Tabel](#page-260-0)  [5.12.](#page-260-0)

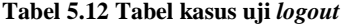

<span id="page-260-0"></span>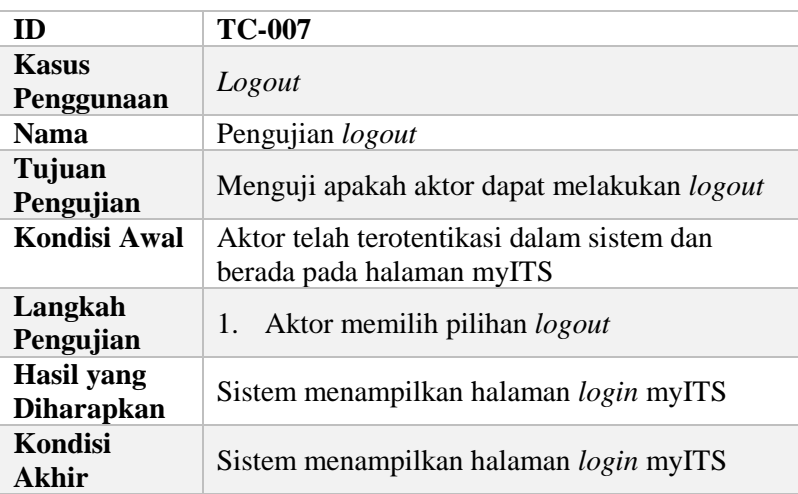

# **5.2.1.8 Kasus Uji Lihat Aplikasi**

Kasus uji ini digunakan untuk menguji apakah aktor dengan peran *super admin* dan *developer* dapat melihat aplikasi *client* yang telah terdaftar dalam sistem. Terdapat dua skenario dalam kasus uji ini. Rincian kasus uji ditunjukkan pada [Tabel 5.13.](#page-261-0)

<span id="page-261-0"></span>

| ID                                     | <b>TC-008</b>                                                                                                    |
|----------------------------------------|----------------------------------------------------------------------------------------------------|
| <b>Kasus</b><br>Penggunaan             | Lihat Aplikasi                                                                                                    |
| <b>Nama</b>                            | Pengujian lihat aplikasi                                                                                                    |
| Tujuan<br>Pengujian                    | Menguji apakah aktor dapat melihat daftar<br>aplikasi                                                                                                    |
| <b>Skenario 1</b>                      | Aktor dengan peran developer                                                                                                    |
| <b>Kondisi Awal</b>                    | Aktor telah terotentikasi dalam sistem sebagai<br>developer dan berada pada halaman myITS                                                                                       |
| Langkah<br>Pengujian                   | Aktor memilih aplikasi myITS Security<br>1.<br>Management<br>2.<br>Aktor memilih lihat detail aplikasi pada<br>daftar aplikasi yang diinginkan                                  |
| <b>Hasil</b> yang<br><b>Diharapkan</b> | Sistem menampilkan halaman detail aplikasi<br>yang dipilih aktor                                                                                                    |
| <b>Kondisi</b><br><b>Akhir</b>         | Sistem menampilkan halaman detail aplikasi<br>yang dipilih aktor                                                                                                    |
| <b>Skenario 2</b>                      | Aktor dengan peran super admin                                                                                                    |
| Kondisi Awal                           | Aktor telah terotentikasi dalam sistem sebagai<br>super admin dan berada pada halaman myITS                                                                                     |
| Langkah<br>Pengujian                   | Aktor memilih aplikasi myITS Security<br>1.<br>Management<br>Aktor memilih menu client<br>2.<br>3.<br>Aktor memilih lihat detail aplikasi pada<br>daftar client yang diinginkan |
| <b>Hasil</b> yang<br>diharapkan        | Sistem menampilkan halaman detail aplikasi<br>yang dipilih aktor                                                                                                    |

**Tabel 5.13 Tabel kasus uji lihat aplikasi**

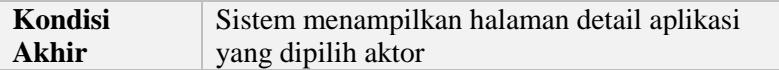

## **5.2.1.9 Kasus Uji Unduh Public Key**

Kasus uji ini digunakan untuk menguji apakah aktor dengan peran *super admin* dan *developer* dapat mengunduh *public key* aplikasi *client* yang telah terdaftar dalam sistem. Terdapat dua skenario pada kasus uji ini. Rincian kasus uji ditunjukkan pada Tabel 5.14.

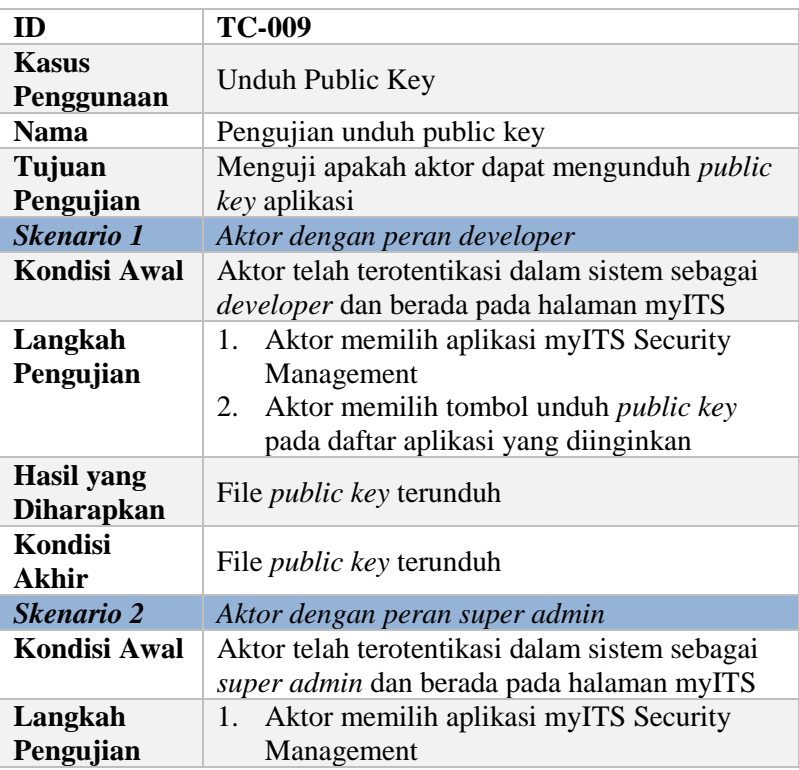

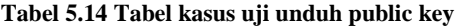

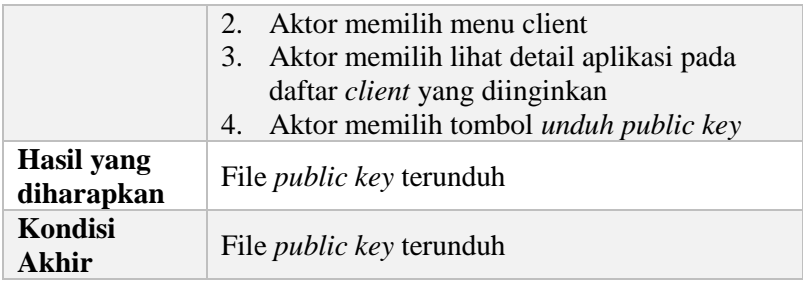

## **5.2.1.10 Kasus Uji Generate Access Token**

Kasus uji ini digunakan untuk menguji apakah aktor dengan peran *super admin* dan *developer* dapat men-*generate access token* untuk aplikasi *client* yang telah terdaftar dalam sistem. Terdapat dua skenario pada kasus uji ini. Rincian kasus uji ditunjukkan pada Tabel 5.15.

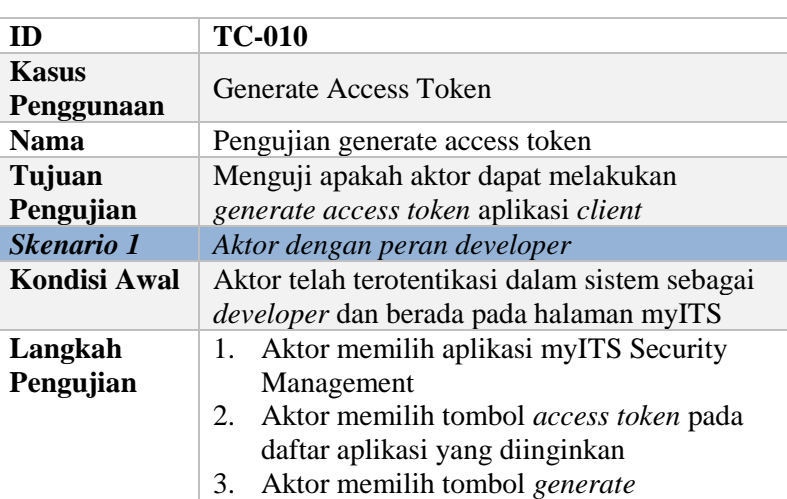

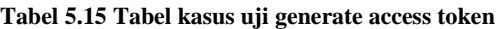

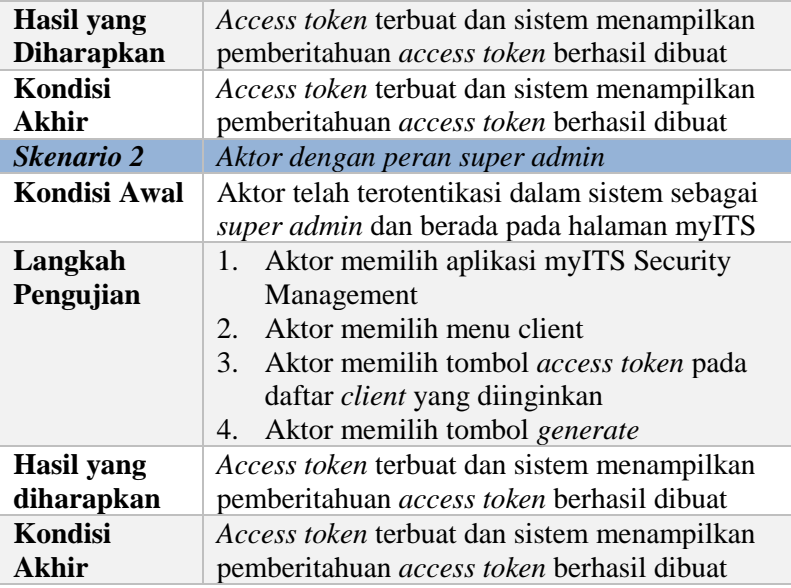

#### **5.2.1.11 Kasus Uji Atur User Role**

Kasus uji ini digunakan untuk menguji apakah aktor dengan peran *super admin* dan *developer* dapat melakukan pengaturan *user role* pada aplikasi *client* yang telah terdaftar dalam sistem. Terdapat tiga skenario pada kasus uji ini. Rincian kasus uji ditunjukkan pada Tabel 5.16.

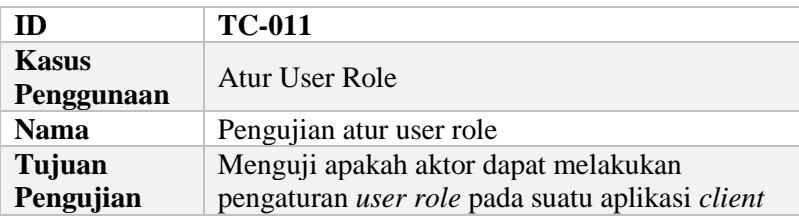

#### **Tabel 5.16 Tabel kasus uji atur user role**

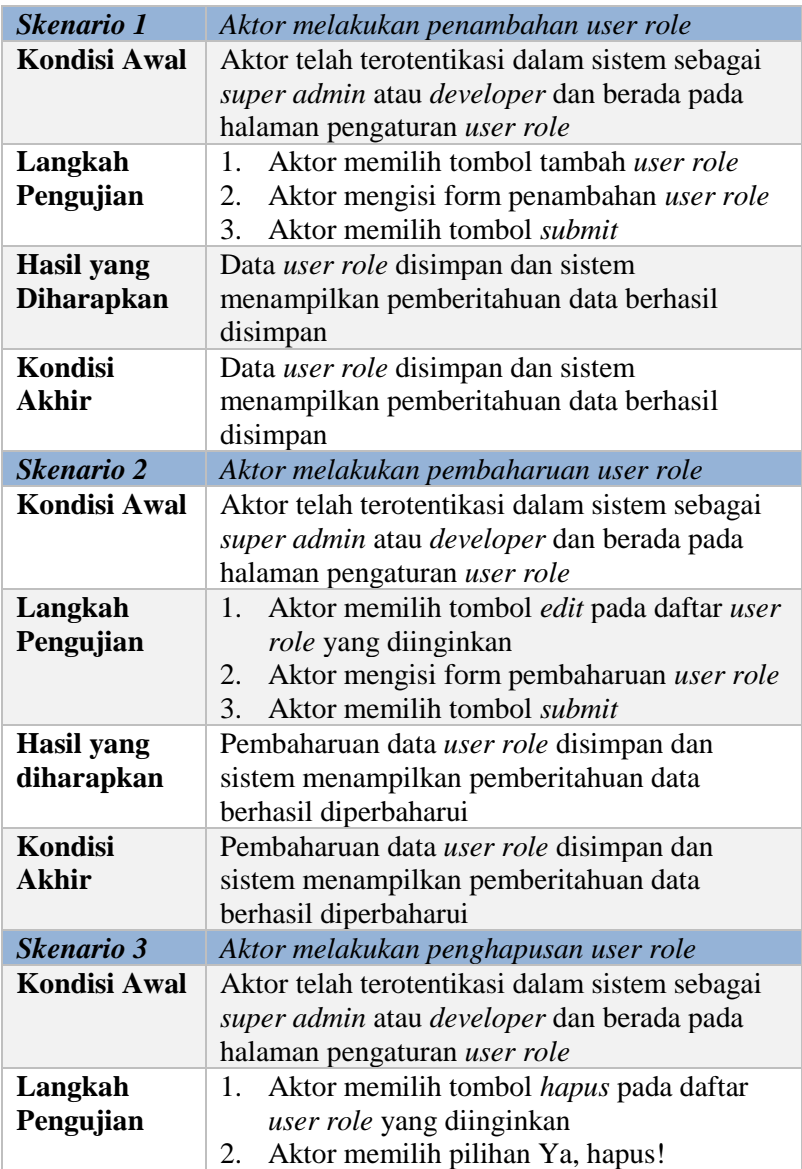

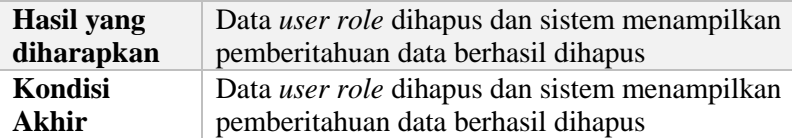

#### **5.2.1.12 Kasus Uji Kelola Menu**

Kasus uji ini digunakan untuk menguji apakah aktor dengan peran *super admin* dan *developer* dapat melakukan pengelolaan *menu* untuk setiap aplikasi *client* yang telah terdaftar dalam sistem. Terdapat empat skenario pada kasus uji ini. Rincian kasus uji ditunjukkan pada [Tabel 5.17.](#page-266-0)

<span id="page-266-0"></span>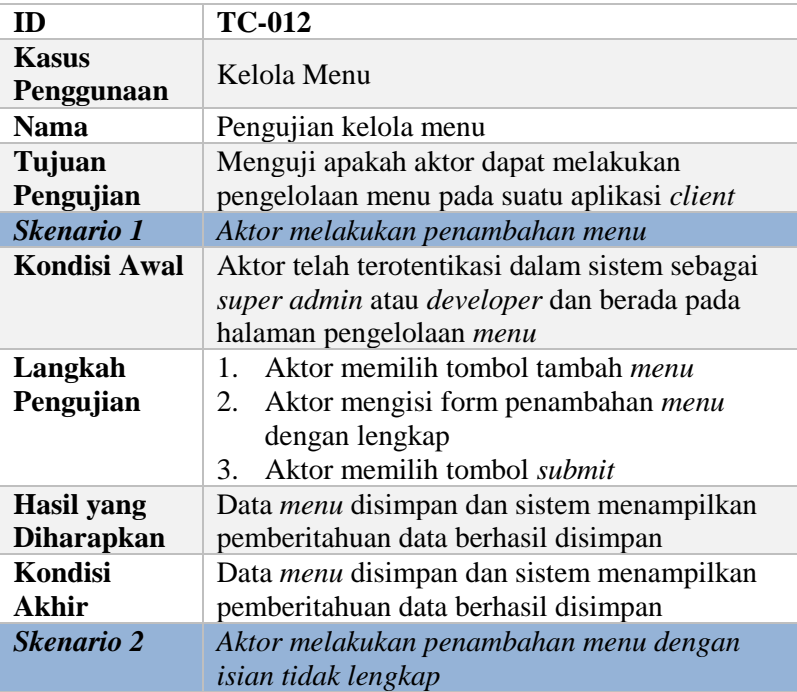

#### **Tabel 5.17 Tabel kasus uji kelola menu**

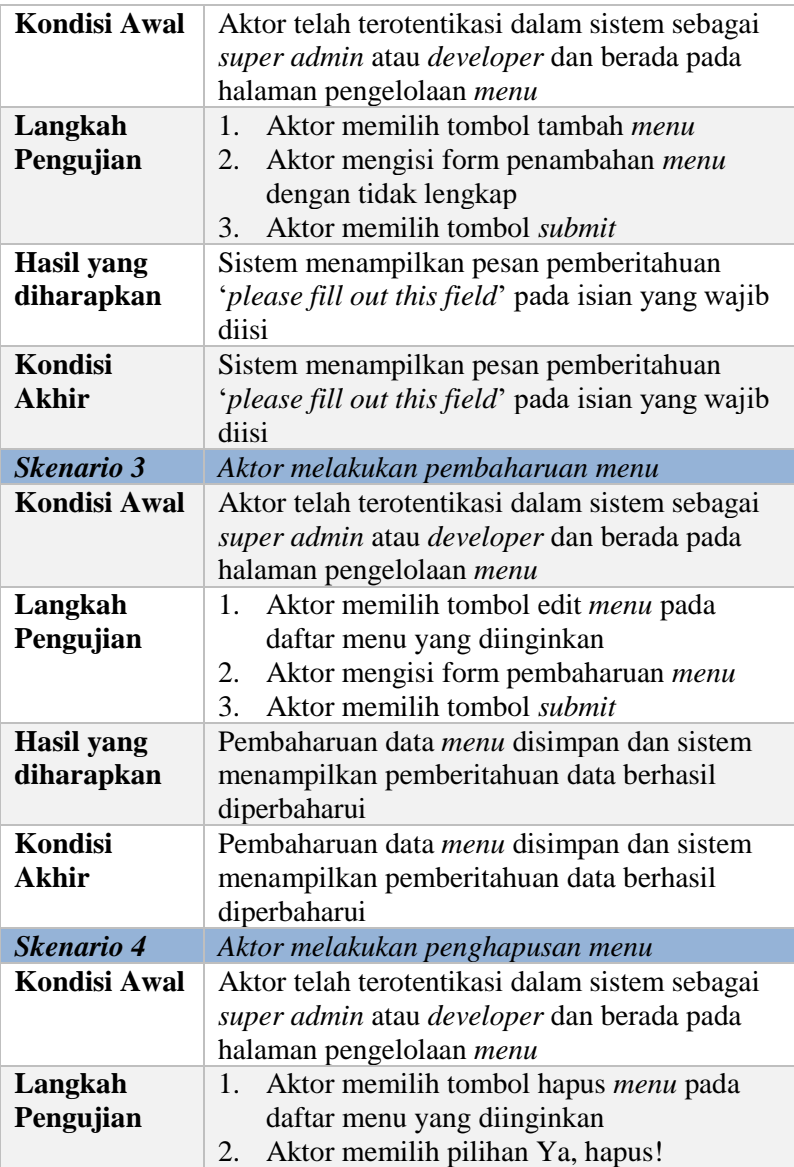

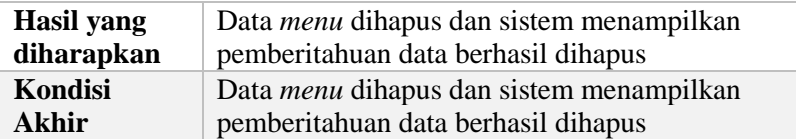

#### **5.2.1.13 Kasus Uji Atur Menu Role**

Kasus uji ini digunakan untuk menguji apakah aktor dengan peran *super admin* dan *developer* dapat melakukan pengaturan *menu role* untuk setiap *menu* yang telah terdaftar dalam sistem. Terdapat tiga skenario pada kasus uji ini. Rincian kasus uji ditunjukkan pad[a Tabel 5.18.](#page-268-0)

<span id="page-268-0"></span>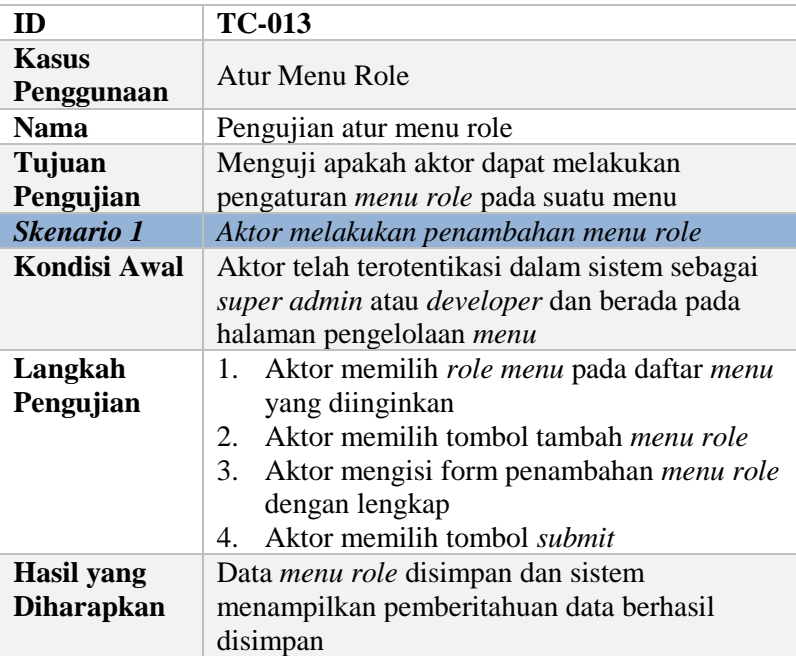

#### **Tabel 5.18 Tabel kasus uji atur menu role**

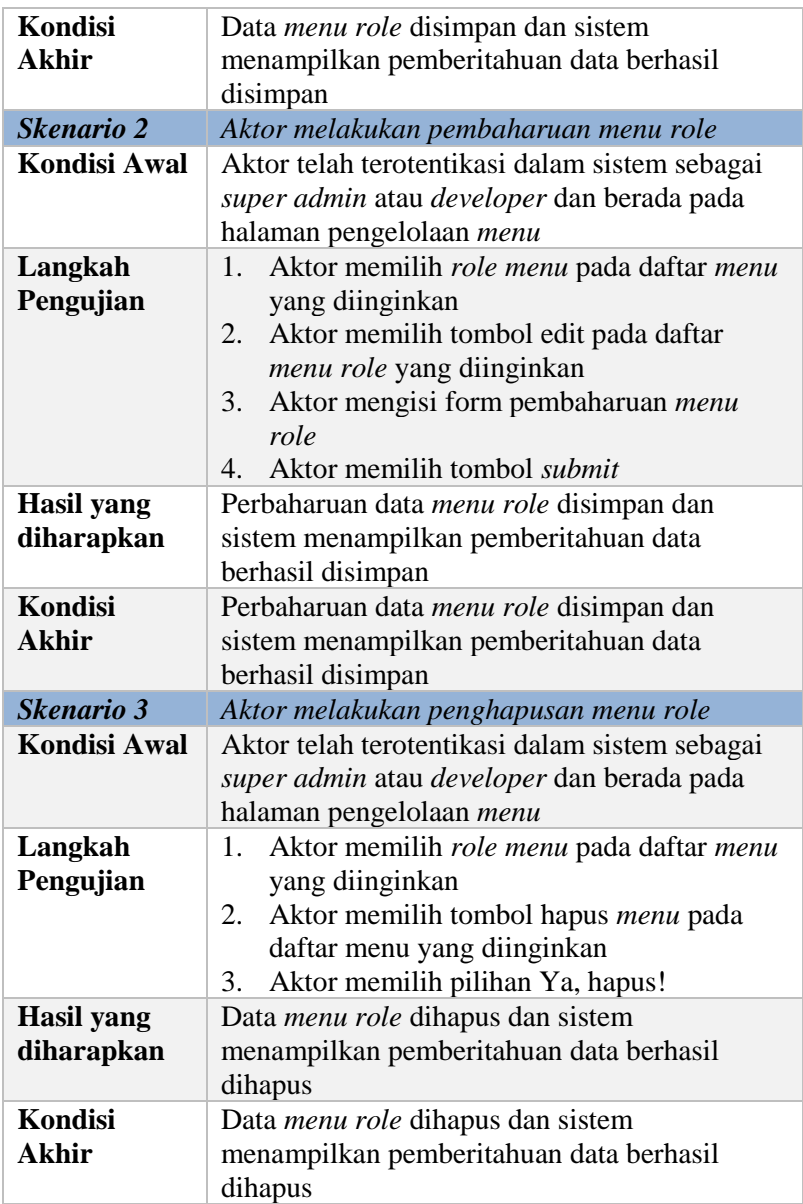

#### **5.2.1.14 Kasus Uji Kelola API**

Kasus uji ini digunakan untuk menguji apakah aktor dengan peran *super admin* dan *developer* dapat melakukan pengaturan *API* untuk setiap aplikasi *client* yang telah terdaftar dalam sistem. Terdapat empat skenario pada kasus uji ini. Rincian kasus uji ditunjukkan pada [Tabel 5.19](#page-270-0)

<span id="page-270-0"></span>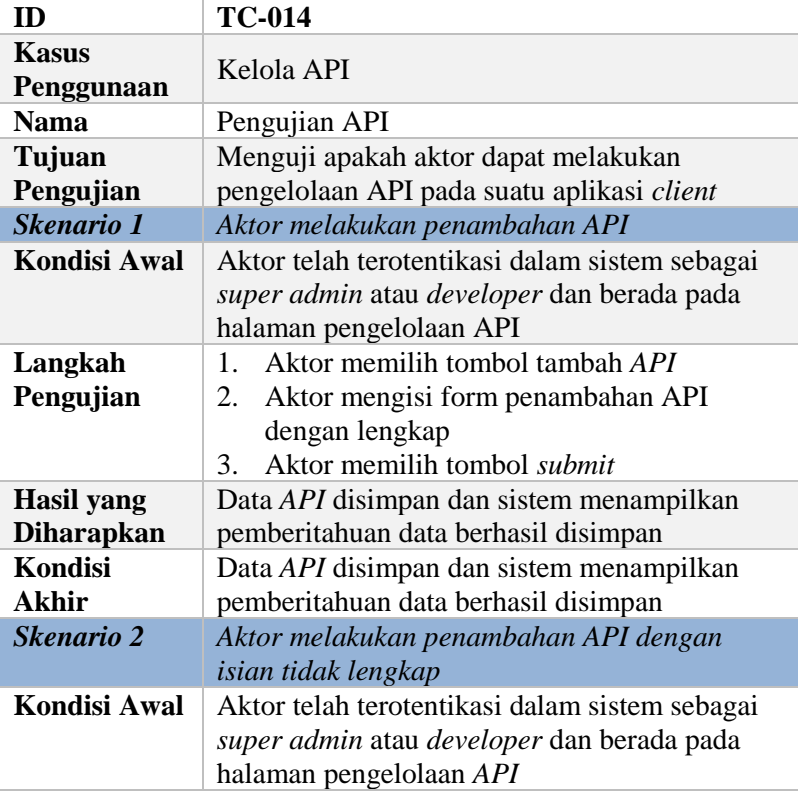

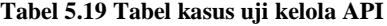

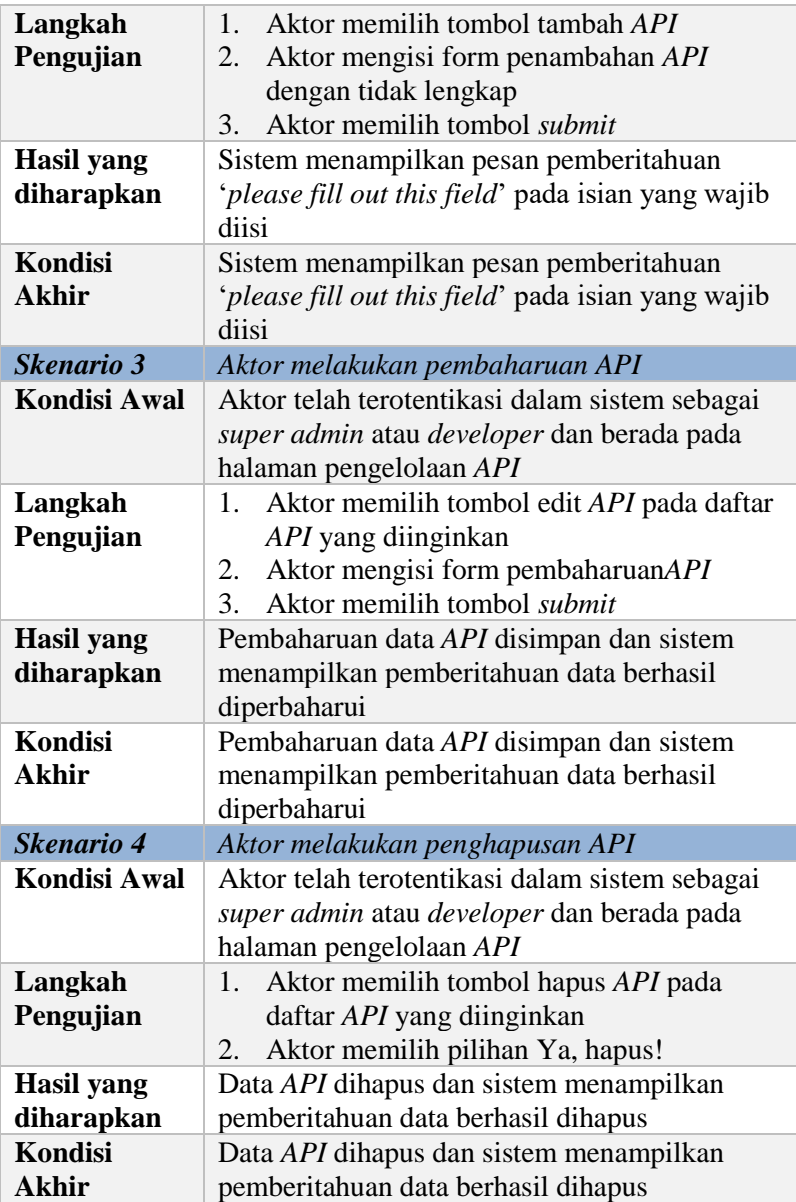

### **5.2.1.15 Kasus Uji Kelola Resource**

Kasus uji ini digunakan untuk menguji apakah aktor dengan peran *super admin* dan *developer* dapat melakukan pengelolaan *resource* untuk setiap aplikasi *client* yang telah terdaftar dalam sistem. Terdapat empat skenario pada kasus uji ini. Rincian kasus uji ditunjukkan pada [Tabel 5.20.](#page-272-0)

<span id="page-272-0"></span>

| <b>ID</b>                              | <b>TC-015</b>                                                                                                    |
|----------------------------------------|----------------------------------------------------------------------------------------------------|
| <b>Kasus</b><br>Penggunaan             | Kelola Resource                                                                                                    |
| <b>Nama</b>                            | Pengujian kelola resource                                                                                                    |
| Tujuan<br>Pengujian                    | Menguji apakah aktor dapat melakukan<br>pengelolaan resource pada suatu API                                                                         |
| <b>Skenario 1</b>                      | Aktor melakukan penambahan resource                                                                                                    |
| <b>Kondisi Awal</b>                    | Aktor telah terotentikasi dalam sistem sebagai<br>super admin atau developer dan berada pada<br>halaman pengelolaan resource                        |
| Langkah<br>Pengujian                   | 1. Aktor memilih tombol tambah resource<br>Aktor mengisi form penambahan resource<br>2.<br>dengan lengkap<br>Aktor memilih tombol submit<br>$3_{-}$ |
| <b>Hasil</b> yang<br><b>Diharapkan</b> | Data resource disimpan dan sistem<br>menampilkan pemberitahuan data berhasil<br>disimpan                                                            |
| <b>Kondisi</b><br>Akhir                | Data resource disimpan dan sistem<br>menampilkan pemberitahuan data berhasil<br>disimpan                                                            |
| Skenario 2                             | Aktor melakukan penambahan resource dengan<br>isian tidak lengkap                                                                                   |
| Kondisi Awal                           | Aktor telah terotentikasi dalam sistem sebagai<br>super admin atau developer dan berada pada<br>halaman pengelolaan resource                        |

**Tabel 5.20 Tabel kasus uji kelola resource**

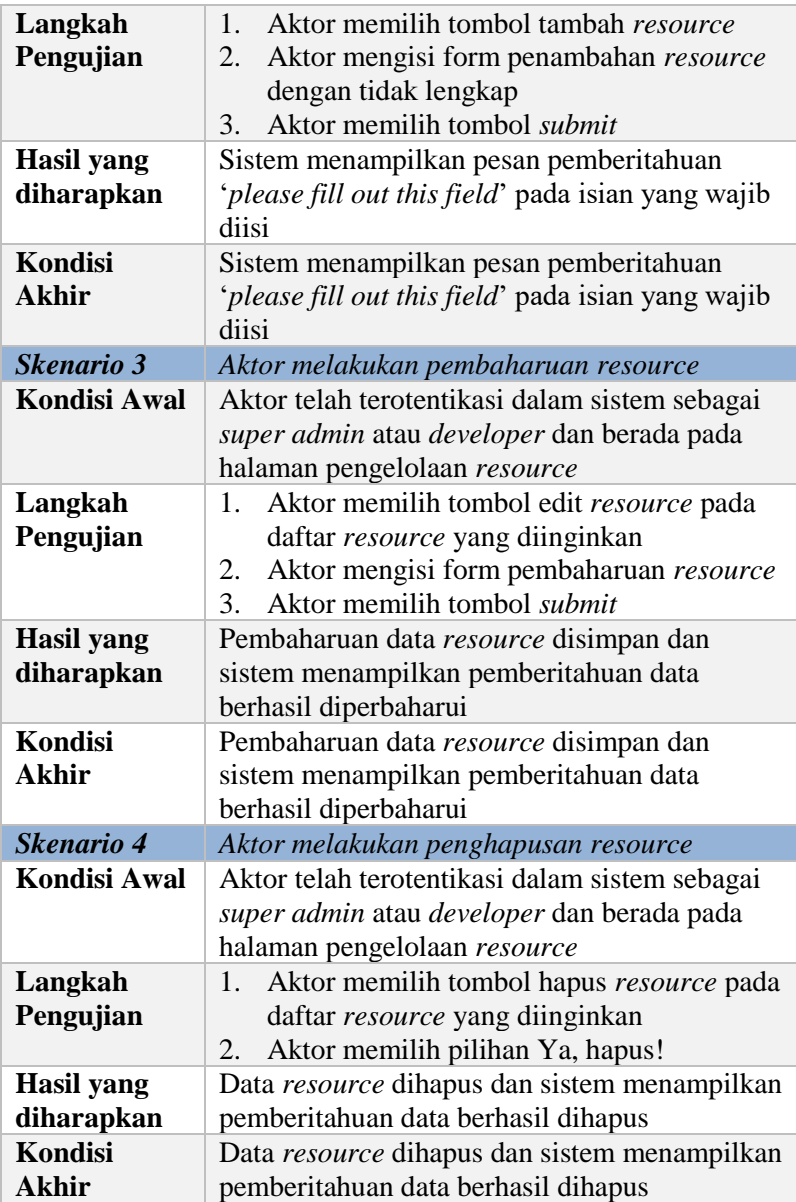

## **5.2.1.16 Kasus Uji Atur Resource Role**

Kasus uji ini digunakan untuk menguji apakah aktor dengan peran *super admin* dan *developer* dapat melakukan pengaturan *resource role* untuk setiap *resource* yang telah terdaftar dalam sistem. Terdapat tiga skenario pada kasus uji ini. Rincian kasus uji ditunjukkan pada [Tabel 5.21.](#page-274-0)

<span id="page-274-0"></span>

| ID                  | <b>TC-016</b>                                  |
|---------------------|------------------------------------------------|
| Kasus<br>Penggunaan | Atur Resource Role                             |
| <b>Nama</b>         | Pengujian atur resource role                   |
| Tujuan              | Menguji apakah aktor dapat melakukan           |
| Pengujian           | pengaturan resource role pada suatu menu       |
| Skenario 1          | Aktor melakukan penambahan resource role       |
| <b>Kondisi Awal</b> | Aktor telah terotentikasi dalam sistem sebagai |
|                     | super admin atau developer dan berada pada     |
|                     | halaman pengelolaan resource                   |
| Langkah             | 1. Aktor memilih resource role pada daftar     |
| Pengujian           | resource yang diinginkan                       |
|                     | Aktor memilih tombol tambah resource<br>2.     |
|                     | role                                           |
|                     | Aktor mengisi form penambahan resource<br>3.   |
|                     | role dengan lengkap                            |
|                     | Aktor memilih tombol submit<br>$4_{\cdot}$     |
| <b>Hasil</b> yang   | Data <i>resource role</i> disimpan dan sistem  |
| <b>Diharapkan</b>   | menampilkan pemberitahuan data berhasil        |
|                     | disimpan                                       |
| Kondisi             | Data resource role disimpan dan sistem         |
| Akhir               | menampilkan pemberitahuan data berhasil        |
|                     | disimpan                                       |
| Skenario 2          | Aktor melakukan pembaharuan resource role      |

**Tabel 5.21 Tabel kasus uji atur resource role**

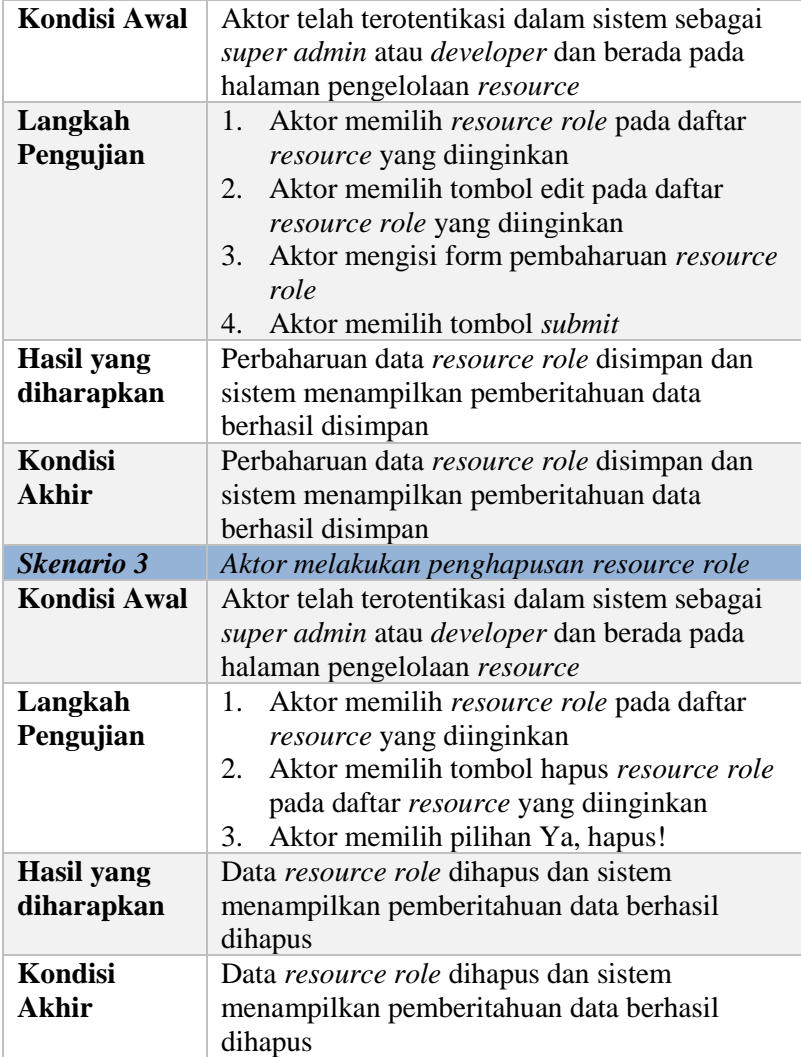

# **5.2.1.17 Kasus Uji Kelola User**

Kasus uji ini digunakan untuk menguji apakah aktor dengan peran *super admin* dapat melakukan pengelolaan *user* pada sistem. Terdapat empat skenario pada kasus uji ini. Rincian kasus uji ditunjukkan pada [Tabel 5.22.](#page-276-0)

<span id="page-276-0"></span>

| ID                  | <b>TC-017</b>                                           |
|---------------------|---------------------------------------------------------|
| Kasus<br>Penggunaan | Kelola User                                             |
| <b>Nama</b>         | Pengujian kelola user                                   |
| Tujuan              | Menguji apakah aktor dapat melakukan                    |
| Pengujian           | pengelolaan user pada sistem                            |
| Skenario 1          | Aktor melakukan penambahan user                         |
| Kondisi Awal        | Aktor telah terotentikasi dalam sistem sebagai          |
|                     | super admin dan berada pada halaman                     |
|                     | pengelolaan user                                        |
| Langkah             | Aktor memilih tombol tambah <i>user</i><br>$\mathbf{1}$ |
| Pengujian           | Aktor mengisi form penambahan user<br>2.                |
|                     | dengan lengkap dan sesuai                               |
|                     | Aktor memilih tombol <i>submit</i><br>3 <sub>1</sub>    |
| <b>Hasil</b> yang   | Data user disimpan dan sistem menampilkan               |
| <b>Diharapkan</b>   | pemberitahuan data berhasil disimpan                    |
| <b>Kondisi</b>      | Data user disimpan dan sistem menampilkan               |
| <b>Akhir</b>        | pemberitahuan data berhasil disimpan                    |
| <b>Skenario 2</b>   | Aktor melakukan penambahan user dengan                  |
|                     | isian tidak lengkap                                     |
| <b>Kondisi Awal</b> | Aktor telah terotentikasi dalam sistem sebagai          |
|                     | super admin dan berada pada halaman                     |
|                     | pengelolaan user                                        |
| Langkah             | Aktor memilih tombol tambah user<br>$1_{-}$             |
| Pengujian           | Aktor mengisi form penambahan user<br>2.                |
|                     | dengan tidak lengkap                                    |
|                     | Aktor memilih tombol submit<br>3.                       |

**Tabel 5.22 Tabel kasus uji kelola user**

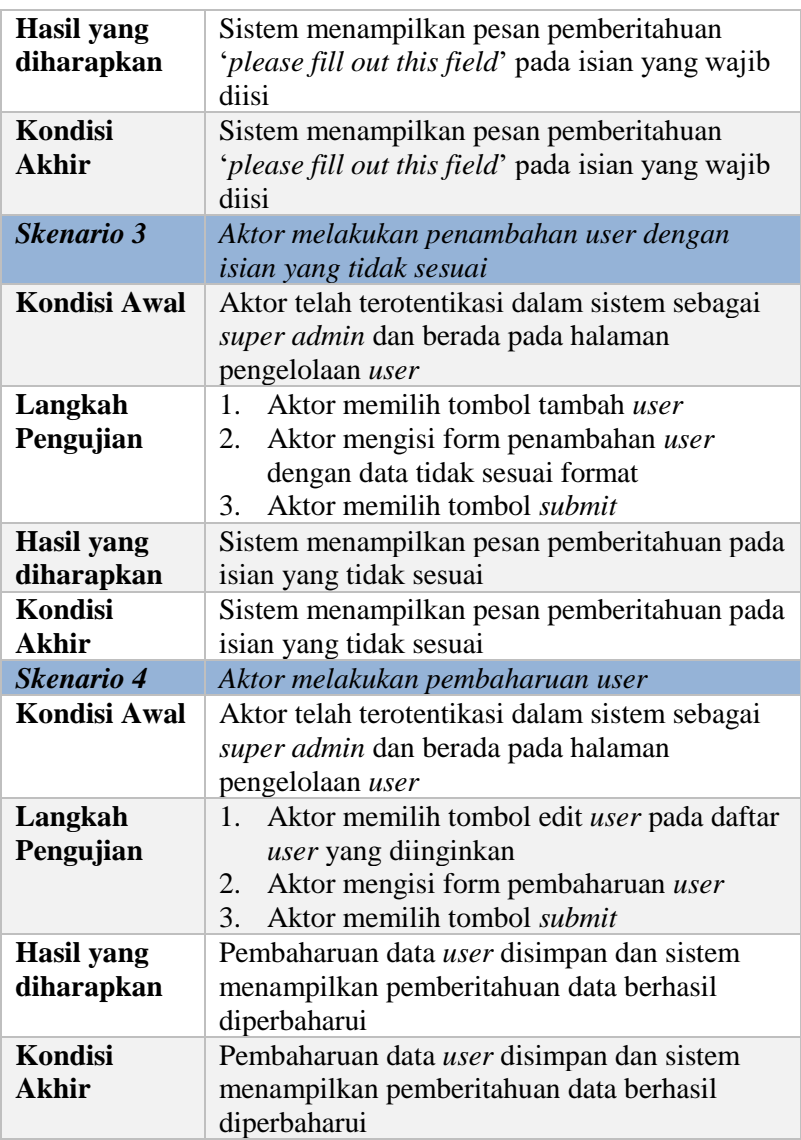

# **5.2.1.18 Kasus Uji Lihat Log User**

Kasus uji ini digunakan untuk menguji apakah aktor dengan peran *super admin* dapat melihat *log user* pada setiap *user* yang terdaftar dalam sistem. Rincian kasus uji ditunjukkan pada [Tabel 5.23](#page-278-0)

<span id="page-278-0"></span>

| ID                                     | <b>TC-018</b>                                                                                                    |
|----------------------------------------|----------------------------------------------------------------------------------------------------|
| <b>Kasus</b><br>Penggunaan             | Lihat Log User                                                                                                    |
| <b>Nama</b>                            | Pengujian lihat <i>log user</i>                                                                                       |
| Tujuan<br>Pengujian                    | Menguji apakah aktor dapat melihat log user<br>pada <i>user</i> yang diinginkan                                       |
| Kondisi Awal                           | Aktor telah terotentikasi dalam sistem dengan<br>peran <i>super admin</i> dan berada pada halaman<br>pengelolaan user |
| Langkah<br>Pengujian                   | Aktor memilih tombol lihat log<br>1.                                                                                  |
| <b>Hasil</b> yang<br><b>Diharapkan</b> | Sistem menampilkan halaman log <i>user</i> yang<br>dipih                                                              |
| Kondisi<br>Akhir                       | Sistem menampilkan halaman log <i>user</i> yang<br>dipih                                                              |

**Tabel 5.23 Tabel kasus uji lihat log user**

## **5.2.1.19 Kasus Uji Kelola Scope**

Kasus uji ini digunakan untuk menguji apakah aktor dengan peran *super admin* dapat melakukan pengelolaan *scope*  pada sistem. Terdapat empat skenario pada kasus uji ini. Rincian kasus uji ditunjukkan pada [Tabel 5.24.](#page-278-1)

#### **Tabel 5.24 Tabel kasus uji kelola scope**

<span id="page-278-1"></span>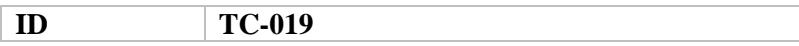

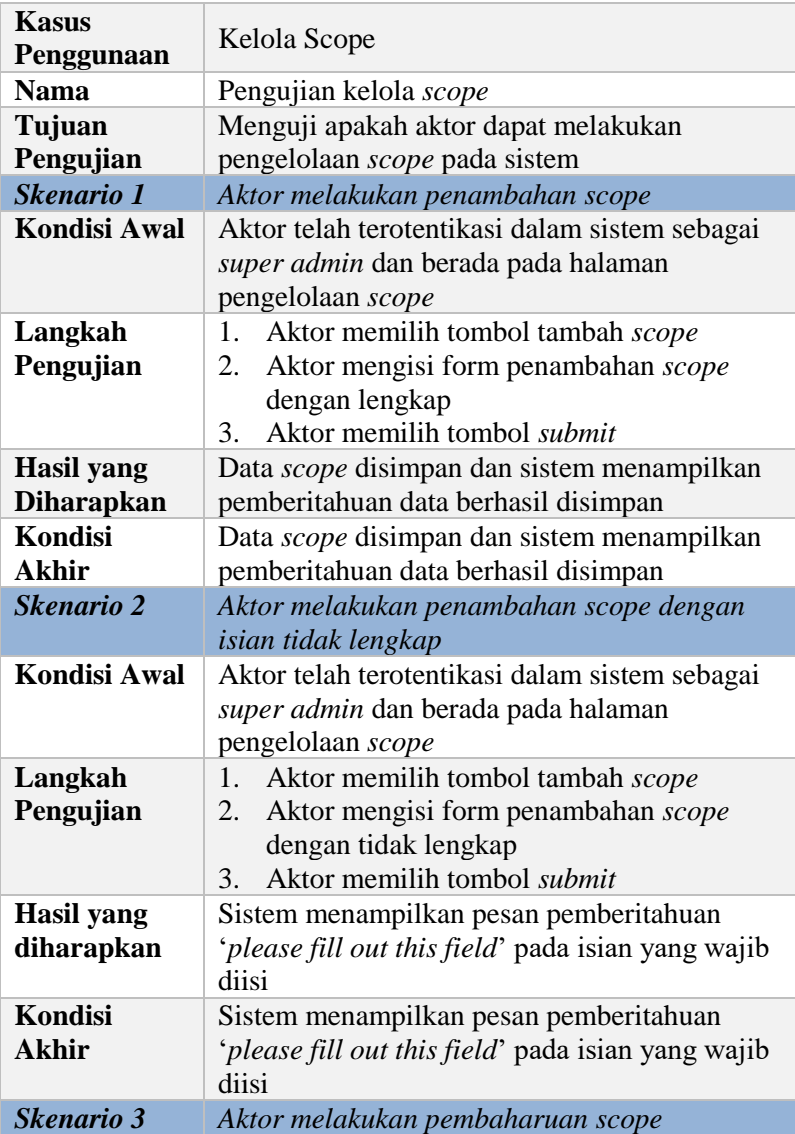

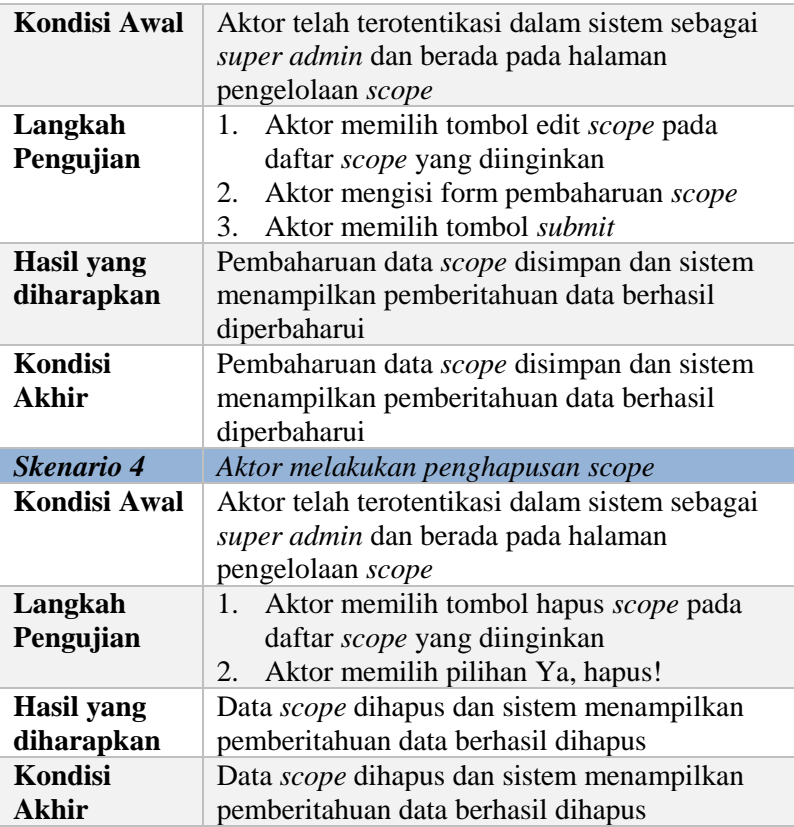

## **5.2.1.20 Kasus Uji Kelola Role**

<span id="page-280-0"></span>Kasus uji ini digunakan untuk menguji apakah aktor dengan peran *super admin* dapat melakukan pengelolaan *role* pada sistem. Terdapat empat skenario pada kasus uji ini. Rincian kasus uji ditunjukkan pada [Tabel 5.25.](#page-280-0)

#### **Tabel 5.25 Tabel kasus uji kelola role**

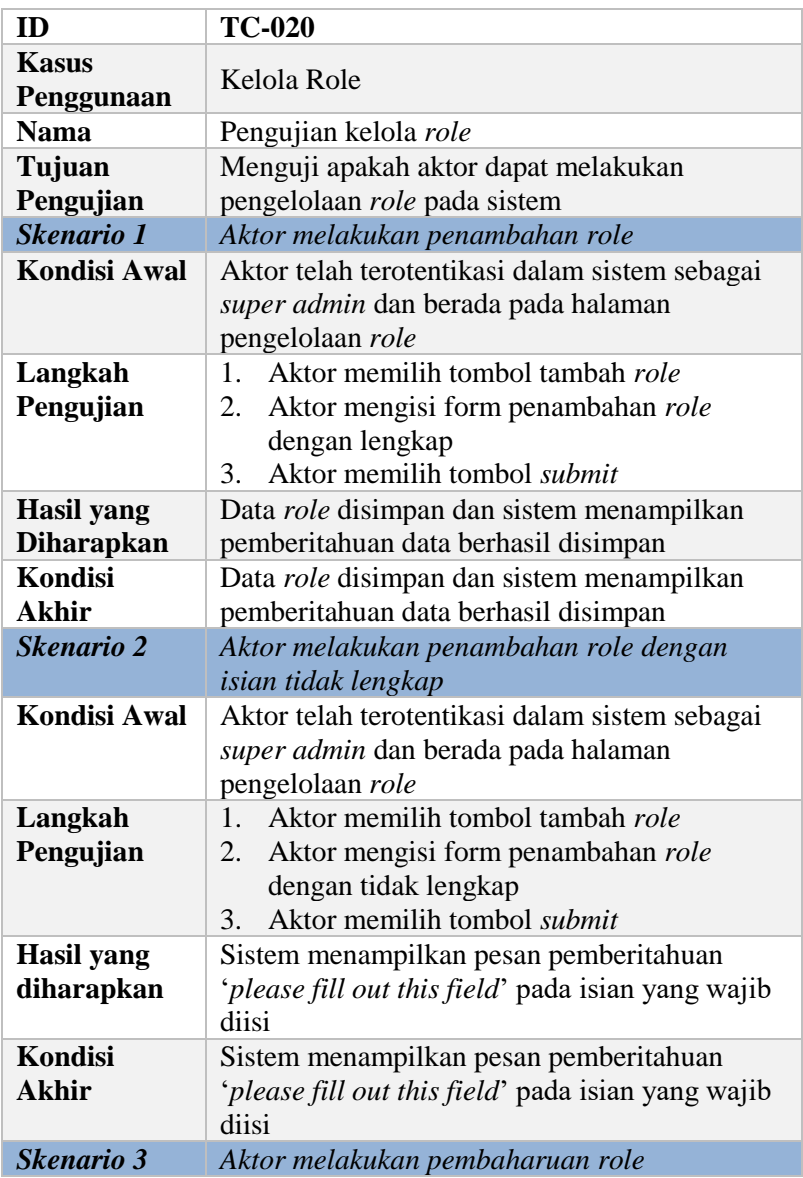

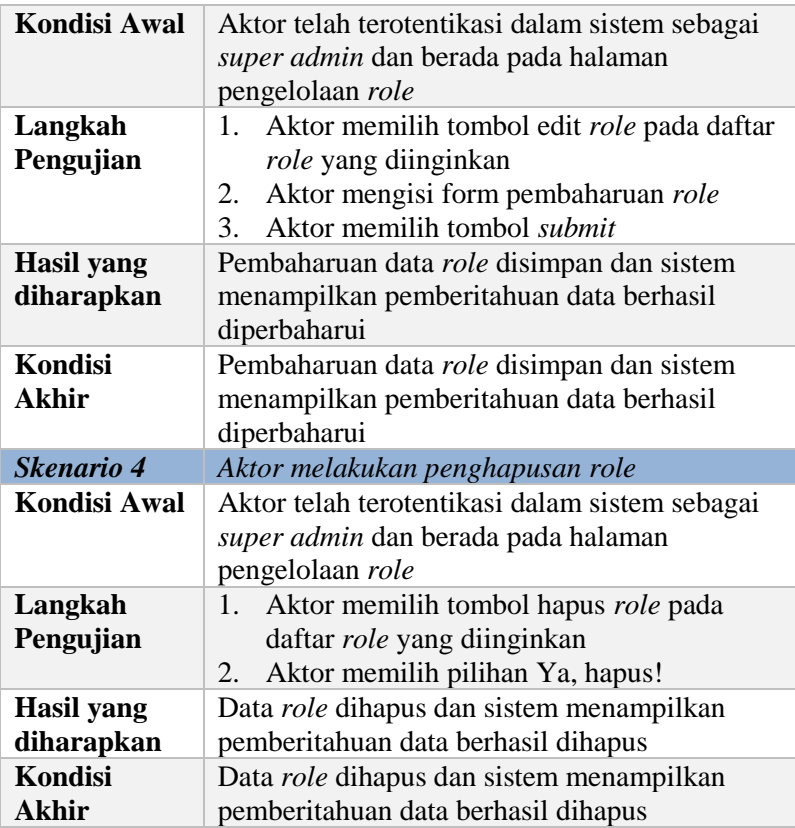

## **5.2.1.21 Kasus Uji Kelola Client**

<span id="page-282-0"></span>Kasus uji ini digunakan untuk menguji apakah aktor dengan peran *super admin* dapat melakukan pengelolaan *client*  pada sistem. Terdapat tiga skenario pada kasus uji ini. Rincian kasus uji ditunjukkan pada [Tabel 5.26.](#page-282-0)

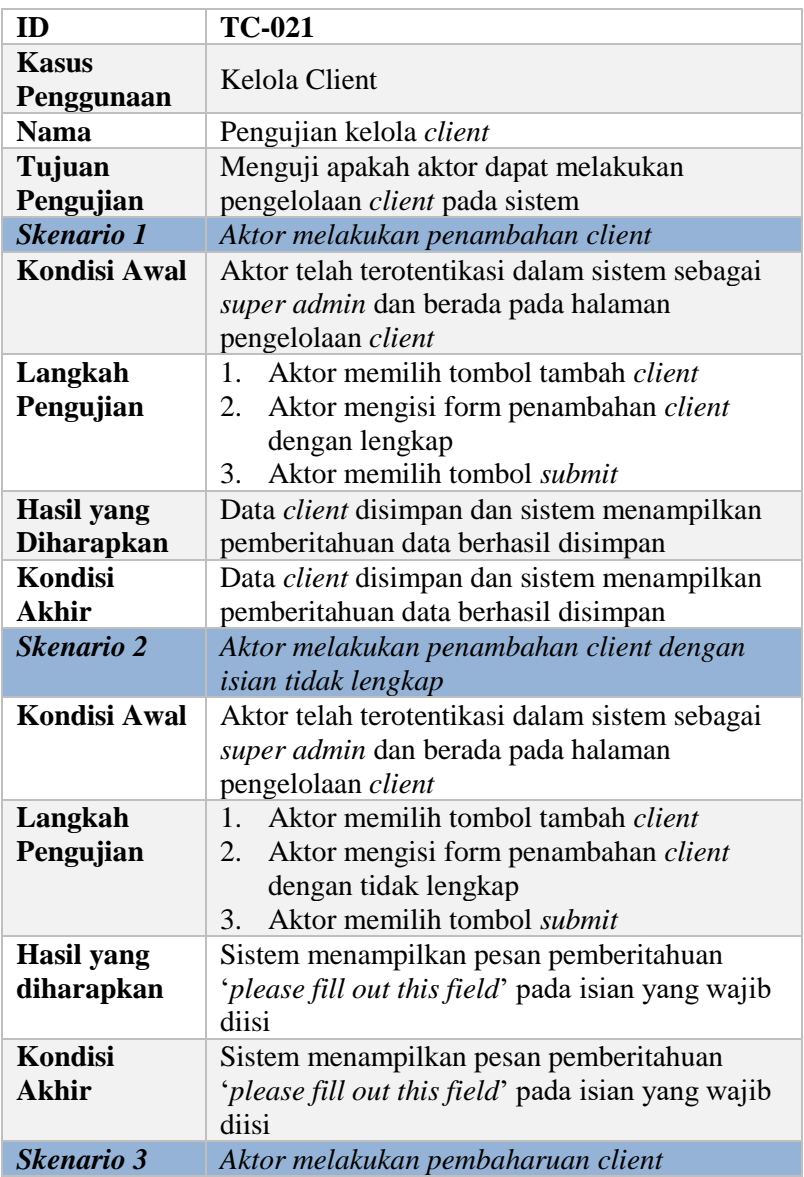

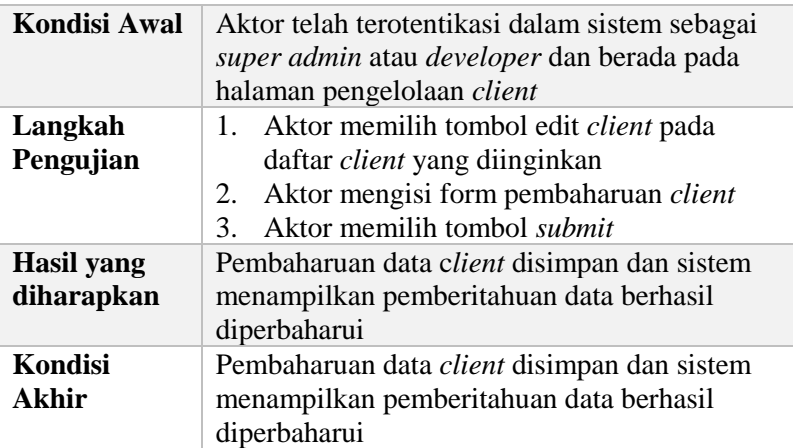

# **5.2.1.22 Kasus Uji Kelola Unit**

Kasus uji ini digunakan untuk menguji apakah aktor dengan peran *super admin* dapat melakukan pengelolaan *unit* pada sistem. Terdapat empat skenario pada kasus uji ini. Rincian kasus uji ditunjukkan pada [Tabel 5.27.](#page-284-0)

<span id="page-284-0"></span>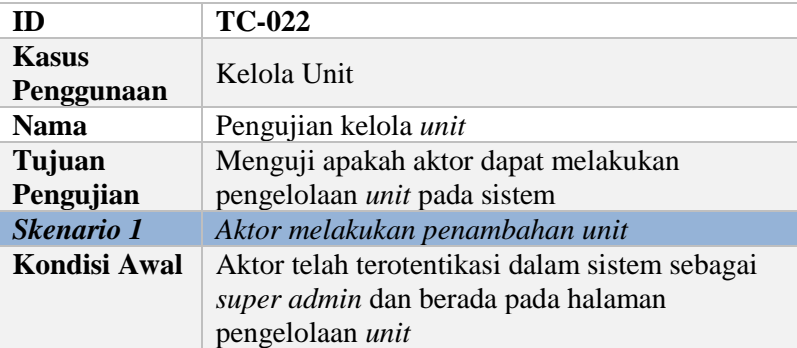

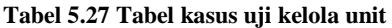

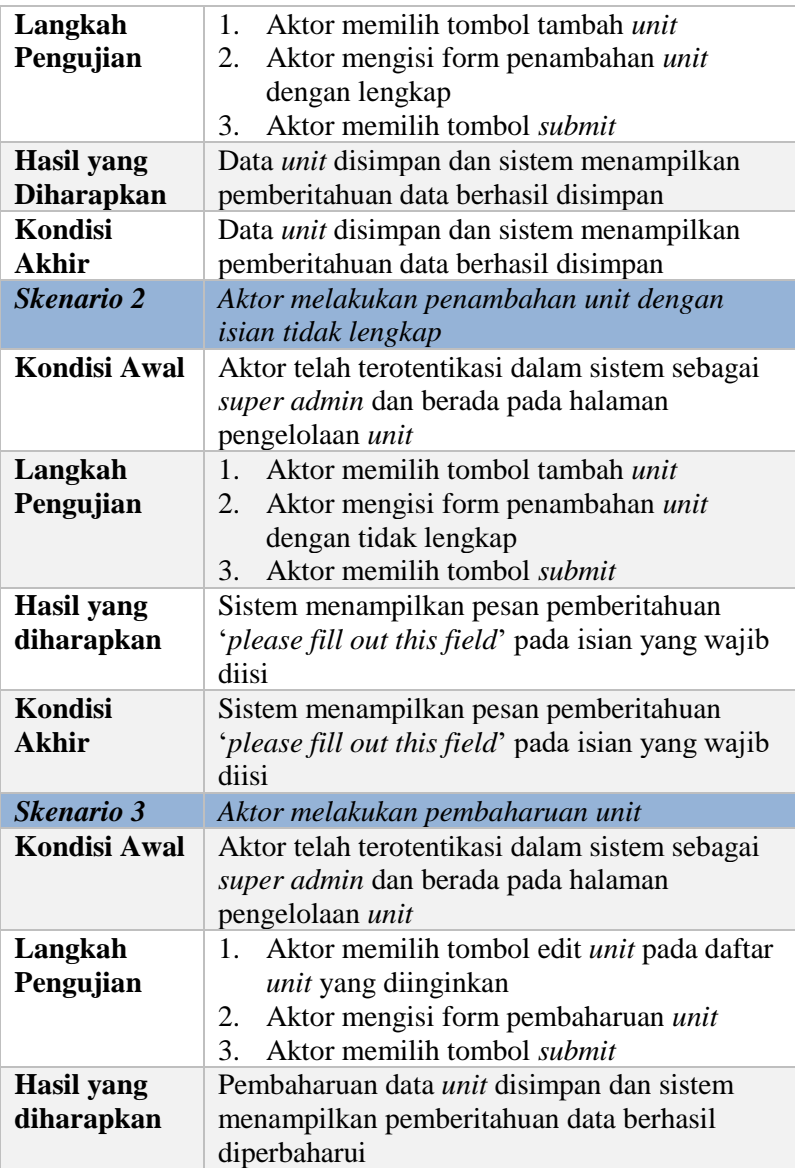

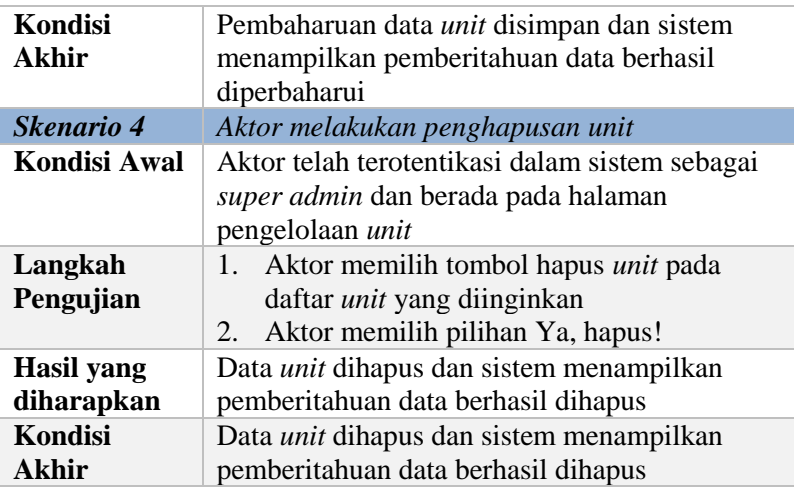

## **5.2.1.23 Kasus Uji Lihat User**

Kasus uji ini digunakan untuk menguji apakah aktor dengan peran *super admin* dan *helpdesk* dapat melihat data *user*  pada sistem. Rincian kasus uji ditunjukkan pada [Tabel 5.28.](#page-286-0)

<span id="page-286-0"></span>

| ID                  | <b>TC-023</b>                                  |
|---------------------|------------------------------------------------|
| <b>Kasus</b>        | Lihat User                                     |
| Penggunaan          |                                                |
| <b>Nama</b>         | Pengujian lihat <i>user</i>                    |
| Tujuan              | Menguji apakah aktor dapat melihat data user   |
| Pengujian           | yang tersimpan dalam sistem                    |
| <b>Kondisi Awal</b> | Aktor telah terotentikasi dalam sistem sebagai |
|                     | super admin atau helpdesk dan berada pada      |
|                     | halaman dashboard myITS Security               |
|                     | Management                                     |

**Tabel 5.28 Tabel kasus uji lihat user**

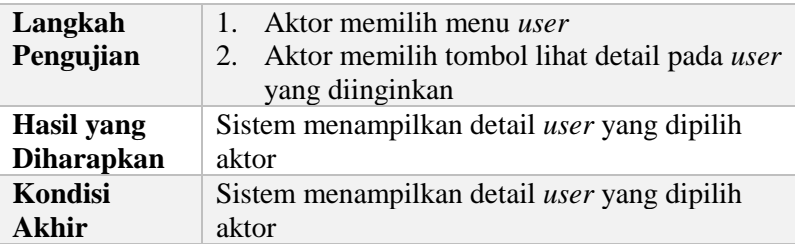
### **5.2.1.24 Kasus Uji Edit Kontak User**

Kasus uji ini digunakan untuk menguji apakah aktor dengan peran *super admin* dan *helpdesk* dapat melakukan pembaharuan data email dan alternatif email setiap *user* pada sistem. Terdapat empat skenario dalam kasus uji ini. Rincian kasus uji ditunjukkan pada [Tabel 5.29](#page-288-0)

<span id="page-288-0"></span>

| ID                                     | <b>TC-024</b>                                                                                                    |  |  |
|----------------------------------------|----------------------------------------------------------------------------------------------------|--|--|
| <b>Kasus</b><br>Penggunaan             | Edit Kontak User                                                                                                    |  |  |
| <b>Nama</b>                            | Pengujian edit kontak <i>user</i>                                                                                                    |  |  |
| Tujuan<br>Pengujian                    | Menguji apakah aktor dapat melakukan<br>pembaharuan kontak user yang dipilih                                                                        |  |  |
| <b>Skenario 1</b>                      | Aktor mengisi isian pembaharuan kontak user<br>dengan sesuai                                                                                        |  |  |
| Kondisi Awal                           | Aktor telah terotentikasi dalam sistem sebagai<br>super admin atau helpdesk dan berada pada<br>halaman pengelolaan user                             |  |  |
| Langkah<br>Pengujian                   | 1. Aktor memilih tombol edit pada salah satu<br>data kontak <i>user</i><br>2. Aktor mengisi form pembaharuan kontak<br>user dengan data yang sesuai |  |  |
| <b>Hasil</b> yang<br><b>Diharapkan</b> | Pembaharuan data kontak user tersimpan dan<br>sistem menampilkan pemberitahuan<br>pembaharuan berhasil dilakukan                                    |  |  |
| <b>Kondisi</b><br>Akhir                | Pembaharuan data kontak user tersimpan dan<br>sistem menampilkan pemberitahuan<br>pembaharuan berhasil dilakukan                                    |  |  |
| <b>Skenario 2</b>                      | Aktor mengisi isian pembaharuan kontak user<br>dengan data tidak sesuai                                                                             |  |  |

**Tabel 5.29 Tabel kasus uji edit email user**

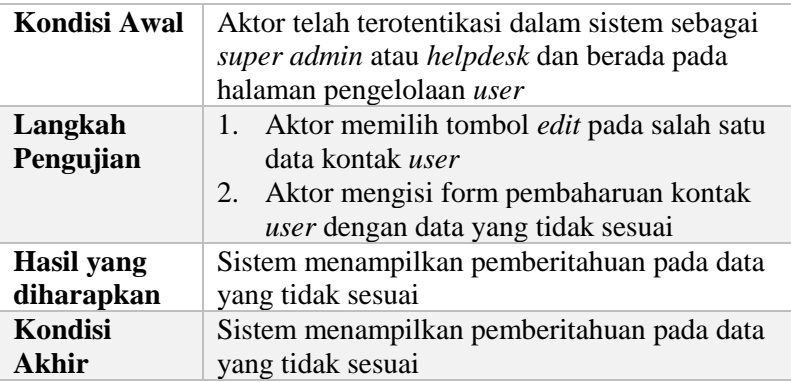

## **5.2.1.25 Kasus Uji Reset** *Password* **User**

Kasus uji ini digunakan untuk menguji apakah aktor dengan peran *super admin* dan *helpdesk* dapat melakukan pembaharuan *password* setiap *user* pada sistem. Terdapat dua skenario pada kasus uji ini. Rincian kasus uji ditunjukkan pada [Tabel 5.30.](#page-289-0)

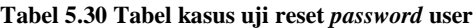

<span id="page-289-0"></span>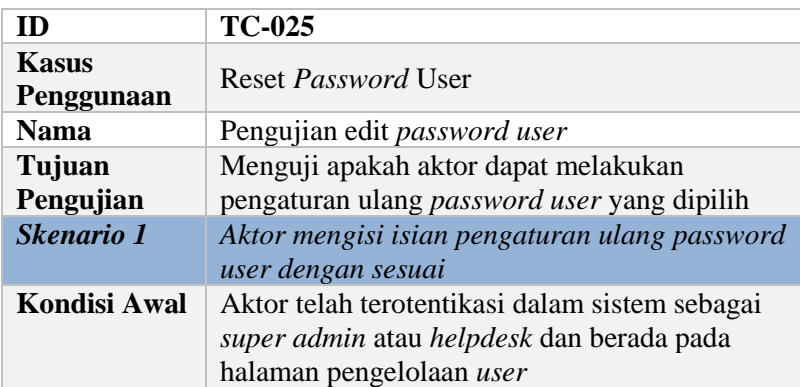

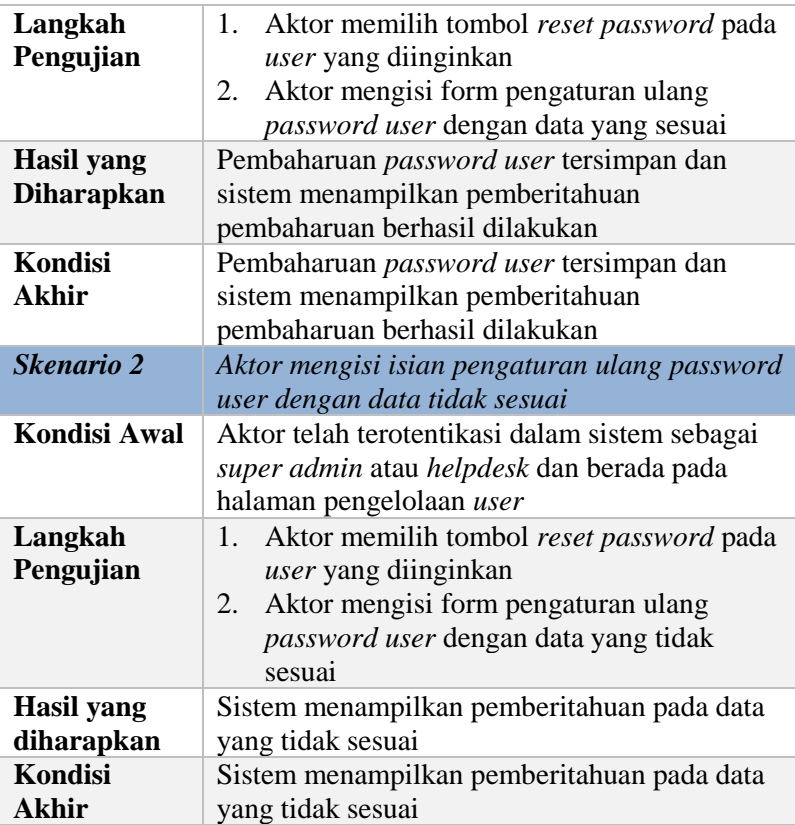

### **5.2.1.26 Kasus Uji Unlock User**

Kasus uji ini digunakan untuk menguji apakah aktor dengan peran *super admin* dan *helpdesk* dapat membuka akun *user*  yang terkunci pada sistem. Rincian kasus uji ditunjukkan pada Tabel 5.31.

#### **Tabel 5.31 Tabel kasus uji unlock user**

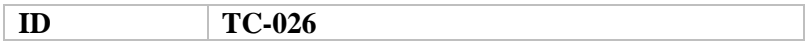

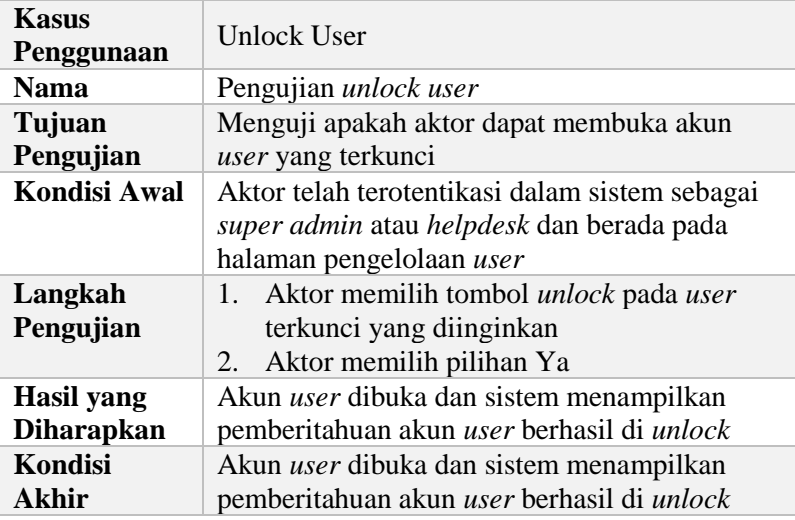

### **5.2.1.27 Kasus Uji Insert Device Token**

Kasus uji ini digunakan untuk menguji apakah aktor (aplikasi *client*) dapat mengakses API *Insert Device Token* dan menyimpan data *device token* dalam sistem. Terdapat dua skenario dalam kasus uji ini. Rincian kasus uji ditunjukan pada [Tabel 5.32.](#page-291-0)

<span id="page-291-0"></span>

| ID                         | <b>TC-027</b>                                                                                                    |  |  |
|----------------------------|----------------------------------------------------------------------------------------------------|--|--|
| <b>Kasus</b><br>Penggunaan | <b>Insert Device Token</b>                                                                                          |  |  |
| <b>Nama</b>                | Pengujian insert device token                                                                                       |  |  |
| Tujuan<br>Pengujian        | Menguji apakah aktor (client) dapat melakukan<br>menambahkan device token pada sistem dengan<br>mengakses API myITS |  |  |
| <b>Skenario 1</b>          | Aktor mengirimkan request POST dengan<br>header access token yang valid                                             |  |  |

**Tabel 5.32 Tabel kasus uji insert device token**

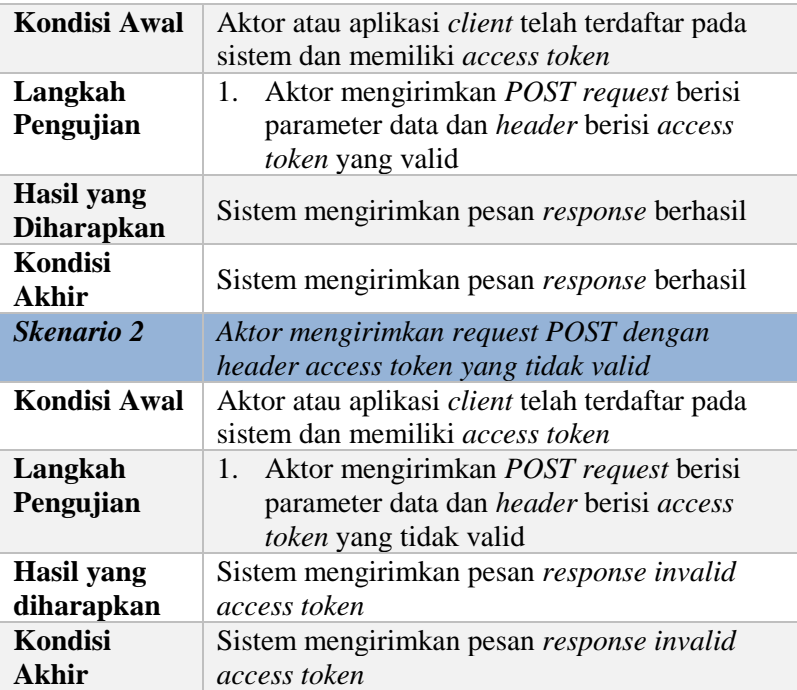

#### **5.2.2 Pengujian Hak Akses**

Uji coba ini dilakukan untuk menguji apakah pengaturan hak akses terpusat pada sistem atau RBAC terpusat berhasil diterapkan dan dapat digunakan oleh aplikasi. Aspek pengujian yang dilihat pada pengujian ini adalah apakah suatu menu hanya dapat diakses oleh peran tertentu yang sudah dinyatakan saja dan pembatasan aksi yang dilakukan setiap peran. Peran-peran yang sudah terdaftar dalam sistem ditunjukan pada [Tabel 5.33.](#page-293-0) Daftar menu-menu pada aplikasi myITS Security Management dengan hak aksesnya ditunjukan pada [Tabel 5.34.](#page-293-1) Peran yang memiliki hak akses untuk masuk ke aplikasi myITS Security Management <span id="page-293-0"></span>adalah Super Admin, Developer, dan Helpdesk. End-user tidak dapat mengakses aplikasi myITS Security Management.

| No | <b>Nama Peran</b> |  |
|----|-------------------|--|
|    | Super Admin       |  |
|    | Developer         |  |
| 3  | Helpdesk          |  |
|    | End-user          |  |

**Tabel 5.33 Tabel daftar peran**

<span id="page-293-1"></span>**Tabel 5.34 Tabel daftar akses menu pada myITS Security Management**

| N <sub>0</sub> | Nama Menu | Peran       | <b>Hak Akses</b>       |  |
|----------------|-----------|-------------|------------------------|--|
| 1              | Client    | Super Admin | Insert, Update         |  |
| $\overline{2}$ | User      | Super Admin | Insert, Update         |  |
|                |           | Helpdesk    | View, Update           |  |
| 3              | Unit      | Super Admin | Insert, Update, Delete |  |
| $\overline{4}$ | Role      | Super Admin | Insert, Update, Delete |  |
| 5              | Scope     | Super Admin | Insert, Update, Delete |  |
| 6              | Menu      | Super Admin | Insert, Update, Delete |  |
|                |           | Developer   | Insert, Update, Delete |  |
| 7              | API       | Super Admin | Insert, Update, Delete |  |
|                |           | Developer   | Insert, Update, Delete |  |

## **5.3 Evaluasi**

Pada Subbab ini dijelaskan hasil dari pengujian yang dilakukan pada Subbab sebelumnya. Sama seperti Subbab sebelumnya, evaluasi dibagi menjadi dua, yaitu evaluasi fungsional sistem dan evaluasi hak akses.

## **5.3.1 Evaluasi Fungsionalitas Sistem**

Evaluasi ini adalah hasil dari pengujian kasus uji pada Subbab [5.2.1.](#page-247-0) Hasil dinyatakan dalam status terpenuhi atau tidak. Hasil tersebut ditunjukkan pada [Tabel 5.35.](#page-295-0)

| No.            | <b>Kode Kasus Pengujian</b> | <b>Terpenuhi</b>        |
|----------------|-----------------------------|-------------------------|
| $\mathbf{1}$   | <b>TC-001</b>               |                         |
| $\overline{2}$ | <b>TC-002</b>               |                         |
| 3              | TC-003                      | $\sqrt{2}$              |
| $\overline{4}$ | <b>TC-004</b>               |                         |
| 5              | <b>TC-005</b>               |                         |
| 6              | <b>TC-006</b>               |                         |
| $\overline{7}$ | <b>TC-007</b>               |                         |
| 8              | <b>TC-008</b>               |                         |
| 9              | TC-009                      |                         |
| 10             | <b>TC-010</b>               | $\mathcal{N}$           |
| 11             | <b>TC-011</b>               | N                       |
| 12             | TC-012                      |                         |
| 13             | TC-013                      | $\overline{\mathsf{v}}$ |
| 14             | TC-014                      |                         |
| 15             | TC-015                      | Ń                       |
| 16             | TC-016                      |                         |
| 17             | TC-017                      | $\overline{\mathsf{v}}$ |
| 18             | <b>TC-018</b>               |                         |
| 19             | TC-019                      | $\sqrt{2}$              |
| 20             | <b>TC-020</b>               | N                       |
| 21             | TC-021                      | $\sqrt{}$               |
| 22             | TC-022                      | N                       |
| 23             | TC-023                      |                         |
| 24             | TC-024                      |                         |
| 25             | TC-025                      |                         |

<span id="page-295-0"></span>**Tabel 5.35 Tabel evaluasi kasus pengujian fungsionalitas sistem**

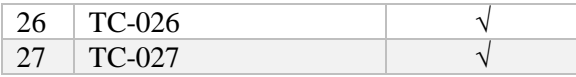

Berdasarkan [Tabel 5.35](#page-295-0) dapat disimpulkan bahwa seluruh fungsional sistem dapat dijalankan oleh aktor dan semua kasus uji coba terpenuhi.

### **5.3.2 Evaluasi Hak Akses**

Evaluasi hak akses adalah hasil dari uji coba hak akses. Hasil yang ditampilkan yaitu berupa tabel yang berisi nama menu pada aplikasi myITS Security Management dengan rincian apakah suatu peran dapat mengakses menu tersebut atau tidak. Tabel tersebut ditunjukan pada [Tabel 5.36.](#page-296-0)

| N <sub>0</sub> | <b>Nama</b><br><b>Menu</b> | <b>Hak Akses</b> | <b>Super</b><br><b>Admin</b> | Deve-<br>loper            | Help-<br>desk             |
|----------------|----------------------------|------------------|------------------------------|---------------------------|---------------------------|
| 1              | Client                     | View             | N                            | $\boldsymbol{\mathrm{X}}$ | X                         |
|                |                            | Insert           | N                            | $\boldsymbol{\mathrm{X}}$ | $\boldsymbol{\mathrm{X}}$ |
|                |                            | Update           | V                            | $\boldsymbol{\mathrm{X}}$ | X                         |
|                |                            | Delete           | X                            | $\boldsymbol{\mathrm{X}}$ | $\boldsymbol{\mathrm{X}}$ |
| $\overline{2}$ | User                       | View             | V                            | $\mathbf X$               | $\sqrt{}$                 |
|                |                            | Insert           | N                            | $\boldsymbol{\mathrm{X}}$ | $\boldsymbol{\mathrm{X}}$ |
|                |                            | Update           | V                            | X                         | V                         |
|                |                            | Delete           | X                            | $\boldsymbol{\mathrm{X}}$ | X                         |
| 3              | Role                       | View             | V                            | X                         | X                         |
|                |                            | Insert           | V                            | $\boldsymbol{\mathrm{X}}$ | X                         |
|                |                            | Update           | V                            | X                         | $\boldsymbol{X}$          |
|                |                            | Delete           | N                            | X                         | X                         |
| $\overline{4}$ | Unit                       | View             | ٦                            | X                         | X                         |

<span id="page-296-0"></span>**Tabel 5.36 Tabel evaluasi hak akses untuk aplikasi myITS Security Management**

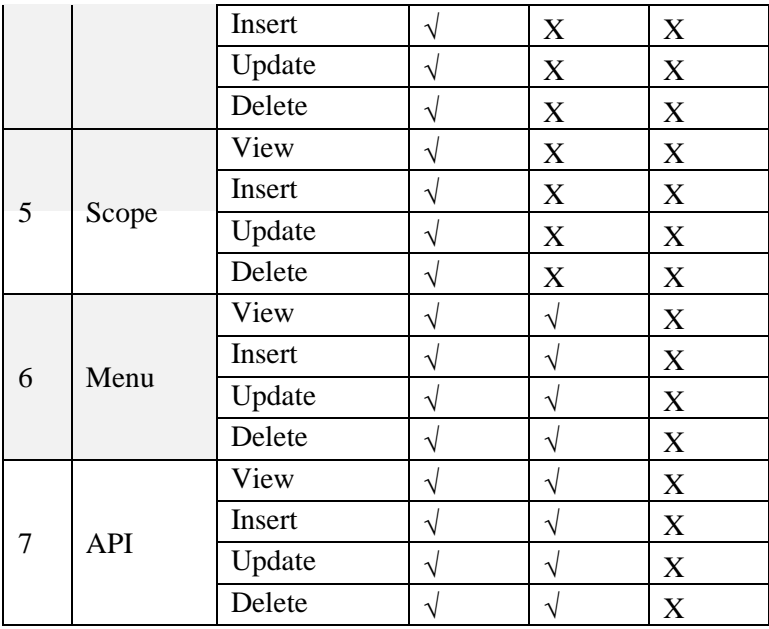

Berdasarkan tabel evaluasi hak akses yaitu [Tabel 5.36,](#page-296-0) implementasi RBAC terpusat untuk membatasi akses menu pada setiap peran sudah berhasil.

*[Halaman ini sengaja dikosongkan]*

# **BAB VI KESIMPULAN DAN SARAN**

Bab ini membahas kesimpulan yang dapat diambil dari hasil uji coba dan perancangan perangkat lunak sebagai jawaban dari rumusan masalah yang telah dikemukakan dan saran yang berisi pengembangan yang dapat dilakukan lebih lanjut untuk menyempurnakan perangkat lunak.

#### **6.1 Kesimpulan**

Berikut merupakan kesimpulan yang dapat diambil dari proses pengembangan dan hasil uji coba.

- 1. Sistem yang dibangun mengimplementasikan sistem otentikasi dan otorisasi menggunakan protokol OpenID Connect dengan memanfaatkan *library* OAuth2 Server Bshaffer dan dimodifikasi sesuai kebutuhan.
- 2. Sistem yang dibangun menggunakan mekanisme otorisasi *authorization code flow* pada OAuth 2.0 dimana mengimplementasikan tiga *endpoint*, yaitu *authorize endpoint, token endpoint,* dan *userinfo endpoint*. *Authorization code*  diberikan pada *authorization endpoint*. *Access token, ID token,*  dan *refresh token* diberikan pada *token endpoint*, dan data pengguna diberikan pada *userinfo endpoint*.
- 3. Sistem yang dibangun menggabungkan *role-based-accesscontrol (*RBAC) dengan standar OpenID Connect dengan memodifikasi *scope* dan data pengguna yang diberikan pada *userinfo endpoint*. Nilai *scope* yang ditambahkan untuk mengakomodasi RBAC adalah *roleunit, menu,* dan *resource*.
- 4. Sistem otentikasi dan otorisasi terpusat yang dibangun dapat diimplementasikan pada aplikasi *client* berbasis web pada aplikasi MonTA IF (sebagai aplikasi eksternal) dan SIAKAD (sebagai aplikasi internal dan RBAC terpusat) serta aplikasi *client* berbasis Android pada aplikasi myITS Wali dan myITS Tendik.

### **6.2 Saran**

Berikut ini merupakan pengembangan lebih lanjut yang dapat dilakukan untuk menyempurnakan perangkat lunak.

- 1. Untuk keluar (*logout*) dari akun myITS, pengguna diharuskan melakukannya melalui myITS SSO (OP). Langkah selanjutnya yang dapat dilakukan adalah menerapkan *front-end channel* untuk sistem *logout*sehingga pengguna dapat melakukan *logout* pada akun myITS SSO melalui aplikasi *client* (RP).
- 2. Menambahkan fitur *revoke* dimana pengguna dapat melihat aplikasi *client* yang telah disetujui untuk menggunakan *resource*-nya dan membatalkan dengan memilih *revoke application*.
- 3. Membuat fitur untuk menambahkan data *user* dengan cari *import* dari file sehingga memudahkan dalam migrasi data user.
- 4. Menambah fitur *login as* untuk peran *super admin* sehingga dapat masuk sebagai pengguna lain tanpa perlu menginputkan *username* dan *password* pengguna tersebut.

# **DAFTAR PUSTAKA**

- [1] V. Beal, "What is HTTP HyperText Transfer Protocol," Webopedia, [Online]. Available: https://www.webopedia.com/TERM/H/HTTP.html. [Accessed 25 October 2017].
- [2] Wikipedia, "Hypertext Transfer Protocol," Wikimedia Fondation, Inc, 24 October 2017. [Online]. Available: https://en.wikipedia.org/wiki/Hypertext\_Transfer\_Protocol. [Accessed 25 October 2017].
- [3] S. Haryandi, "Mengenal RESTful API," Kudo Developers, 15 September 2016. [Online]. Available: https://developers.kudo.co.id/2016/09/15/mengenal-restfulapi/. [Accessed 26 October 2017].
- [4] Wikipedia, "PHP," Wikimedia Foundation, Inc, 13 October 2017. [Online]. Available: https://en.wikipedia.org/wiki/PHP. [Accessed 26 October 2017].
- [5] Wikipedia, "Single Sign On," Wikipedia, [Online]. Available: https://en.wikipedia.org/wiki/Single\_sign-on. [Accessed 20 May 2018].
- [6] Globhy, "Perbedaan Antara Otentikasi dan Otorisasi," March 2018. [Online]. Available: https://www.globhy.com/readblog/33\_perbedaan-antara-otentikasi-authentication-danotorisasi-authorization.html. [Accessed 12 July 2018].
- [7] Connect2id, "OpenID Connect Explained," Connect2id Ltd, 2017. [Online]. Available: https://connect2id.com/learn/openid-connect. [Accessed 26 October 2017].
- [8] B. Purnomosidi, "Memahami OAuth2 dan JWT untuk Delegasi Otorisasi," Refactory, [Online]. Available:

https://refactory.id/post/3-memahami-oauth2-dan-jwtuntuk-delegasi-otorisasi. [Accessed 26 October 2017].

- [9] P. PHP, "Phalcon Framework," Phalcon, [Online]. Available: https://phalconphp.com/id. [Accessed 20 May 2018].
- [10] P. Team, "Benchmarking Phalcon," Phalcon, 12 April 2017. [Online]. Available: https://blog.phalconphp.com/post/benchmarking-phalcon. [Accessed 6 June 2018].
- [11] A. Studio, "Perkenalan Phalcon Framework Beserta Kelebihan dan Kekurangannya," 1 January 2015. [Online]. Available: http://antzstudioblog.blogspot.com/2015/01/phalconframework-for-php-perkenalan.html#.WxbmMZ8zbIU. [Accessed 6 June 2018].
- [12] M. Jones, "JSON Web Token (JWT)," Internet Engineering Task Force (IETF), May 2015. [Online]. Available: https://tools.ietf.org/html/rfc7519. [Accessed July 2018].
- [13] B. Shaffer, "OAuth 2.0 Server PHP," Bshaffer, [Online]. Available: http://bshaffer.github.io/oauth2-server-php-docs/. [Accessed 20 May 2018].
- [14] M. Rouse, "Asymmetric Cryptography," TechTarget, June 2016. [Online]. Available: https://searchsecurity.techtarget.com/definition/asymmetriccryptography. [Accessed 20 May 2018].
- [15] Techopedia, "What is Hashing?," Techopedia Inc, [Online]. Available: https://www.techopedia.com/definition/14316/hashing. [Accessed 20 May 2018].
- [16] Pickmeup, "Fungsi Hashing," Techinfo, 15 April 2009. [Online]. Available: http://pickmeuptechinfo.blogspot.com/2009/04/fungsi-hashing.html. [Accessed 05 June 2018].
- [17] E. Zhang, "What is Role-Based-Access-Control (RBAC)? Examples, Benefits, and More," Digital Guardian, 23 October 2017. [Online]. Available: https://digitalguardian.com/blog/what-role-based-accesscontrol-rbac-examples-benefits-and-more. [Accessed 20 May 2018].
- [18] N. Sakimura, "OpenID Connect Core 1.0 incorporating errata set 1," OpenID Connect, 8 November 2014. [Online]. Available: https://openid.net/specs/openid-connect-core-1\_0.html. [Accessed July 2018].

*[Halaman ini sengaja dikosongkan]*

# **BIODATA PENULIS**

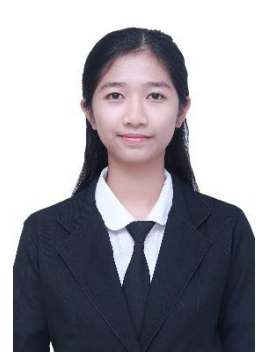

Kadek Winda Dwiastini, lahir di Tabanan, pada tanggal 26 Agustus 1996. Penulis menempuh pendidikan dasar di SD 19 Pemecutan Denpasar (2002-2008), pendidikan menengah pertama di SMP Negeri 1 Denpasar (2008-2011), pendidikan menengah atas di SMA Negeri 4 Denpasar (2011-2014) dan pendidikan tinggi di S1 Teknik Informatika ITS (2014-2018).

Selama kuliah di Teknik Informatika ITS, penulis mendalami bidang minat Rekayasa

Perangkat Lunak (RPL) dan Penulis pernah menjadi asisten dosen pada mata kuliah Sistem Basis Data. Penulis dapat dihubungi melalui surel: **winda1996@hotmail.com**.